cisco Live!

Let's go

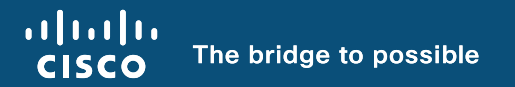

# Cisco Catalyst 9800 Configuration Best Practices

Justin Loo, Technical Marketing Engineer - Cisco Wireless

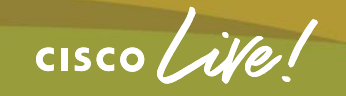

BRKEWN-2339

### Justin Loo Technical Marketing Engineer – Cisco Wireless

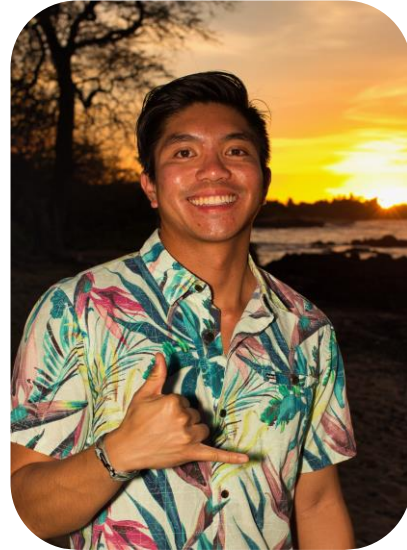

### Fields of Expertise (4 Years at Cisco)

Cisco Catalyst 9800 Wireless LAN Controller, Cloud Monitoring for Catalyst Wireless

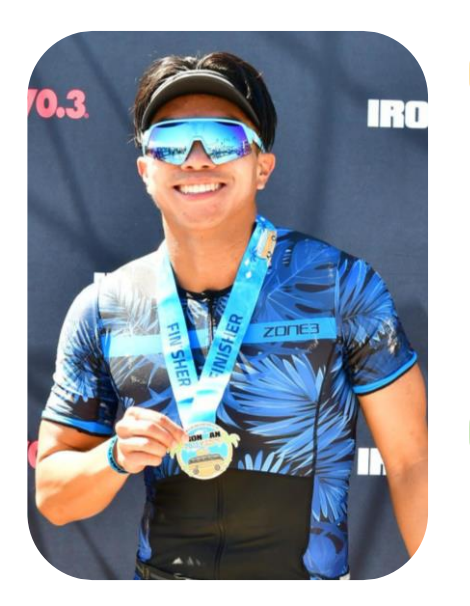

#### Personal Life

Born and raised in Southern California, University of California Los Angeles Alum

#### **Hobbies**

Traveling, Triathlon, Surfing, Trying new foods, Movies

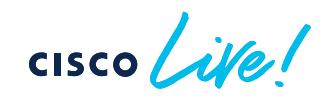

# Agenda

### • Day 0

- C9800 Design and Deployment
- Wi-Fi 6E Migration Best Practices
- Day 1
	- WLAN Configuration
	- Site Tag and WNCd Load Balancing
	- RF Tag Recommendations
- Day 2
	- RF Monitoring
	- Optimization
	- Software Upgrades

# Day 0

 $\frac{1}{2}$  cisco  $\frac{1}{2}$ 

# Cisco Catalyst 9800 On-Prem Deployment

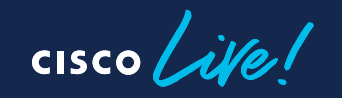

### Wireless Deployment Options On-Prem Design

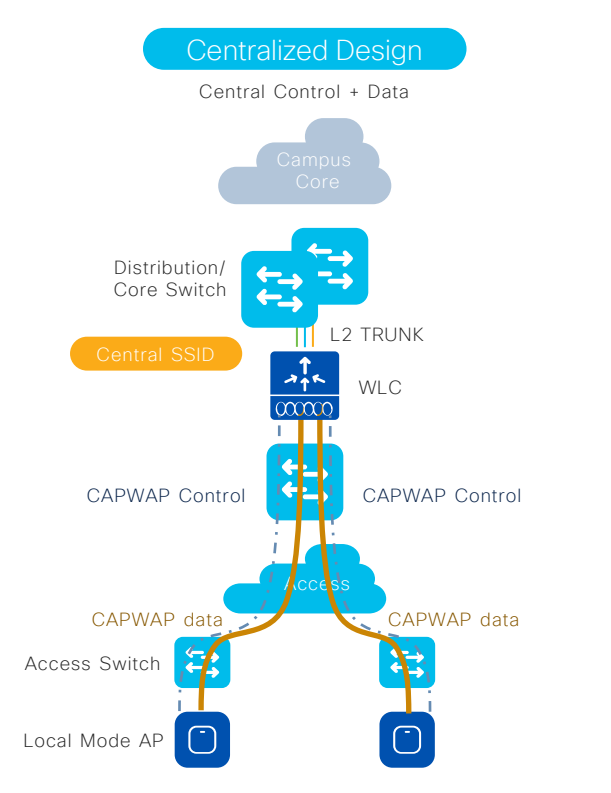

#### Local mode

- Mid to Large size Campus
- APs are in local mode
- Client traffic bridged at WLC in a L2 trunk
- Single point of entry into wired network
- Roaming is supported across all APs
- Latency < 20ms between AP and WLC

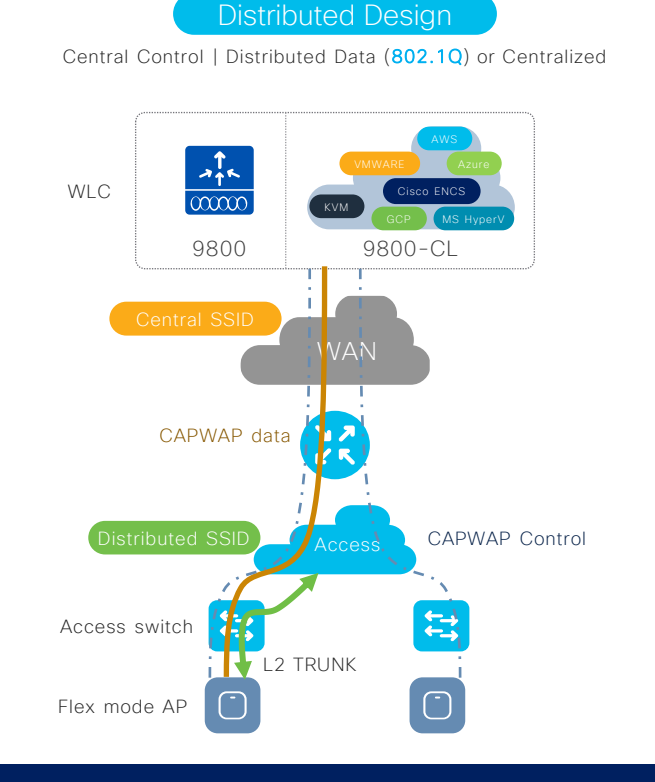

#### **FlexConnect**

- Distributed Enterprise design choice
- APs in Flex mode, across a WAN from WLC
- Per SSID: Client traffic is distributed at AP in L2 trunk or centralized via CAPWAP
- Roaming limited to APs in a Flex domain

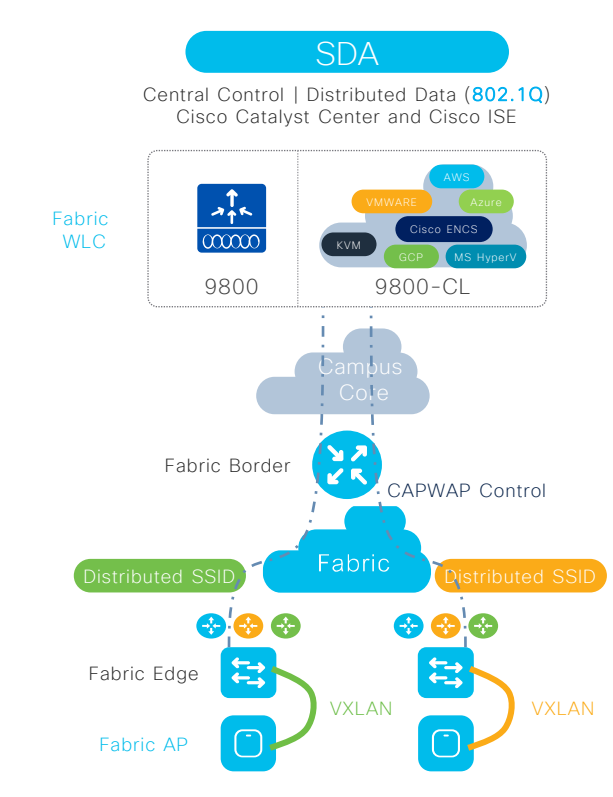

#### Software Defined Access (SDA)

- Mid to Large size Campus
- APs are in Fabric mode
- Traffic distributed at AP via VXLAN
- Roaming is supported across all APs
- Latency < 20ms between AP and WLC
- BRKEWN-2339 **C** 2024 Cisco and/or its affiliates. All rights reserved. Cisco Public 7

### Next-generation wireless infrastructure for any scale

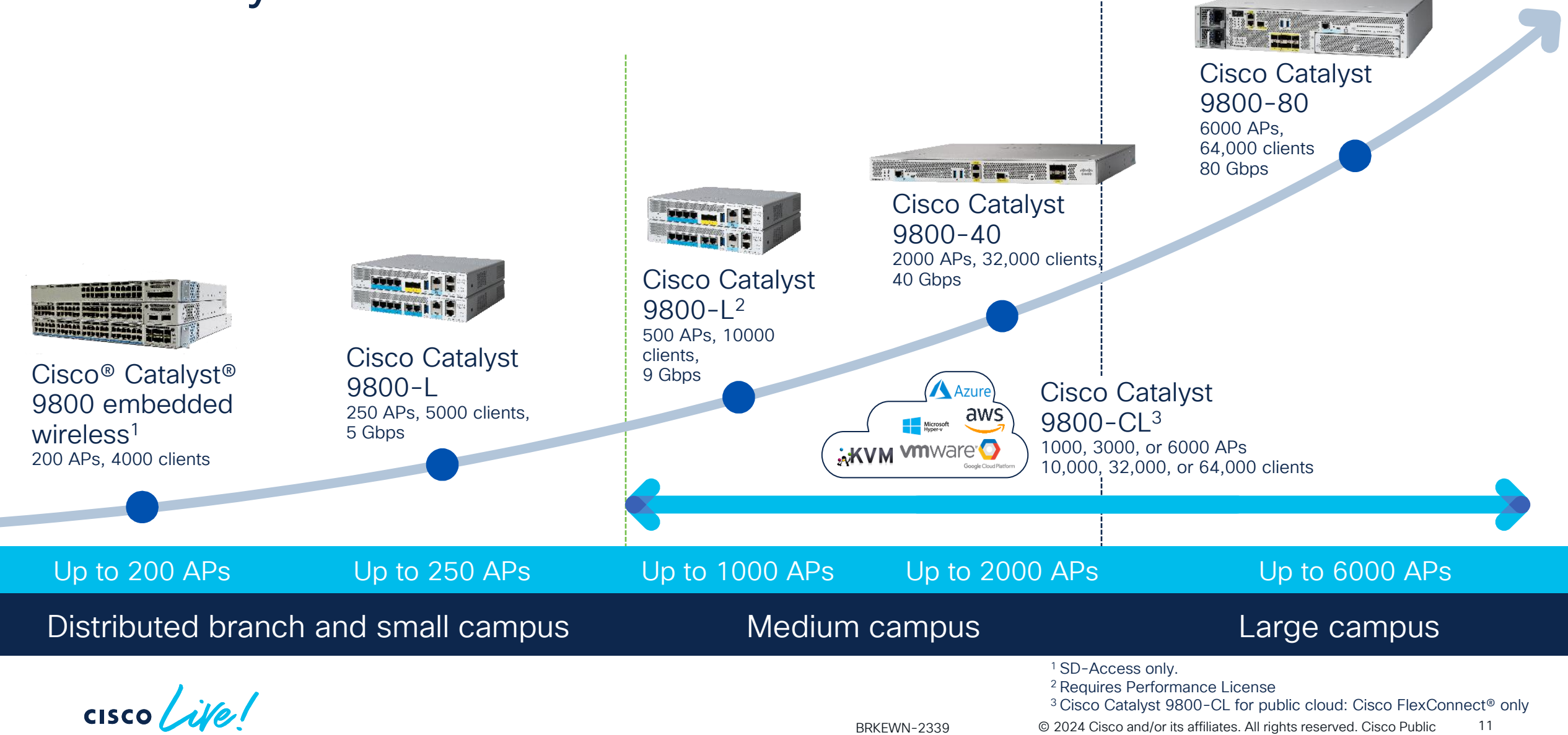

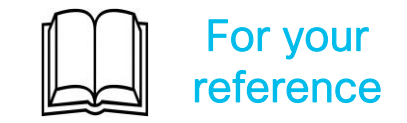

### What Deployment Mode to Choose?

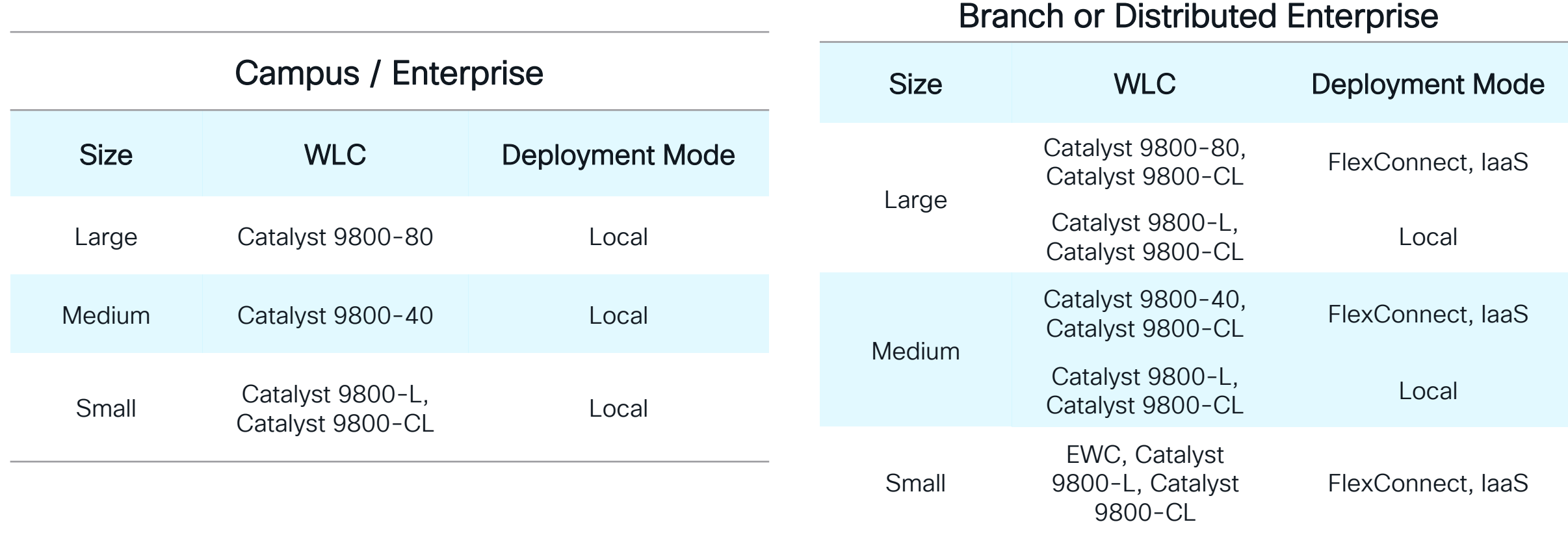

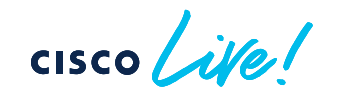

Catalyst 9800 Recommended releases

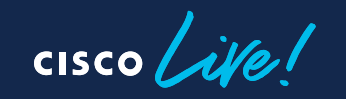

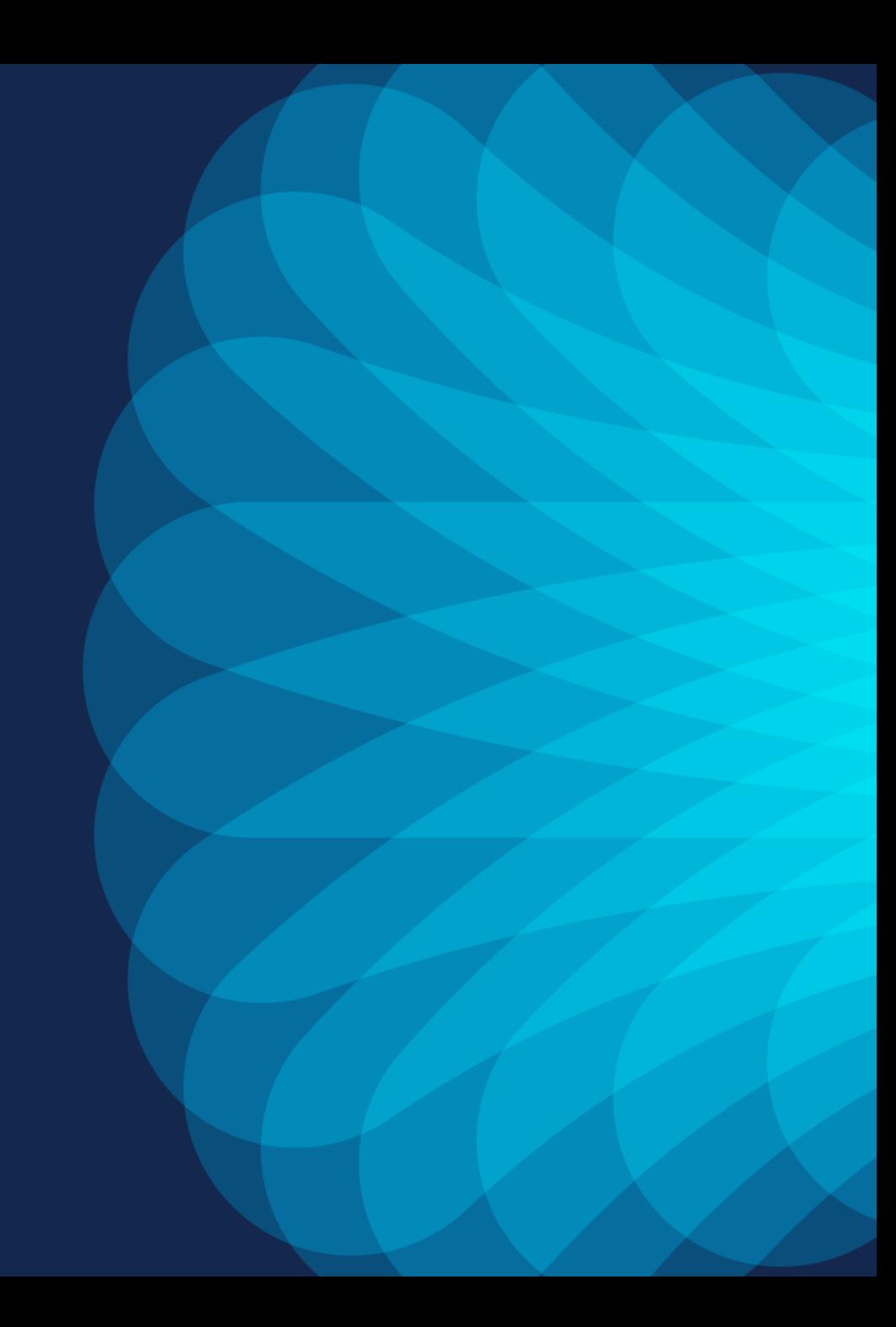

### What is the recommended release?

#### Go with 17.3.x:

- If you need support for 802.11ac W1 APs (IOS based APs)
- If you want the image with the "star", with the most soak time in the field
- 17.3.8 has been released in September, recommended release for this train
- Recommended to upgrade to 17.9.x release train

#### Go with 17.6.x:

- If you want the most stable train for Wi-Fi 6 Catalyst Access Points without support for W1 APs (1700/2700/3700/1572)
- 17.6.6 has been released in September, recommended release for this train
- Recommended to upgrade to 17.9.x release train

#### Go with 17.9.x:

- If need support for newest Catalyst Wireless Wi-Fi 6E APs
- From 17.9.3, this train includes support for W1 APs to ease the migration to C9800 & Wi-Fi 6E
- 17.9.4a + APSP is recommended gold star release for all deployments

#### Go with 17.12.x:

- Only if you need support for 9166D and IW9167I, new countries supporting 6GHz, FIPS 140-3 compliance, and the new features in this release (VRF, Mesh on SDA, RF based load balance, etc.)
- 17.12.x supports 802.11ac W1 APs to ease the migration to C9800 & Wi-Fi 6E
- 17.12.2 is the recommended release

(\*) Always check TAC recommendations: http://cs.co/recommendediosxe

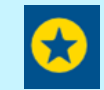

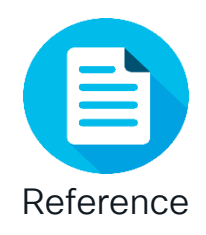

### Cisco Recommended Software Matrix\*

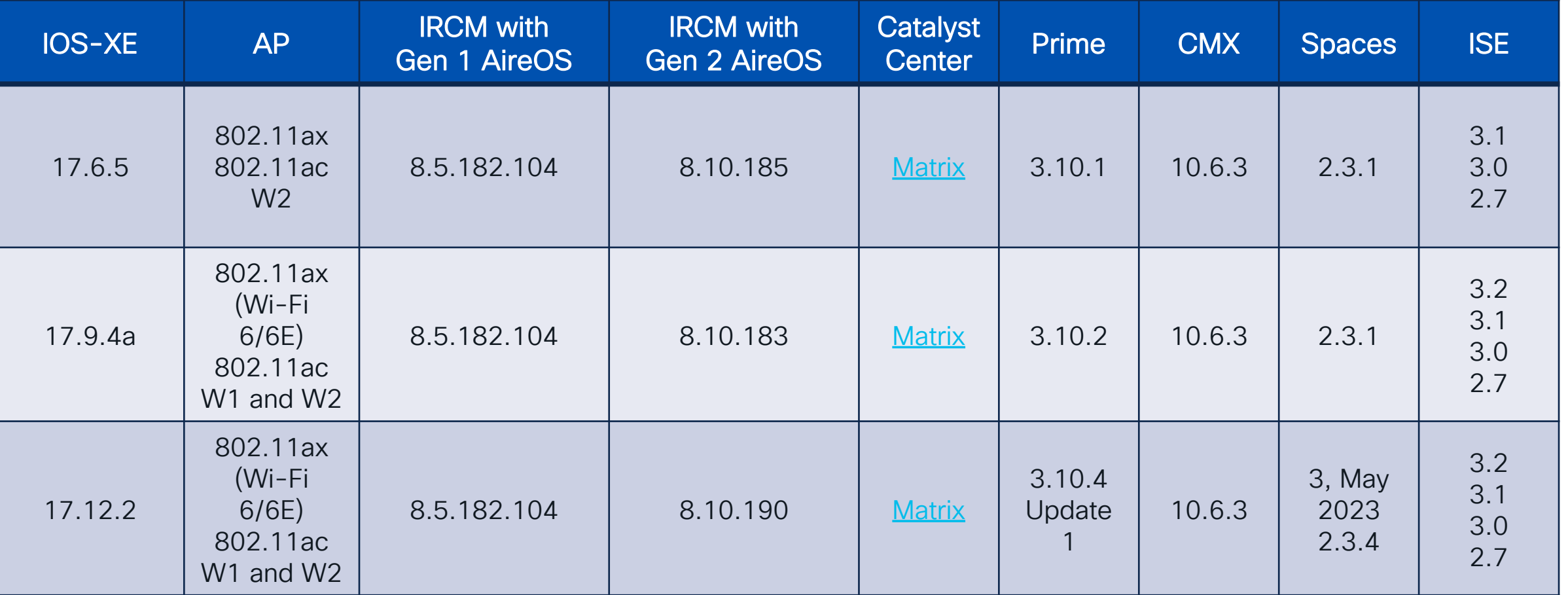

(\*) Please bookmark and check these links for the latest info:

<http://cs.co/compatibilitymatrix>

<http://cs.co/recommendediosxe>

Catalyst Center Matrix [https://www.cisco.com/c/dam/en/us/td/docs/Website/enterprise/catalyst\\_center\\_compatibility\\_matrix/index.html](https://www.cisco.com/c/dam/en/us/td/docs/Website/enterprise/catalyst_center_compatibility_matrix/index.html)

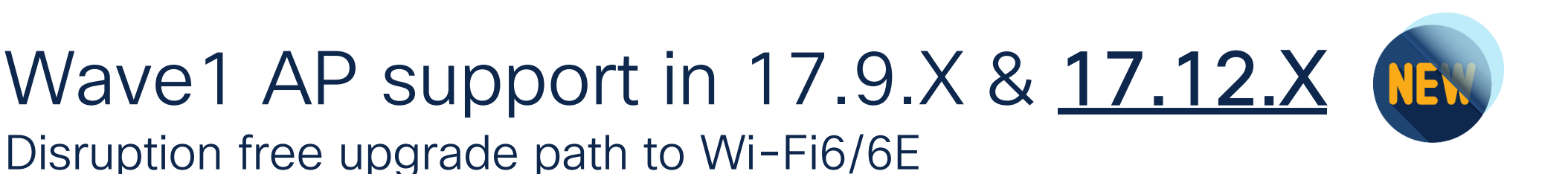

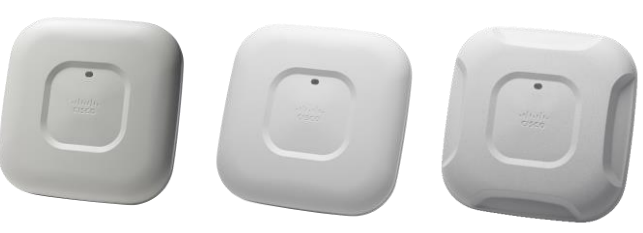

AP 1700, 2700, 3700 EOVSS/LDOS Apr 30,2024

#### Why are we doing this?

To simplify migration of legacy APs (Wave1) to current generation Wi-Fi 6/6E APs for customer impacted by supply chain delays, no extension in life cycle

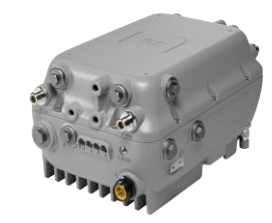

AP 1572 EOVSS/LDOS Nov 30,2025

#### What is supported?

- Wave1 APs would operate with 17.9.3 & 17.12.x based WLC
- Solution matrix will be compatible with 17.9 release

#### What is new?

- EOVSS extended to LDOS . No change in LDOS dates
- Wave1 APs support in 17.9 release train starting 17.9.3
- Wave1 APs support extended to 17.12.x

#### What is unchanged?

- Wave1 AP EOSM & LDOS dates
- Wave1 feature support (same as 17.3)
- April 2024 is LDOS, need to continue update plans

**Controller** Settings

 $\frac{1}{2}$  cisco  $\frac{1}{2}$ 

### Wireless Management Interface

- A Single Layer 3 interface used for terminating CAPWP traffic to APs and source any other management traffic
- Recommendations:
	- Configure as SVI for all C9800 appliances except C9800-CL Public Cloud
	- Tag with a VLAN

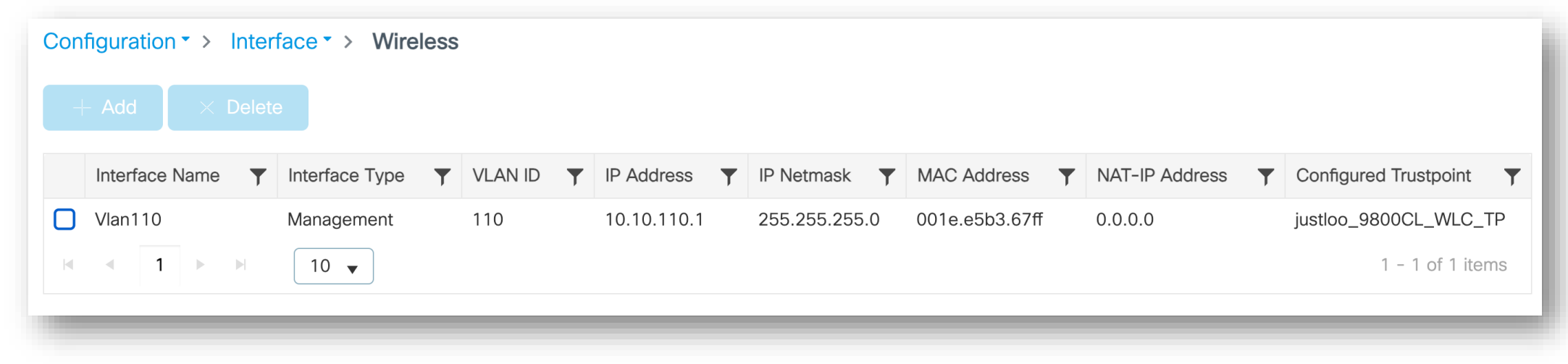

### Port, VLAN, SVI interfaces considerations

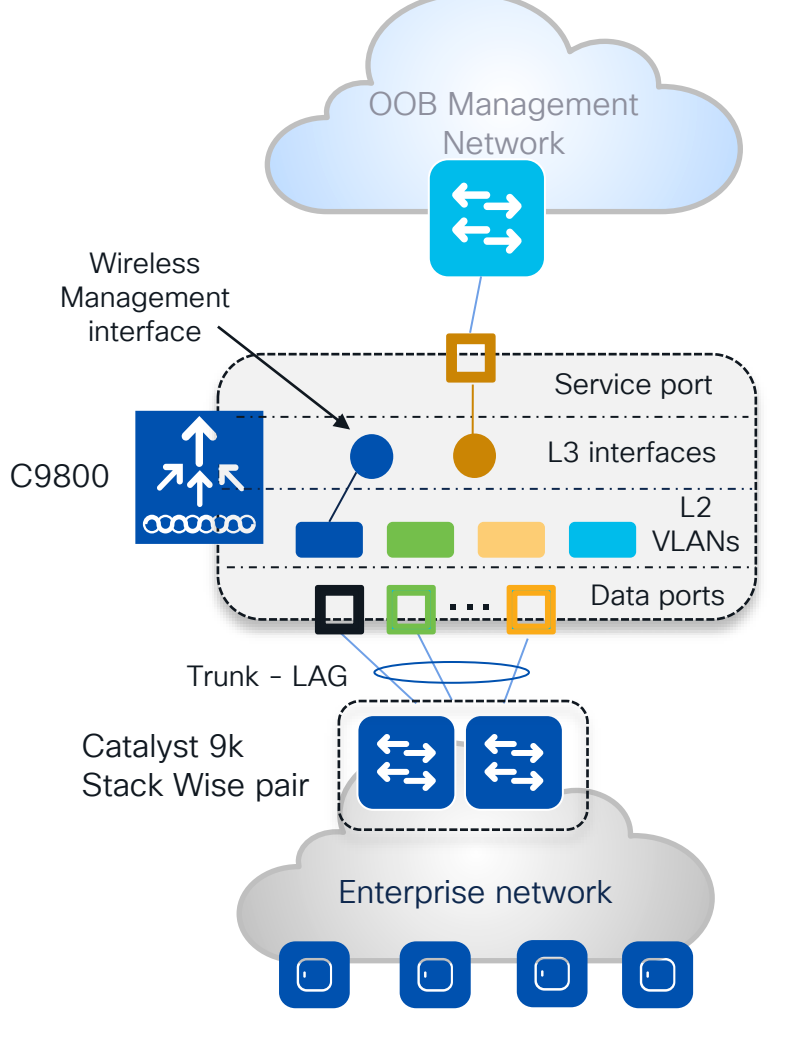

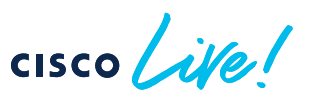

#### Facts:

- It's mandatory to have one L3 interface configured as wireless management interface (WMI)
- CAPWAP traffic is terminated to the wireless management interface. There is only one wireless management interface
- **Service port** on the appliance belongs to the Management VRF ("Mgmt-intf"). On the C9800-CL the support for VRF is in the roadmap
- For centrally switched SSID, it is mandatory to configure a client L2 VLAN

#### Best practices:

- **•** Switch Virtual Interface (SVI) for wireless management interface is recommended.
- Do not configure SVIs for client VLANs, unless really needed (e.g., DHCP relay) this is different from AireOS where Dynamic interface is required.
- Connect the uplink ports in a port-channel, configured as trunk to a pair of switches in Stack Wise virtual or similar technologies. Same AireOS best practice
- C9800-CL in public cloud must use a single L3 port (not SVI) and hence has the following feature limitation: no support for sniffer mode AP and HyperLocation

DHCP = Dynamic Host Configuration Protocol VRF = Virtual Route Forwarding | VLAN = Virtual Local Area Network

### Best Practice – Address Resolution Protocol (ARP) Proxy

#### • Default Behavior

o C9800 forwards ARP traffic by changing destination MAC from broadcast to unicast

#### • ARP Proxy

o Starting 17.3.1, C9800 can be configured to act as a proxy and respond on behalf of a registered client

C9800# conf t C9800(config)# wireless profile policy <name> C9800(config-wireless)# **ipv4 arp-proxy**

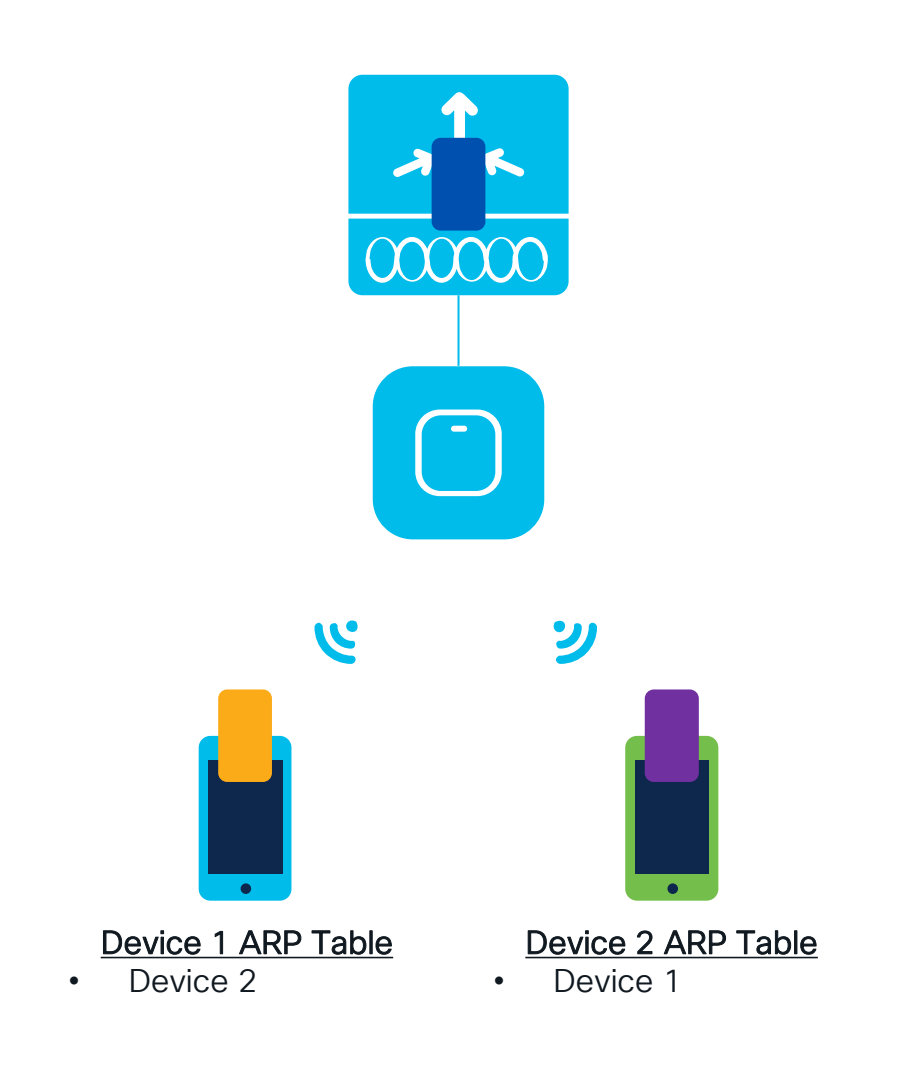

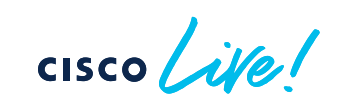

### Best Practice – Address Resolution Protocol (ARP) Proxy

#### • Default Behavior

o C9800 forwards ARP traffic by changing destination MAC from broadcast to unicast

#### • ARP Proxy

o Starting 17.3.1, C9800 can be configured to act as a proxy and respond on behalf of a registered client

C9800# conf t C9800(config)# wireless profile policy <name> C9800(config-wireless)# **ipv4 arp-proxy**

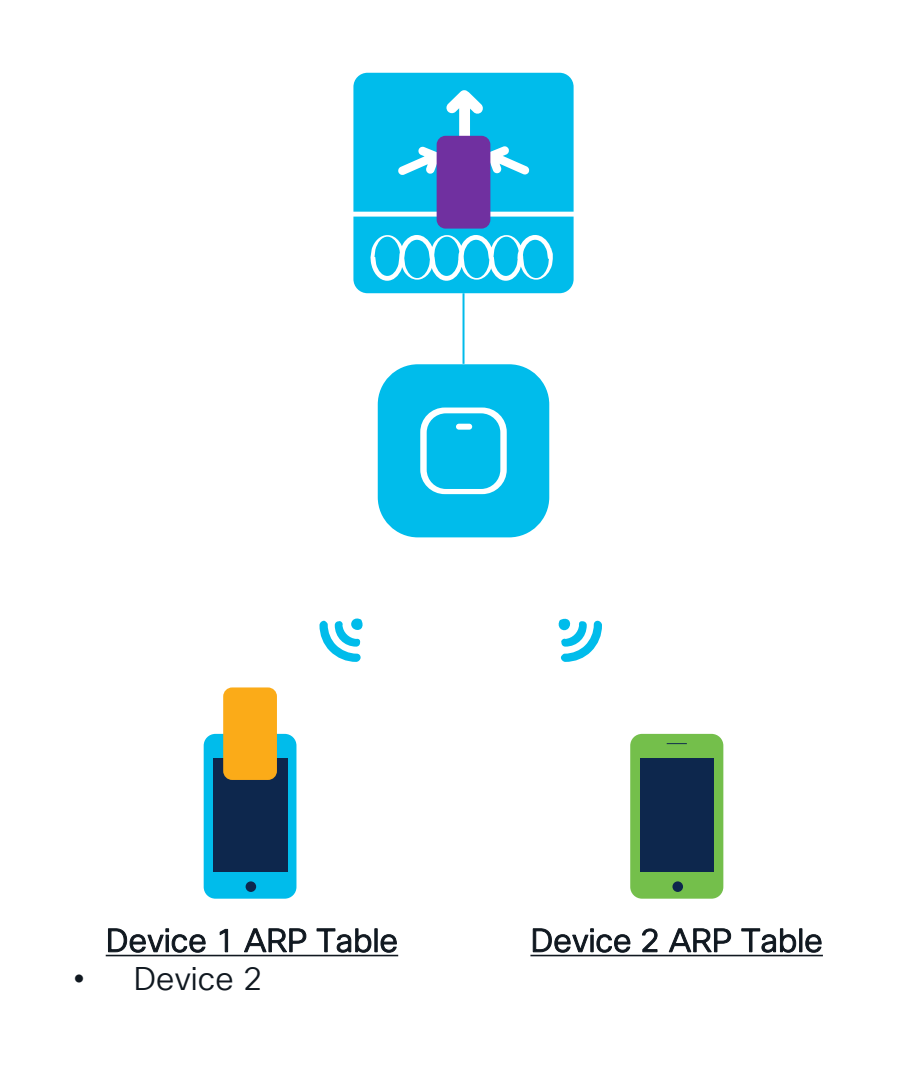

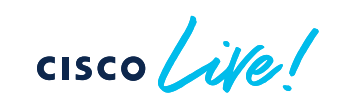

### Best Practice – DHCP proxy/relay

#### • DHCP Proxy mode:

- o In AireOS, enabling DHCP Proxy for wireless clients is a best practice
- o In C9800 DHCP proxy is not needed as IOS-XE has embedded security features like DHCP snooping, ARP inspection, etc. that don't require a L3 interface

#### • DHCP relay or bridging mode?

o DHCP bridging is the recommended mode and should be used if DHCP relay can be configured on the upstream switch or if the DHCP server is on the client VLAN

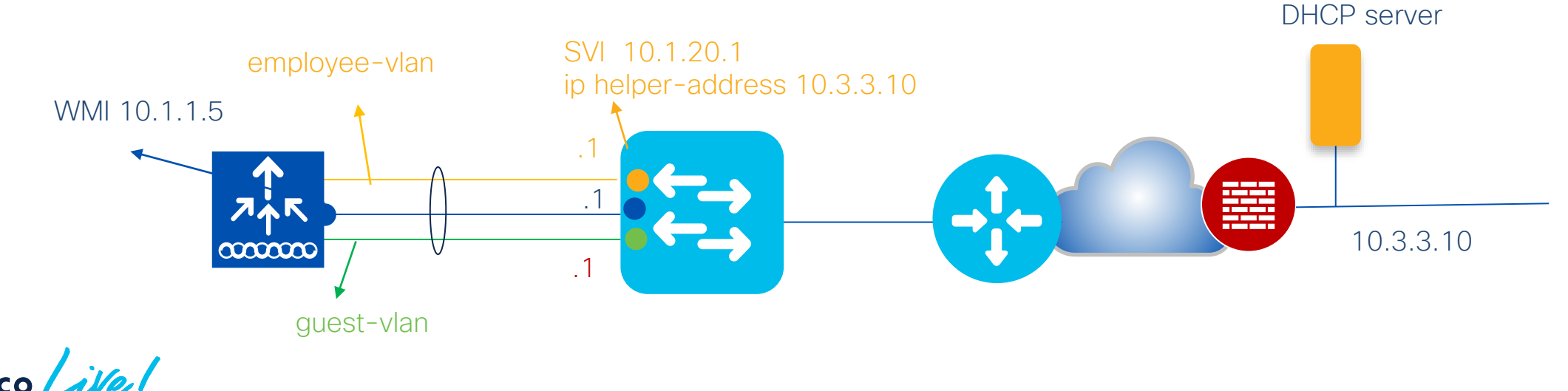

### Using C9800 Internal DHCP Server

- Best practice is to use an external DHCP server
- Internal DHCP server tested and supported across all platforms for a maximum of 20% of the box's maximum client scale.
	- For example, for a 9800-80 that supports 64,000 clients, the maximum DHCP bindings supported is around 14,000.
- Guidelines:
	- Configure SVI for the client VLAN and set the IP address as the DHCP server's IP address.
	- IP addresses are not preserved across reboots  $\rightarrow$  Multiple clients can be assigned to the same IP address

### Enable Secure Web Management Access

Administration • > Management • > HTTP/HTTPS/Netconf/VTY

- 1. Disable HTTP
- 2. Enable HTTPs
- 3. Manually configure trustpoint
- 4. Disable Management via Wireless (optional)

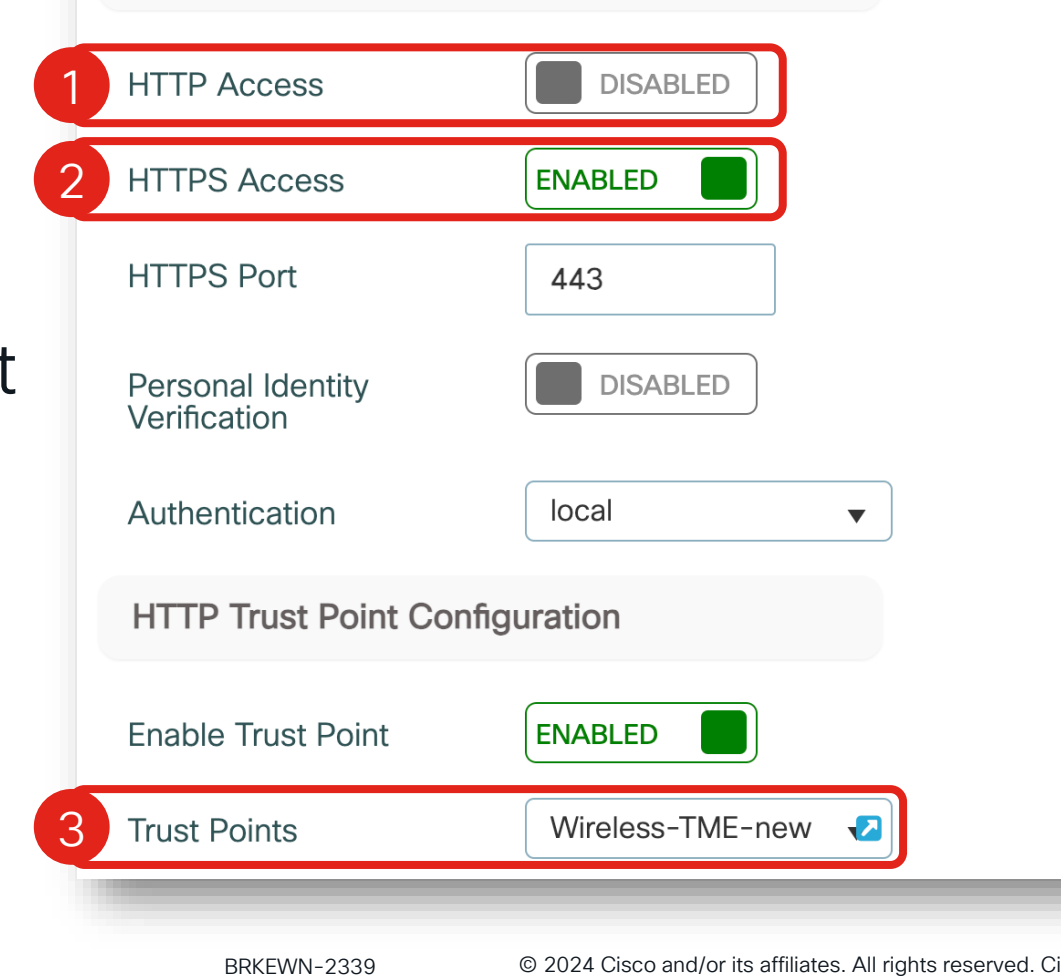

**HTTP/HTTPS Access Configuration** 

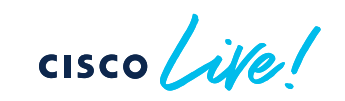

### Enable Secure Web Management Access

- 1. Disable HTTP
- 2. Enable HTTPs
- 3. Manually configure trustpoint
- 4. Disable Management via Wireless (optional) <sup>4</sup>

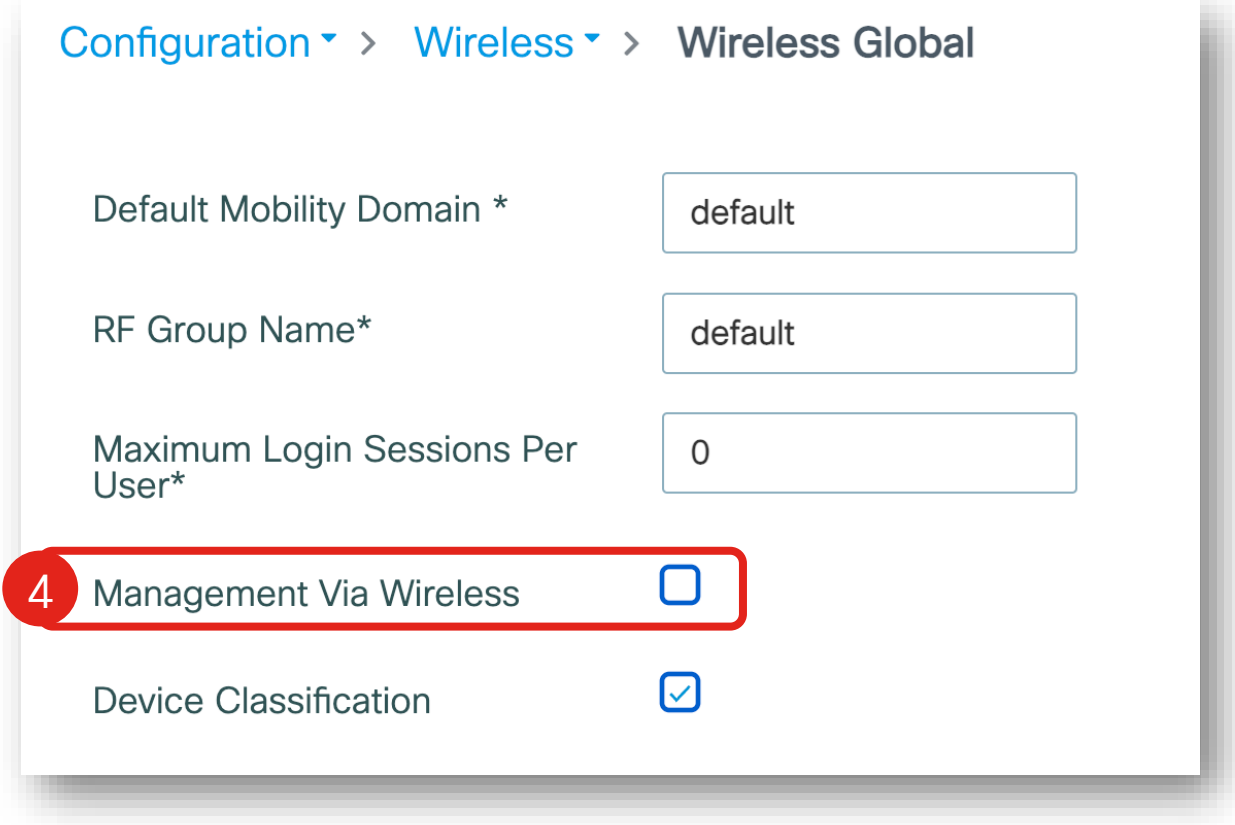

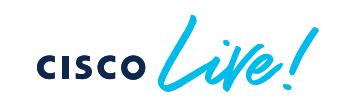

### Password Encryption

Cisco IOS XE allows you to encrypt all passwords used on the box

Step 1: Define encryption key

C9800# configure terminal C9800(config)# **key config-key password-encrypt <key>**

Step 2: Enable password Encryption

C9800(config)# **password encryption aes**

Note: There is no mechanism to decrypt passwords.

# High Availability

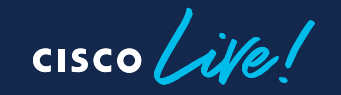

### High Availability

#### Reducing downtime for Upgrades and Unplanned Events

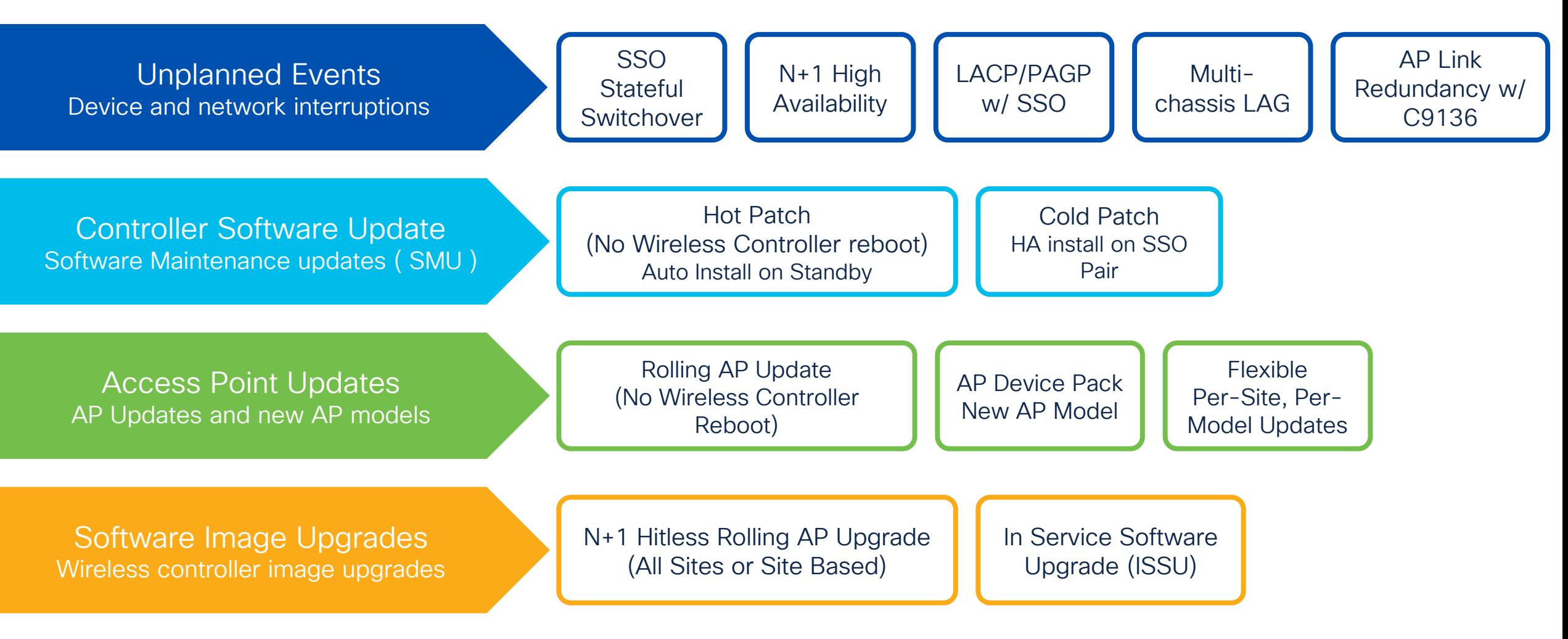

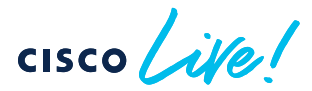

# N+1 Redundancy

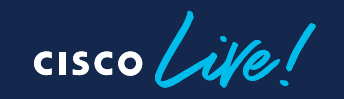

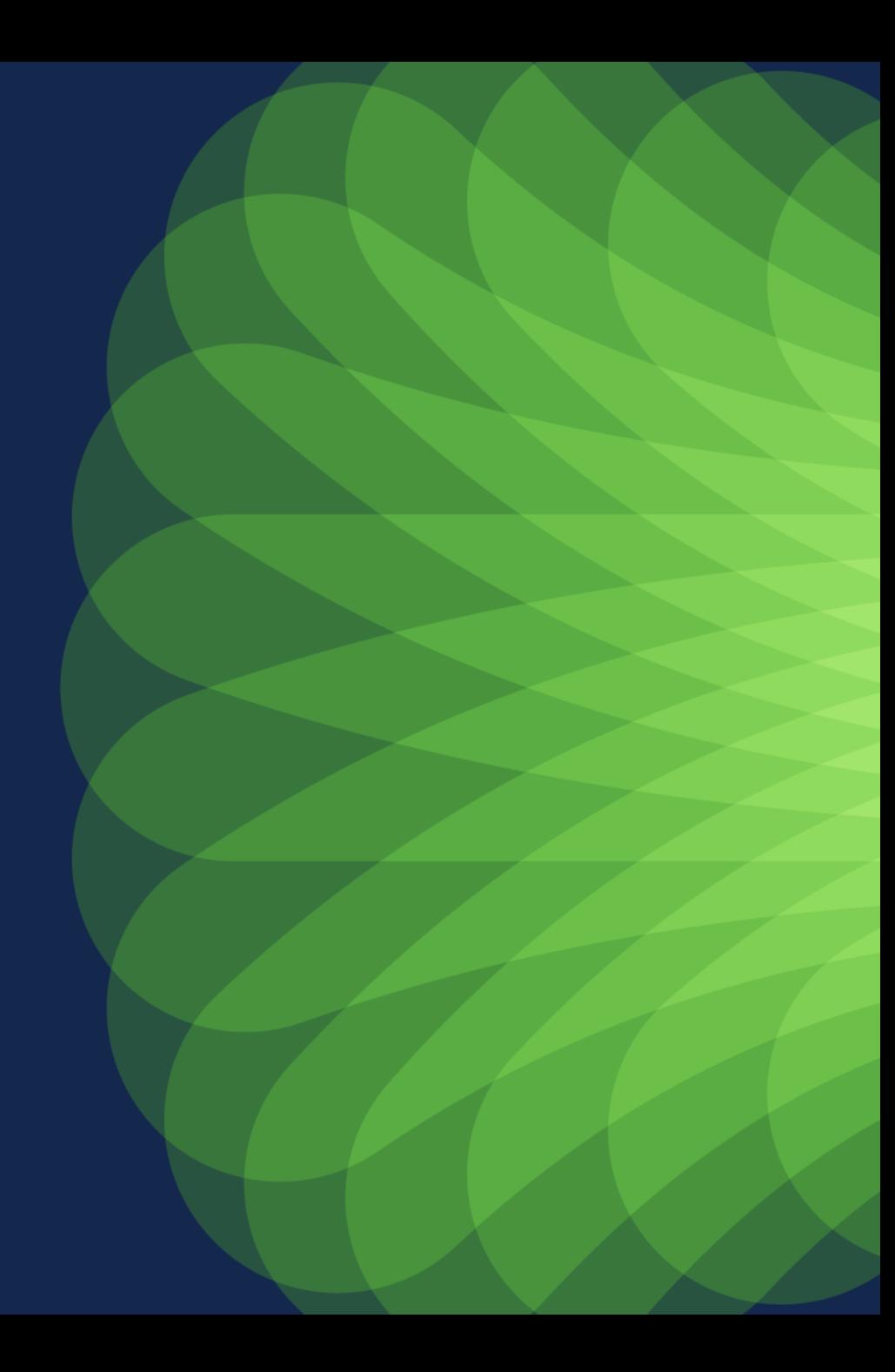

### N+1 Redundancy

- Single C9800 serve as backup for N number of controllers
- Secondary WLC can be different model and software version
- Secondary WLC can be on different subnet
- Upon failover, APs will need to join the Secondary, and clients re-authenticate
- APs can be configured to automatically fallback to Primary
- Stateless Redundancy  $\rightarrow$  Need to keep configurations between Primary and Secondary in synch **AP failover takes ~45-60 seconds**

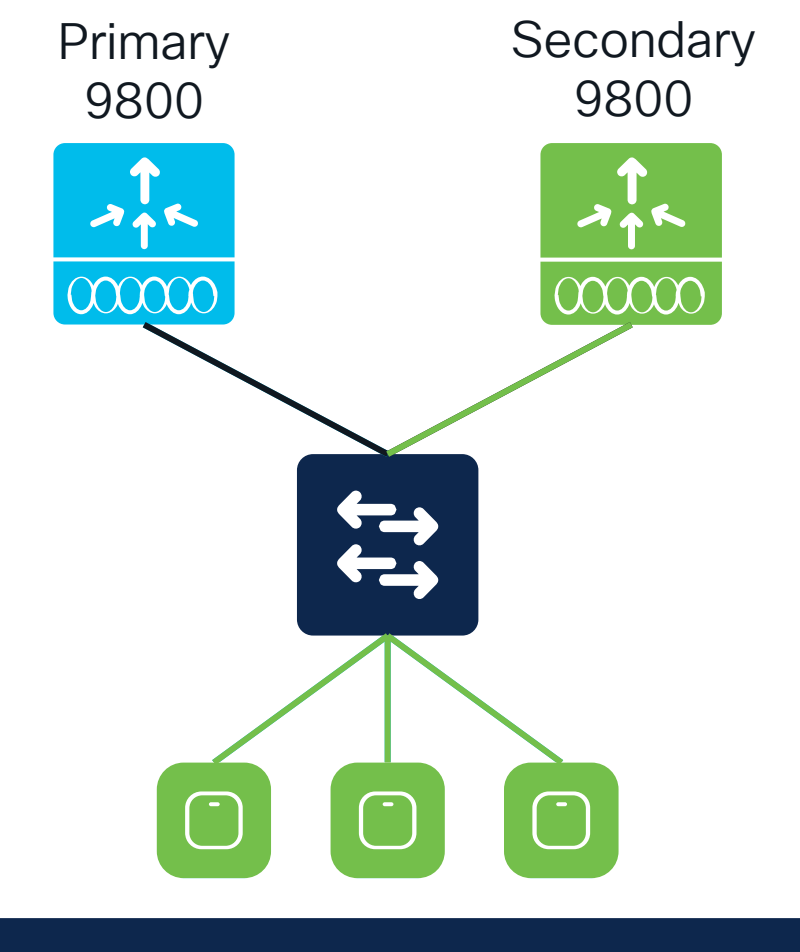

### N+1 best practices

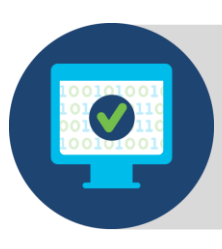

Primary and Secondary WLC should run the same software version → No AP Image Download

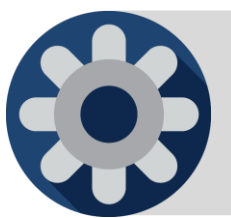

Configurations should be consistent across the Primary, Secondary, and Tertiary controllers (Use Cisco Catalyst Center to automate)

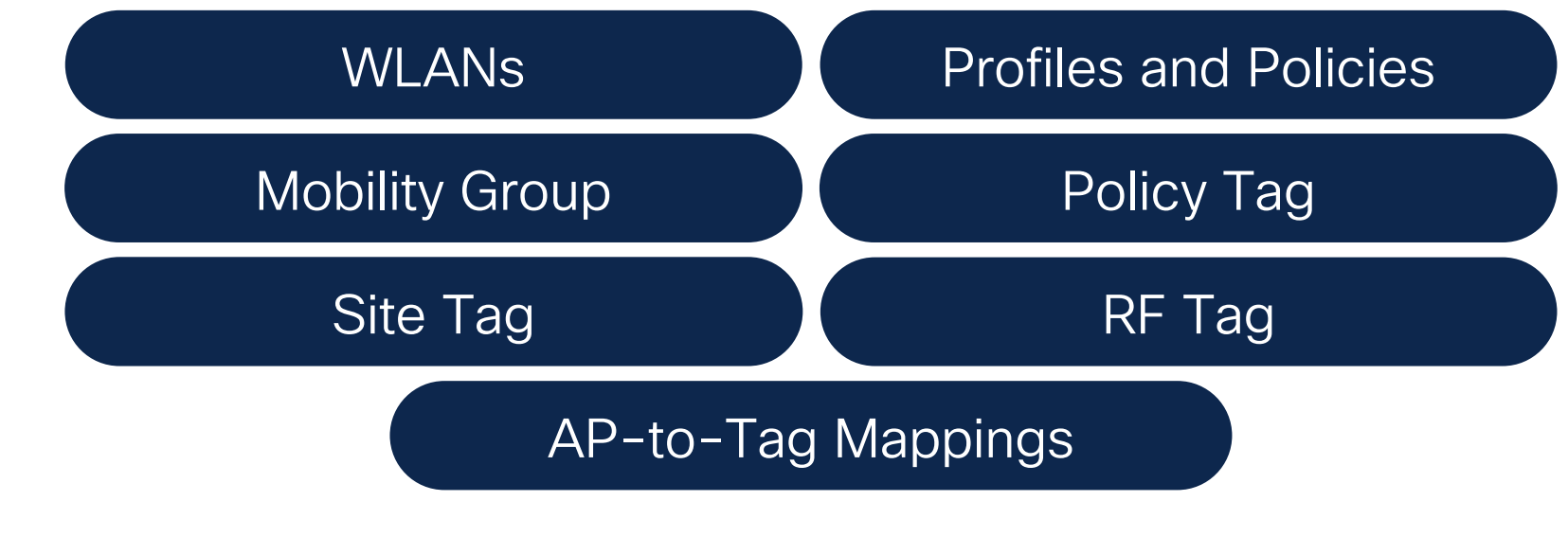

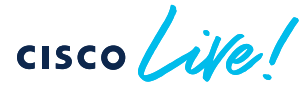

High Availability **Stateful** Switchover (HA SSO)

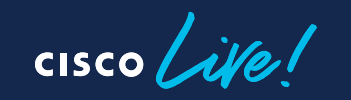

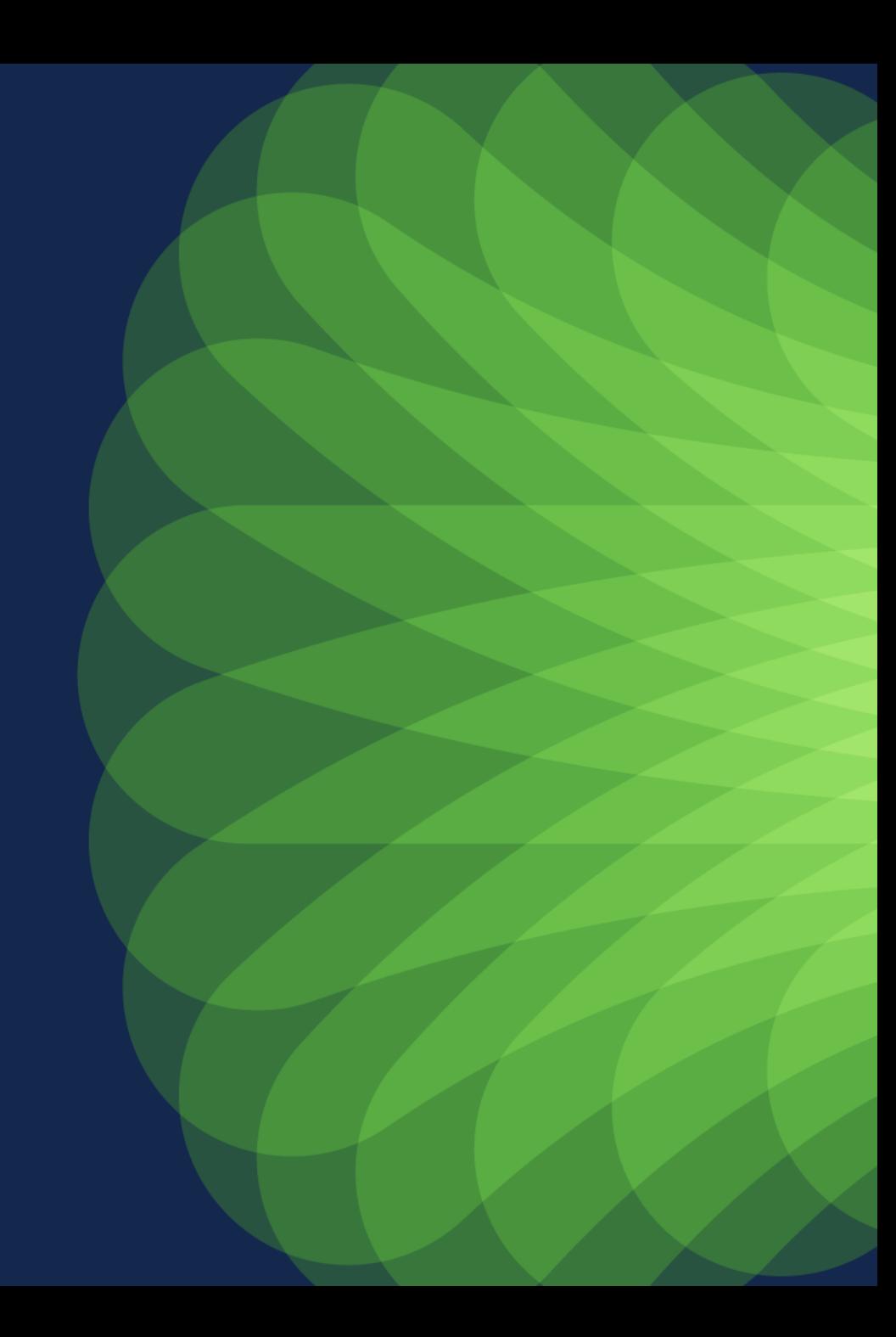

## High Availability Stateful Switchover (HA SSO)

- Pair of 9800 in Active and Hot-Standby appear as a single WLC to the network
- All configuration synced between the pair for seamless, stateful switchover
- Clients and APs do not disconnect

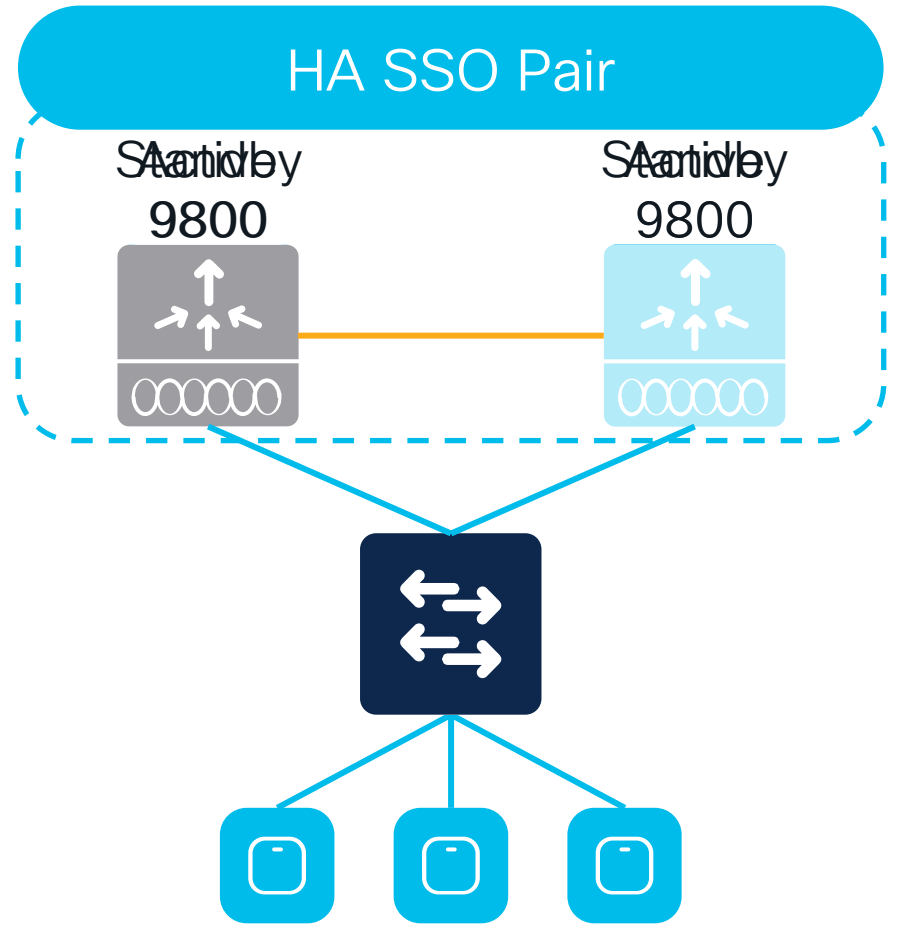

#### AP failover takes order of sub seconds

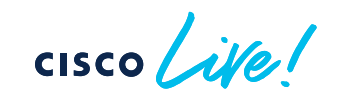

### SSO best practices Forming SSO Pair

#### Appliance Type

- Physical Appliances: Use exact same hardware model
	- C9800-L-C cannot pair with C9800-L-F
- C9800-CL Private Cloud: Pick same scale (Large, Medium, or Small) and throughput (Normal or High) template for both VMs

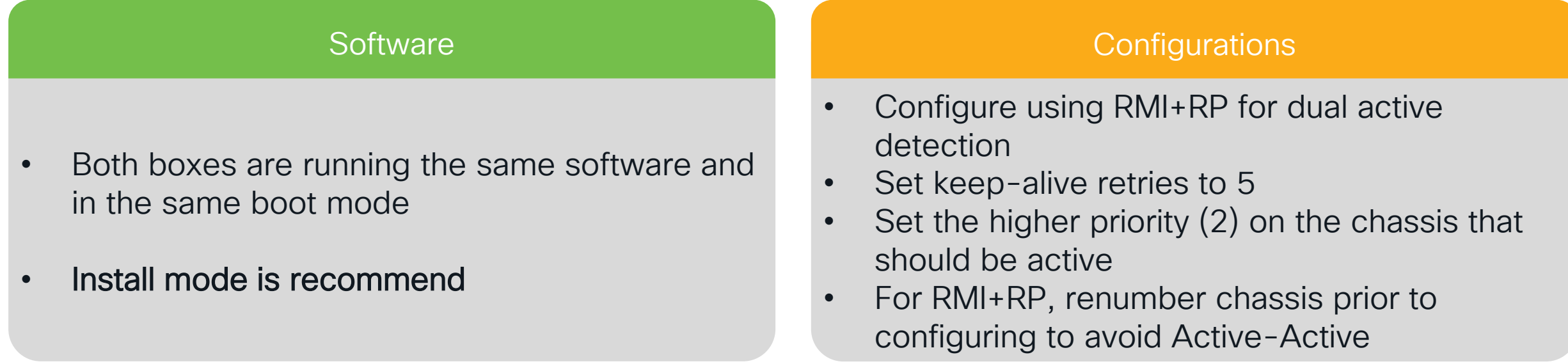

### SSO best practices

Back-to-Back Redundancy Port Connections

- For back-to-back RP connections on C9800-40/80:
	- 30 meters or Less (~100 feet): Use copper cable
	- Greater than 30 meters: Use fiber cable

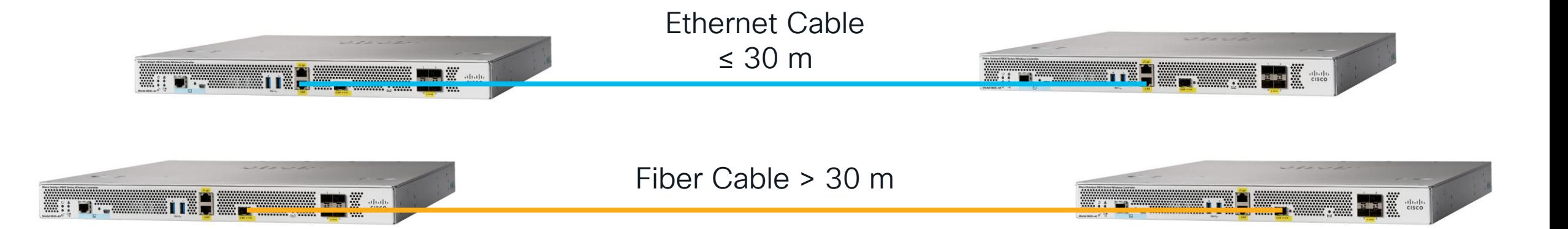

## Redundancy with HA SSO and N+1

- Highest redundancy model
- Take advantage of sub-second failover
- Redundancy in the event SSO New-Active fails before the Old-Active is recovered
- Hitless upgrades for non-ISSU releases

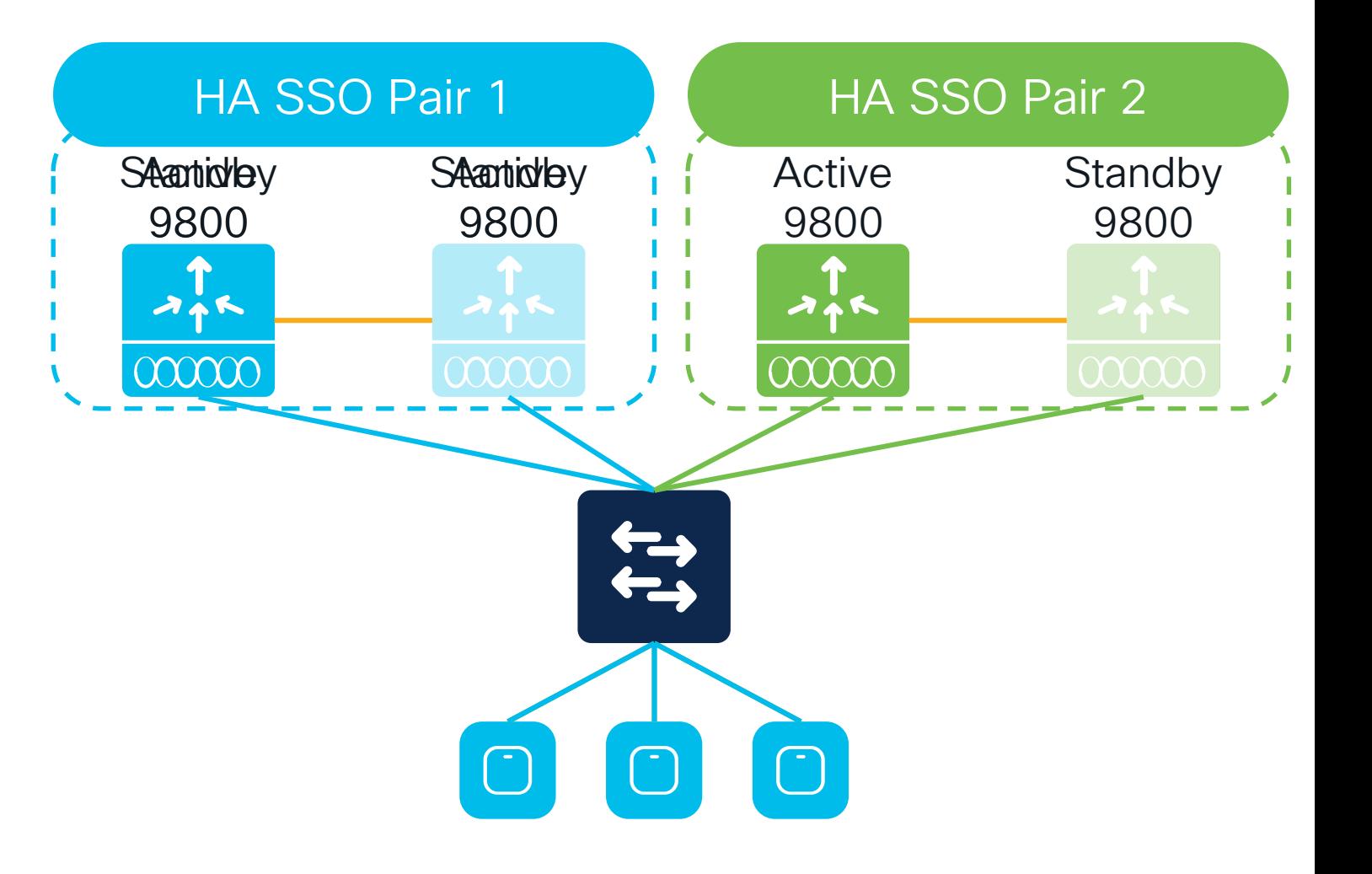

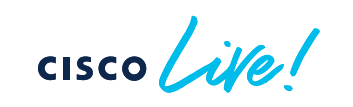

### Connecting WLCs to Rest of Network

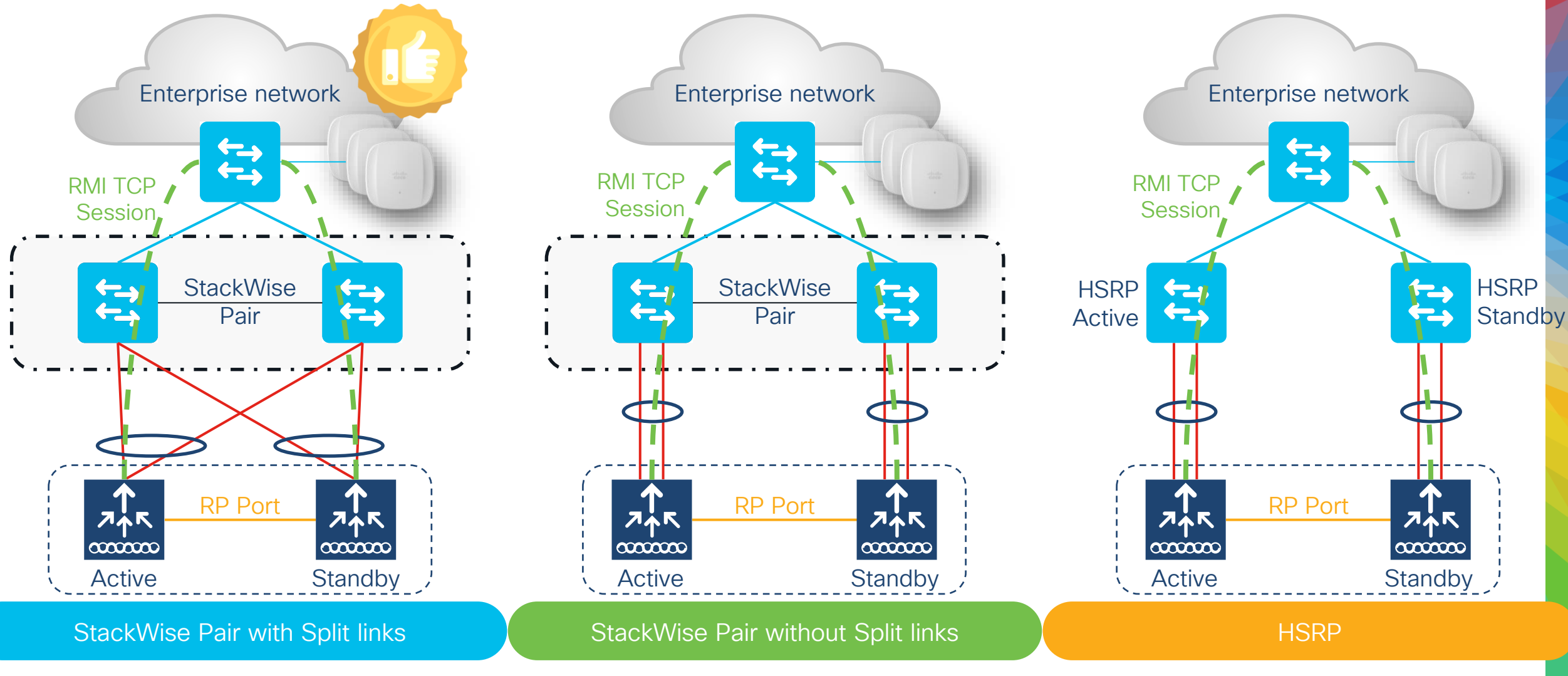

 $\csc \sqrt{i/2}$ 

Note: RP can be connected back-to-back or via L2 switches

### StackWise Pair with split links SSO HA Pair

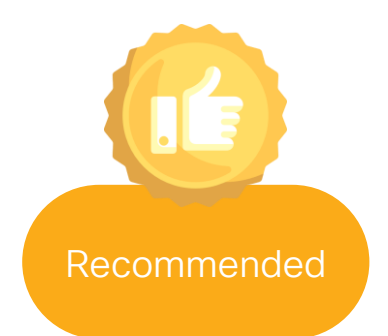

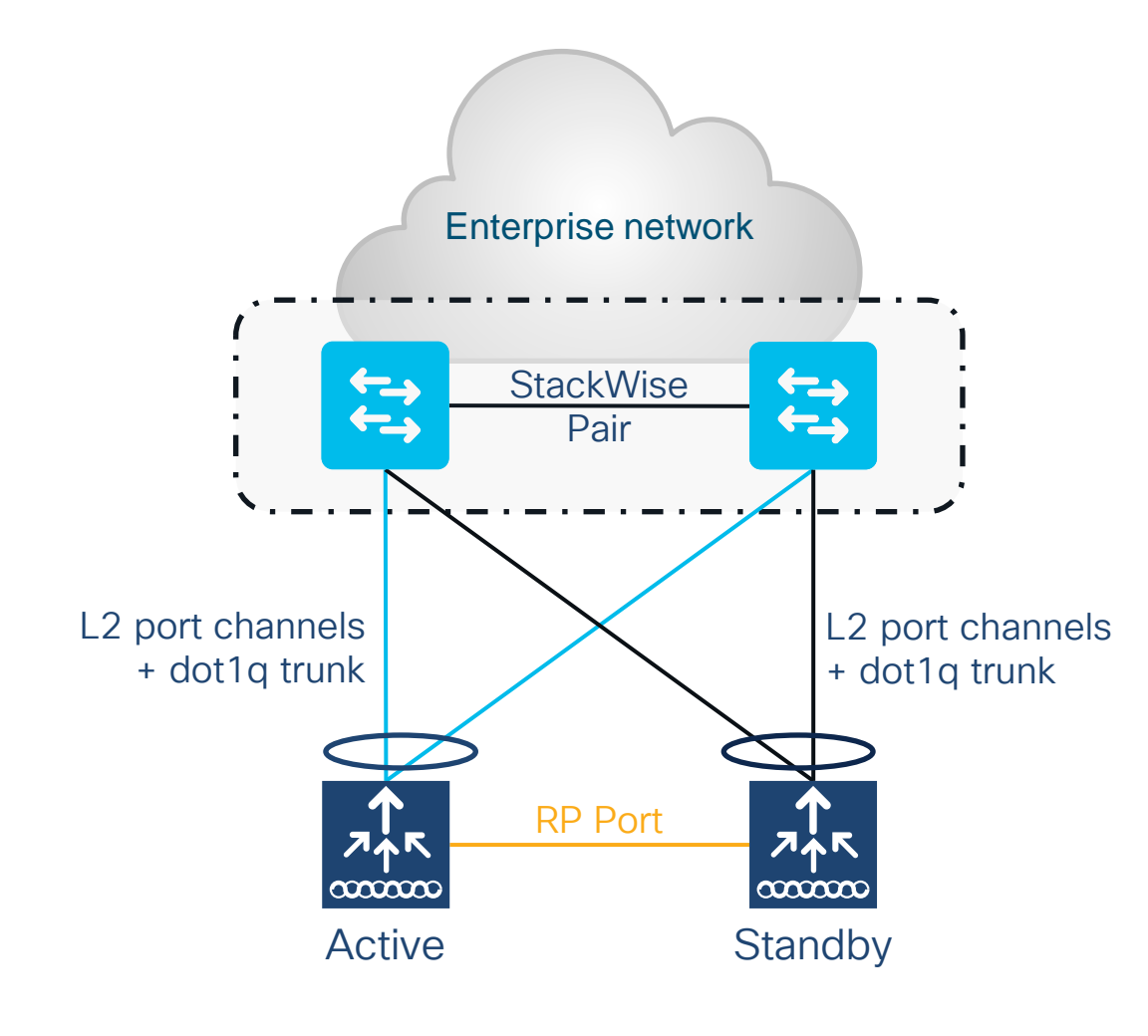

- For SSO HA, connect the Standby in the same way (same ports)
- Single L2 port-channel on each box. Ports connected to Active, and ports connected to Standby must be put in different port-channel
- Enable dot1q to carry multiple VLANs
- Make sure that switch can scale in terms of ARP and MAC table entries

Note: Spread the uplinks across the StackWise pair and connect the RP back-to-back (no L2 network in between)

# Wi-Fi 6E: what's the impact on migration?

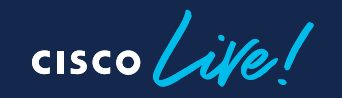
#### Industry's best & broadest Wi-Fi 6E portfolio

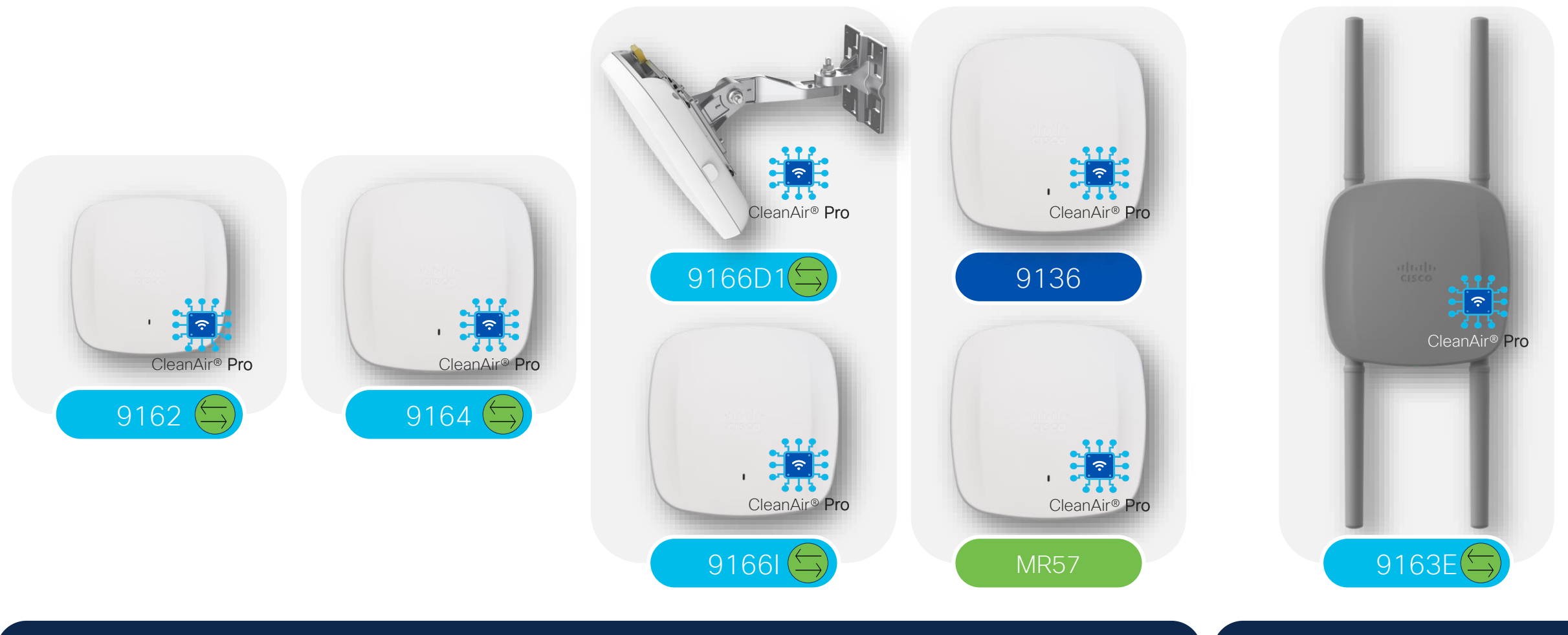

Indoor Access Points

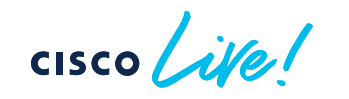

Management mode can be changed

#### Outdoor Access Points

What if I still have older controllers?

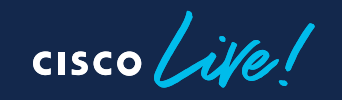

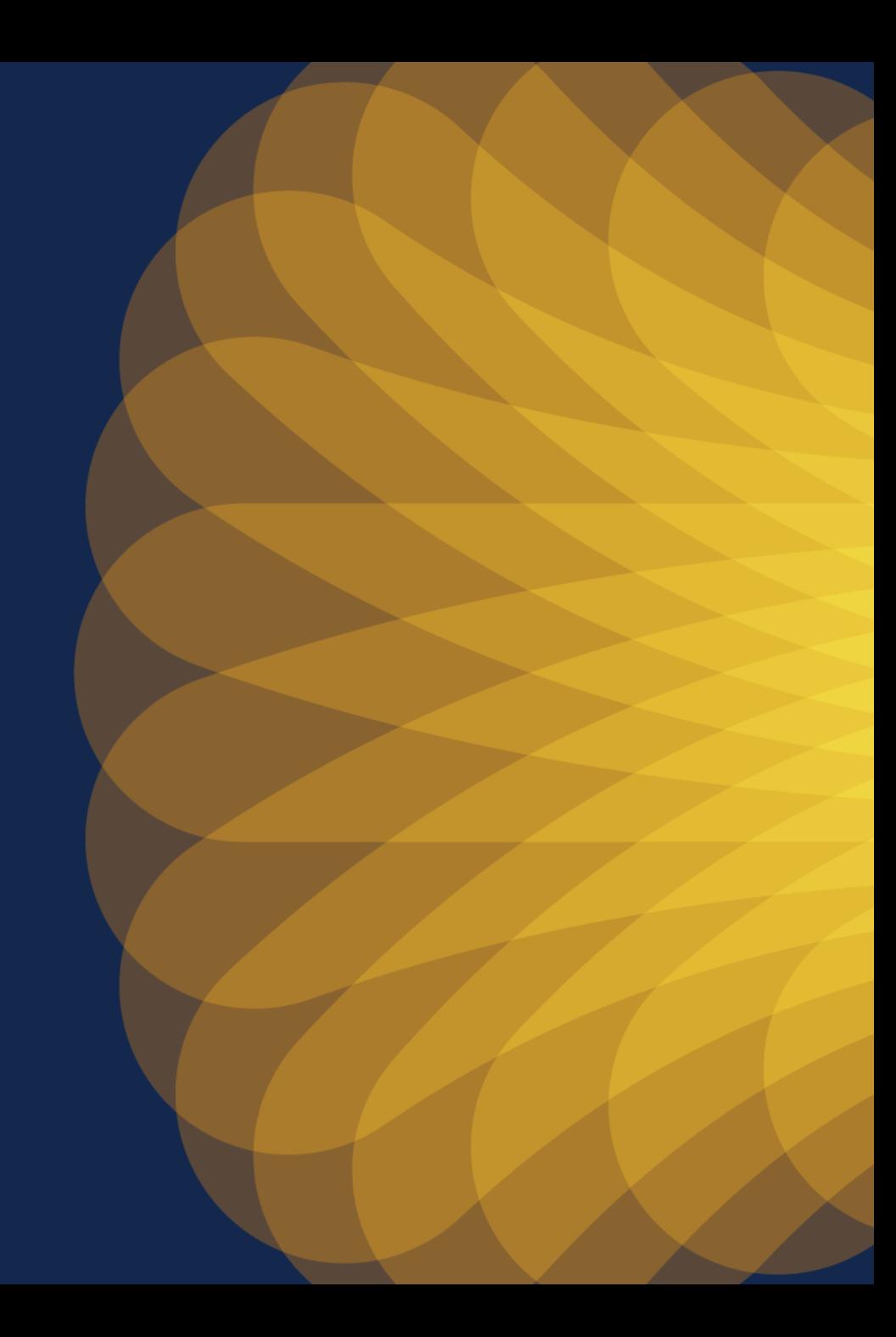

## Configuration Migration Tool

• Migration tool managed by CX/TAC: <https://cway.cisco.com/wlc-config-converter/>

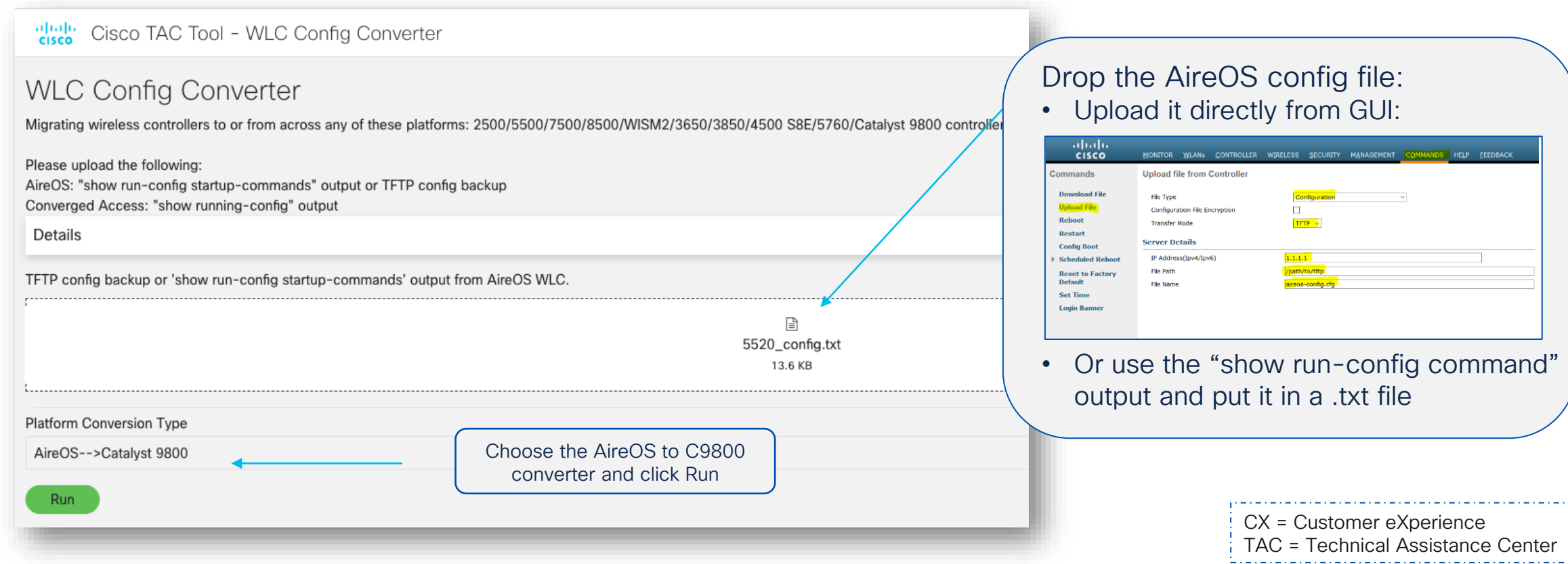

#### AireOS and IOS-XE coexistence

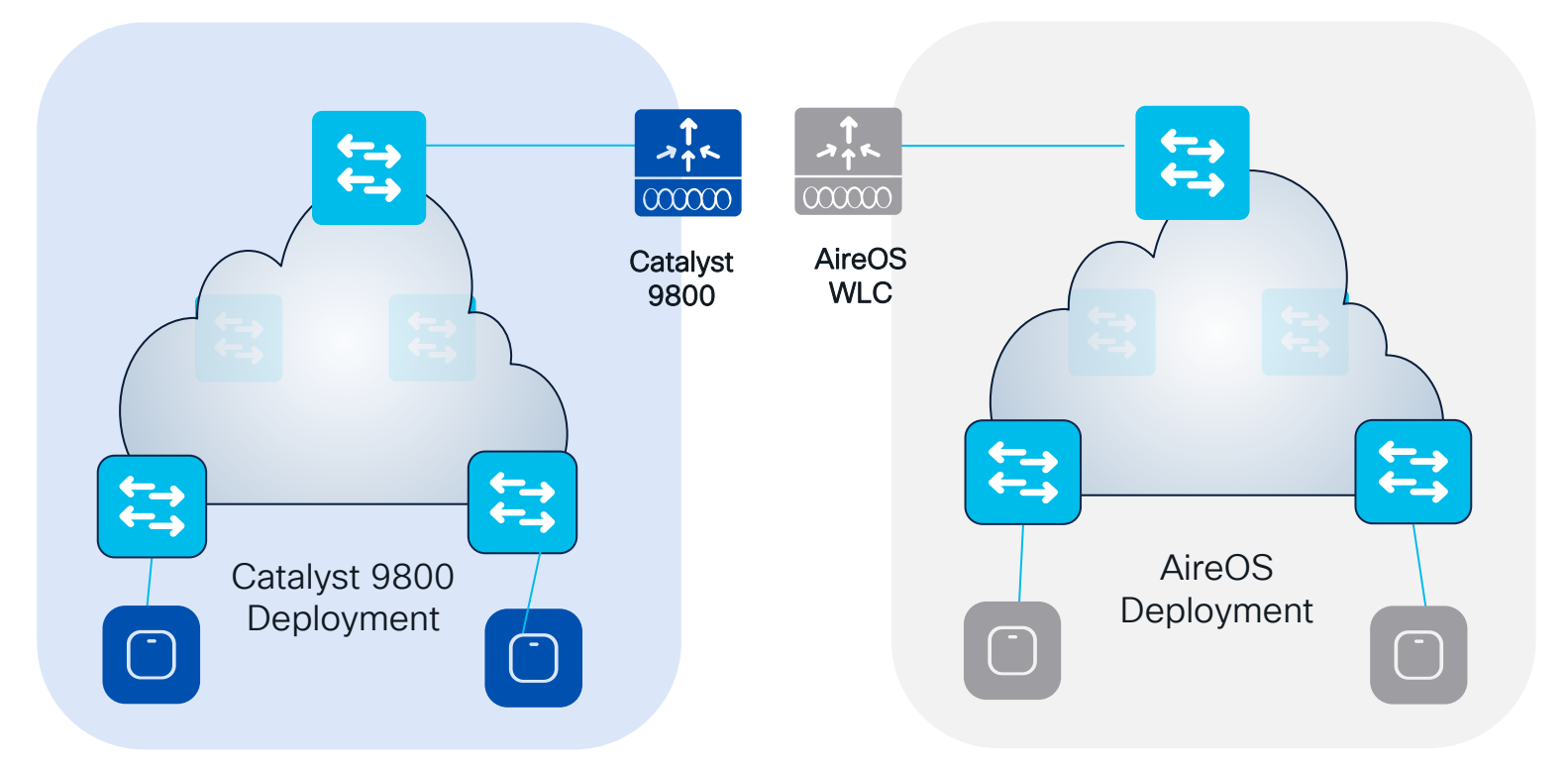

Inter Release Controller Mobility (IRCM) is your friend!

Primary questions:

- Is seamless roaming needed?
- Is Guest Anchor deployed?
- Is a unique Dynamic Channel and Power plan needed across Controllers (Cisco RRM)?

RRM = Radio Resource Management

 $CISCO$   $\hat{A}$ 

## Customer Migration Scenario

2.4/5 GHz 2.4/5/6 GHz

- Move "per RF blocks"
- Move a building or complete floor into the new hardware and software

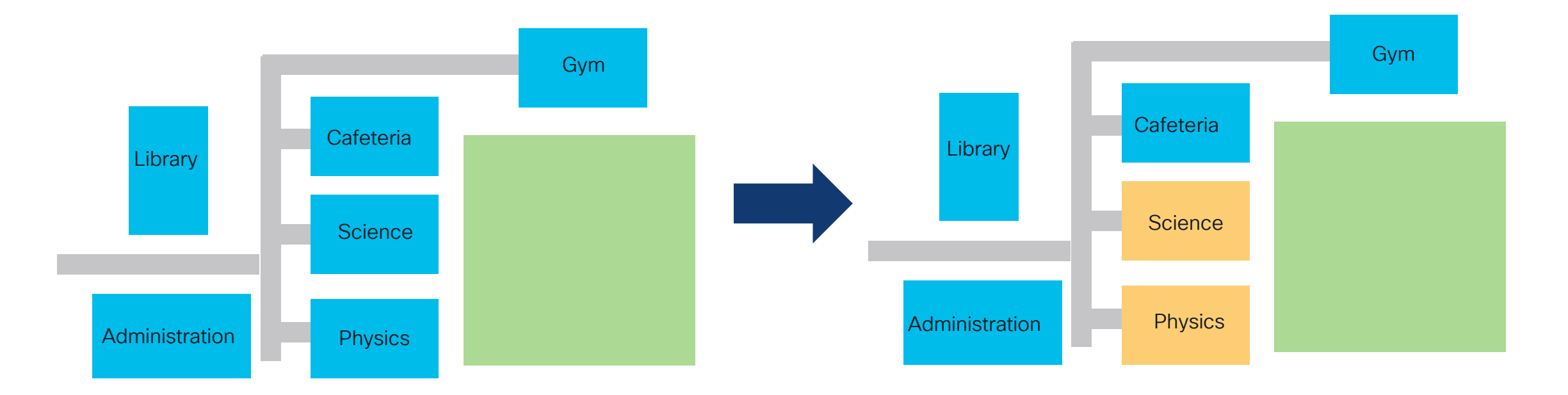

Avoid "Sale & Pepper" deployments. Do not mix APs on different WLCs at same time.

 $\csc \int$ 

# How do I start adopting 6GHz?

Answer: Inter Release Controller Mobility (IRCM)

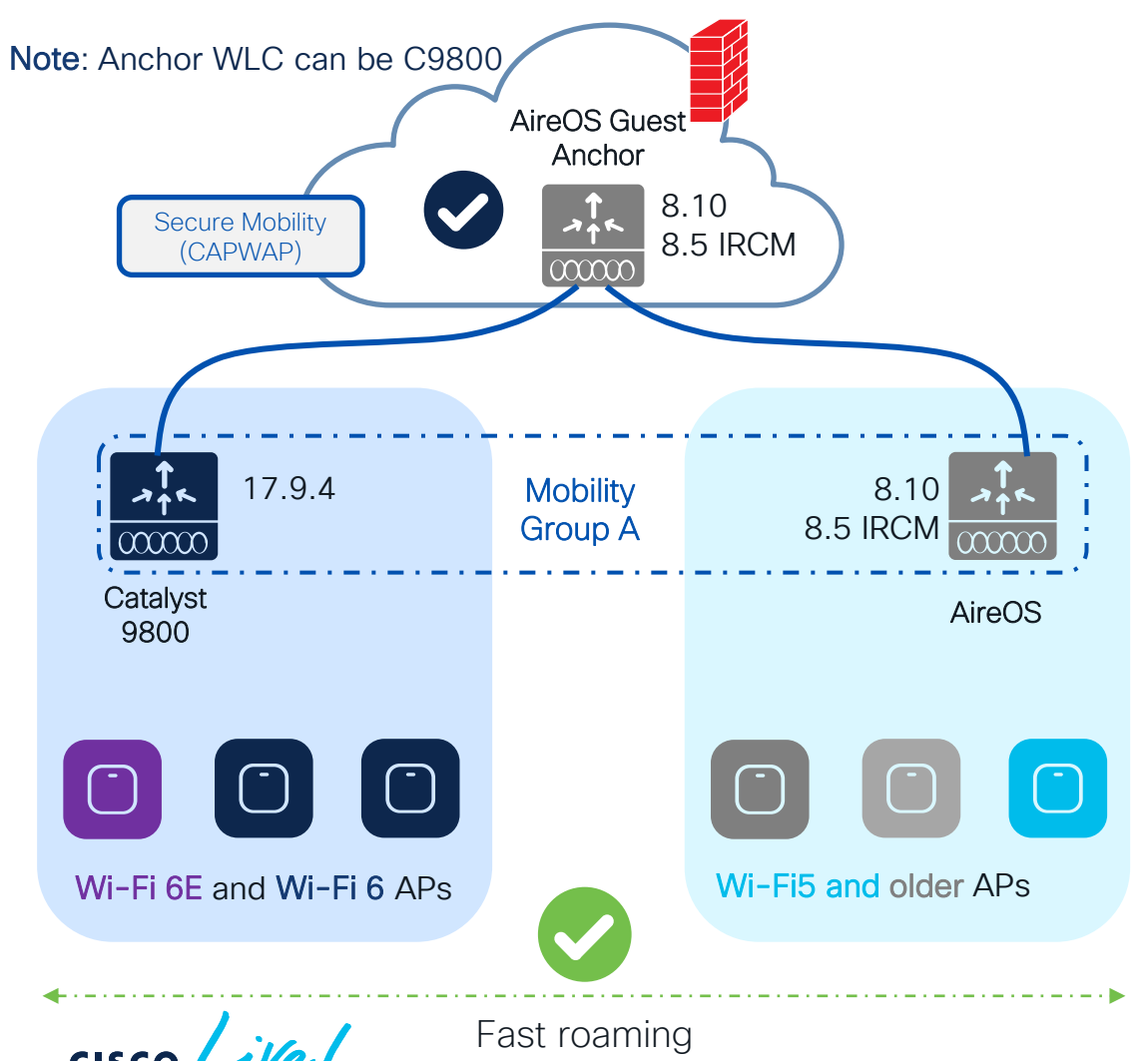

#### Scenario 1: AireOS WLC supports IRCM

- Introduce new 6/6E AP hadware on the new C9800 and support seamless roaming and Guest Anchor with existing networks
- This method allows the smooth coexistence of both WLCs, with RF areas migrated as needed, without any overnight switchover.
- Things to consider:
	- If the controller is limited to 8.5 (5508, 8510), we will need a special IRCM version (8.5.182.104), to connect them to IOS-XE
- TIP: Always configure the primary/secondary WLC in APs. The new WLC will reject unsupported APs, but if any AP could work in both controller types, this will avoid APs joining the wrong one, or flip-flopping between them, until the migration is ready to proceed
- Fast & secure roam will only be supported if the WLAN profile is the same on the two WLCs

# How do I start adopting 6GHz?

Answer: Inter Release Controller Mobility (IRCM)

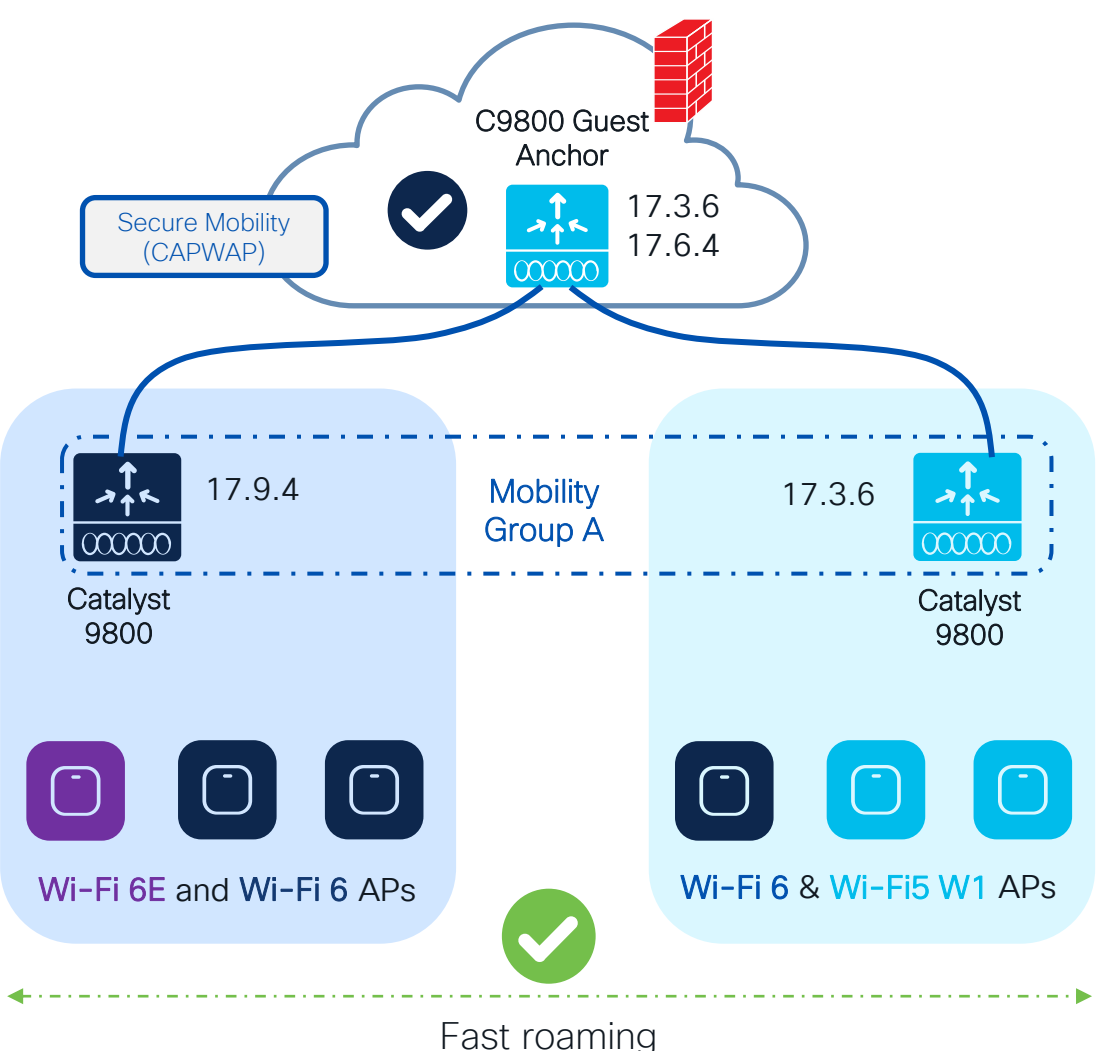

#### Scenario 2: Catalyst network with W1 APs

If you have already started your C9800 journey but Wave 1 APs are still present (1700/2700/3700).

- Introduce new AP hadware on the new supported IOS XE release and support seamless roaming and Guest Anchor with exsiting C9800 networks
- The release combination shown have been tested at scale, check IRCM deployment guide\*
- Fast & secure roam will only be supported if the WLAN profile is the same on the two WLCs
- Pace your migration by moving APs when ready
- Note: Anchor can be on AireOS as well (8.10 or 8.5 IRCM latest

(\*) https://www.cisco.com/c/en/us/td/docs/wireless/controller/technotes/8- 8/b\_c9800\_wireless\_controller-aireos\_ircm\_dg.html

# How do I start adopting 6GHz?

What about outdoor areas?

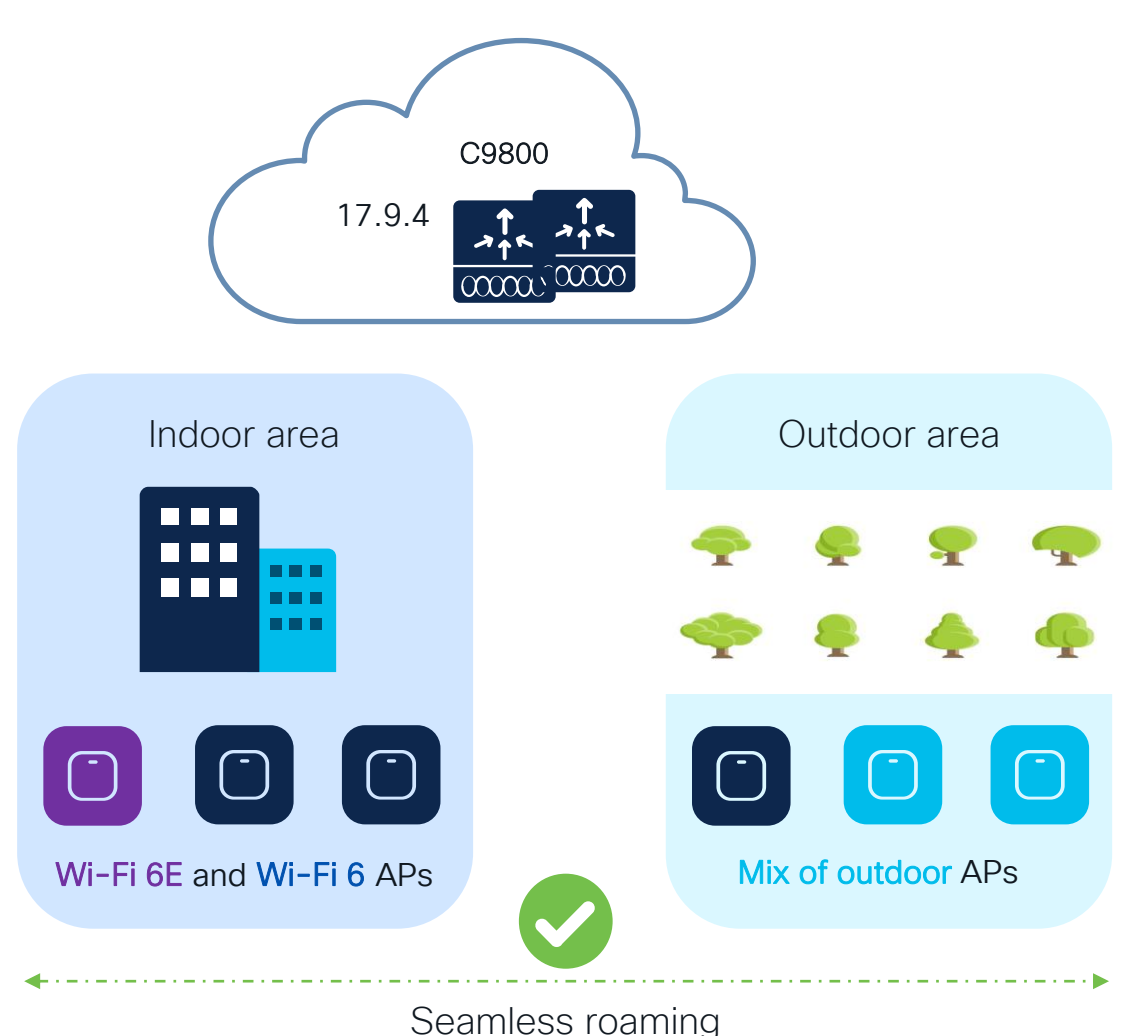

#### Scenario 3: Mixed indoor and outdoor areas

- Wi-Fi 6E is not available outdoor yet
- Wi-Fi 6E SSIDs will not be broadcasted outdoor
- WLAN Design\*:
	- Define a new WLAN/SSID with support for 6Ghz and WPA3 in all bands. This will give you the possibility to have fast & secure roaming between indoor and outdoor
	- Configure two WLANs with same SSID, one with support for 6Ghz and one only 2.4 and 5 Ghz. This would support slow roam only (client will authenticate again and start fresh on roam-to WLC). The roaming can still be seamless (same client IP is maintained)

(\*) for more details on WLAN Design, please refer to "Architecting Next Generation Wireless Network with Catalyst Wi-Fi 6E Access Points" - BRKEWN-2024

## AireOS and IOS-XE coexistence – Roaming

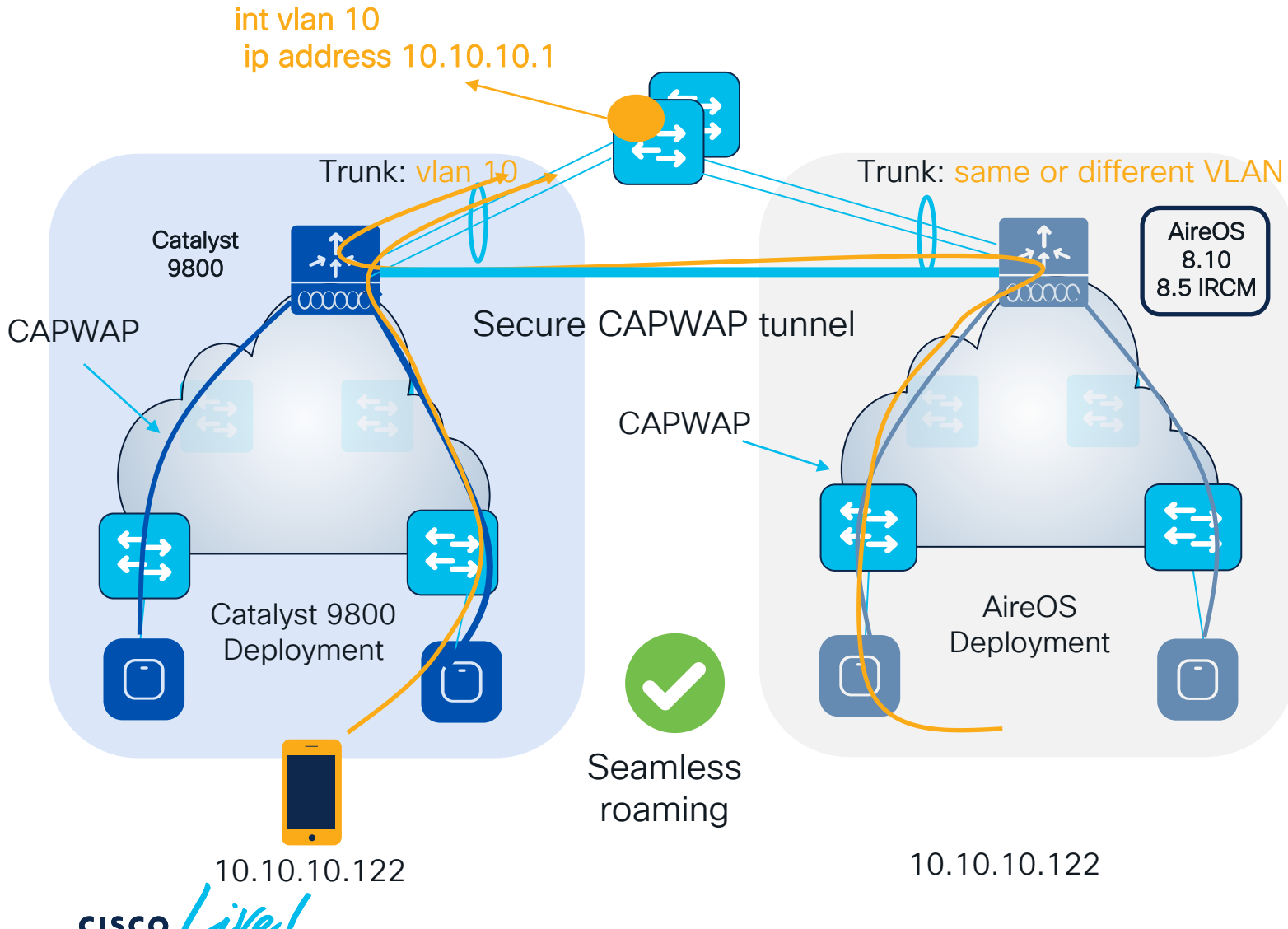

- All client roaming between AireOS WLC and C9800 are L3 roaming
- The client session will be anchored to the first WLC that the client has joined
- The point of attachment to the wired network doesn't change when roaming between C9800 and AireOS and vice versa
- This is independent of the VLAN mapped to the SSID on the wired side

## AireOS and IOS-XE coexistence – Roaming

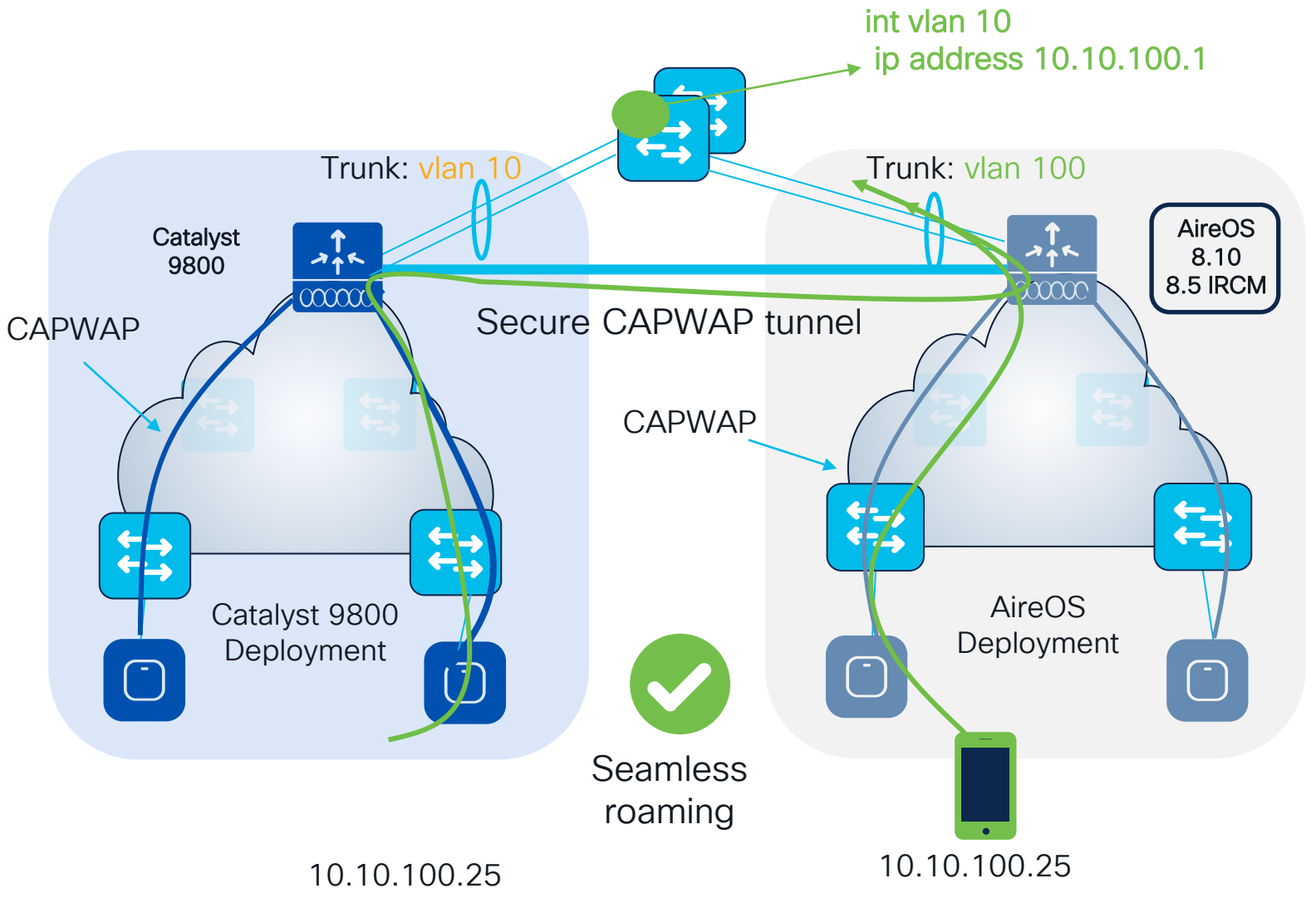

#### Recommendations:

- In the Design Migration phase, whenever possible, use different VLAN IDs and use different subnets
- Consequence: clients will get a different IP whether it joins first 9800 or AireOS; seamless roaming is anyway guaranteed
- When this might not be possible:
	- Customer is not willing to change the VLAN design when adding C9800 (this might include AAA and Firewall changes)
	- Customer leverages Public IP subnets so they don't have another subnet to assign
	- Customer leverages Static IPs

## AireOS and IOS XE IRCM – Guest Anchor

- For software compatibility, follow IRCM rule of  $N+/-2$  (with  $N =$  your release)
- List of parameters that must match between Foreign and Anchor:
	- WLAN and Policy profiles names
	- WLAN profile > security settings
	- Policy profile > DHCP settings need to match
	- WebAuth parameter-map name and type
- Note: When anchoring to and from AireOS, use the 8.10 or 8.5 IRCM image and match WLAN profile name, security and DHCP settings

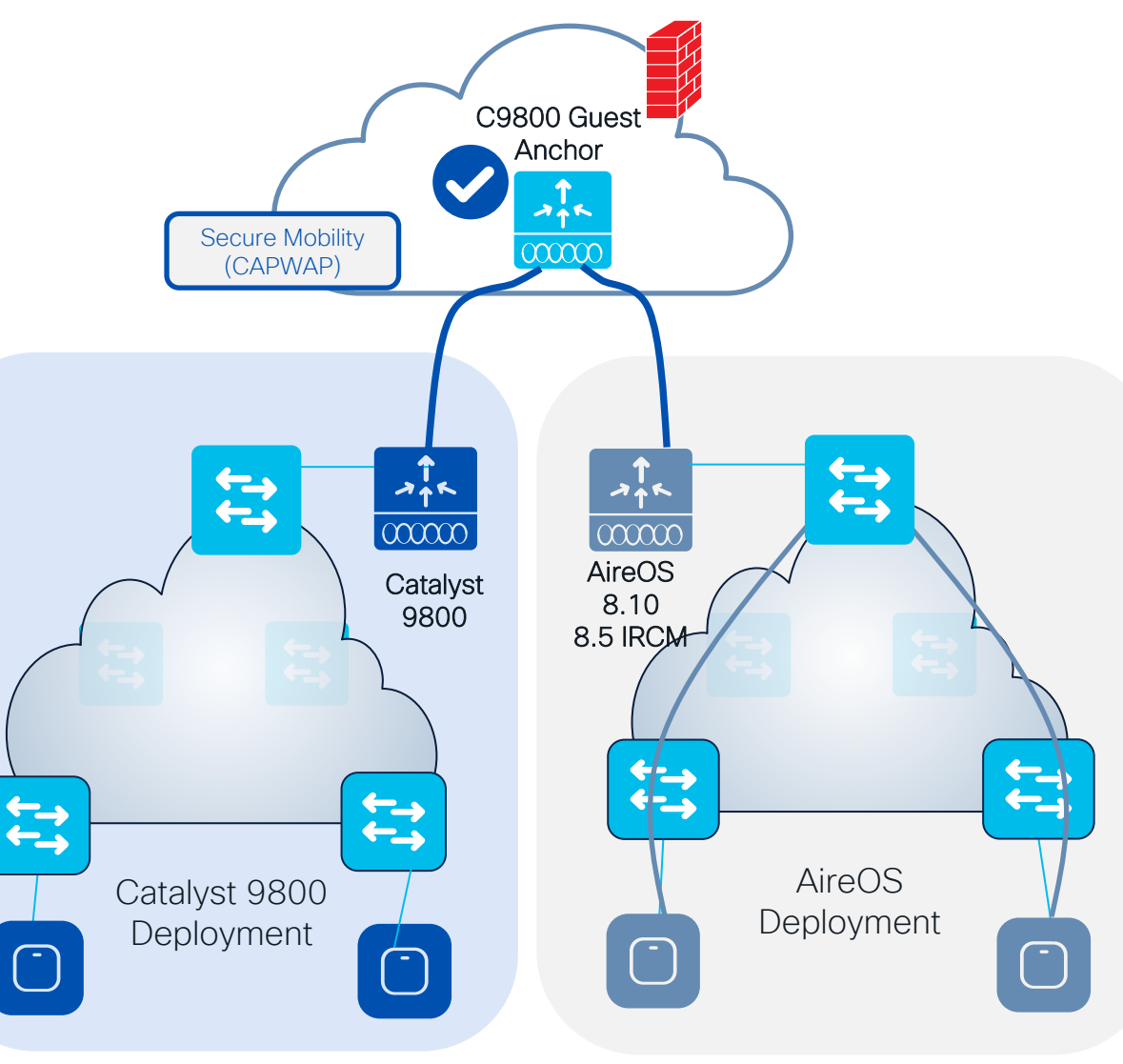

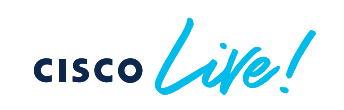

## AireOS to C9800 migration - common RF Group

RRM works in a mixed controller environment and we can have one RF master:

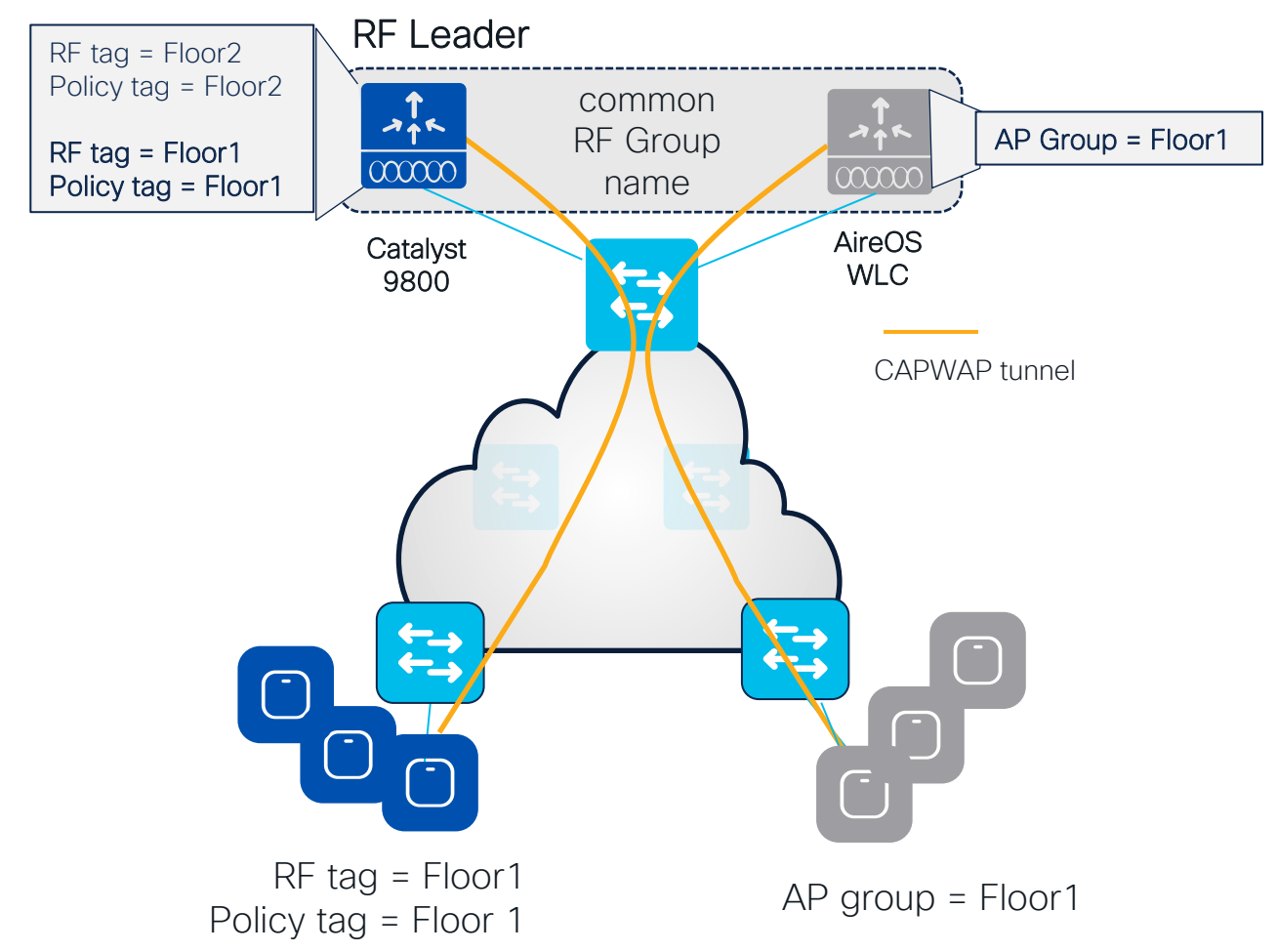

- C9800 and AireOS controllers can create one RF domain and share a common RF plan
- The RF group name on both AireOS and C9800 controllers needs to match
- 8.8 is required on AireOS
	- A RF leader is elected (based on controller capacity) and common channel and power plan will be used for all APs
	- APs will be not show up as rogue on the other controller
- NOTE: in a scenario where you want to have custom RF profiles or enable FRA, then the leader ( e.g., C9800 controller) needs to have Policy and RF tags matching the names of the AP Group names on AireOS WLC. Of course, the settings of RF profiles on both controllers need to match as well.

## AireOS to C9800 migration - common RF Group

RRM works in a mixed controller environment and we can have one RF master:

• RF Leader election happens according to this table common  $\lambda_1^{\dagger}$ RF Group  $000000$  $000000$ name Lower priorityAireOS **Catalyst** WLC 9800 J

Group Leader order Maximum AP's Maximum AP /RF Group 3504 150 500 C9800-L 250 200 500 5508 500 1000 C9800-CL (Small) 1000 2000 5520 1500 3000 C9800-40 2000 2000 2000 4000 C9800-CL (Medium) 3000 6000 8510/8540 6000 6000 6000 C9800-CL (Large) 6000 12000 Higher priority C9800-80 <sup>6000</sup> <sup>12000</sup>

RF Leader

# Optimizations

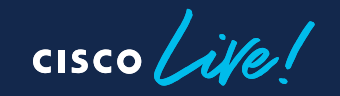

## AP Boot Time Optimization

- $\checkmark$  AP booting involves initialization of many modules and the total bootup time is the aggregation of each boot components
- $\checkmark$  In 17.12.1, we have done some optimizations in these modules' initialization
- ✓ With this optimization we could achieve a drastic reduction(up to ~40%) in bootup time in all AP Platforms

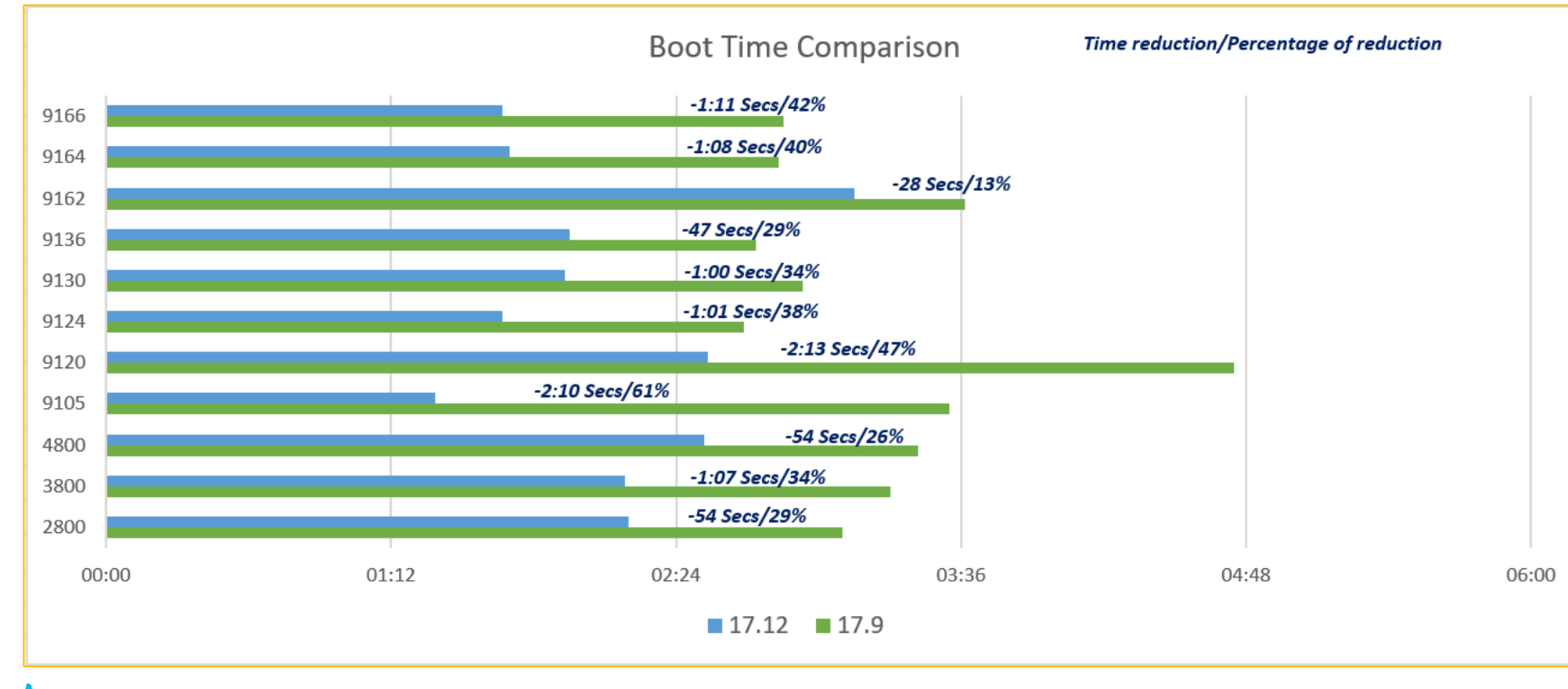

#### Boot Time Verification

Method to Measure

- $\checkmark$  To measure the bootup time of the Access Point, SSID beacon packets are captured from the AP
- ✓ The Access Point is tagged to broadcast a single <TEST SSID>
- $\checkmark$  A reboot of AP is initiated from the AP console
- ✓ Continuous Packet Capture is triggered on the respective channel
- $\checkmark$  Packet captures are terminated once the AP joins the controller and beaconing the SSID
- $\checkmark$  The bootup time is derived based on the packet captures Time between the last beacon before reload until the first beacon after re-join

#### AP Console baud rate change

• Change the baud rate from 9600 to 115200 to get the console back:

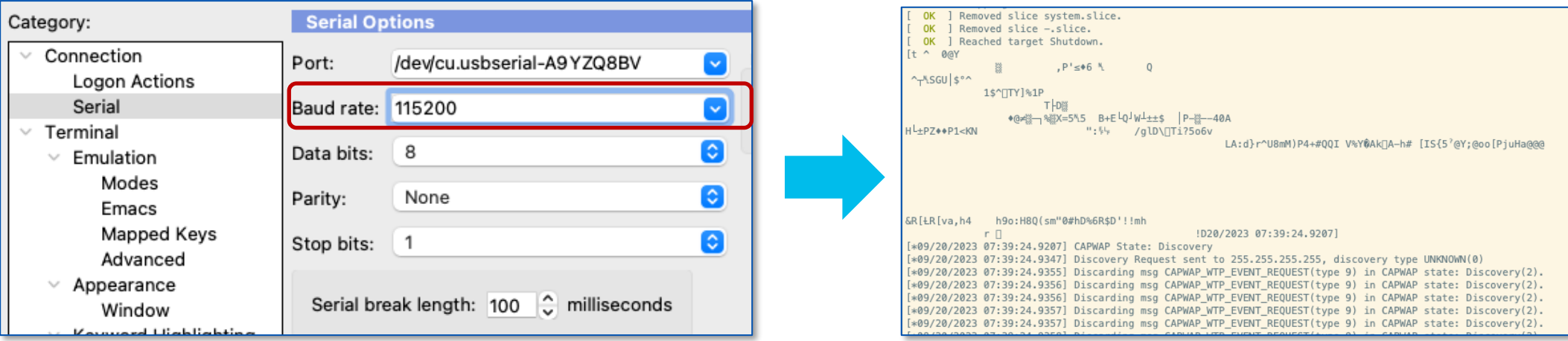

- Why? To improve boot time; depending on the AP model, you get up to 30s reduction in boot time
- How: By increasing the baud rate to 115200, the kernel and radio driver/firmware logs are printed faster and hence the AP boots faster (more info in CSCwe88390)

#### AP Console baud rate change

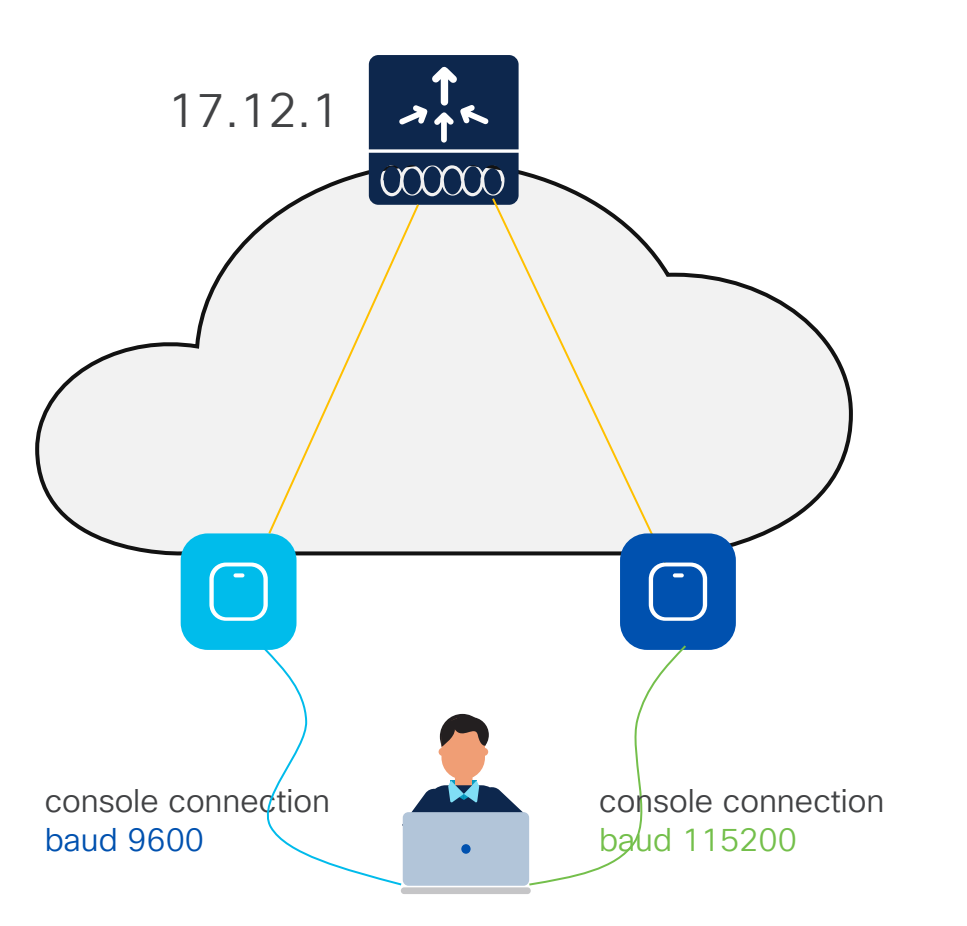

#### Why would you care?

- Customer is on 17.9.4, admin is connected to AP via console with baud rate of 9600. All good
- C9800 is upgraded to 17.12.1. Existing AP still reachable with same console connection. All good
- New AP is added to the network > baud rate on new AP is automatically set to 115200
- Admin needs separate settings to connect to new AP
- Admin can clear AP config on existing APs to change the baud rate and have one way to console to all APs

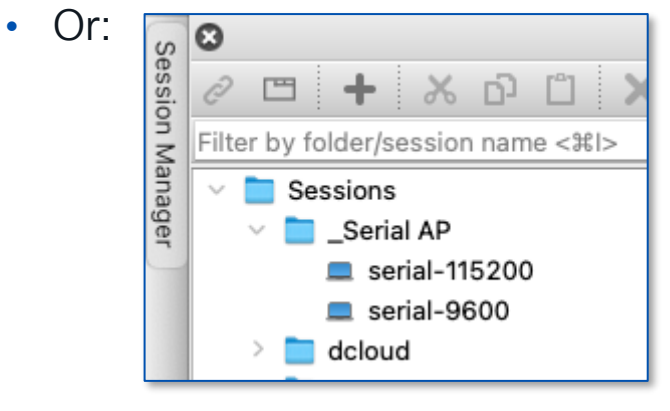

# Wireless Product Analytics

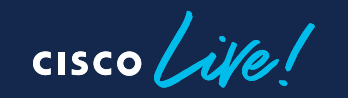

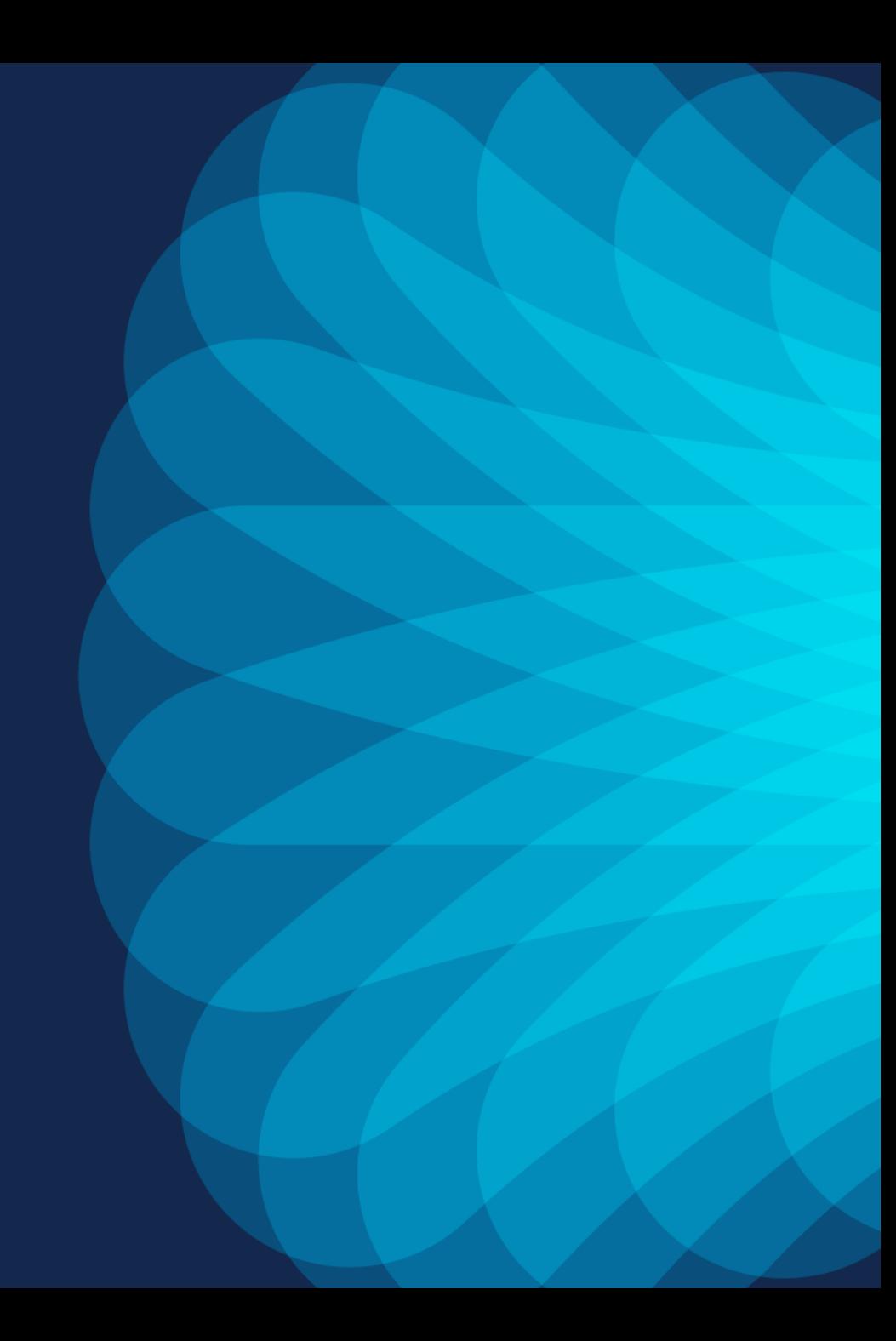

#### Wireless Product Analytics

Knowing product usage to serve customers better

Product Decisions for Customer benefit

- SW version, feature & scale usage
- Introduction on New APs on best software release
- Continued product and feature improvements

**Better Product Experiences** for Customers

- SW version and critical Security Advisories
- Recommendation to avoid security issues
- Risk scoring
- Best practice recommendations

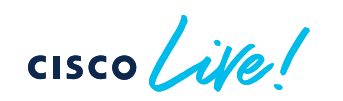

#### Wireless Product Analytics – New proposal

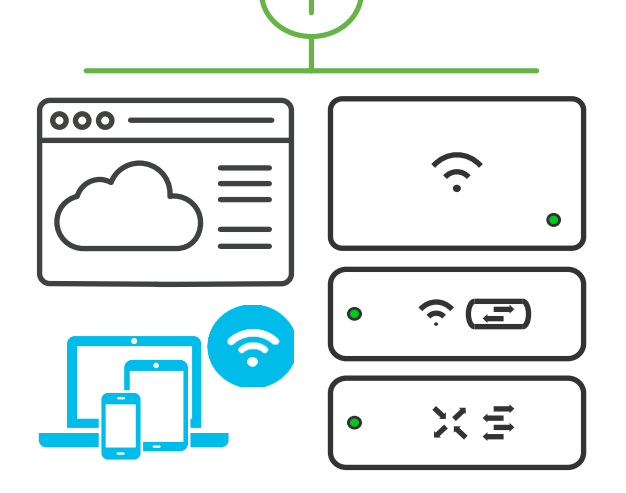

- **Release Notes (Existing)**
- Product Analytics FAQ (New)
- Download Banner (New)
- Data Privacy sheet (Upcoming)

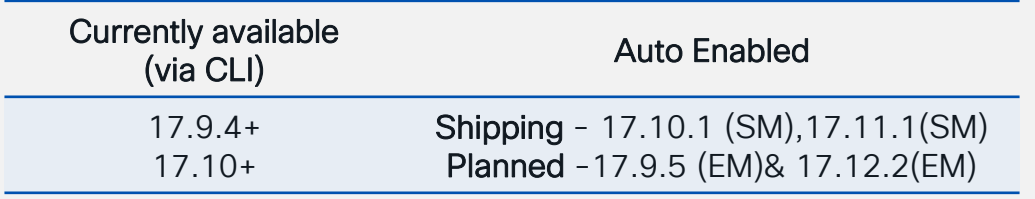

In 17.9.5 and 17.12.2 – Functionality is auto enabled No data collected or sent for 7 days after upgrade providing time to disable

The data collected is non-PII data. CLI is present to view the report collected/ sent for transparency

All the information is sent in a secure format (HTTPS) and stored in a secure & encrypted format

All the data processed is compliant to GDPR , Cisco EULA and Cisco Privacy agreement . More details in FAQ

Options to disable : Use no-form of 'pae' command - no pae Block the URL https://dnaservices.cisco.com

$$
\csc\theta\text{ }div\text{ }e\text{ }f
$$

#### Wireless Product Analytics - Documentation

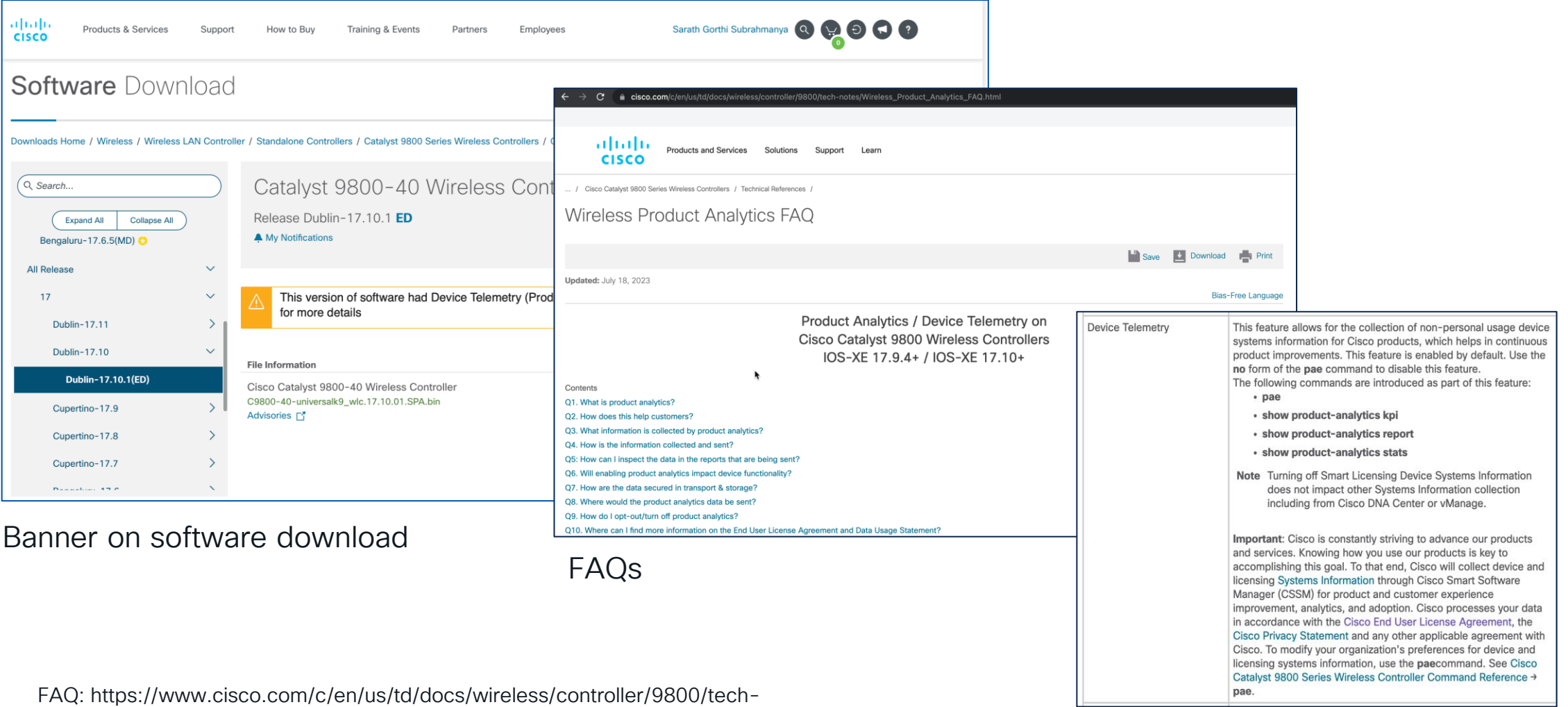

notes/Wireless\_Product\_Analytics\_FAQ.html?

 $CISCO$ 

Release Notes

Day 1: C9800 Configurations

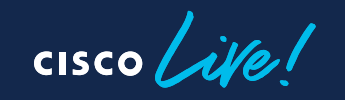

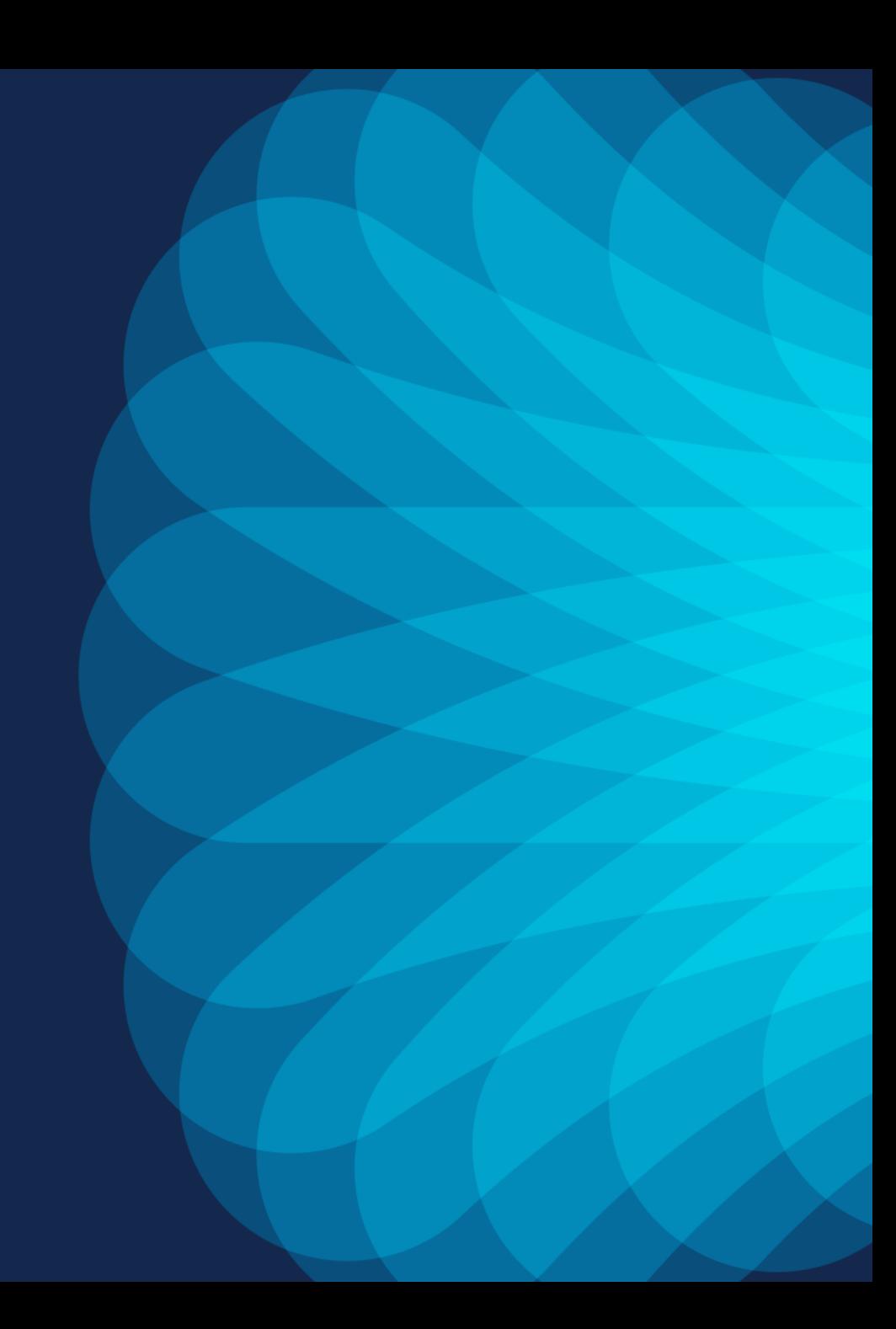

# Design with Tags in Mind

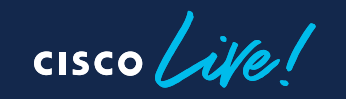

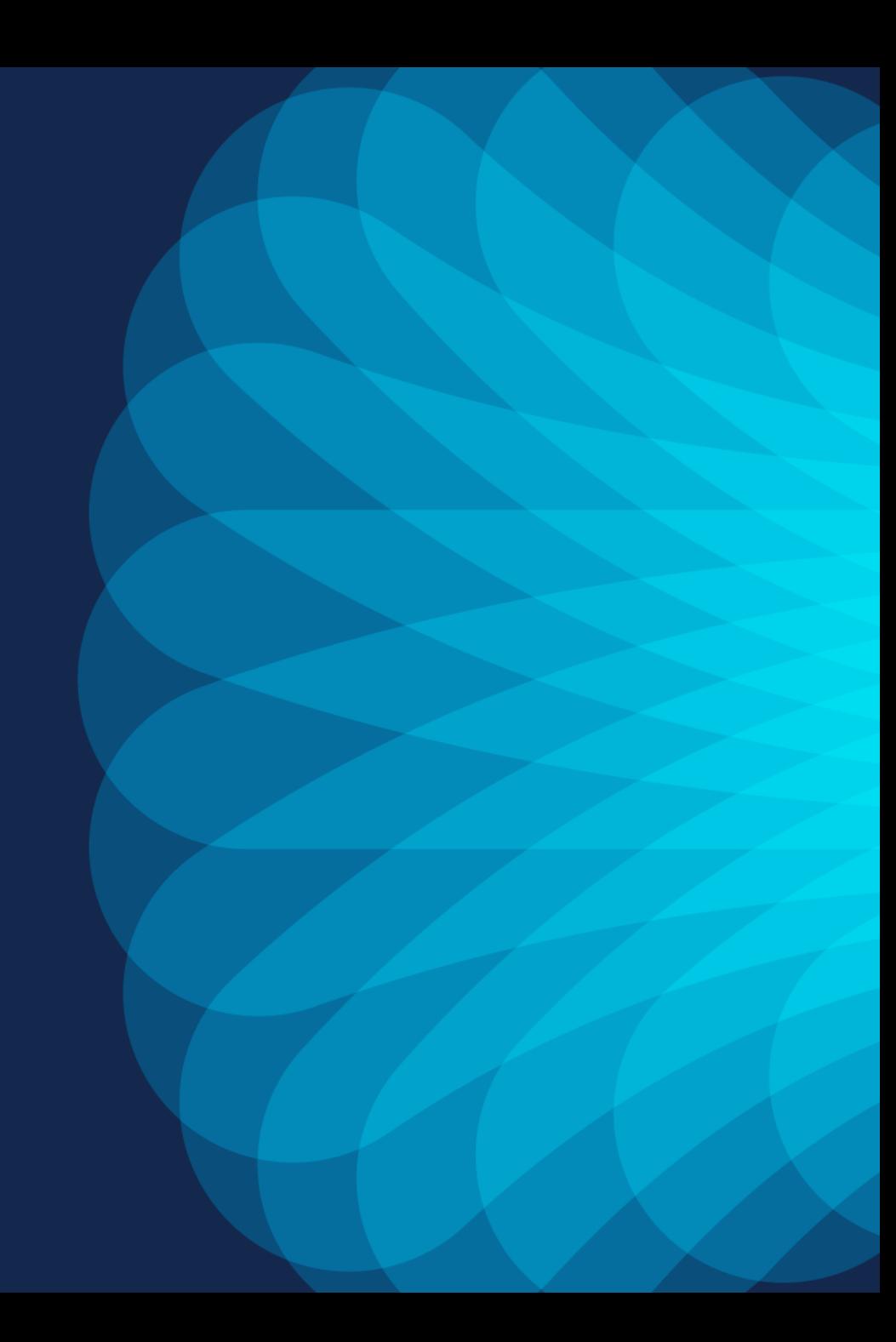

## C9800 Configuration Model (Profiles & Tags)

Access Points

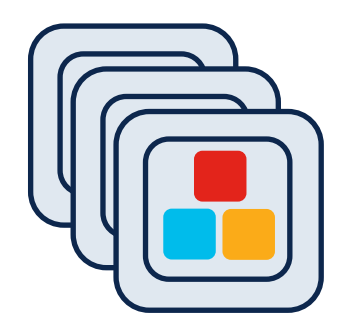

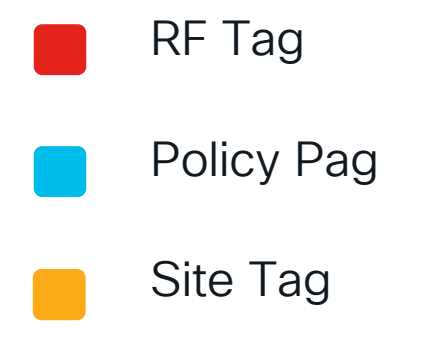

Important to remember:

- Profiles (Policy, AP Join and Radio Frequency (RF)) and tags are the new configuration constructs
- Profiles are assigned via tags. Every AP needs to be assigned to the three AP tags (Policy, Site, RF)
- Advantages of the new configuration models:
	- Modular and reusable config constructs
	- Flexible to assign configuration to a group of APs
- Easier to manage site specific configuration across geodistributed locations
- No reboot needed when applying config changes via tags (remember AP groups?)

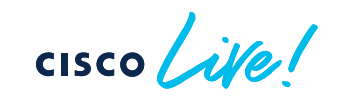

## Tag Breakdown

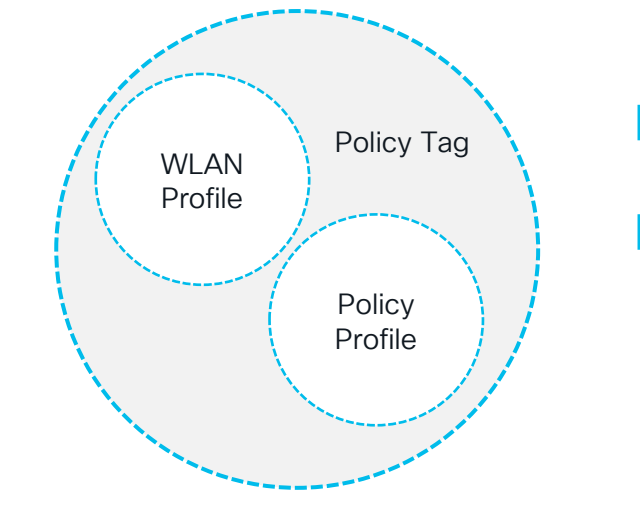

- Defines the Broadcast domain (list of WLANs to be broadcasted) with the policies of the respective SSIDs
- "Equivalent" to AP Group in AireOS

SSID = Service Set IDentifier

$$
\csc\theta\bigl(\text{if}\,\theta\bigr)
$$

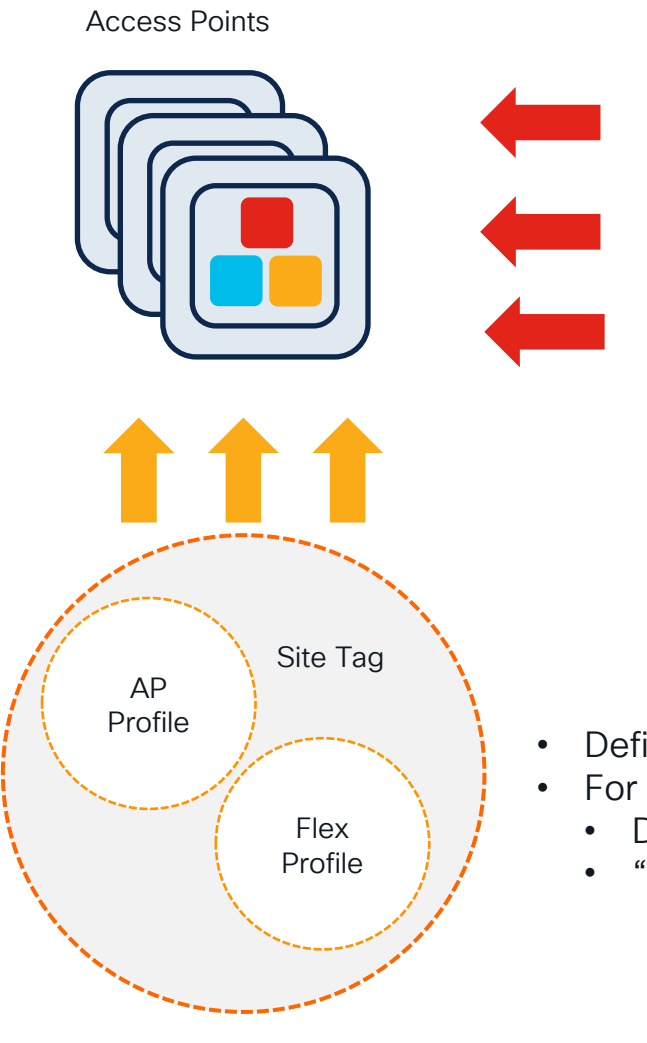

RF Profile 2.4 GHz RF Tag RF Profile 5 GHz RF Profile 6 GHz

- Defines the Radio Frequency (RF) properties of the group of APs per radio
- Defines the properties of the site (central or remote)
- For FlexConnect site:
	- Defines the fast-roaming domain
	- "Equivalent" to Flex Groups in AireOS

# Policy Tag

 $\frac{1}{2}$  cisco  $\frac{1}{2}$ 

# WLAN Design Updates

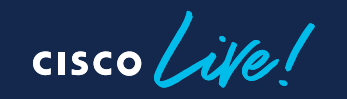

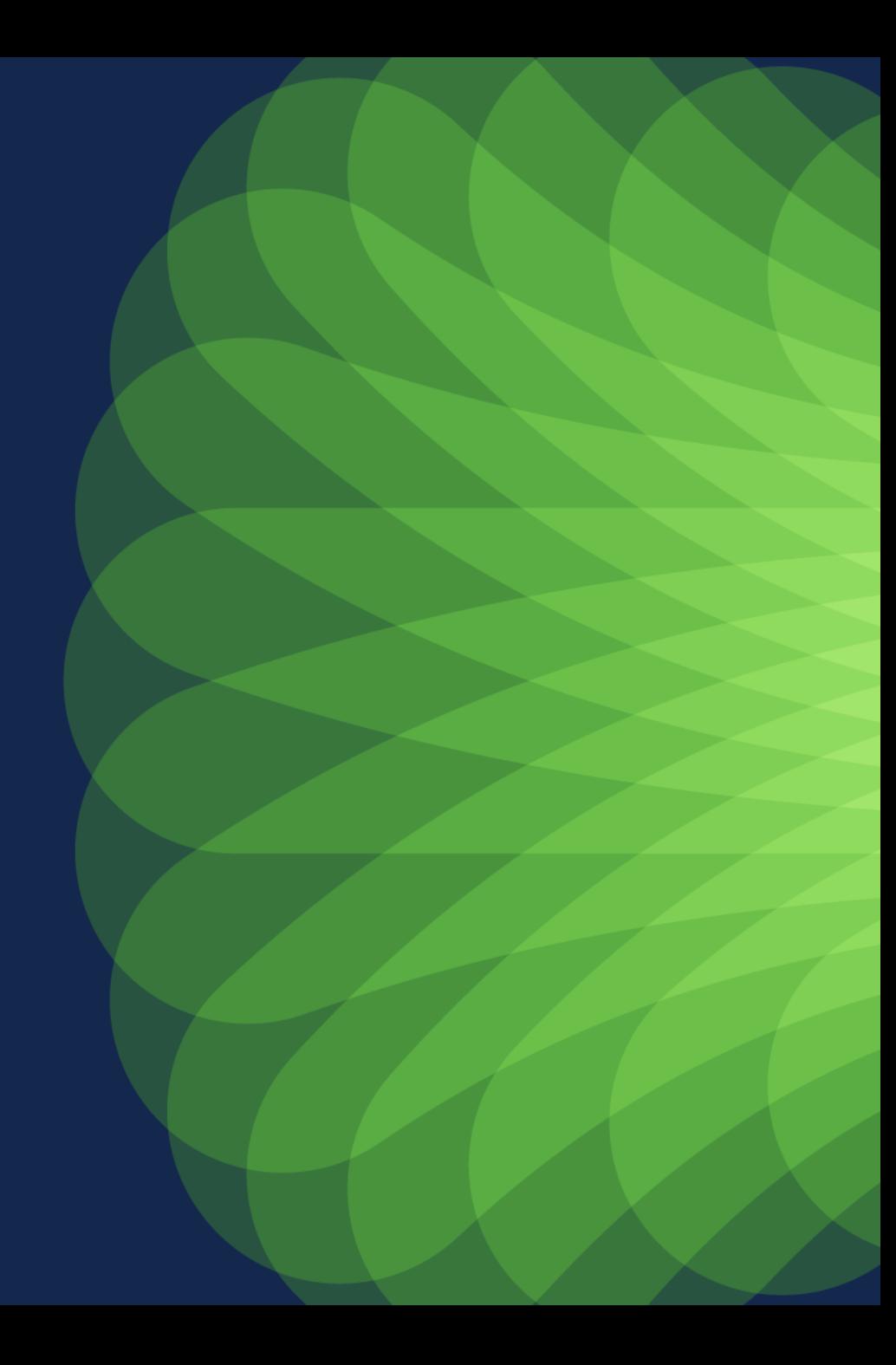

## Wi-Fi 6E Security (Recap)

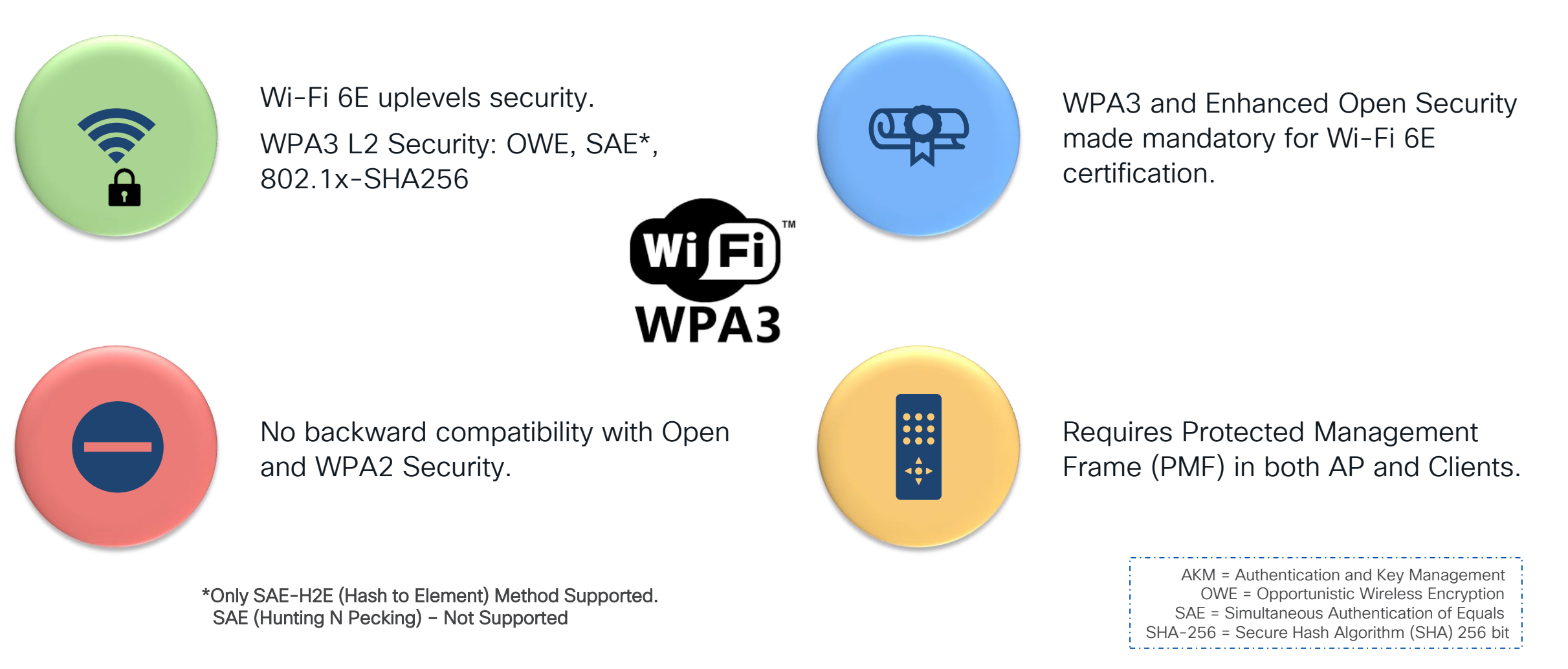

# WLAN/SSID Design

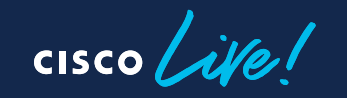

#### 6GHz WLAN Design Considerations

What options would you have?

**2**

"All-In" Option: Reconfigure the existing WLAN to WPA3, one SSID for all radio policies (2.4/5/6 GHz) – Most unlikely

> "One SSID" Option: Configure multiple WLANs with same SSID name, different security settings – Most conservative

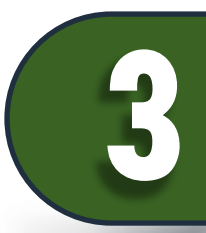

"Multiple SSIDs" Option: Redesign your SSIDs, adding specific SSID/WLAN with specific security settings – Most flexible

Most likely your current SSID configuration would prevent it from being broadcasted on 6GHz Note: as 17.9.3, there is a limit of 8 SSIDs broadcasted on 6GHz radio

**1**

#### WLAN design considerations

• Option 2: Single SSID but different AKM per band. For Cisco today, this means creating an additional WLAN for 6GHz, with same SSID name but different WLAN profile name and security settings (AKM):

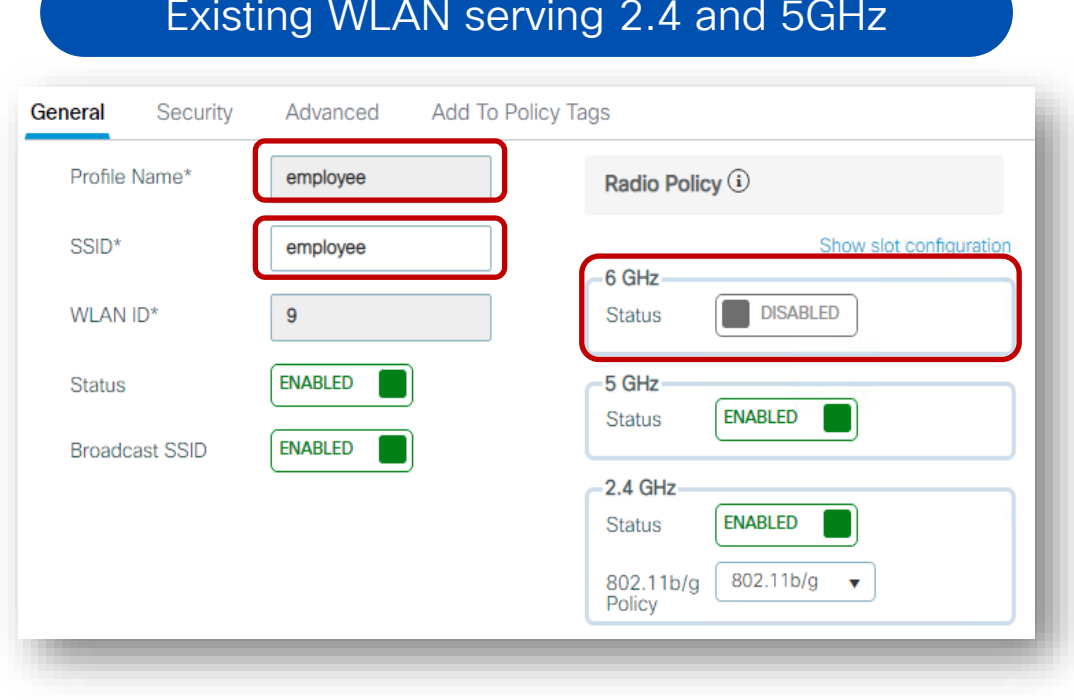

#### Security Advanced Add To Policy Tags General employee-6GHz Profile Name\* Radio Policy **(i)** SSID\* employee Show slot configuration  $-6$  GHz  $10<sup>°</sup>$ **ENABLED** WLAN ID\* **Status** WPA2 Disabled **Status ENABLED** WPA3 Enabled Dot11ax Enabled **Broadcast SSID ENABLED** 5 GHz **DISABLED Status** 2.4 GHz **DISABLED Status**  $802.11b/g$  802.11b/g Policy AKM = Authentication and Key Management

#### New WLAN, same SSID name serving 6GHz

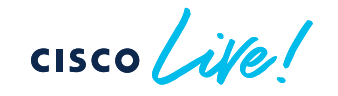

#### Going Forward … (IOS-XE 17.12.1) Single WLAN Profile for 2.4/5 and 6 GHz

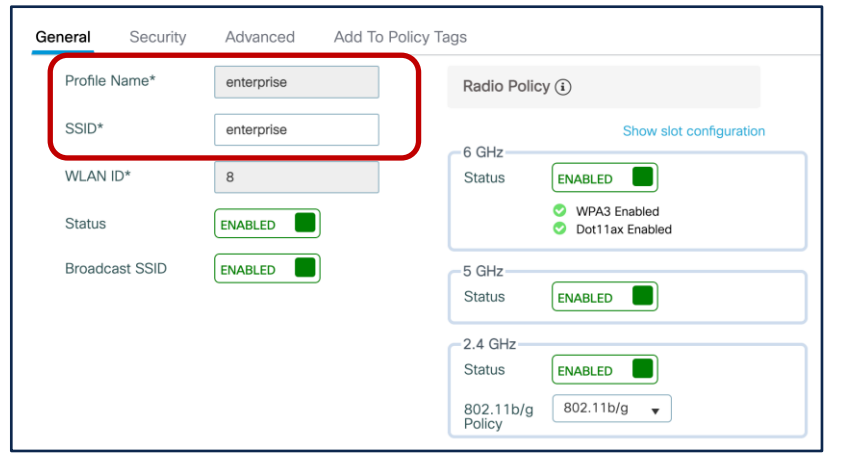

- L2 Security would be WPA2+ WPA3.
- AKM should be set to 802.1x-SHA256 and 802.1x (SHA1) for Enterprise; SAE and PSK for Personal.
- PMF as Optional
- How to configure the client side?
	- For clients that don't support 6 GHz, configure a WPA2 profile or WPA3 Enterprise with PMF as Optional depending on the client support.
	- For clients that support 6 GHz, configure WPA3 Enterprise. They will use these settings to connect to both 2.4/5 GHz and 6GHz

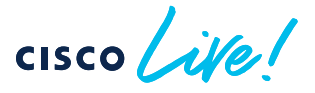

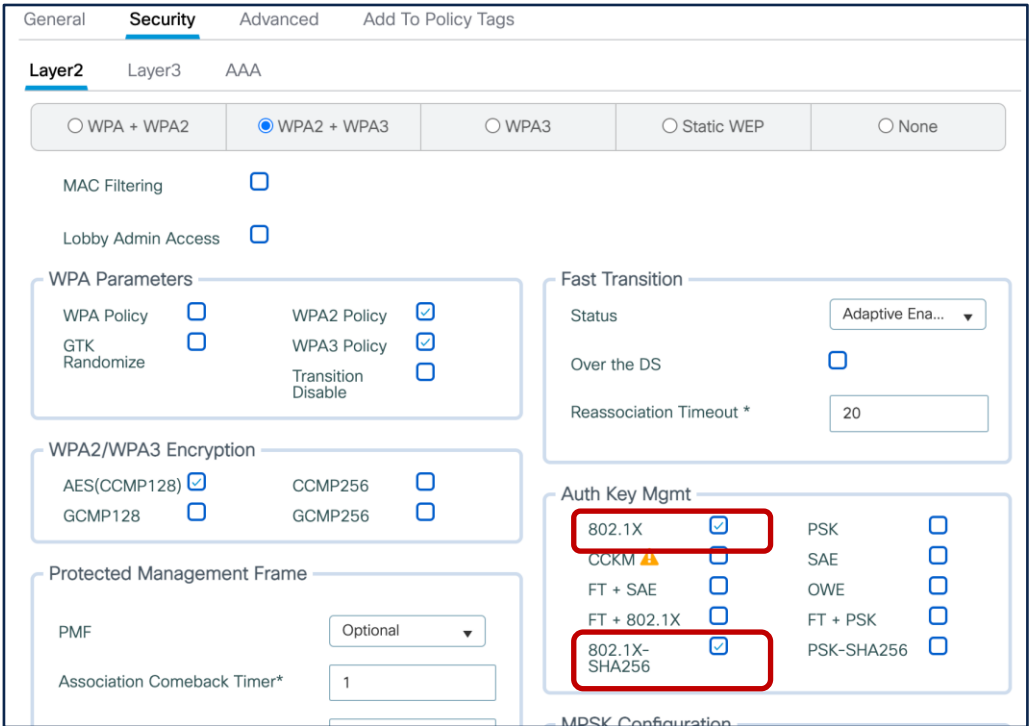

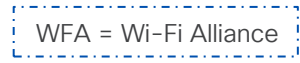

#### How does a SSID look like?

As shown below, individual configurations for 2.4/5GHz and 6GHz with their Security combination

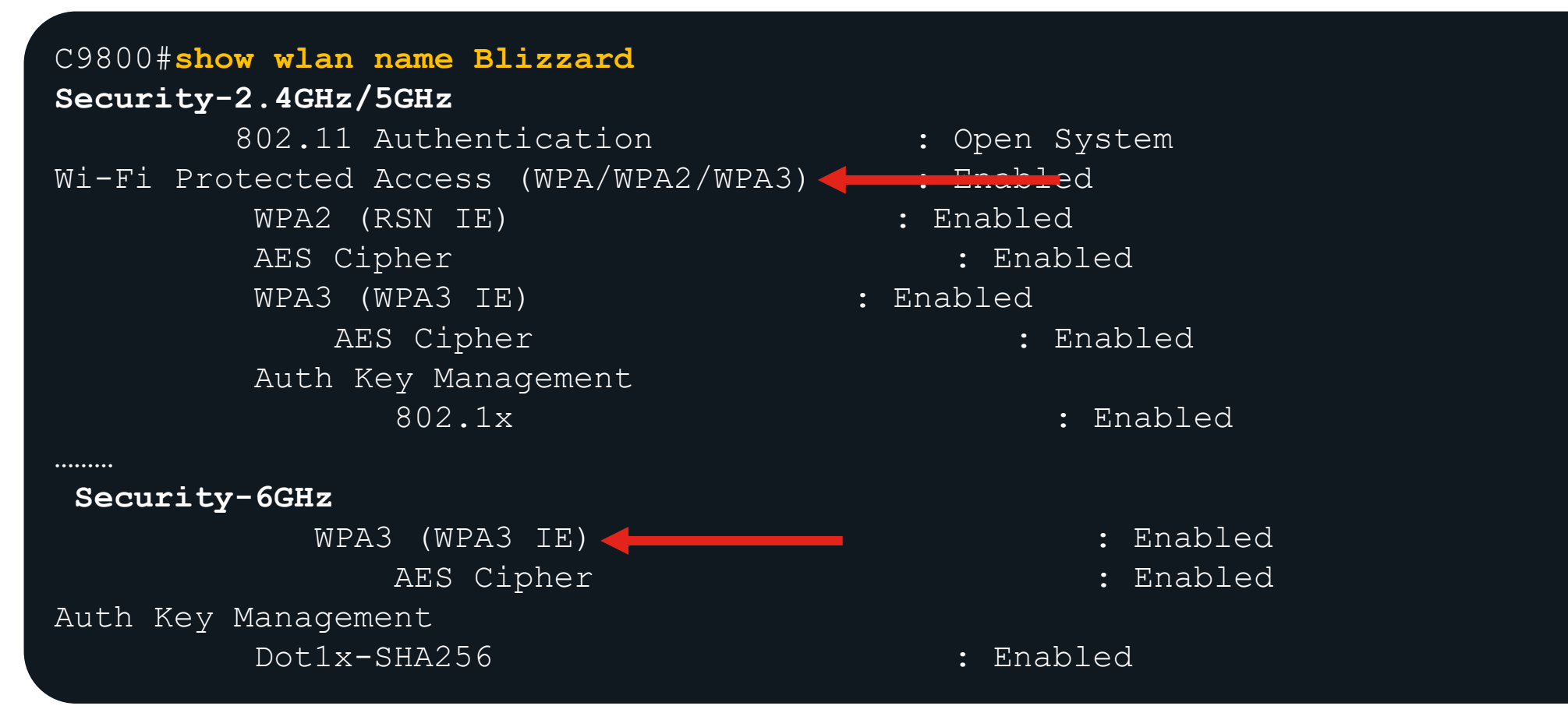

# WLAN settings

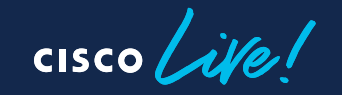

## WLAN settings

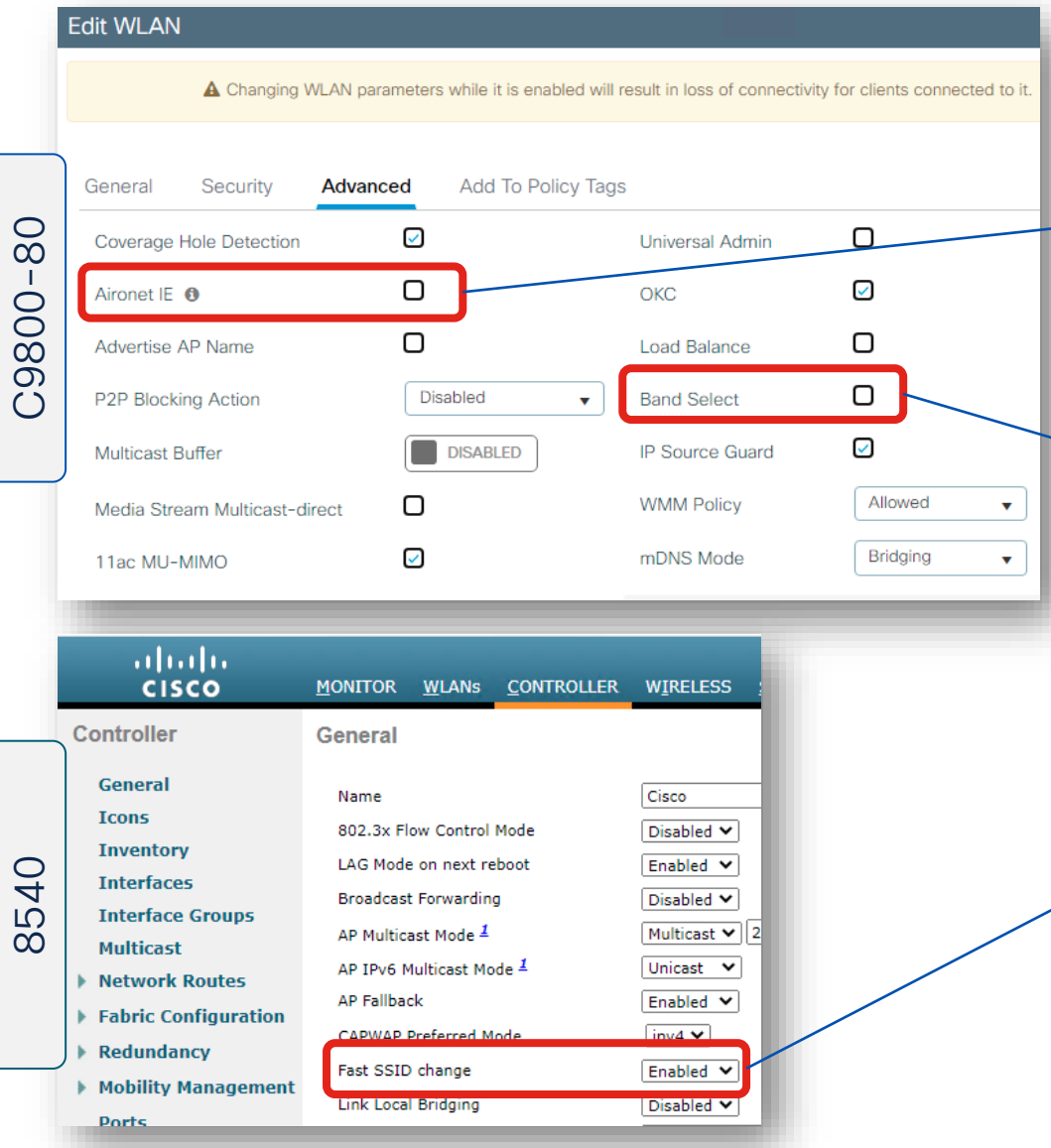

We used to have these commands in AireOS, shall we keep them in IOS XE WLC?

#### Q: Do we still need Aironet IE?

A: No, unless you are running Cisco specific devices like IP phones and WGBs

#### Q: Do we still need Band Select?

A: Not on this SSID as you have voice traffic, and it might affect fast roaming. In other SSIDs is fine.

#### Q: What happened to Fast SSID change?

A: No need to enable the feature explicitly, this is taken care automatically on C9800
## Webauth Configuration

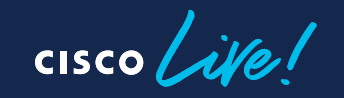

### Webauth configuration

#### Problem:

Wireless client unable to pop up the captive portal page automatically. If client goes to any website, it gets certificate warning message.

#### Solution:

Need to enable WebAuth on HTTP. In C9800 you don't need to enable HTTP for the entire box (GUI access), but only for WebAuth client connections.

### Add webauth-http-enable command under the definition of parameter–map:

parameter-map type webauth global virtual-ip ipv4 192.0.2.1 virtual-host <name> webauth-http-enable

#### !!!!!!!!!!!!!!!!!!!!!!!!!!!!!!!!!!!!!!!!!!!!!!!!!!!!!!!!!!!!!!!!!!!!!!!!!!!!!!!!

! Webauth Global Configuration

!!!!!!!!!!!!!!!!!!!!!!!!!!!!!!!!!!!!!!!!!!!!!!!!!!!!!!!!!!!!!!!!!!!!!!!!!!!!!!!!

! config interface address virtual 192.0.2.1

! config interface hostname virtual <name>

! config custom-web webauth-type external

! config custom-web ext-webauth-url <url>

! config custom-web redirecturl <https url>

!% Note: parameter-map configuration follow interactive-mode when it get configure first time.

!% Please enter prompt option while configuring parameter-map.

!% e.g. : This operation will permanently convert all relevant authentication commands to their CPL control-policy equivalents. As this conversion is irreversible and will disable the conversion CLI 'authentication display [legacy|new-style]', you are strongly advised to back up your current configuration before proceeding.

!% Do you wish to continue? [yes]: yes

parameter-map type webauth global

virtual-ip ipv4 192.0.2.1 virtual-host <name>

parameter-map type webauth global

type webauth

redirect for-login <http url>

redirect on-success <https url>

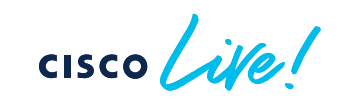

## mDNS Configuration

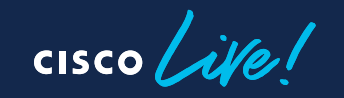

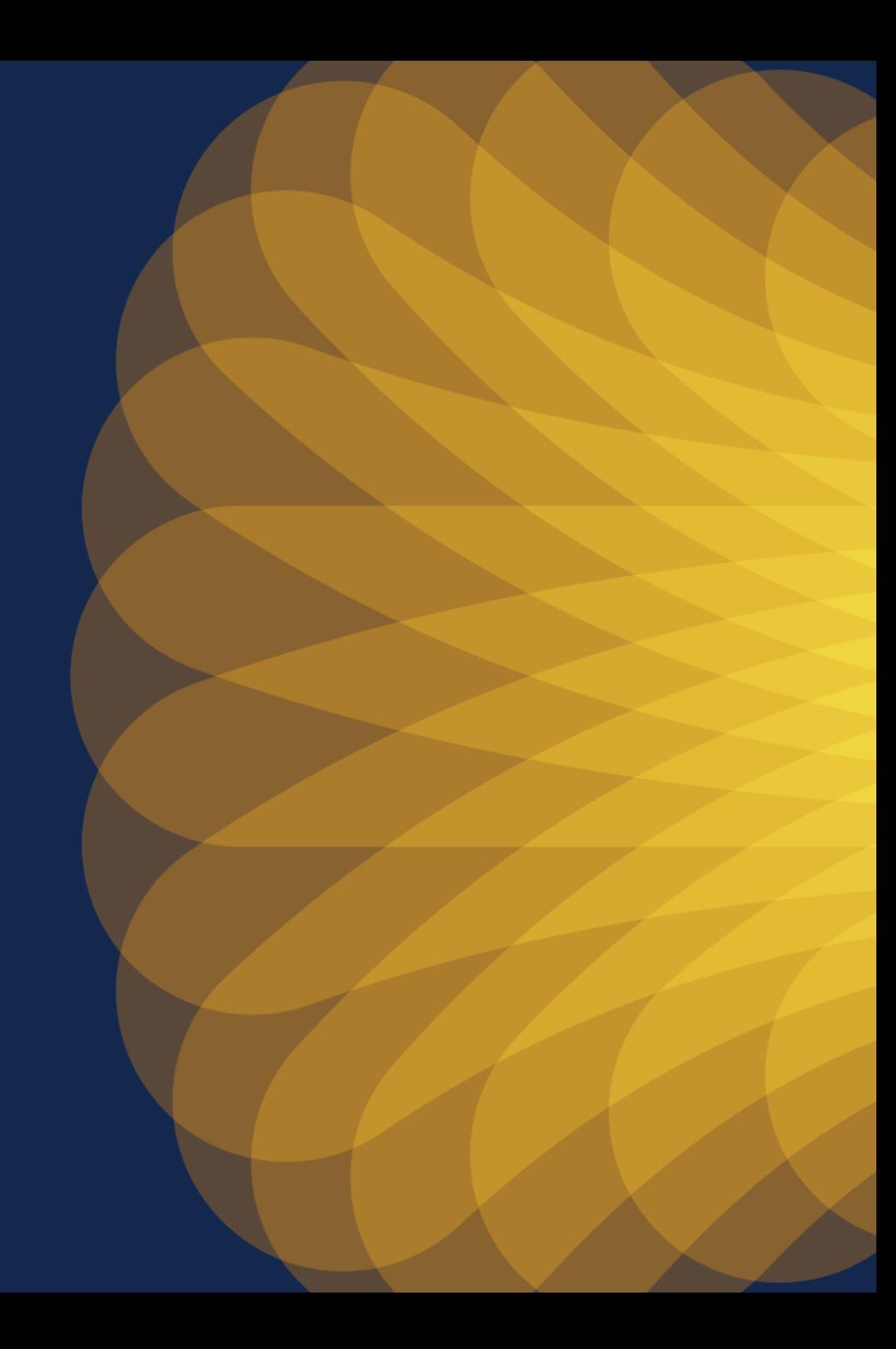

### mDNS configuration

#### Scenario:

AireOS configuration was correctly translated and hence Location Services were not enabled on the mDNS service policy.

#### Recommendation:

Configure the mDNS policy to use Location Specific Services (LSS) to optimize mDNS responses to clients:

mdns-sd service-policy aireos-default-mdns-profile […] **location lss**

!!!!!!!!!!!!!!!!!!!!!!!!!!!!!!!!!!!!!!!!!!!!!!!!!!!!!!!!!!!!!!!!!!!!!!!!!!!!!!!! ! mdns profile and service mapping !!!!!!!!!!!!!!!!!!!!!!!!!!!!!!!!!!!!!!!!!!!!!!!!!!!!!!!!!!!!!!!!!!!!!!!!!!!!!!!! [skip] mdns-sd service-list aireos-default-mdns-profile-out OUT match AirTunes match Printer-IPPS match Printer-SOCKET match HP\_Photosmart\_Printer\_2 match HomeSharing match HP\_Photosmart\_Printer\_1 match Airplay mdns-sd service-policy aireos-default-mdns-profile service-list aireos-default-mdns-profile-in IN service-list aireos-default-mdns-profile-out OUT !% "location lss" skipped since it is disabled in any of "mdns service" mapped under "mdns profile".

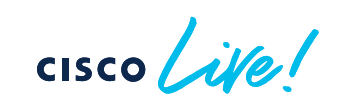

## Policy Profile settings

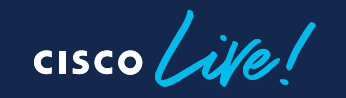

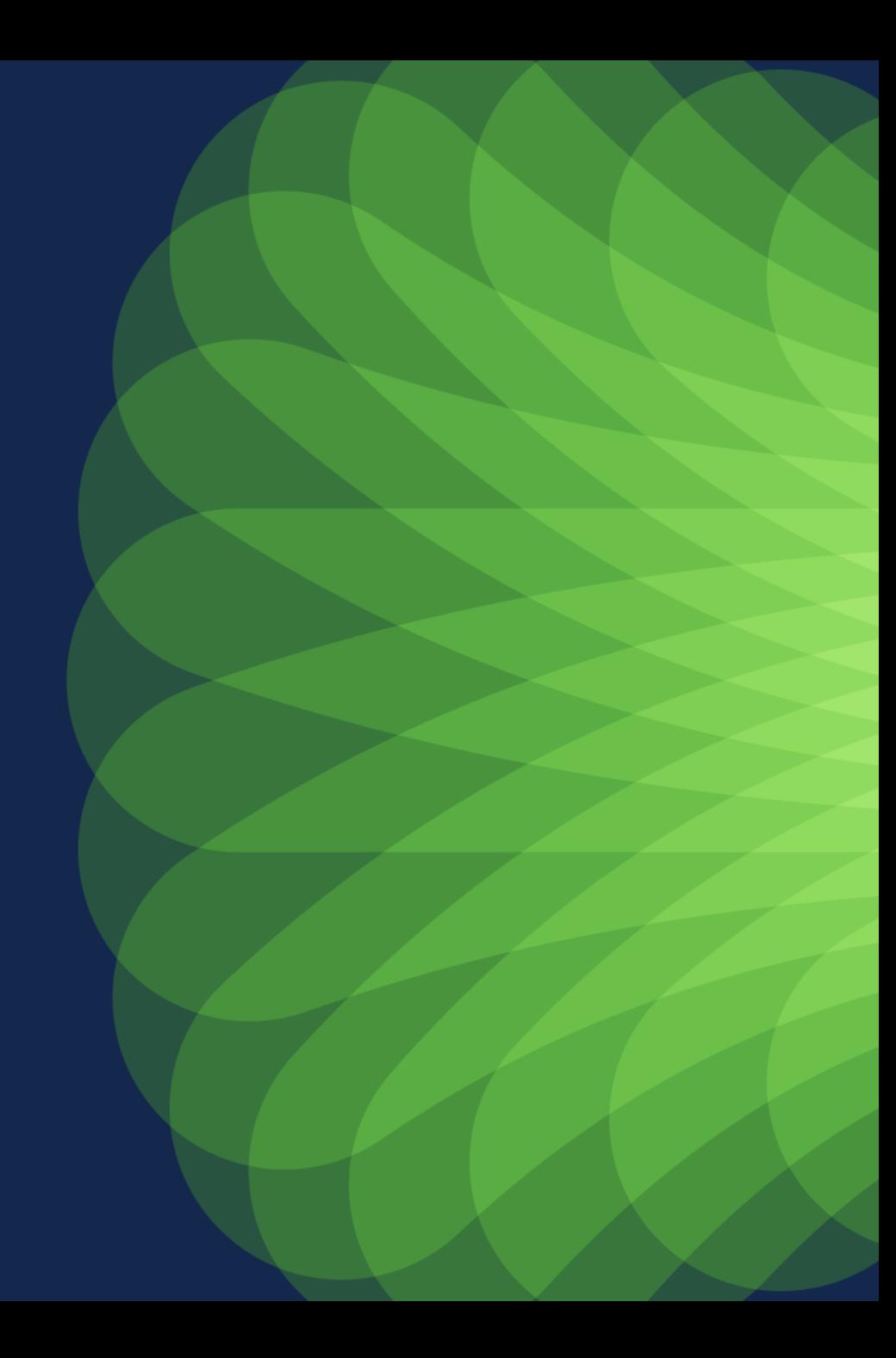

### Policy Profile settings

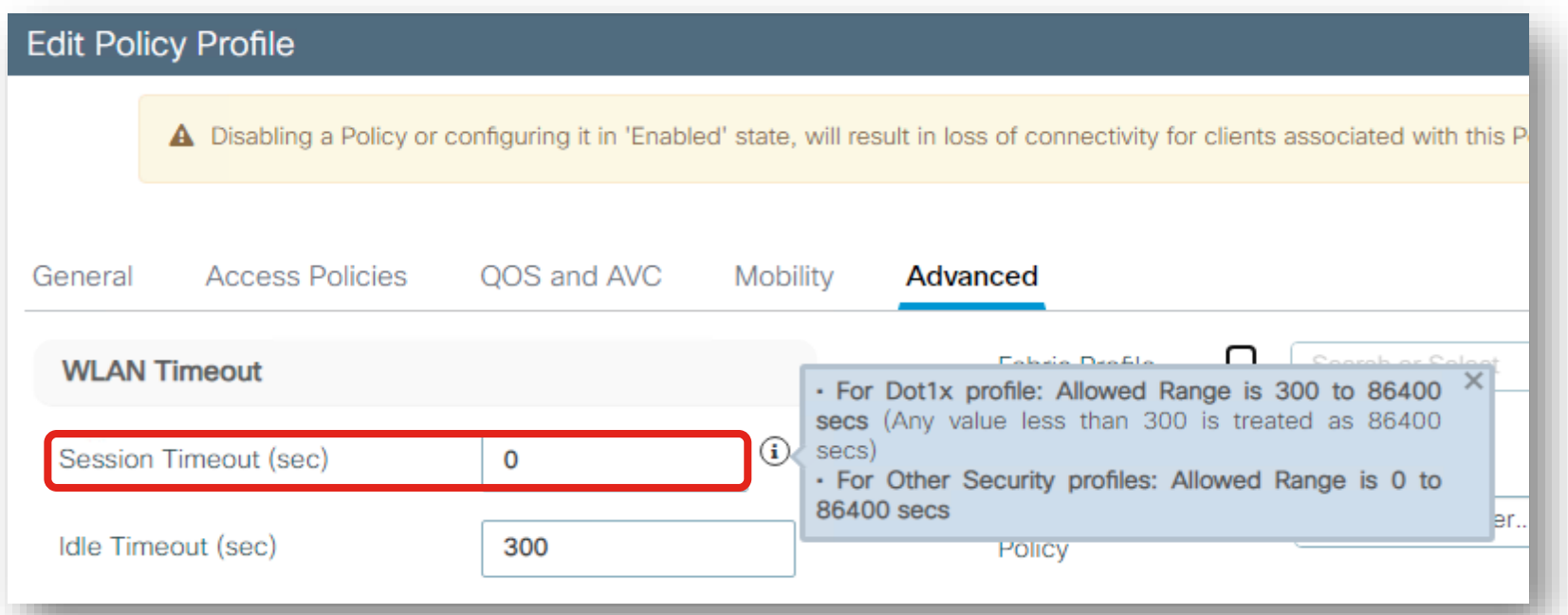

Q: In AireOS we set the value to "0" to have max timeout, does it apply the same to C9800? A: In C9800, before 17.4.1 if it is set to 0, then session timeout is disabled > all roams are SLOW. Starting 17.4.1, for 802.1x SSID if you set it to zero, it's reconfigured to max allowed

Q: can we use the default policy profile as a "normal" profile

A: Yes, absolutely

### Default session timeout to 8 hours

### What it is?

- The default session timeout in policy profile is changed from 30 mins to 8 hours
- Why? Some clients don't like frequent re-auth and re-keying and there have been multiple TAC cases related to this, solved with longer session time out
- This new would help relieve the pressure on AAA servers Before 17.12 > timeout is 30 mins Starting 17.12 > timeout is 8 hours

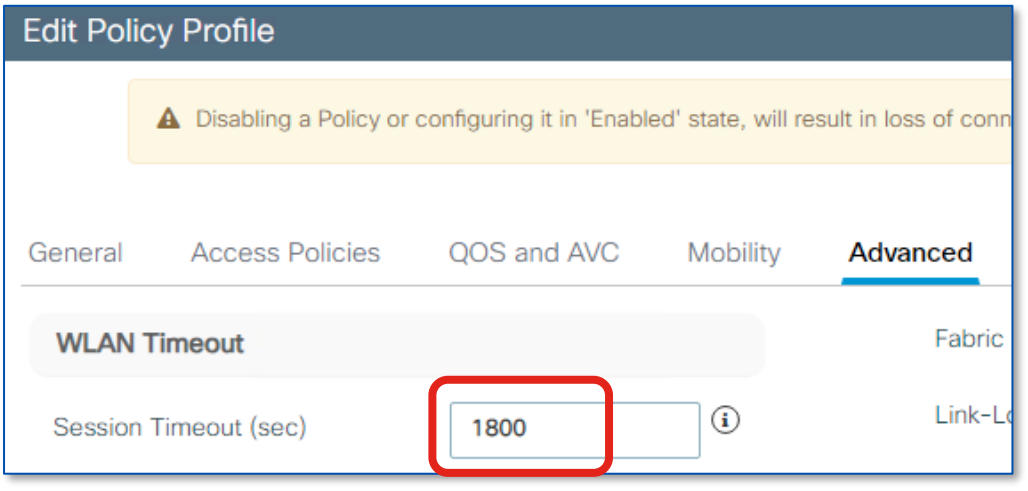

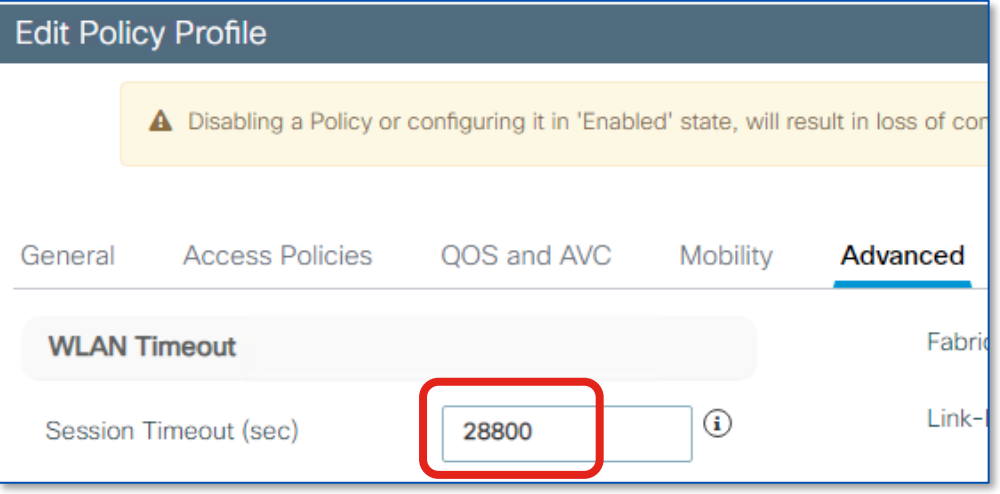

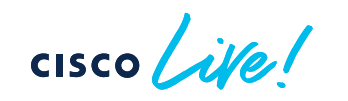

### AAA Override

- Use a single common SSID to apply per-user attributes
- Example
	- VLANs
	- Security Group Tags (SGT)

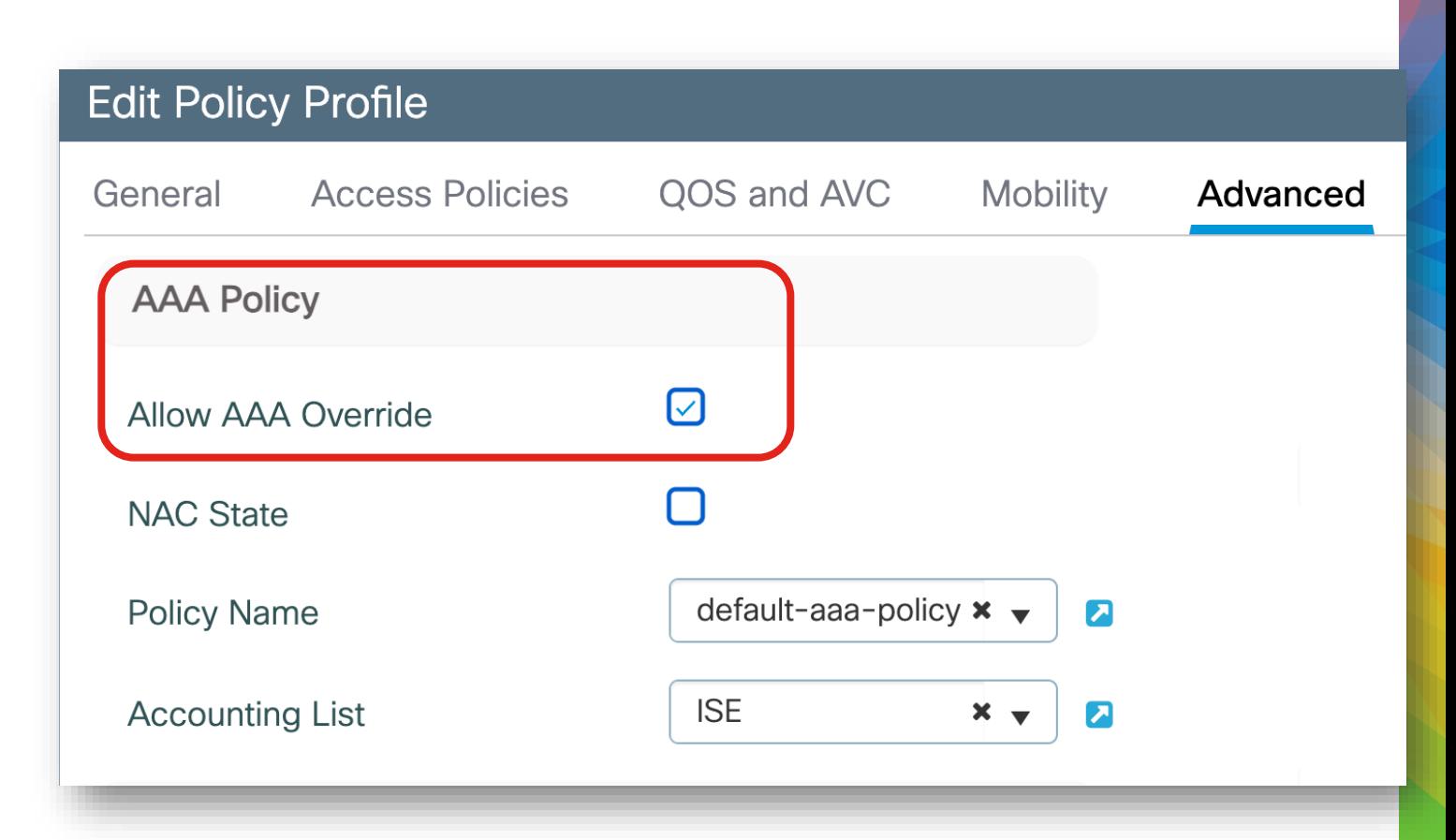

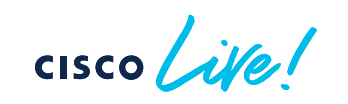

### RADIUS Server Timeout

- Minimum of 5 seconds for timeout
- Minimizes early expiration of the authentication process

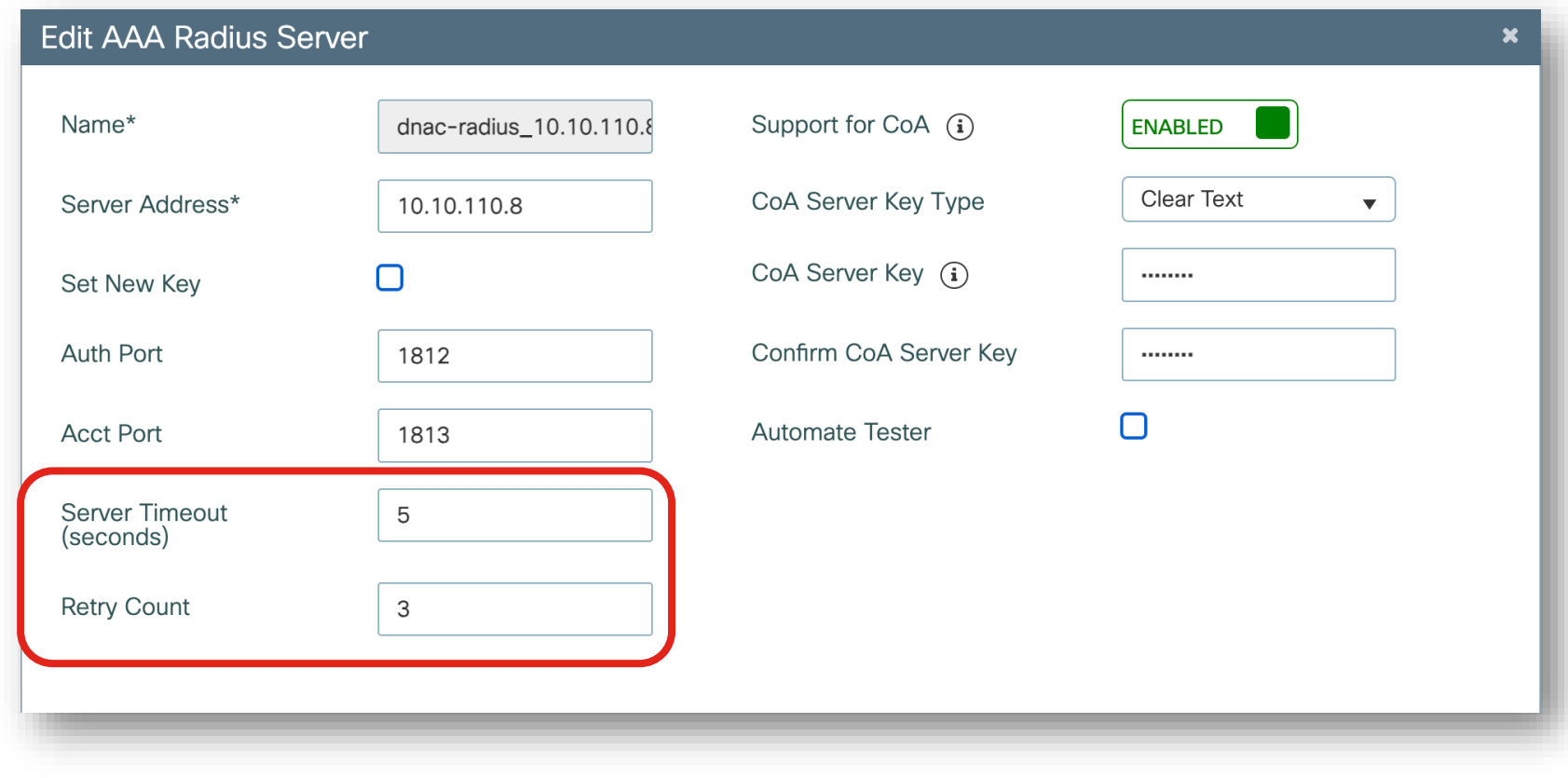

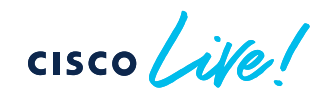

### RADIUS Server Timeout

Dead-Criteria and Deadtime Timers

• Important for use with multiple AAA servers and load balancing

• Specifies when to mark server dead and move to next one

• Use probes to monitor status of server

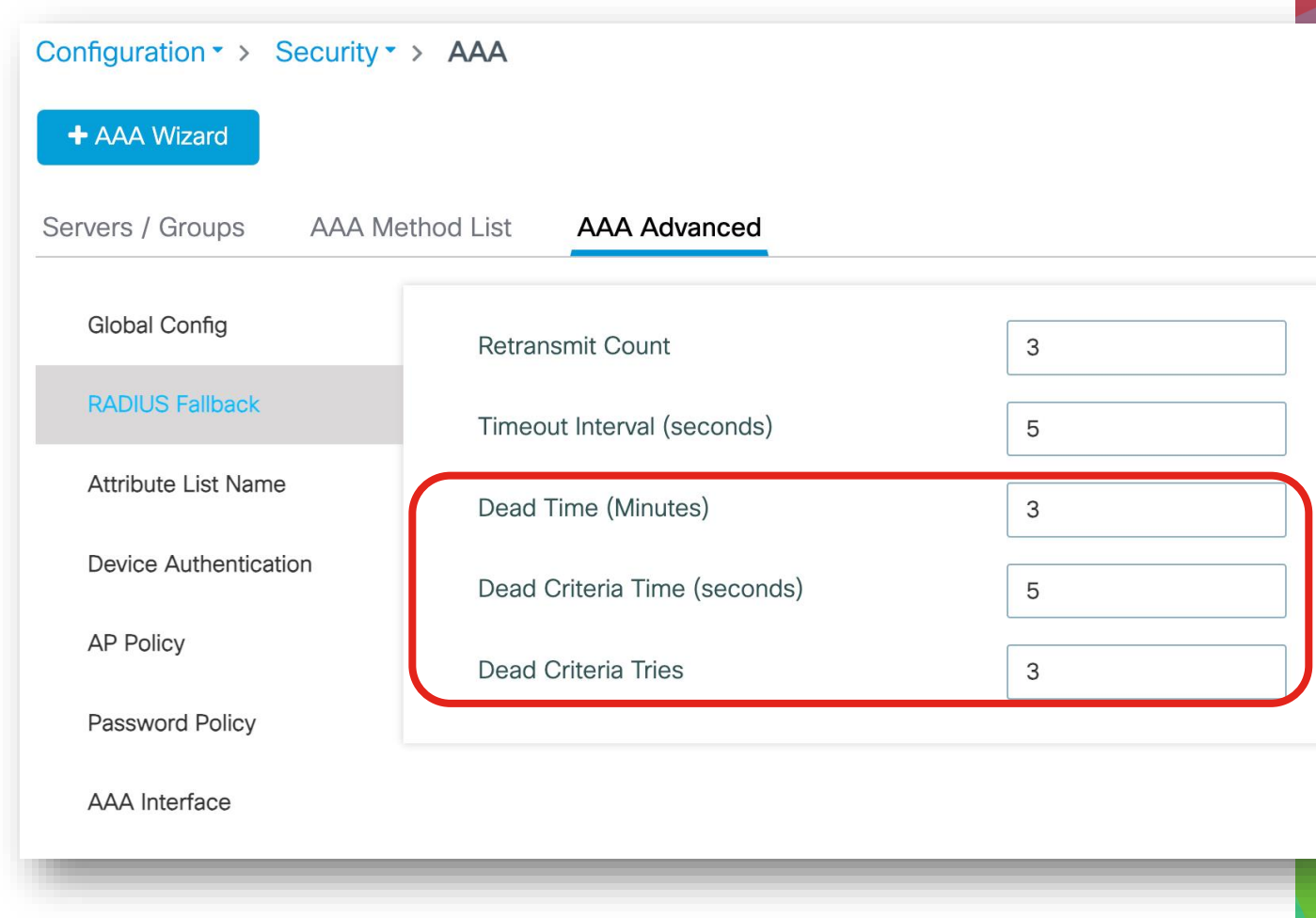

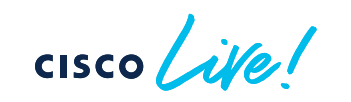

### RADIUS Server Timeout

Dead-Criteria and Deadtime Timers

• Important for use with multiple AAA servers and load balancing

• Specifies when to mark server dead and move to next one

• Use probes to monitor status of server

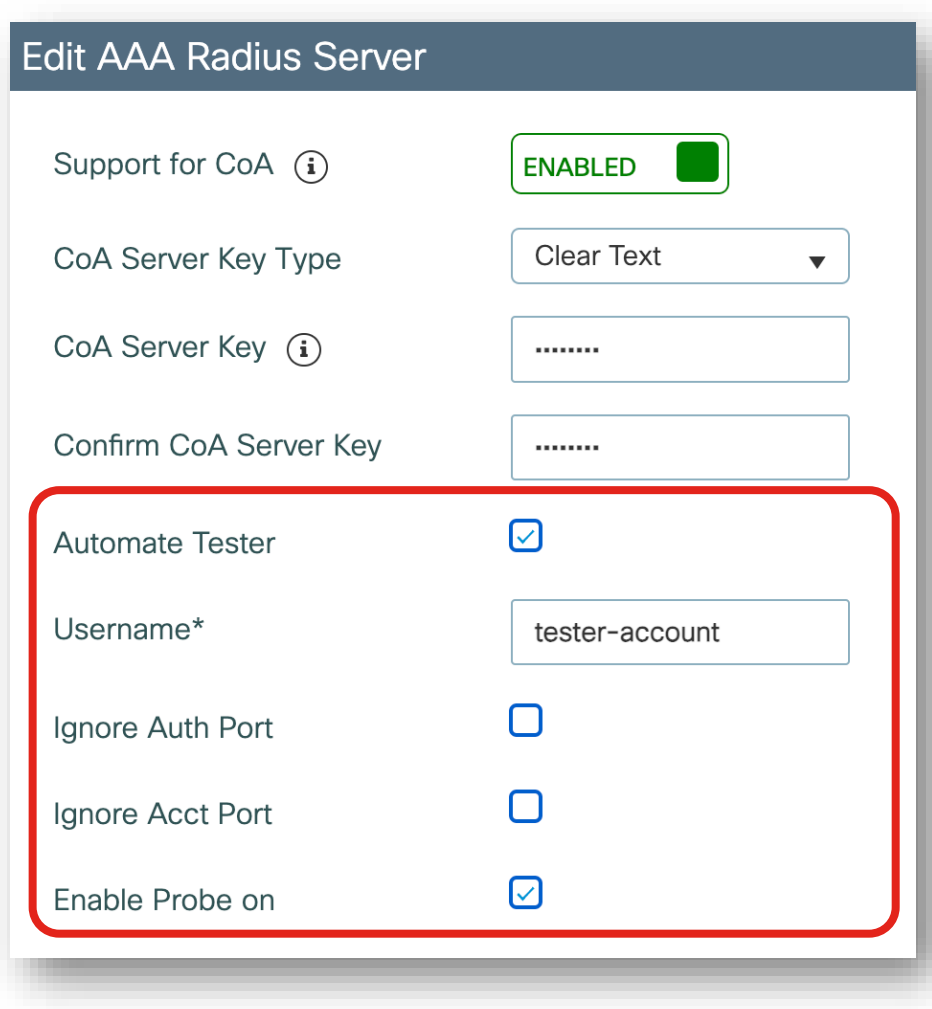

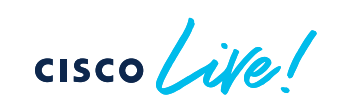

### TACACS+ Management Timeout

**Create AAA Tacacs Server** 

- Increase retransmit timeout if:
	- 1. Repeated reauthentication requests
	- 2. Controller falls back to the backup server when primary is still up and reachable
- Recommended value of 1 second

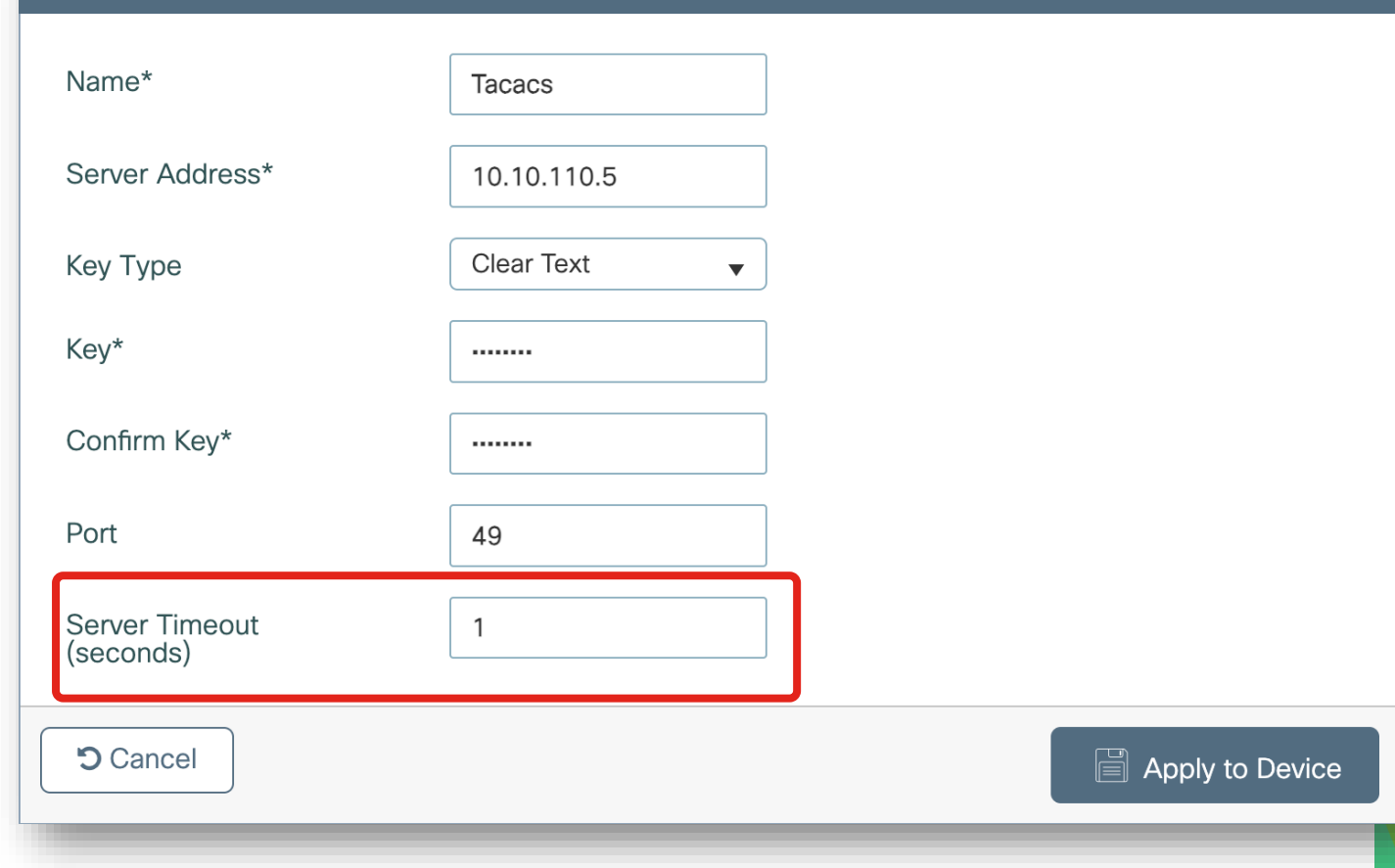

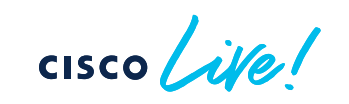

### VLAN Group Support for DHCP and Static IP **Clients**

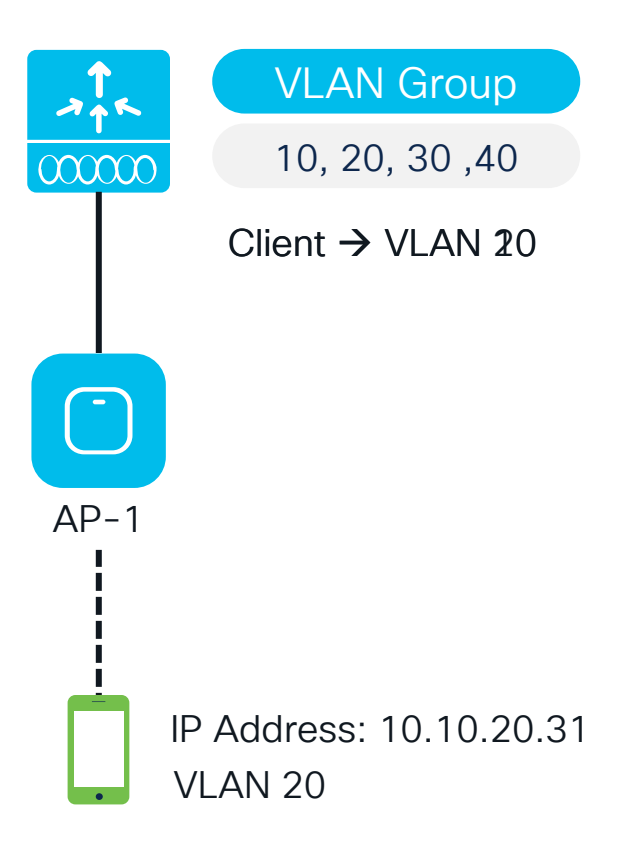

9800 assigns a VLAN to clients upon joining the network

Client has a static IP in a different VLAN than the one assigned

If VLAN exists in the group, client is assigned to that VLAN

If VLAN does not exist, use Static IP Mobility

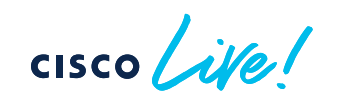

# Site Tag Design

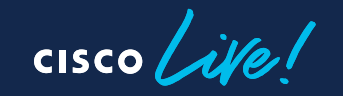

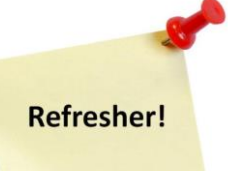

### Site Tags – Design considerations

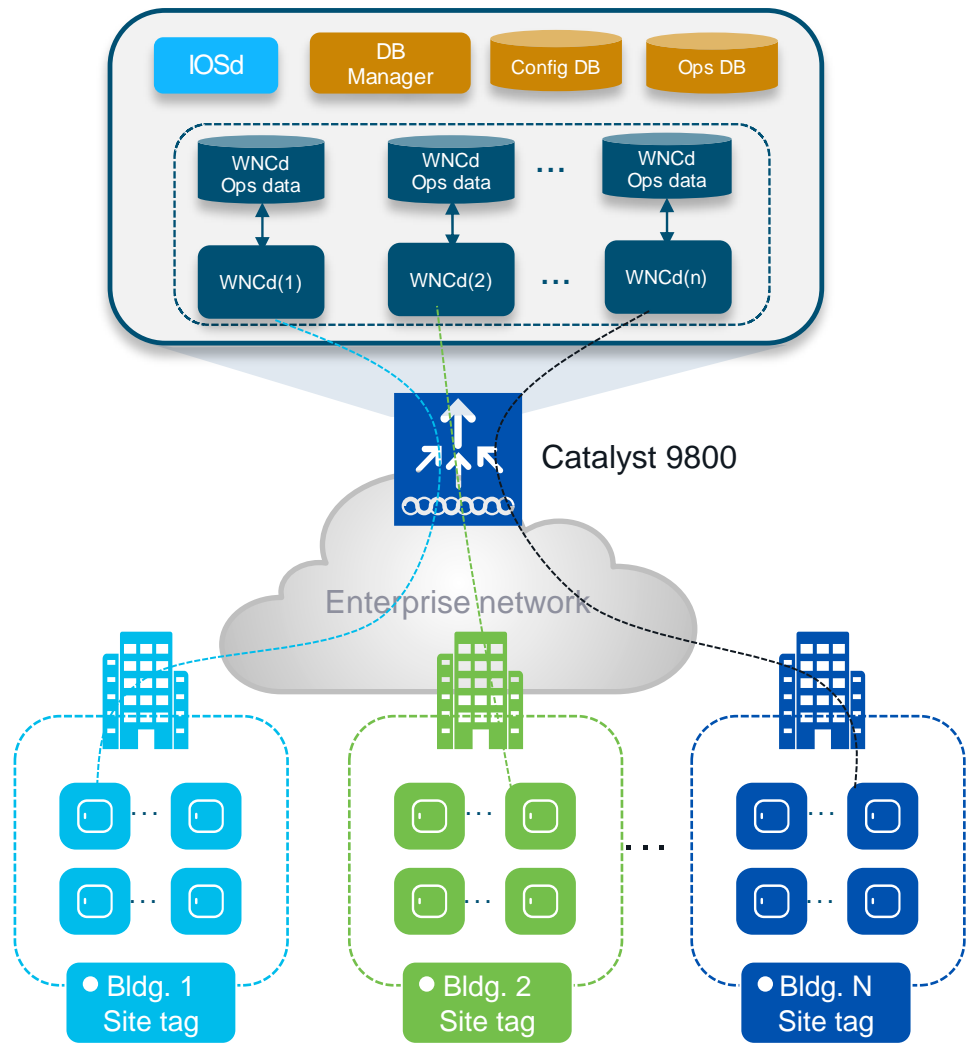

#### Important facts:

- C9800 has a multi-process software architecture
- APs are distributed across Wireless Network Controller processes (WNCd) within a C9800
- Distributing APs (and clients) across WNCd processes gives better scale and performance
- The number of WNCd varies from platform to platform:

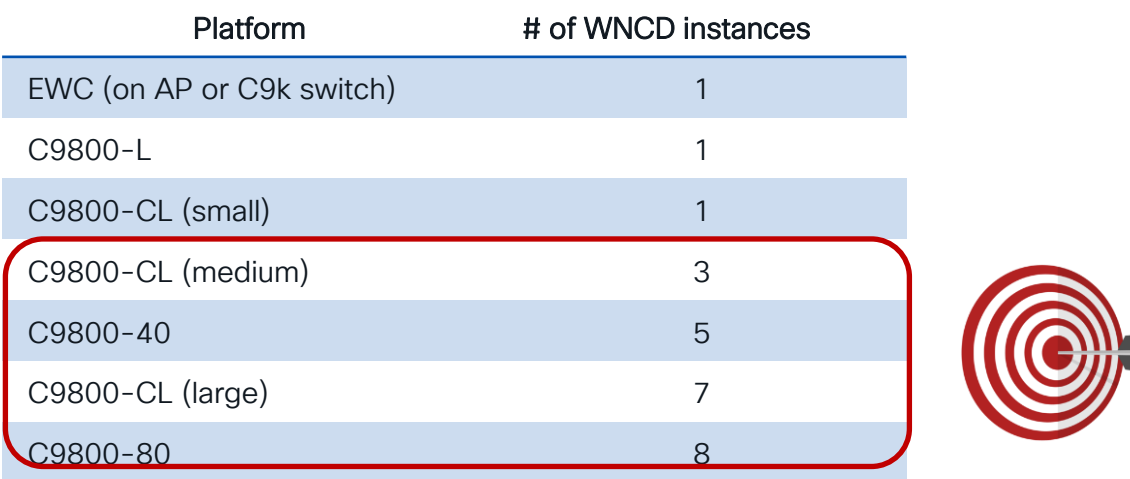

BRKEWN-2339 <sup>©</sup> 2024 Cisco and/or its affiliates. All rights reserved. Cisco Public 131 Following command shows the # of WNCDs processes: 9800#sh processes platform | inc wncd

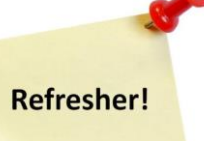

### Site Tags – AP to WNCd distribution

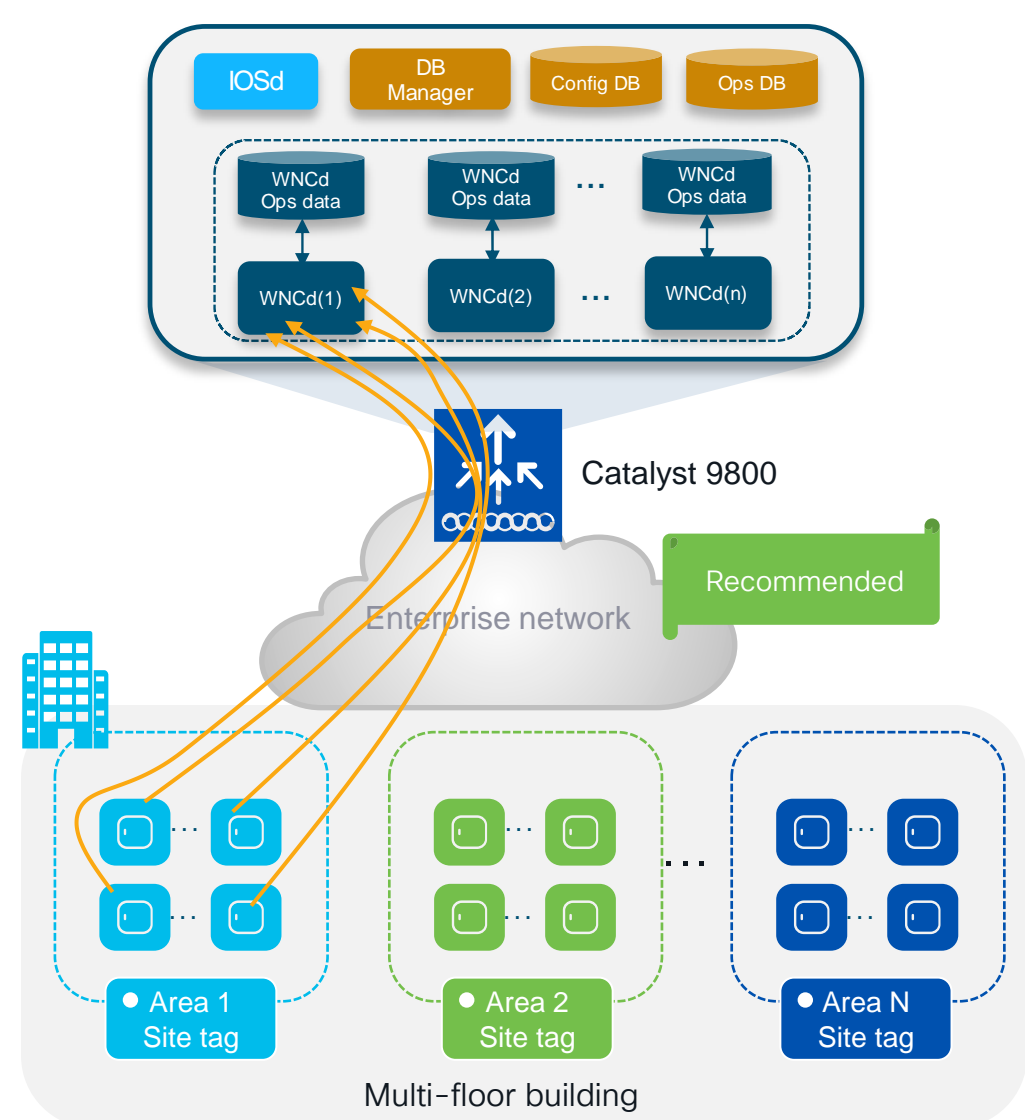

#### How AP distribution across WNCds works:

- AP distribution to WNCd processes is based on Site Tag: APs with the same site-tag are managed by the same WNCd
- Site tags are distributed among WNCds using the least loaded criteria based on the number of site tags (not the # of APs)
- APs to WNCd mapping happens at AP joining time. Mapping is considered only for the first AP joining with the new site tag
- For best performance: use custom site tag and group APs at a roaming domain level > Site Tag = Roaming Domain
- **IMPORTANT:** the site tag doesn't have to coincide with a geographical physical site. The site tag is a logical group of access points
- To show how APs are distributed across WNCds:

c9800#sh wireless loadbalance ap affinity wncd

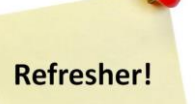

### Site Tags – AP to WNCd distribution

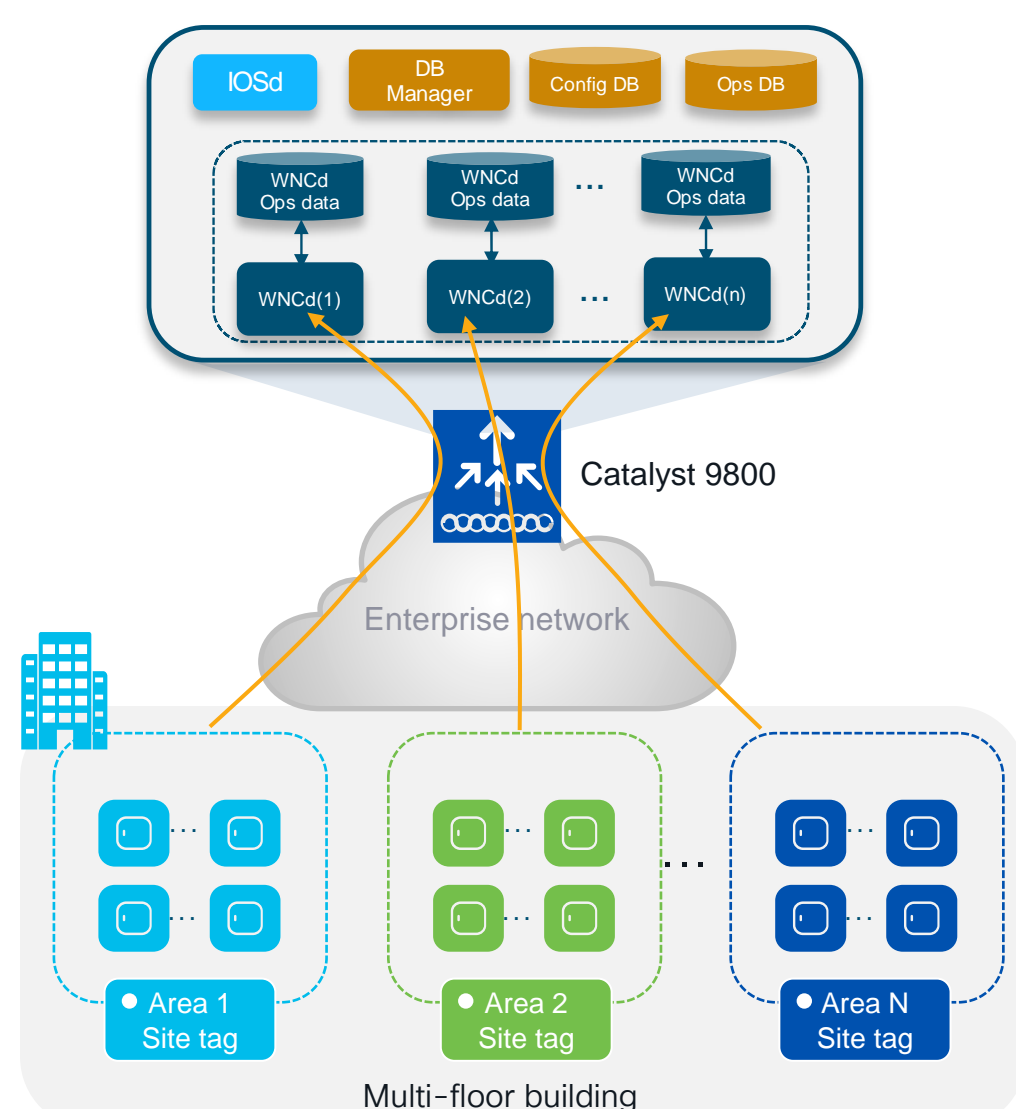

#### Recommendations:

- Use custom site tags
- Whenever possible, have less than 500 APs per site tag
- Do not overwhelm a site-tag and WNCd. Do not exceed the following max number of APs per site tag:

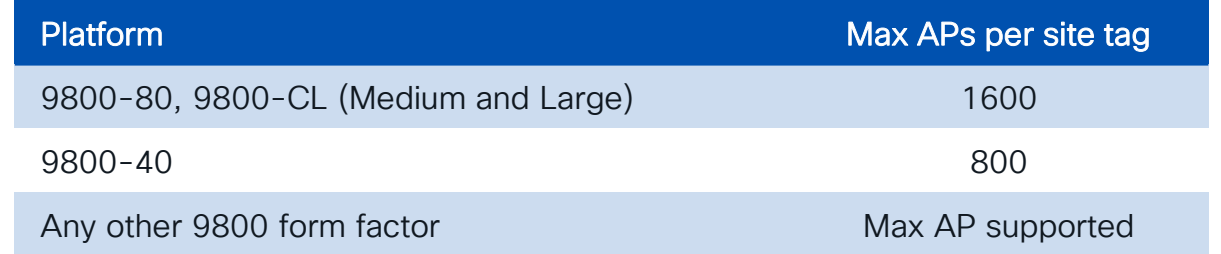

Evenly distribute APs among site tags and use the recommended number of site tags per platform:

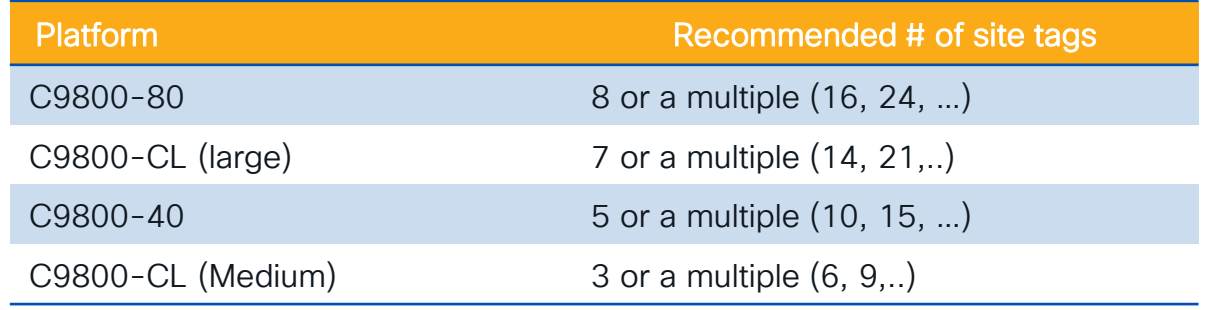

### Site Tags Design – Large venue deployment

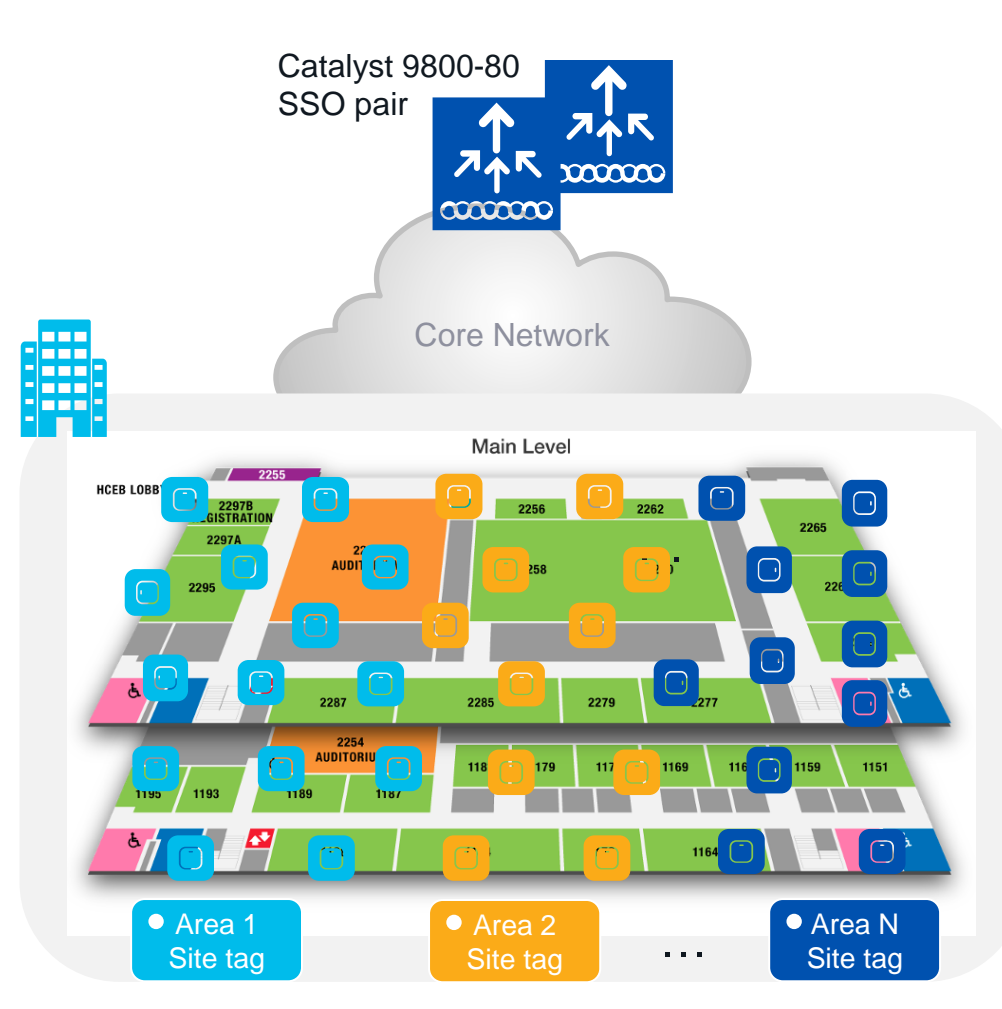

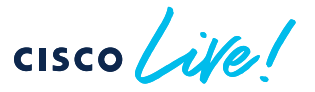

#### Scenario#1: Large venue deployment

▪ Conference center, stadium, large venue, where you have a lot of clients, and these clients can roam seamlessly everywhere > Large roaming domain

#### What are the recommendations in this case?

- Use custom site tags and evenly distribute APs among these
- Recommendation: Have the number of site tags match the number of WNCds on that platform:

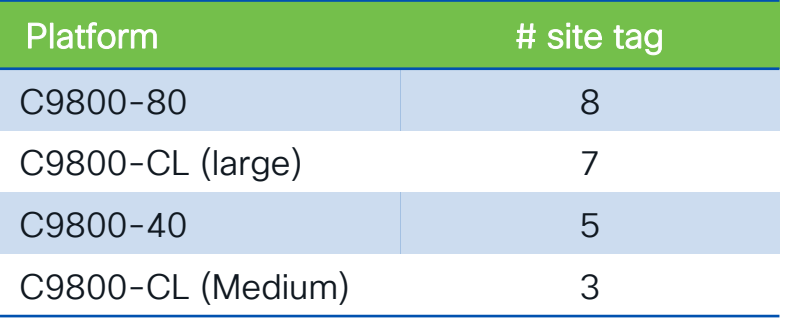

This is to minimize the number of inter-WNCd roaming events and reduce any inter-process communication performance penalty

### Site Tags – AP to WNCd distribution

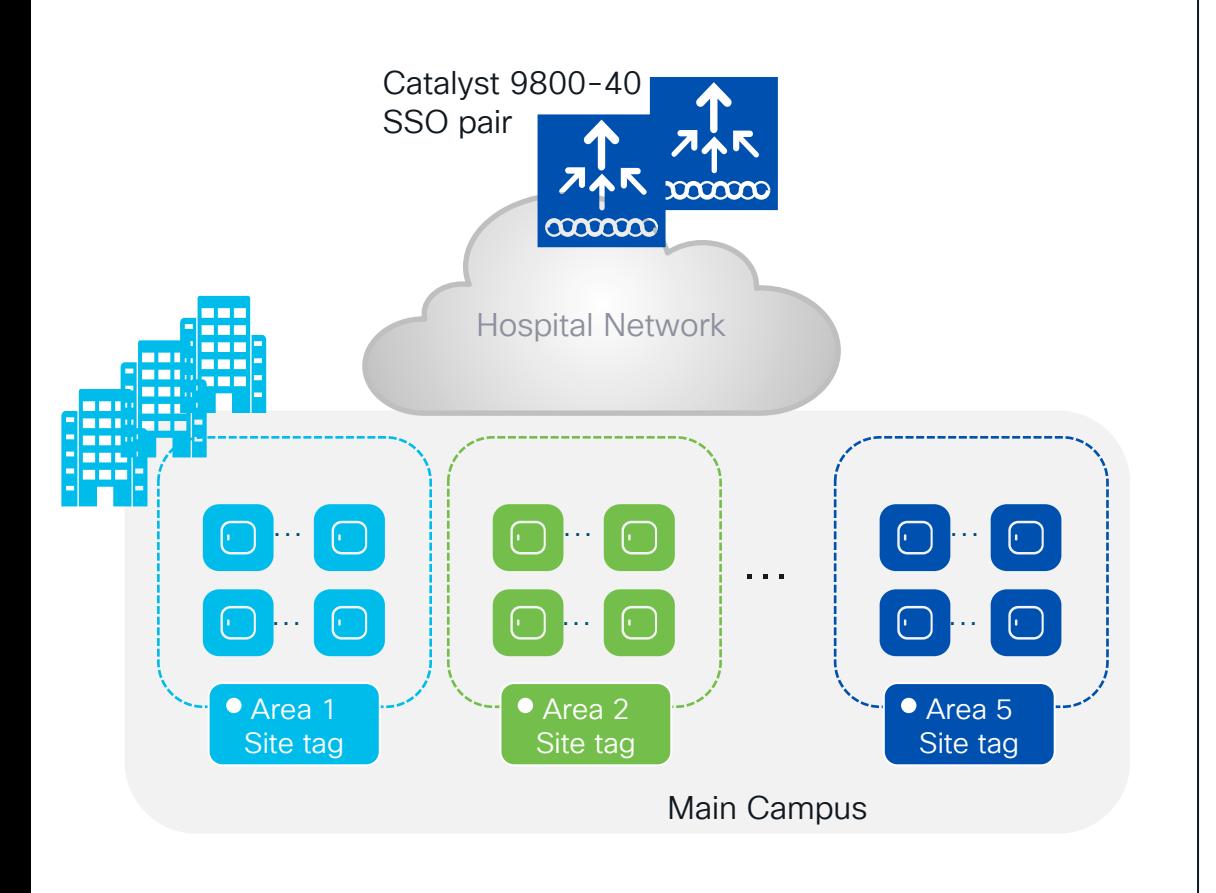

#### Customer design

- Main campus, multiple buildings, one single roaming domain
- 1200 APs in local mode, with high density of roaming clients
- Pair of C9800-40 running 17.6

#### Recommendations:

- Go with custom site tags
- Since 1200 AP exceeds the recommended number of APs per site tag > use #5 site tags (grouping buildings together in five virtual areas).
- Assign APs to area tags so that you have around 200 APs per site tag. Perfectly load balanced system with #240 APs per site tag and per WNCd.
- Remember: 802.11r is fully supported across WNCds; it's only 802.11k/v neighbor info that will not be shared. This is fixed in 17.6 and optimized in 17.7 and later

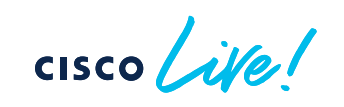

The wireless engineer trowel

- Do I have a problem with WNCd load balancing?
- WCAE is your friend! Run the WCAE > you get a report like this:

Wireless Config Analyzer Express (WCAE)

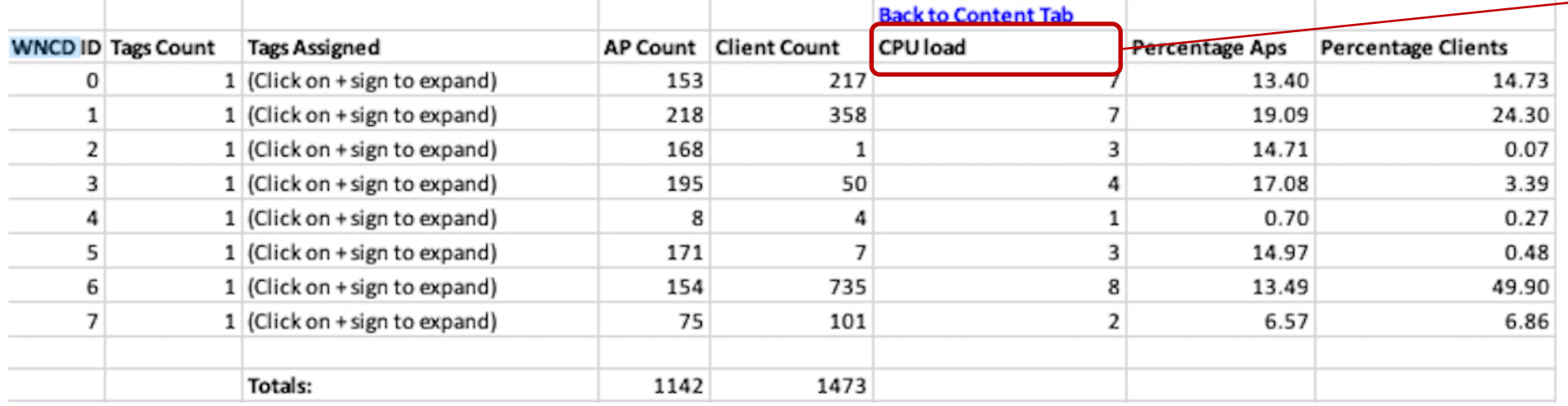

- This is not a balanced system, but CPU is low > IMPORTANT: No need to redesign!
- WCAE is here:<https://developer.cisco.com/docs/wireless-troubleshooting-tools>

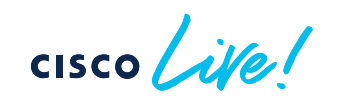

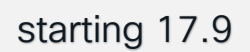

### Site Tags Design – Special case

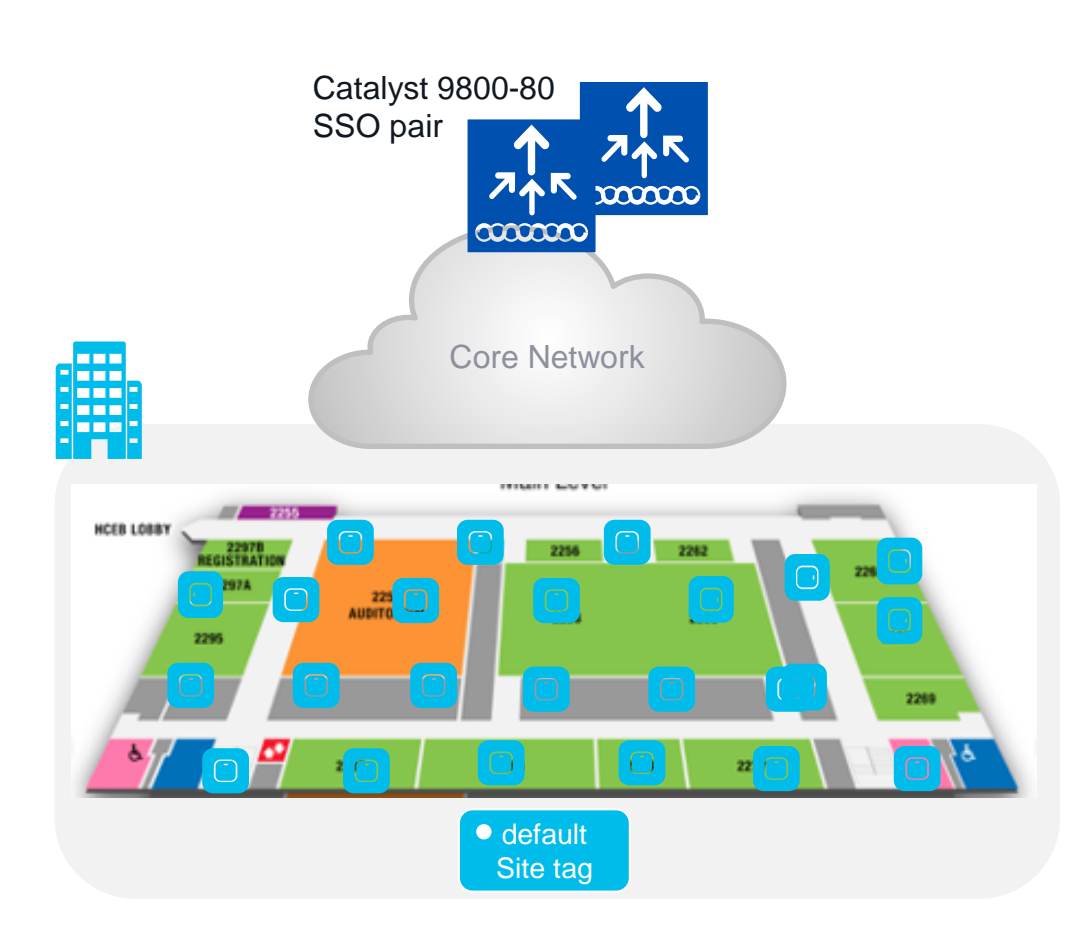

#### Scenario #2: Large warehouse

- Large warehouse = one single roaming domain. Local mode AP deployment
- Customer cannot design with custom site tags: No AP names, no APs on maps, difficult to identify AP areas, and simply too much operational cost…

#### Can I use the default-site-tag?

- Default-site-tag: APs will be distributed in round robin across the WNCds, and this may result in inter-WNCd roaming
- Assumption: If the system is not heavely loaded > clients and/or AP scale is 30-40% of the max scale supported on the C9800
- Design option: it's ok to put all APs in the default-site-tag
	- Fast roaming (11r, OKC, etc.) is supported across WNCds
	- 802.11k/v is also supported across WNCds starting 17.7
- This recommandation is valid for all authentication types

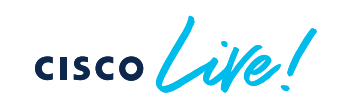

### Site Tags – AP to WNCd distribution

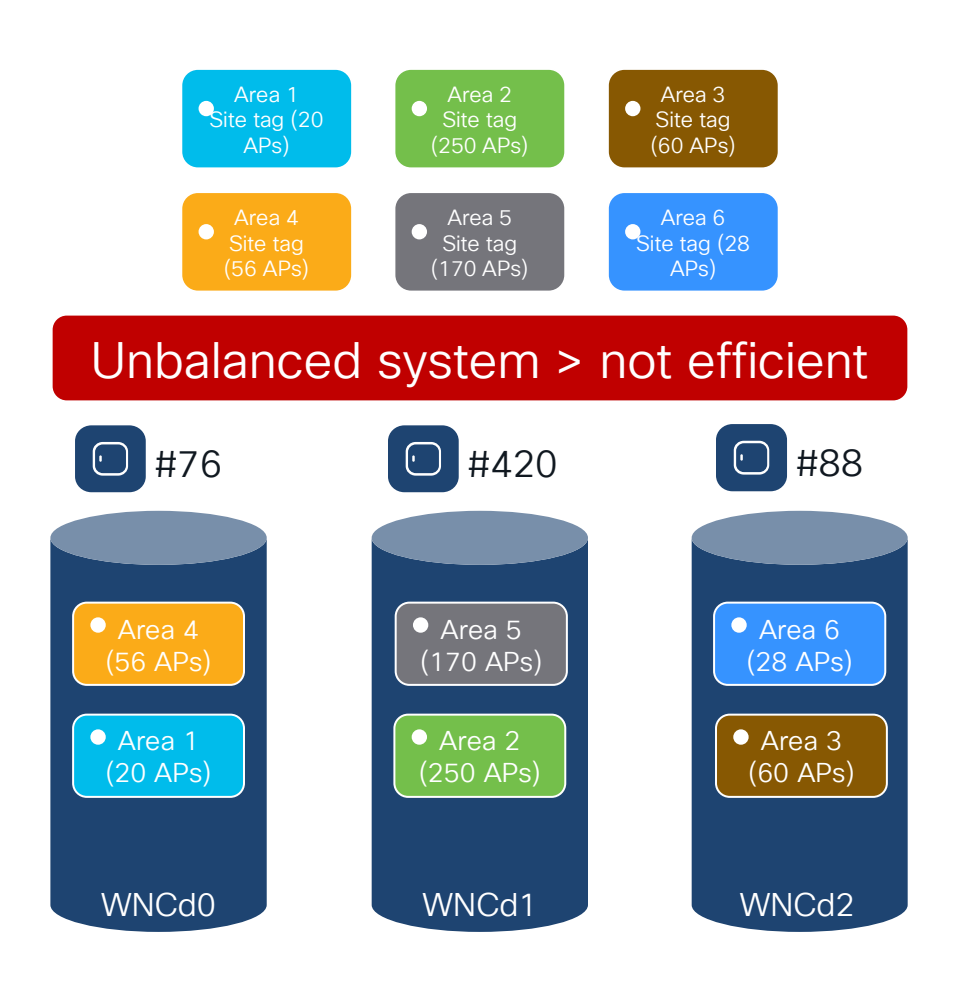

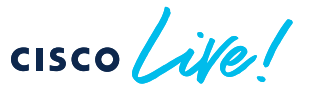

Until 17.9.1, site tags are distributed among WNCds using the least loaded criteria based on the number of site tags. The algorithm doesn't take into considerations the number of APs or clients per site tag

Problem: Current algorithm can result in uneven WNCd load, as it depends on the number of APs per site tag and the order of AP joining

- Example: C9800-CL medium (#3 WNCd), six custom site tags and APs joining in this order:
	- $\bullet$  Area1 : #20 APs > WNCd0
	- Area2 : #250 AP > WNCd1
	- $\blacktriangleright$  Area3 : #60 AP > WNCd2
	- Area4 : #56 APs > WNCd0 (all WNCd has #1 tag, starting again from WNCd<sub>0</sub>)
	- Area5 : #170 APs > WNCd1 (as WNCd0 has already #2 tags)
	- Area6 : #28 APs > WNCd2 (as WNCd2 as it's the least loaded for # of tags)
- The resulting AP to WNCds mapping is the askew:
	- WNCd0 > site tags: area1, area4 >  $\#76$  (20+56) APs
	- WNCd1 > site tags: area2, area5 >  $\#420$  (250+170) APs
	- WNCd2 > site tags: area3, area6 >  $\#88$  (60+28) APs

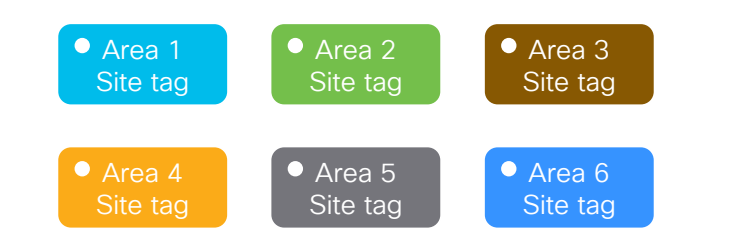

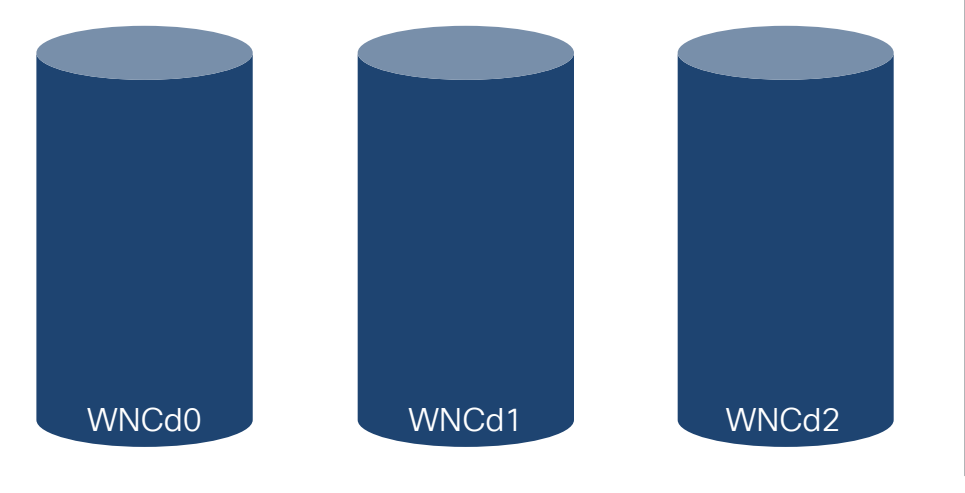

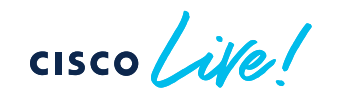

• Starting 17.9.2 and 17.10, the algorithm to distribute APs among WNCds may use the **load** parameter configured under the site tag:

C9800(config)#wireless tag site <site-tag-name> C9800(config-site-tag)#load <num> (0 to 1000)

- Load is an estimate of the relative WNCd capacity reserved for that site tag. It's about reserving a part of the WNCd for a site
- What contributes to the load of the WNCd: all control plane activities > client joining, authentication, roaming, client probes, but also features like mDNS that require CPU time
- IMPORTANT: For load balancing to be efficient it is expected to configure "load" for all the custom site tags

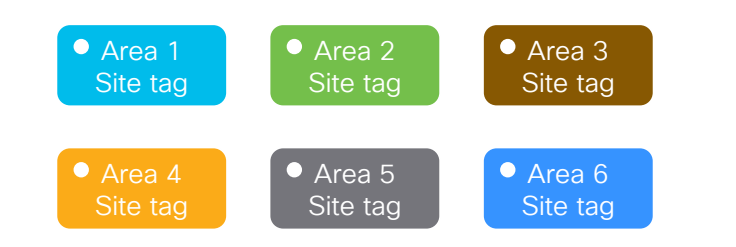

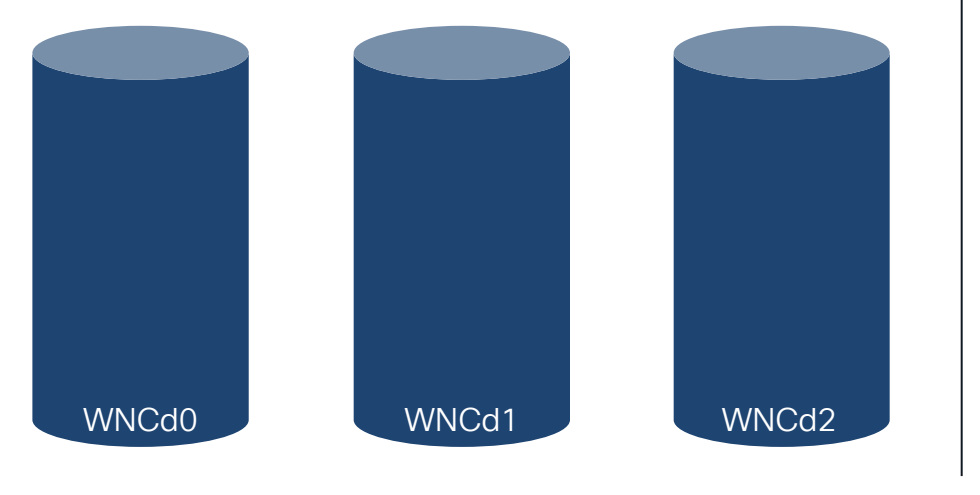

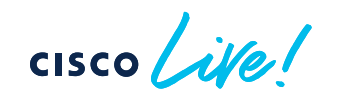

#### How to choose the load?

- The default value 0 means no load indication for the site tag. Nothing changes, the algorithm is the same as in 17.9.1 and previous releases
- Most common option: Office building with multiple floors/areas. Each floor/area is one site tag. If you estimate similar client/traffic load on each floor/area > set the "load" equal the # of APs for each site
- Weighted option: In the building one of the floor/area has a conference/training center with a higher expected activity (e.g., lot of clients joining, leaving and roaming) > set a higher weighted "load" that specific site tag. For instance, if #10 APs are present at the conference center area, configure the load to be 20

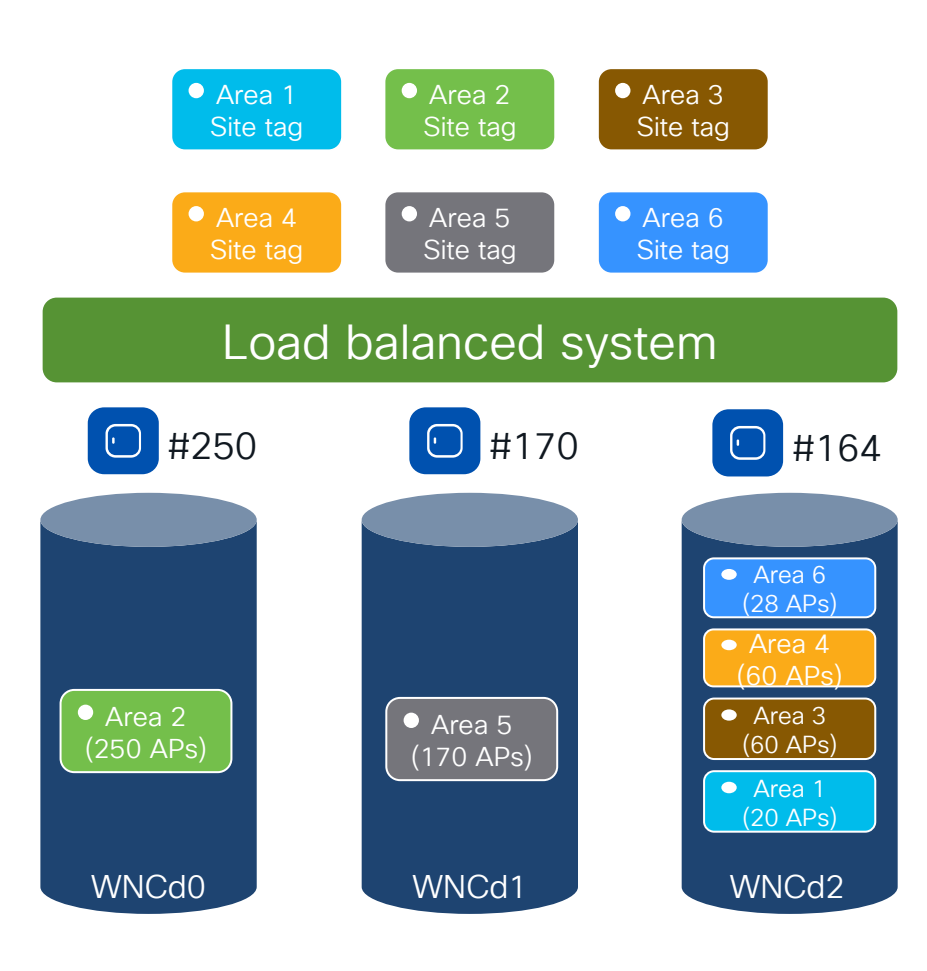

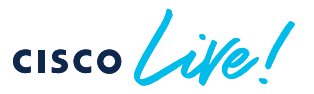

- Let's go back to previous example: C9800-CL (#3 WNCd), six site tags configured with the load = number of APs:
	- Area1 : #20 APs > site-tag load = 20
	- $\bullet$  Area2 : #250 AP > site-tag load = 250
	- $\text{Area3 : } \#60 \text{ AP} \rightarrow \text{site-tag load = } 60$
	- $\blacktriangle$  Area4 : #56 APs  $\blacktriangleright$  site-tag load = 56
	- $\bullet$  Area5 : #170 APs > site-tag load = 170
	- Area6 : #28 APs > site-tag load = 28
- With the new load balance algorithm, the resulting AP to WNCds mapping would be the following:
	- $\bullet$  WNCd0 > site tags: area2 > #250 APs
	- $\bullet$  WNCd1 > site tags: area5 > #170 APs
	- WNCd2 > site tags: area1, area3, area4, area  $6 > #164 (20+60+56+28)$  APs
- The result is a load balanced and more efficient system
- Note: For the new load balance algorithm to take into consideration the load, and be independent of AP joining order (this example), configure the load parameter under the site tag and reboot the C9800 so that the algorithm can run on saved data

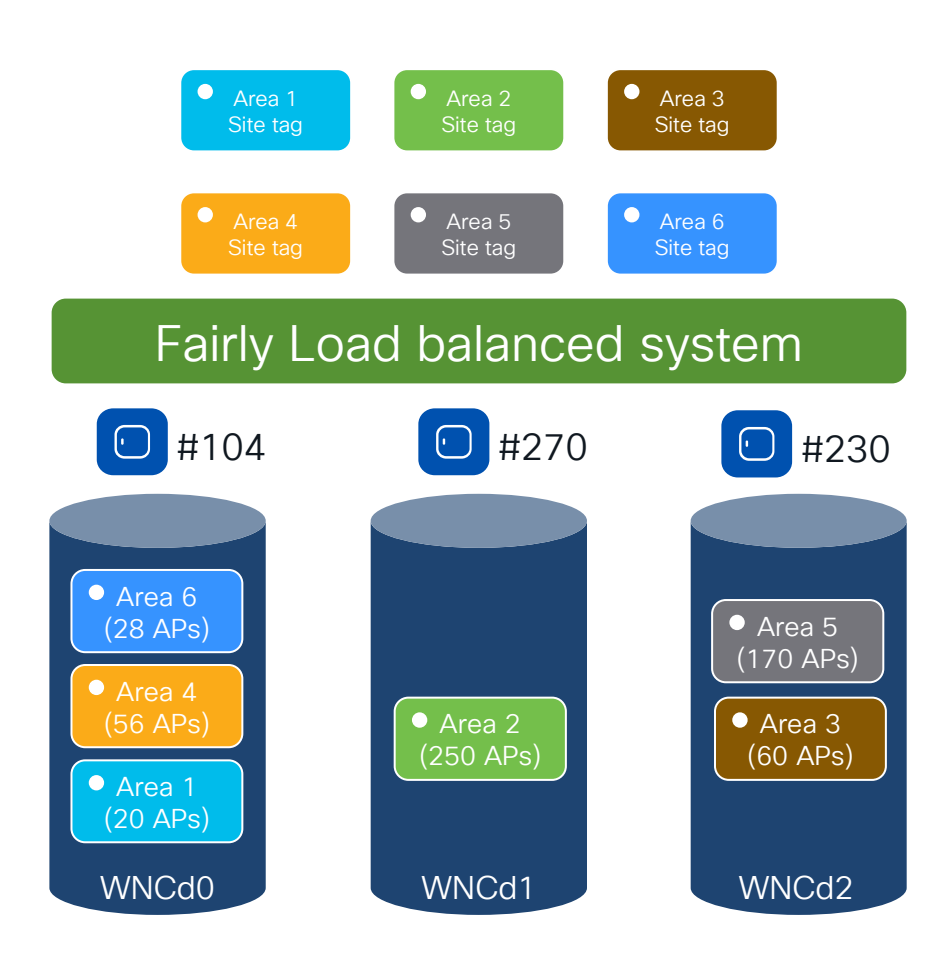

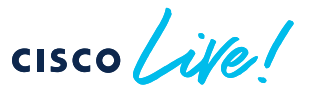

- If the C9800 is not rebooted, the load balance algorithm still takes into consideration the site load with the configured load parameter, but it's going to be dependent on the order of AP joining
- Same example: C9800-CL (#3 WNCd), six site tags configured with the following load = number of APs:
	- $\bullet$  Area1 : #20 APs > site-tag load = 20
	- $\blacktriangle$  Area2 : #250 AP  $\blacktriangleright$  site-tag load = 250
	- $\text{Area3 : } \#60 \text{ AP} \rightarrow \text{site-tag load} = 60$
	- $\textdegree$  Area4 : #56 APs  $\textdegree$  site-tag load = 56
	- $\blacktriangle$  Area5 : #170 APs > site-tag load = 170
	- $\blacktriangle$  Area6 : #28 APs  $\blacktriangleright$  site-tag load = 28
- If APs are de-registered and register again, the resulting AP to WNCds mapping would be the following:
	- $\blacktriangleright$  Area1 : #20 APs > WNCd0
	- Area2 : #250 AP > WNCd1
	- $\blacktriangle$  Area3 : #60 AP > WNCd2
	- Area4 : #56 APs > WNCd0 (least loaded in terms of AP count)
	- Area5 : #170 APs > WNCd2 (least loaded in terms of AP count)
	- Area6 : #28 APs > WNCd0 (least loaded in terms of AP count)
- The result is a fairly load balanced and efficient system

### Configuring the site tag Load- WebUI

#### Configuration > Tags & Profiles > Tags -> Site

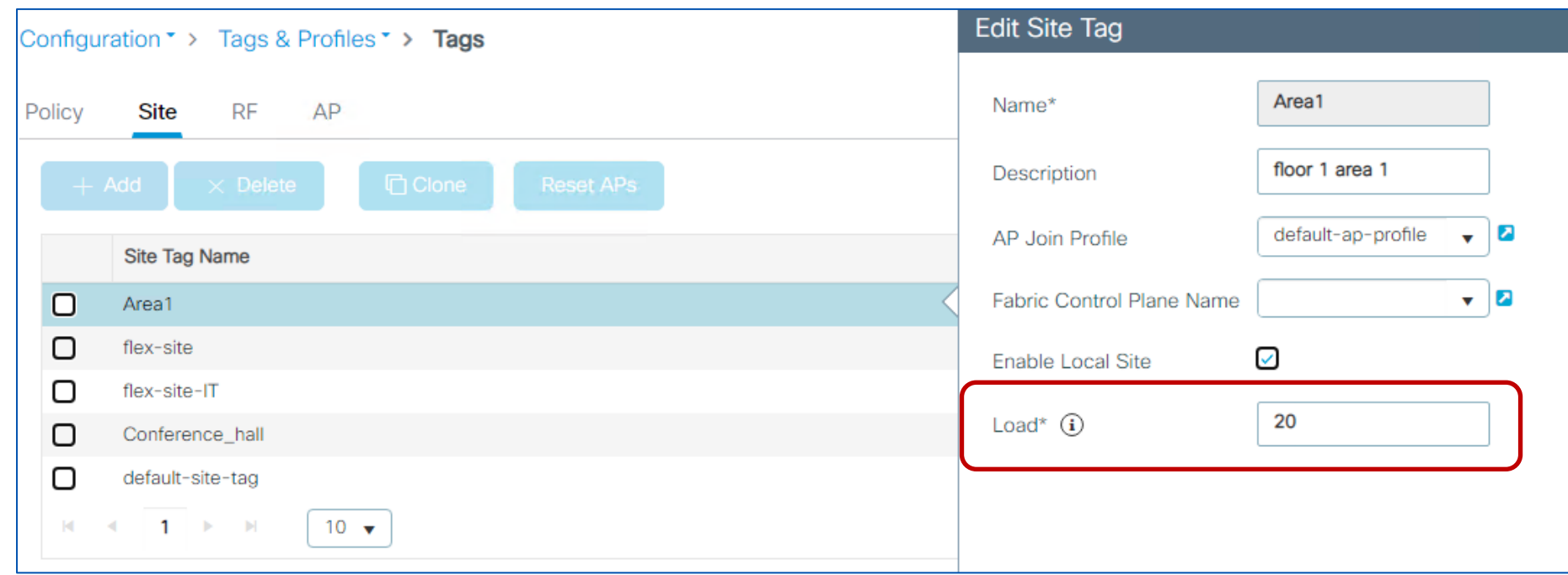

Load<sup>\*</sup> = Estimate of the relative load contributed by this group of APs (site-tag). AP count can be used as a good approximation.

 $\frac{1}{2}$  CISCO  $\frac{1}{2}$ 

### Site Tags – AP to WNCd distribution

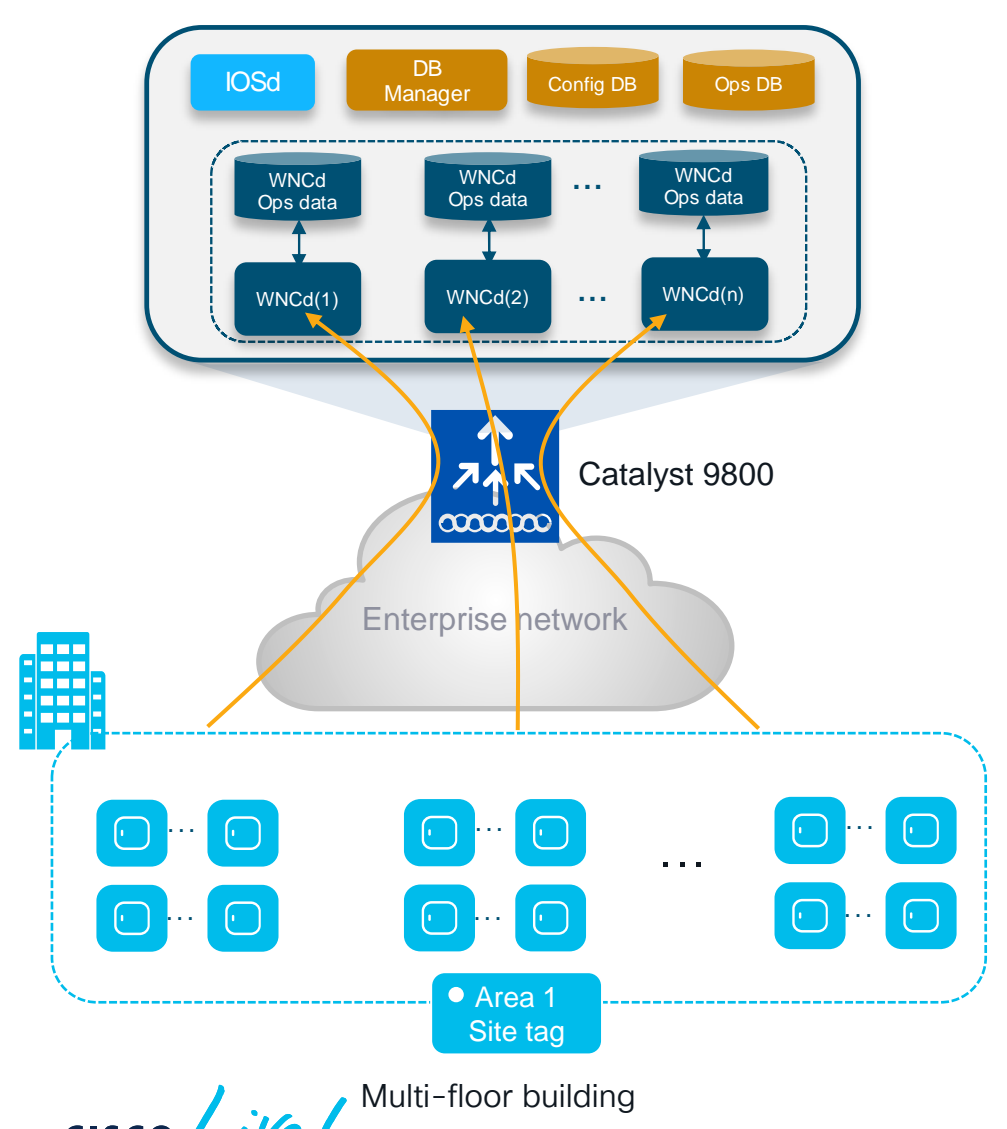

#### What if?

- Customer cannot define named site tags (no AP names, no APs on maps) or simply doesn't want to do it
- Customer has already configured a site tag with a lot of APs (e.g., 600 APs on a 9800-40), so the load cannot help

#### Starting 17.12.1, we have a solution!

(RRM based) Auto WNCd load balancing

### RRM based Auto WNCd load balancing

#### What is it?

- RRM-based, automatic way of clustering APs and evenly distribute them across WNCds.
- RF based clusters (AP Areas) are formed using RSSI info received from RRM AP neighbour reports
- The algorithm can be run on demand or scheduled. It's off by default and it requires the APs deployed and a stable RF (APs have their neighbours discovered). Works with any site tag configuration.
- The resulting AP load balancing is applied upon WLC reboot or admin trigger which causes AP CAPWAP restart
- When applied, it overwrites any other load balancing based on site tag and load

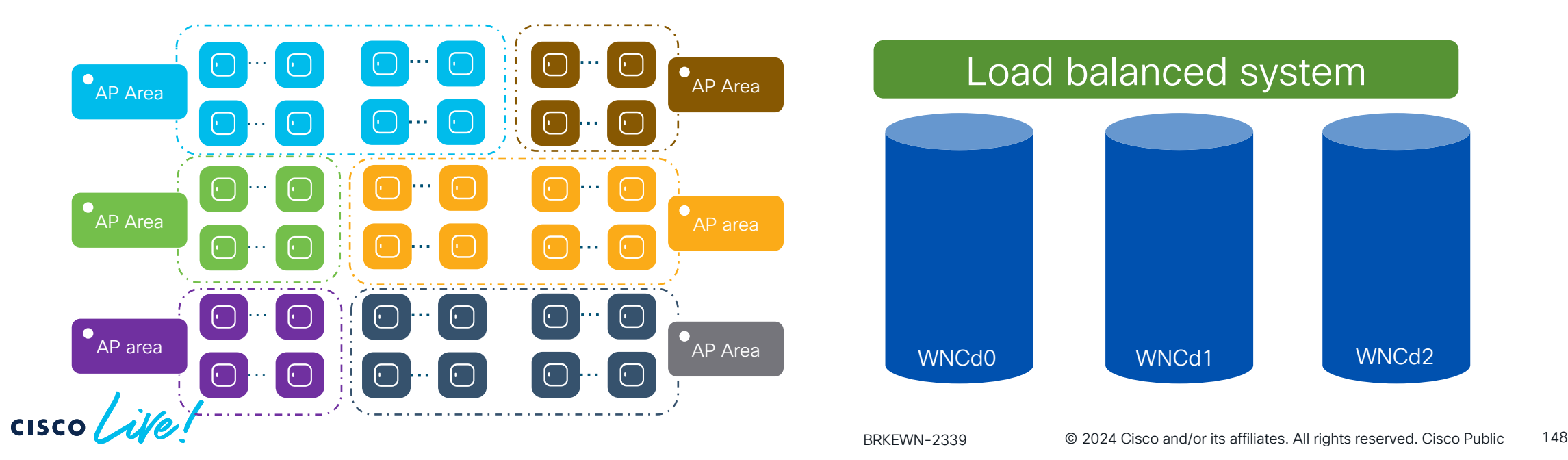

### RRM based auto WNCd load balancing

#### How does the auto load balancing algorithm work?

- Form the AP clusters (neighbourhood) based on RSSI received from AP neighbour report on 5 GHz
- Further divide AP clusters into sub-neighbourhoods if the # of APs goes above a defined size (400)
- Create areas from each sub-neighbourhood. Each area size will be MAX 100 AP. A subneighbourhood can have up to 4 areas.
- Assign areas to WNCd processes to optimize APs to WNCd load balancing

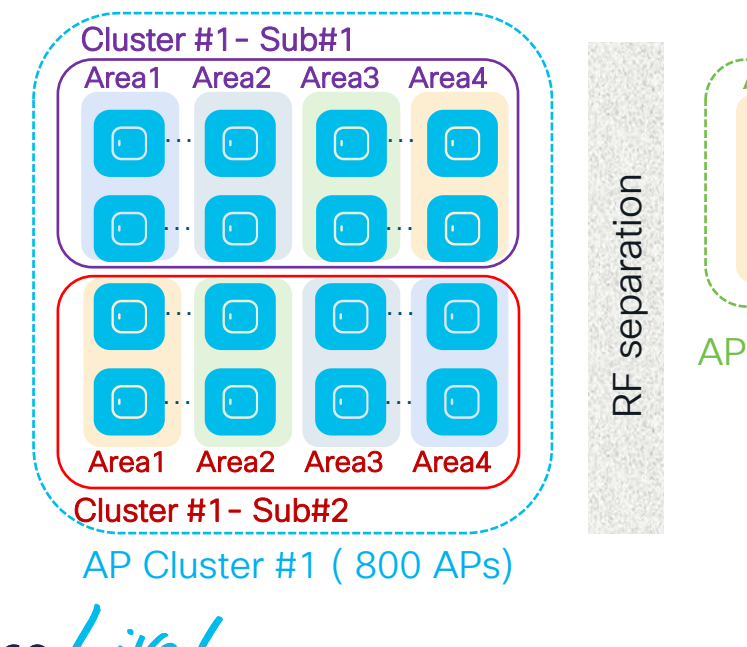

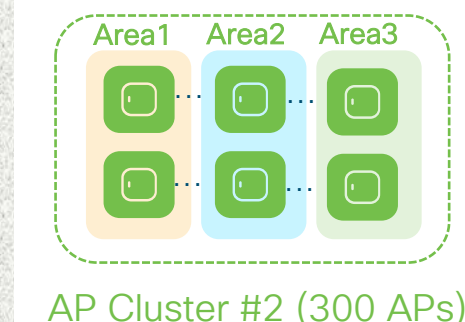

### Site Tag for FlexConnect Deployments

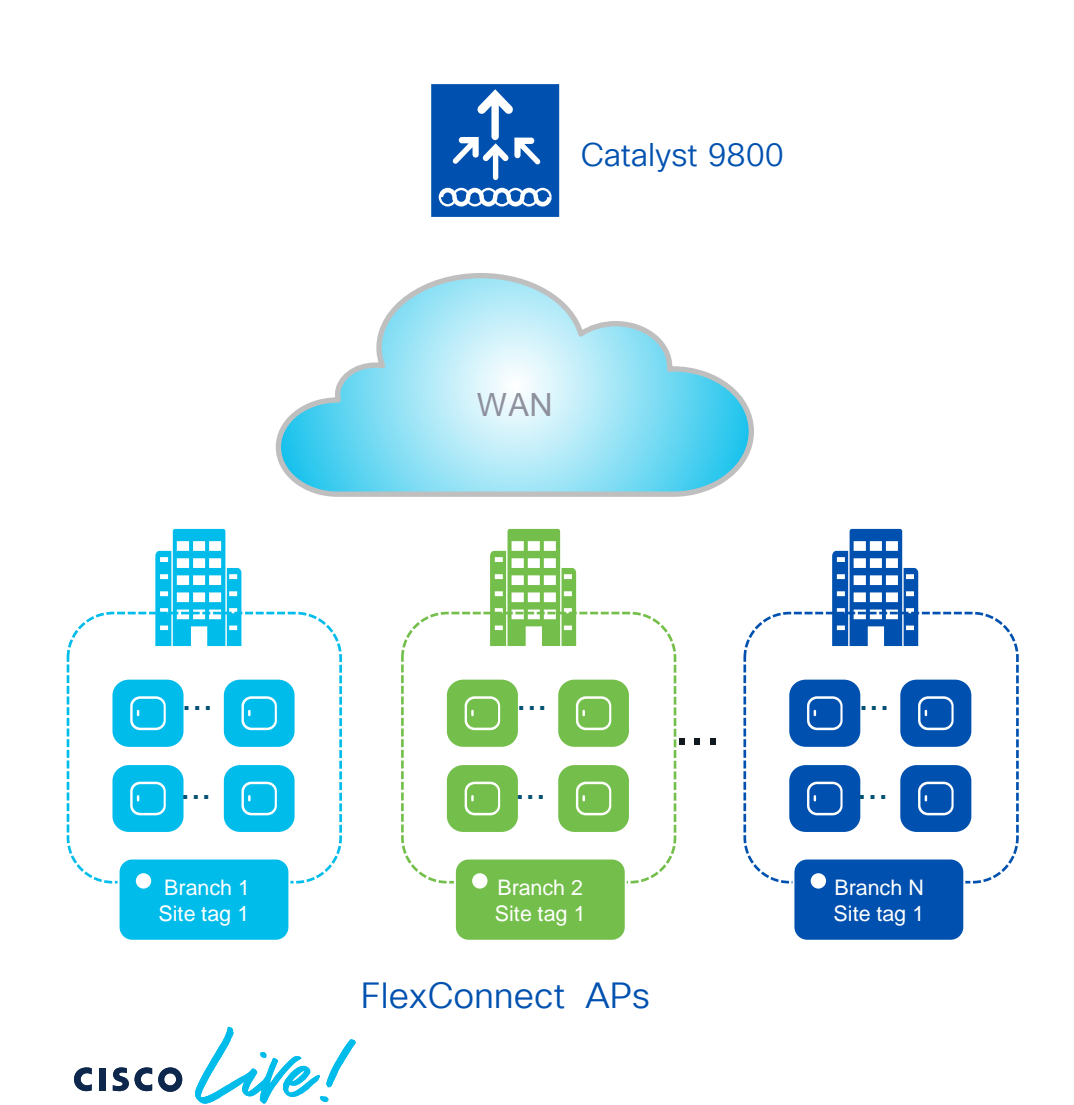

#### Important facts:

■ For a site with FlexConnect APs, configure the Site Tag to be a non-Local Site (disable Local site)

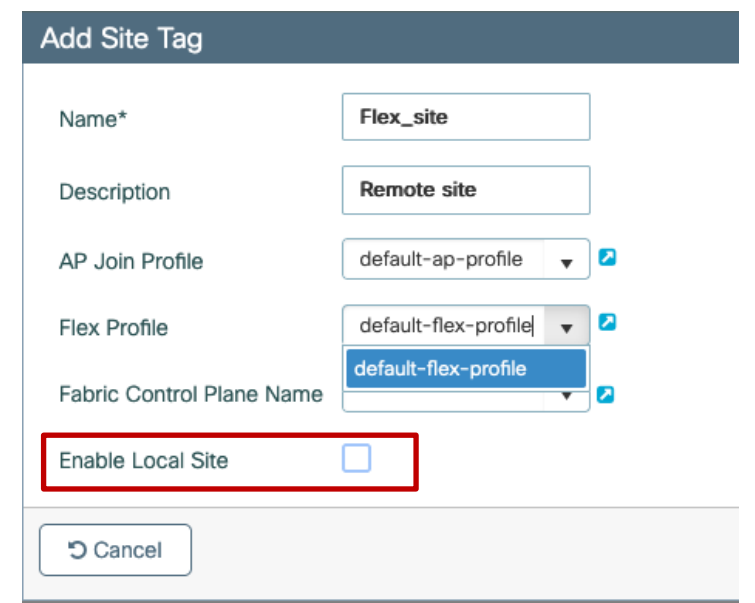

**•** In this case the Site Tag is equivalent to the FlexConnect Group in AireOS

### Site Tag for FlexConnect Deployments

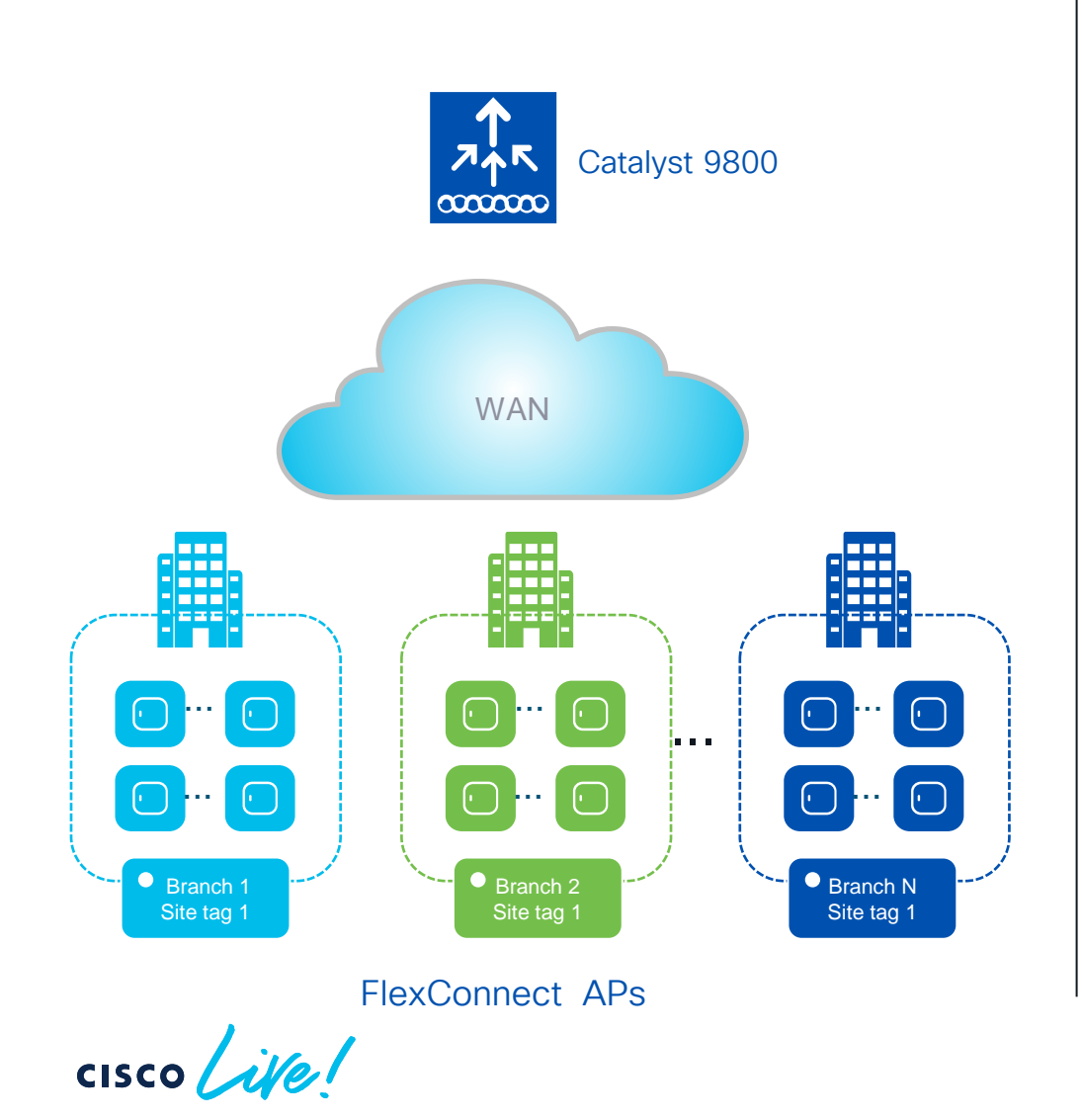

#### Important facts:

- For FlexConnect, fast roaming domain = site tag. The clients' keys are distributed only to the APs in the same site tag
- Roaming across site tags for Flex APs will result in a client full re-authentication
- Fast roaming is not supported on the default-sitetag when configured as Flex (PMKs are not distributed) > always use a custom site tag
- As with AireOS, there is a limit of 100 APs per Flex Site Tag for supporting seamless roaming (< 17.8)
- Starting 17.8, the limit is extended to 300 APs and 3000 clients

PMK = Pairwise Master Key

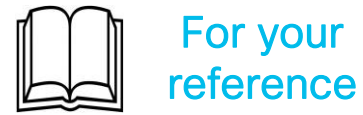

### Design- Recommended use of AP Site Tags

1 For Local mode APs, the recommended 2 number is 500 APs per Site Tag. But it should not exceed the following limit:

Use the recommended number of site tags per platform and evenly distribute APs among site tags:

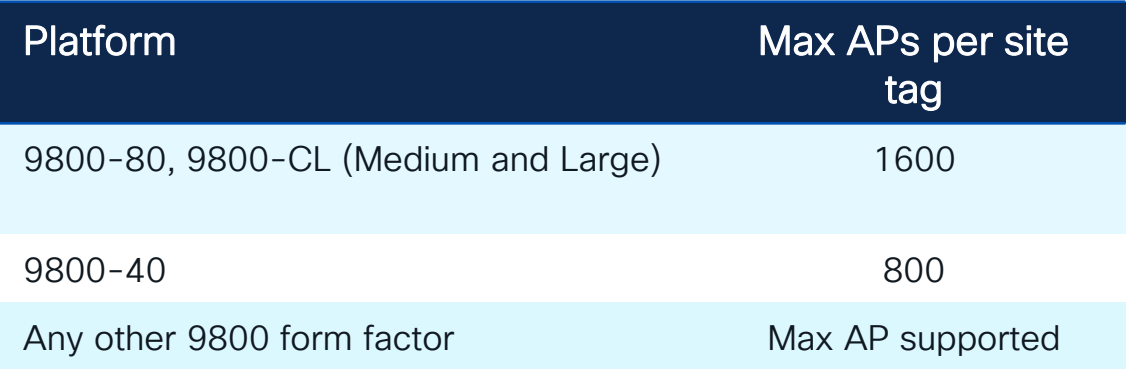

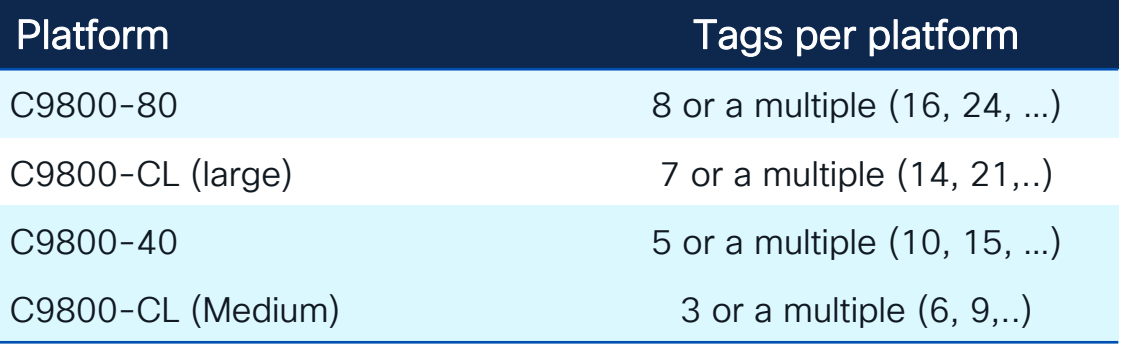

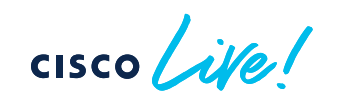

# RF Tag

 $\frac{1}{2}$  cisco  $\frac{1}{2}$ 

### First - a handy (free!) tool: WCAE

- Wireless Config Analyzer Express (WCAE) is an extremely valuable tool when validating and optimizing a Cisco Wi-Fi deployment
- Feed your WLC config output to WCAE and it will help you:
	- Find and troubleshoot problems quickly
	- Identify top areas for RF optimization
	- Check configs against best practices
	- RRM overview with the RF Summary

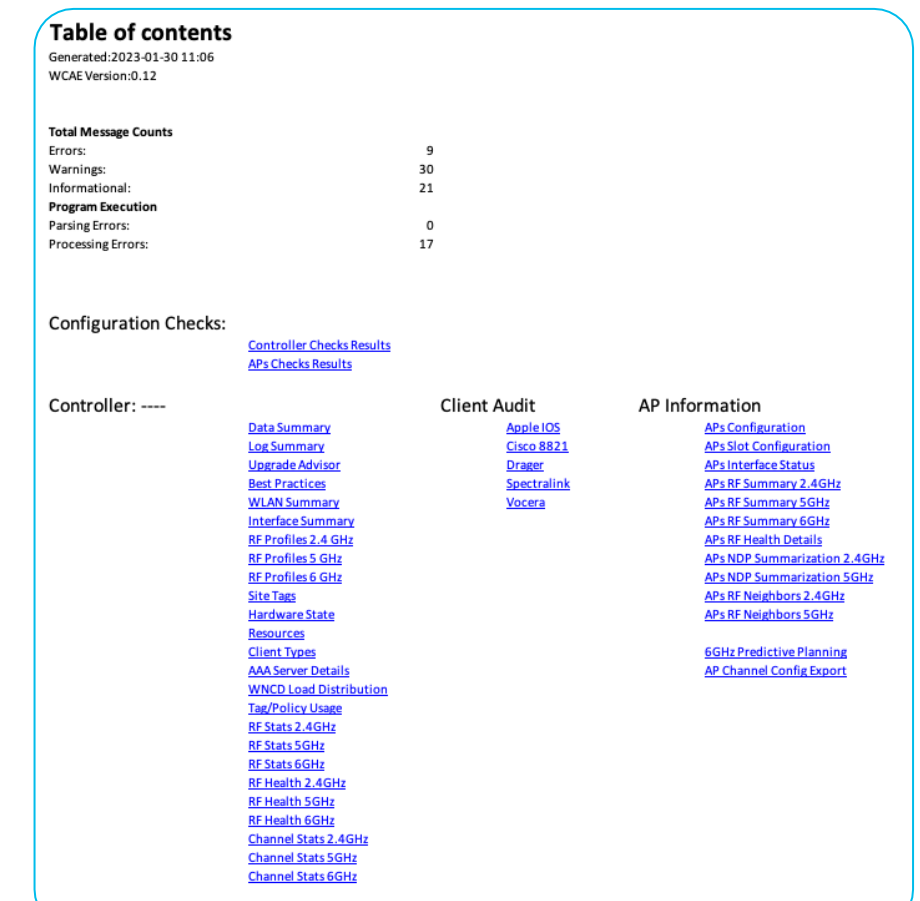

Download:<https://developer.cisco.com/docs/wireless-troubleshooting-tools/>

More info: [Cisco Live US 2022](https://www.ciscolive.com/on-demand/on-demand-library.html?search.event=1654953906132001zSK6&zid=pp&search=brkewn-3006#/session/16554805153420015QJX) – BRKEWN-3006

### Channel Planning with RF Profiles

- Plan channels with Dynamic Channel Allocation (Catalyst) via RF Profile
- If needed eliminate unusable channels for business-critical areas (DFS, etc)
- Reserve channels for use by other systems

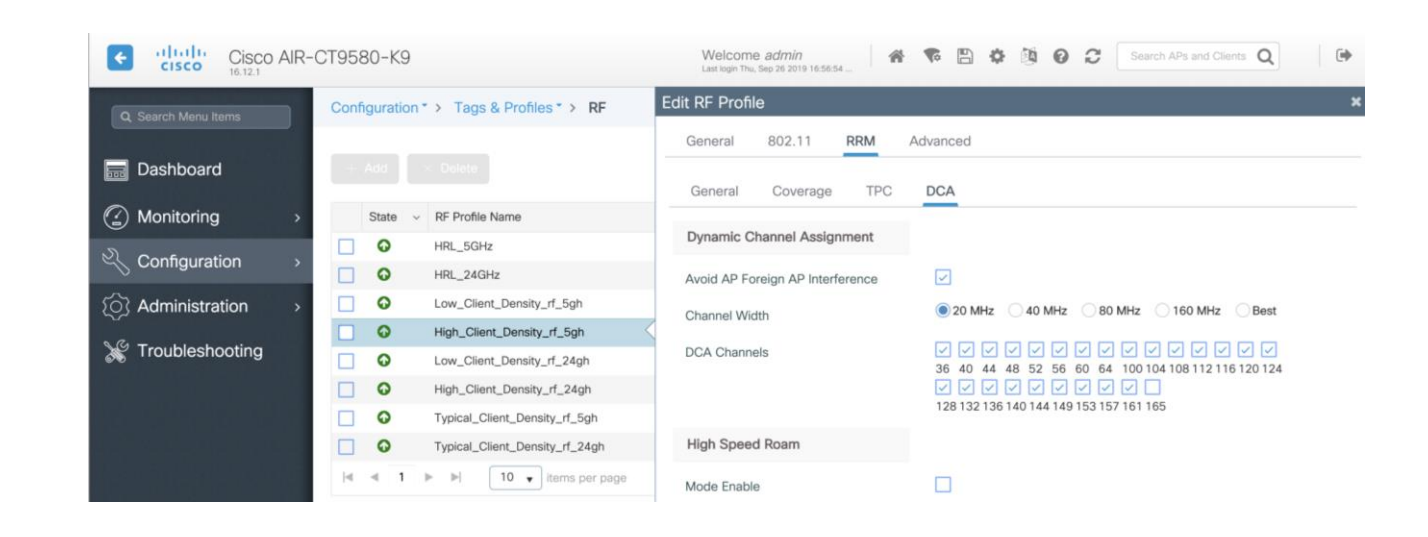

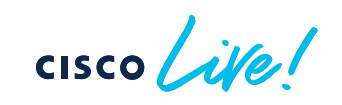
### Balancing Transmit Power with RF Profiles

- Ensures AP-to-AP consistency (no "client magnets") and 2.4GHz to 5GHz balance (5GHz hotter, 2.4GHz cooler)
- TPC/AutoPower Min lower power limit specified for a given radio. TPC/AutoPower will never adjust power below this level.
- TPC/AutoPower Max upper power limit specified for a given radio. TPC/AutoPower will never adjust power above this level.

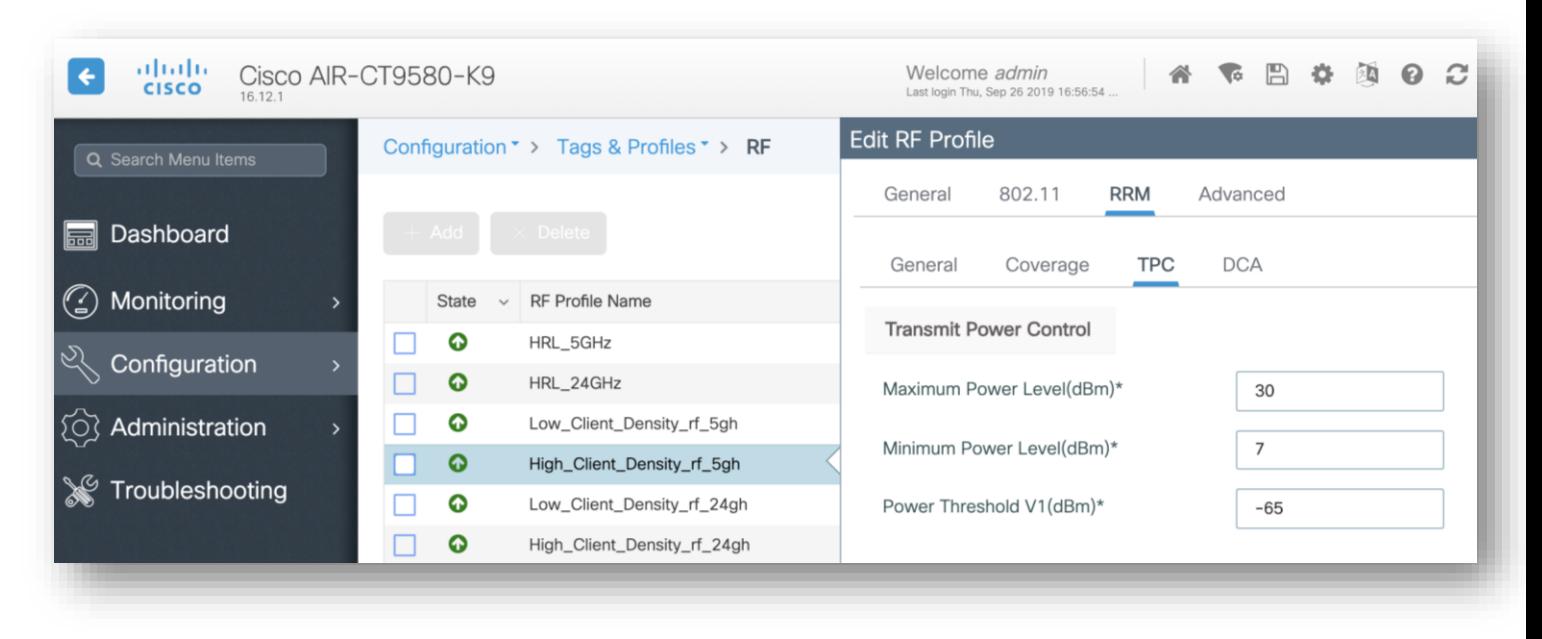

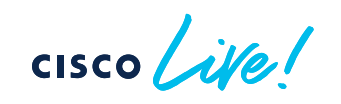

# Selecting Channel Width with RF Profiles

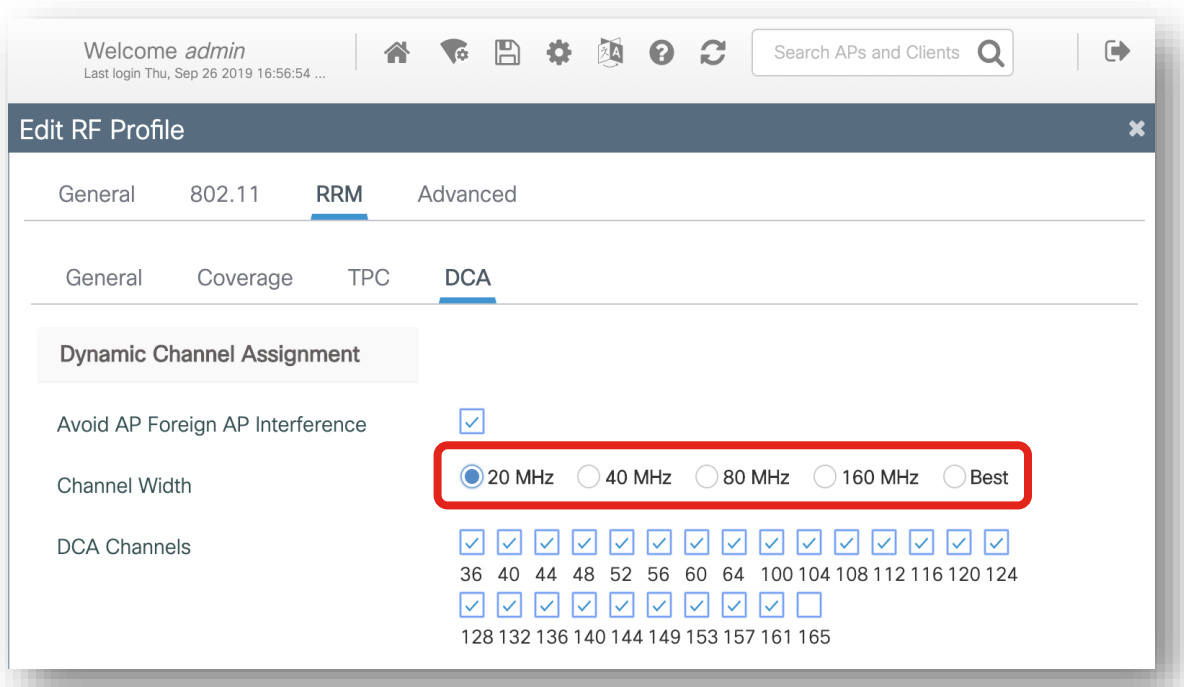

#### 5GHz

- Recommendation is 40MHz channel
- Balances performance and non-overlapping channel
- Use 20 MHz in high density environments
	- Provides most channel reuse (capacity)
- Wider channels may be used selectively in more isolated areas – smaller classrooms, lobbies, conference rooms, etc.

#### 6GHz

- Heavily dependent on regulatory domain
- Note! Higher channel width results in higher max Tx power for data frames (but not beacons – remember when surveying!)

APs to Tags mapping

 $\frac{1}{2}$  cisco  $\frac{1}{2}$ 

### AP to Tags assignment

- Without an existing configuration, when the AP joins the C9800 it gets assigned the default tags: namely the default-policy-tag, default-site-tag and default-rf-tag
- The AP  $\leq$  tags mapping can have multiple tag sources:

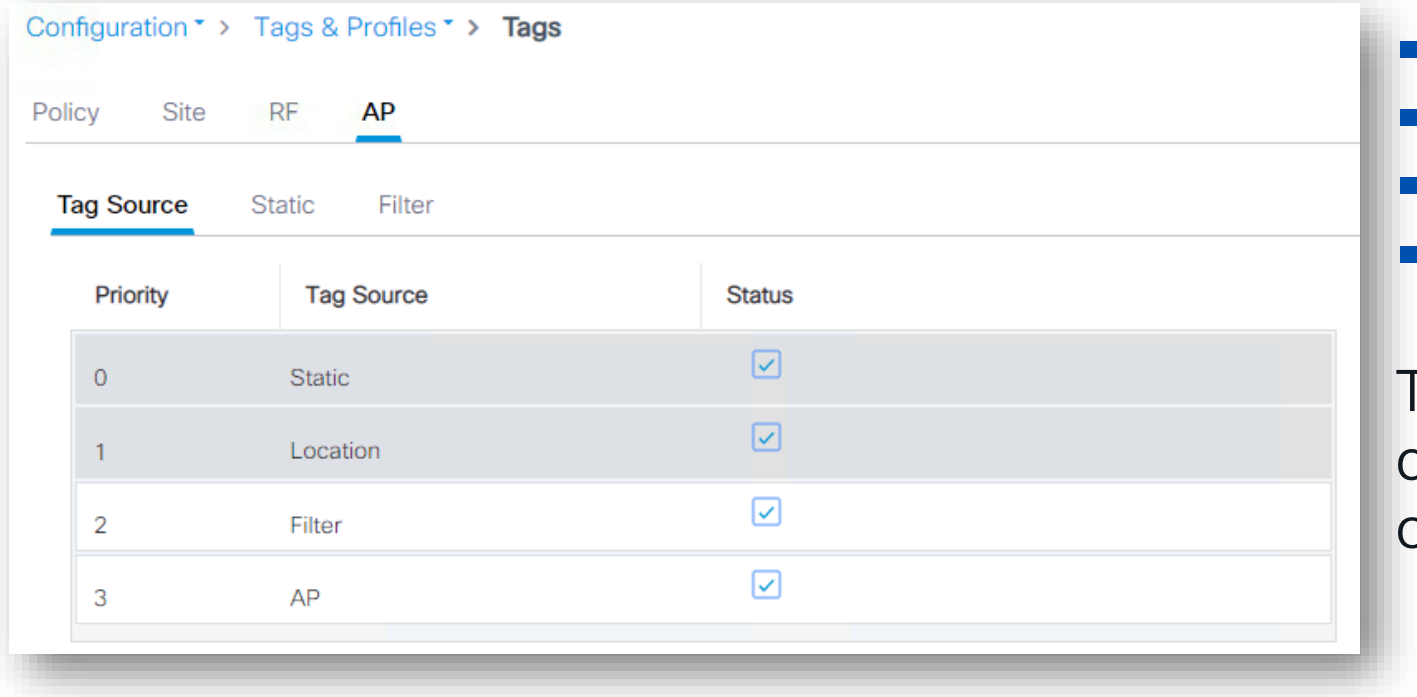

Static: admin configuration ■ Location: Basic Setup flow **•** Filter: regular expression ■ AP: the tags are saved on AP

These are in order of priority. You can only change the priority order of Filter and AP source

### AP to Tags assignment – Source: Static

- The static Tag <> AP binding is based on AP's Ethernet MAC and it's a configuration on the Controller: upon joining the C9800, the configuration is applied and AP gets assigned to the selected tags
- Go to Configuration > Wireless > Access Points

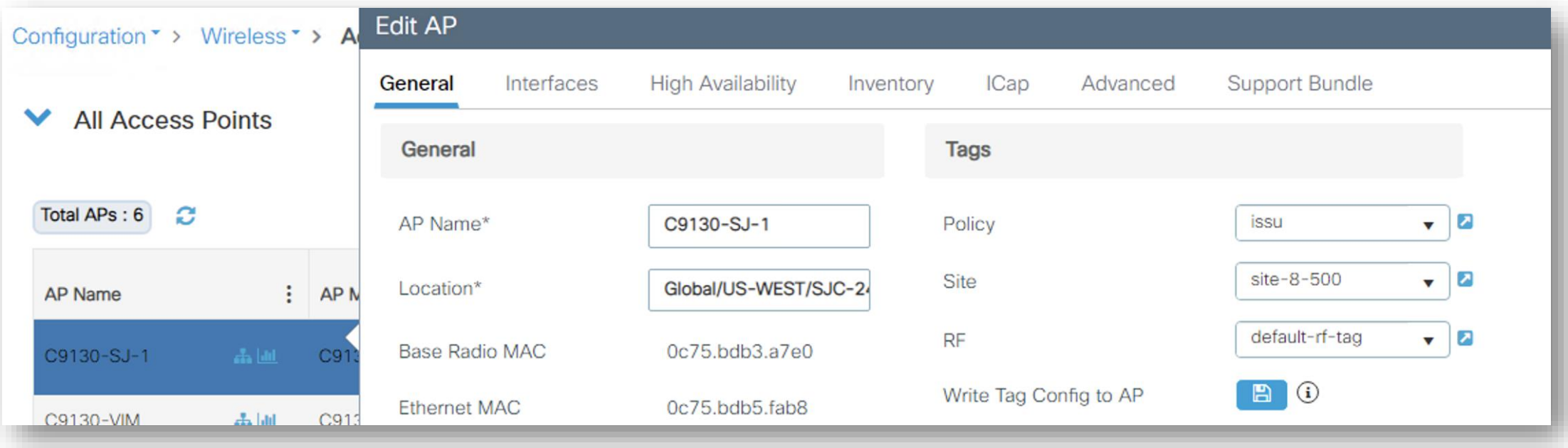

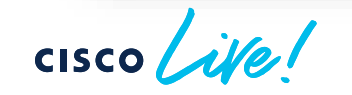

### AP to Tags assignment – Source: Filter

- Filter: You need an AP naming convention (ex., AP\_<#>\_<site>, where site can be building, floor, area) and your APs have already been named correctly
- Configuration>Tags & Profiles>Tags go to AP>Filter: add a rule with a regex expression to match APs with e.g., "site1" in the name and assign them to the desired tags

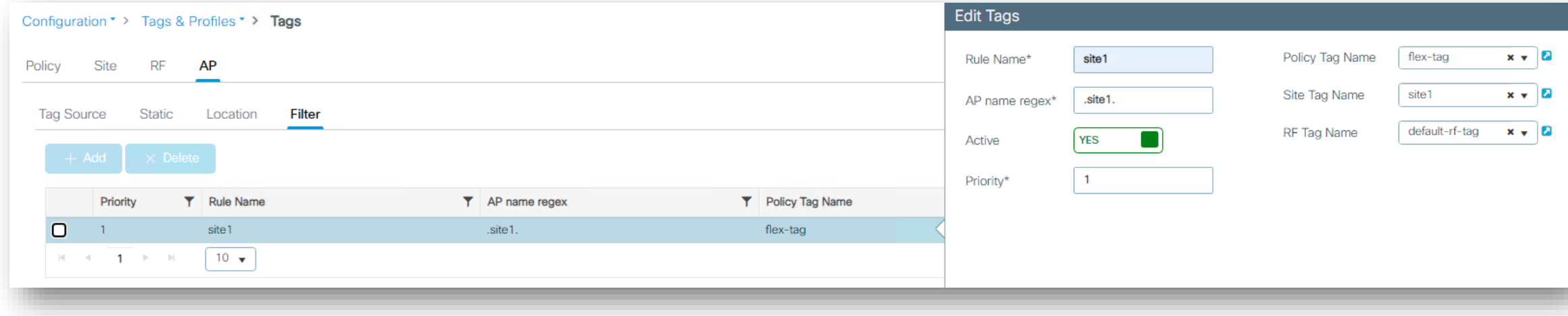

• When the AP with name containing "site1" joins the C9800 or it's renamed, it's assigned to the tags specified in the filter. Since this is an AP tag change, a CAPWAP restart is triggered automatically, the AP will disjoin and join back (less than 30s)

### AP to Tags assignment – Source: AP

- The AP present the tags upon joining, no mapping is needed on C9800
- The AP retains its tags when joining a new WLC, if the tags are defined on the new WLC and there is no higher priority mapping (e.g., static)
- Before 17.6, to push the tags information to the AP, you need to use a CLI command in exec mode:

C9800#ap name <APname> write tag-config

- Using the CLI command could be cumbersome, we have solutions:
	- Event Manager Script (useful for 17.3.x release)
	- Graphical user interface (GUI) settings in 17.4.1 and later
	- Starting 17.6. new feature called AP Tag Persistency

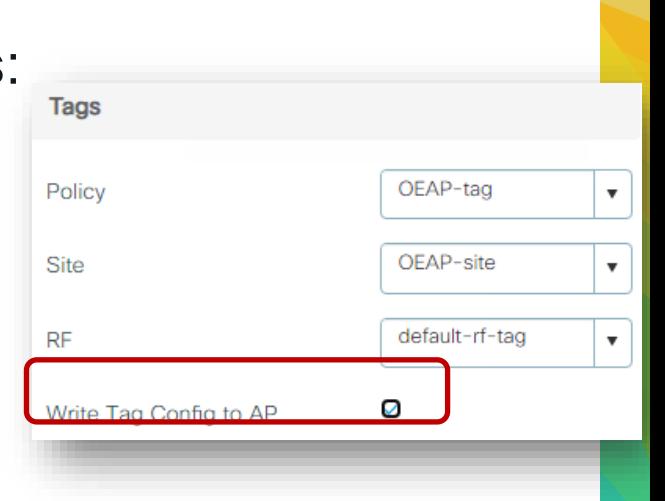

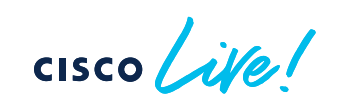

#### AP to Tags assignment – AP  $(SW > 17.6)$ Configuring AP Tag Persistency

#### Configuration > Tags & Profiles > Tags:

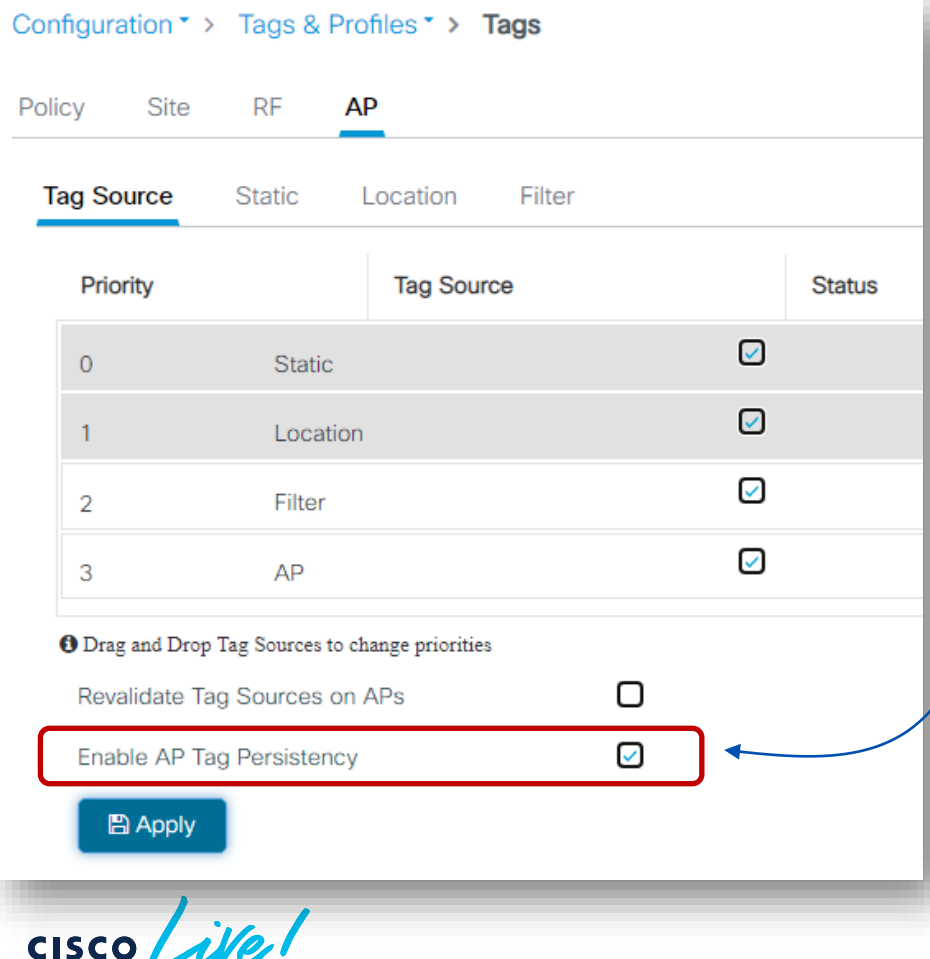

- From 17.6.1 this is supported in CLI in global configuration mode: C9800(config)#ap tag persistency enable
- 17.6.2 and 17.7 adds support from GUI

Note: This will enable writing tags to the AP as it joins. For this to be applied to existing APs joined to the C9800, they will need to rejoin the WLC (CAPWAP restart)

# Verifying AP Tag source

• Run the show command below:

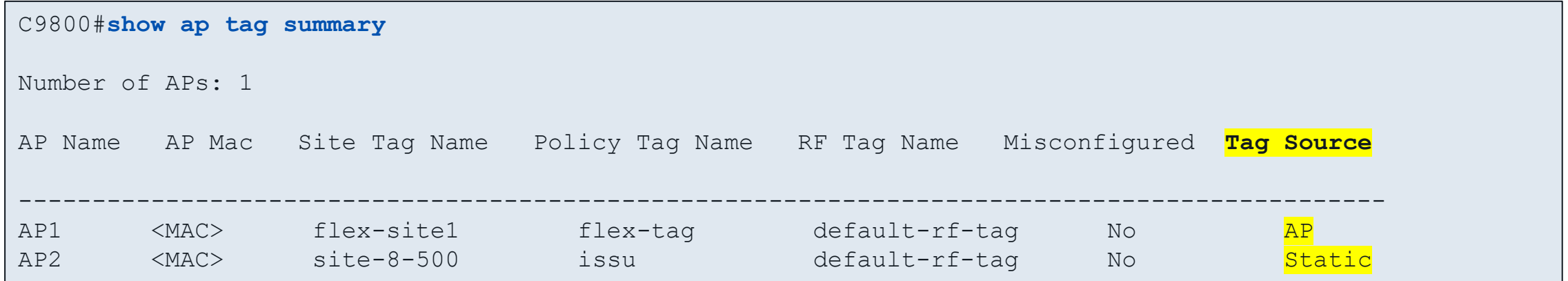

• For Persistency mapping, ensure that the Tag Source shows AP, indicating that the tags were successfully written to the AP and learnt/used by the WLC.

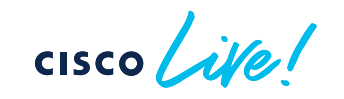

#### *Catalyst 9800 IOS-XE 17.12.1*

# AP Bulk Provisioning

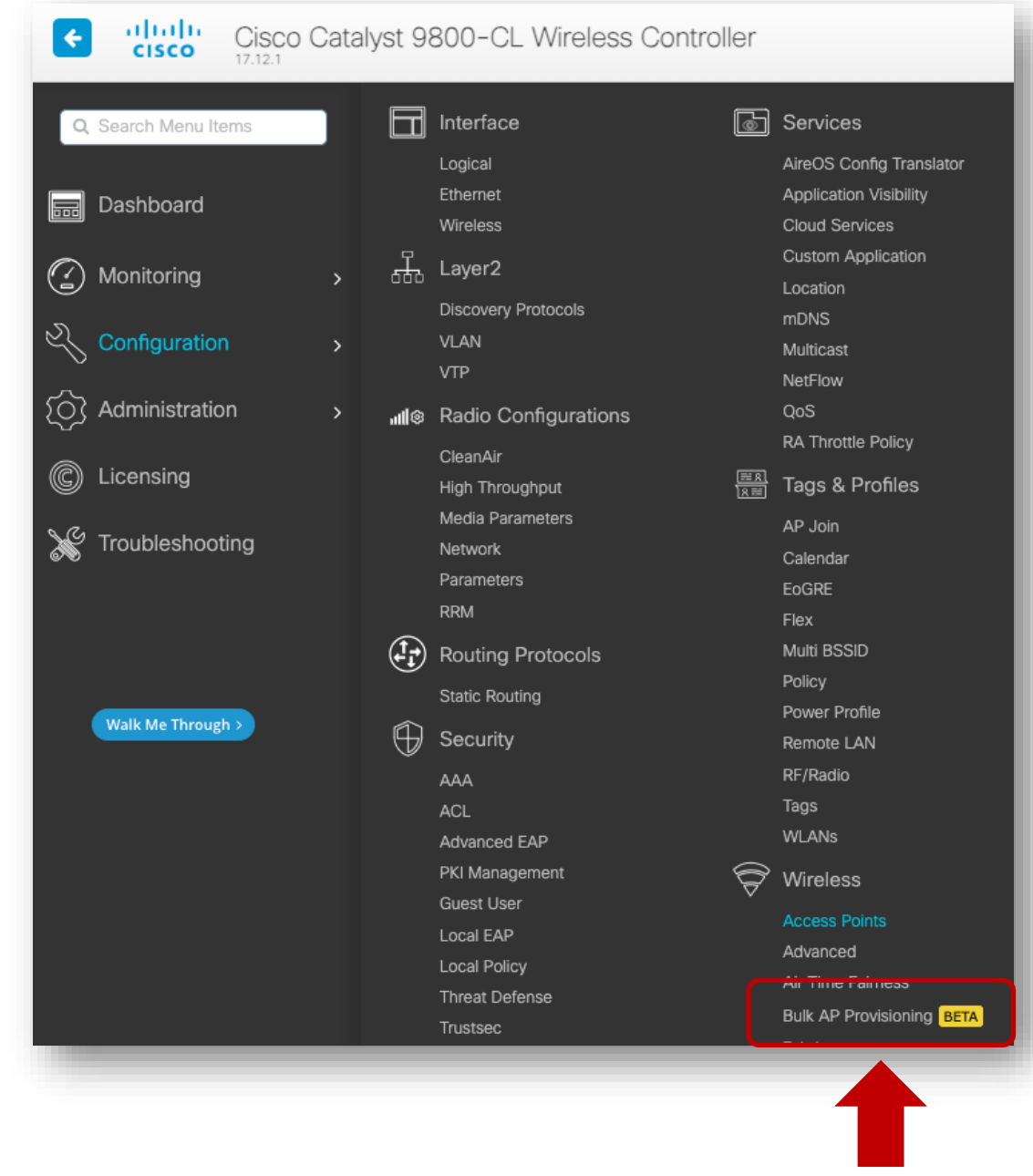

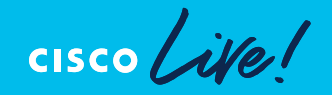

### AP Bulk Provisioning

Why would you care?

- Change few AP settings…in bulk!
- One of the most requested is changing the Primary (Secondary/Tertiary), to move APs between WLCs

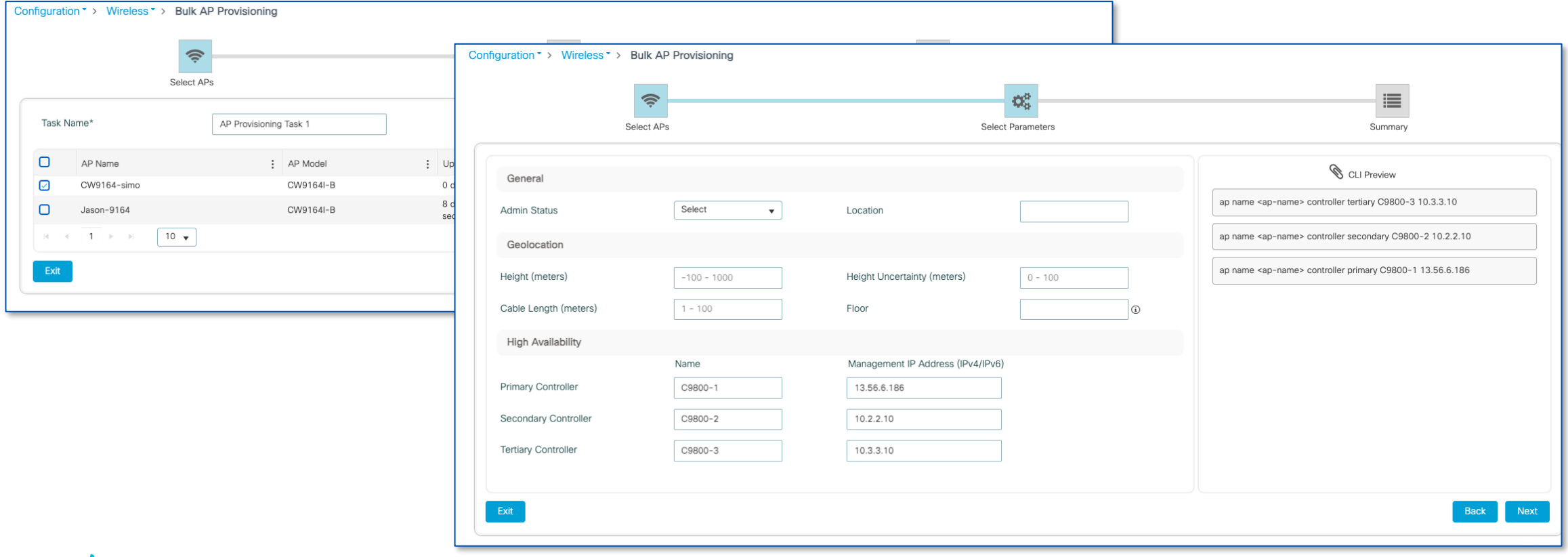

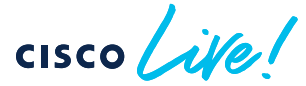

### AP Bulk Provisioning

Why would you care?

- Change few AP settings...in bulk!
- One of the most requested is changing the Primary (Secondary/Tertiary), to move APs between WLCs

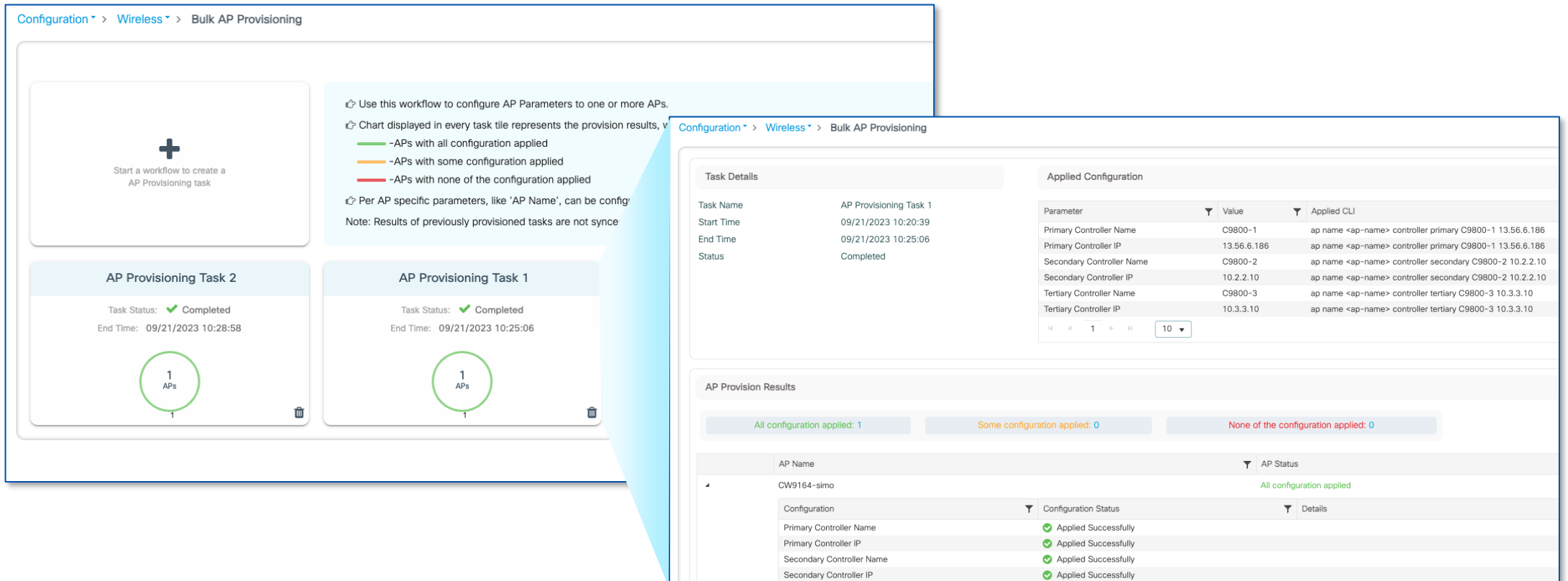

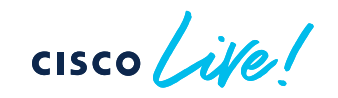

### AP Bulk Provisioning – what's next?

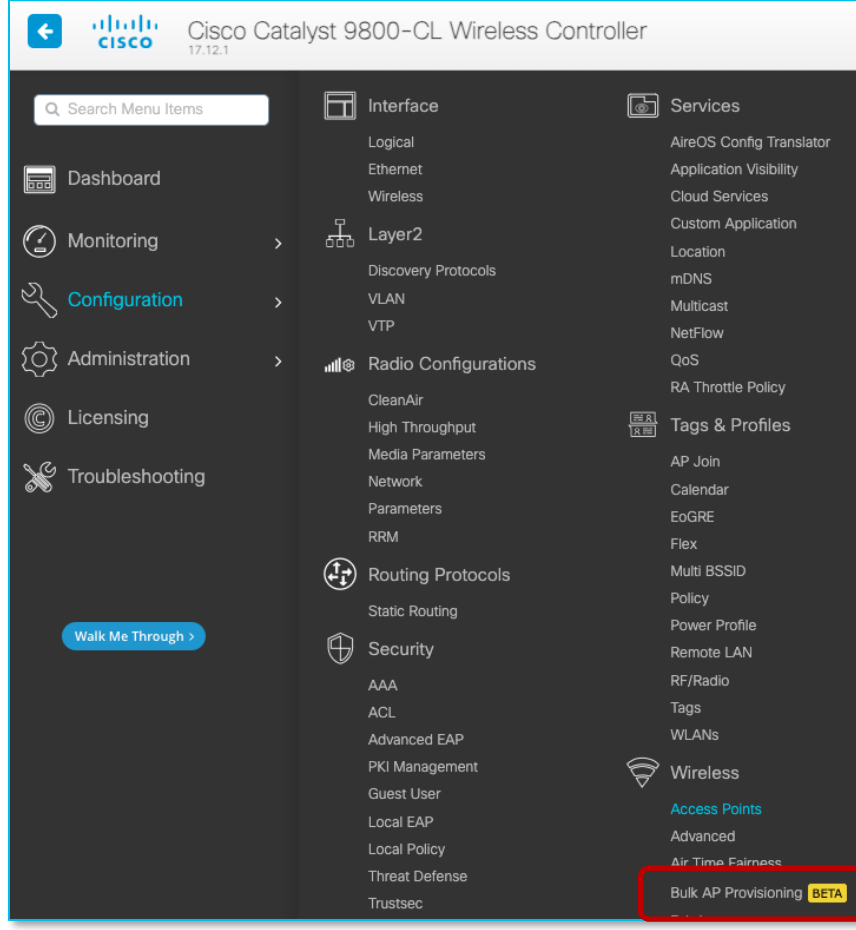

- BETA tag removed in 17.12.2 and 17.13
- Additional filters to select APs (e.g., AP tags) coming in 17.13
- Any other ideas? LET US KNOW!

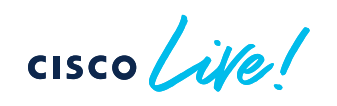

# Day 2

 $\frac{1}{2}$  cisco  $\frac{1}{2}$ 

# AI-Enhanced RRM

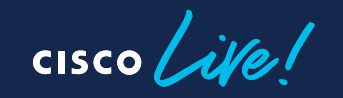

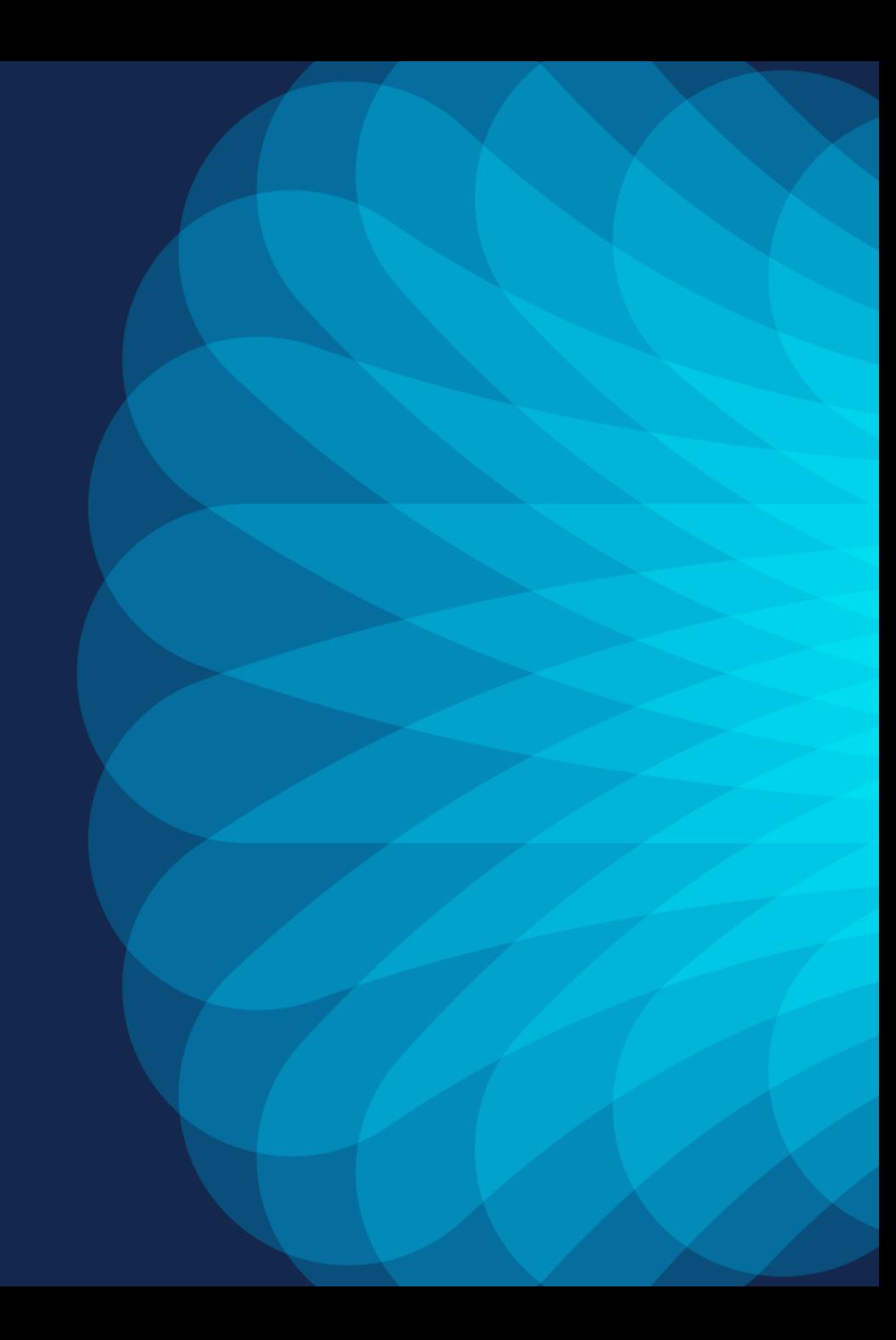

# AI-Enhanced RRM key customer benefits

Better RF, better insights, reduced operational costs and time

#### AI-driven self-optimizing RF

Leverages machine learning to find patterns and optimize your RF before issues happen.

#### Performance visibility

Provides per-building visibility into RF health using Wireless Config Analyzer algorithm.

#### Complete historical context

Understand exactly what RRM changes occurred at a per-AP level, and how they benefit the network.

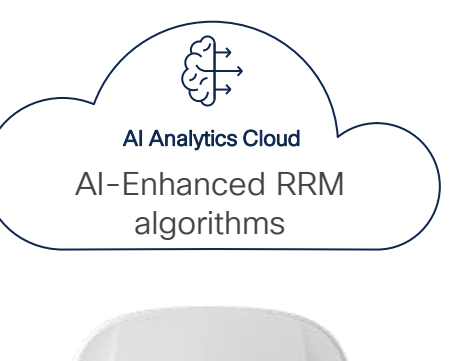

 $\widehat{\gamma}$ 

### Actionable insights

AI-derived recommendations on RRM setting changes for a more optimal performance.

• RRM Changes Reduction: Up to 75% at busy hours

Measured Improvements in RF KPIs!

• CCI Reduction: Up to 40%

• SNR Downlink Gain: Up to 7 dB

#### Simplified RRM configuration

Complicated traditional RRM configurations are simplified, with policy toggles and thresholds.

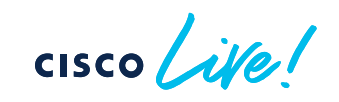

#### AI-Enhanced RRM is AI that Powers RF **Optimization**

Provides Users with Better Wi-Fi and Admins with a Better RF Management Experience!

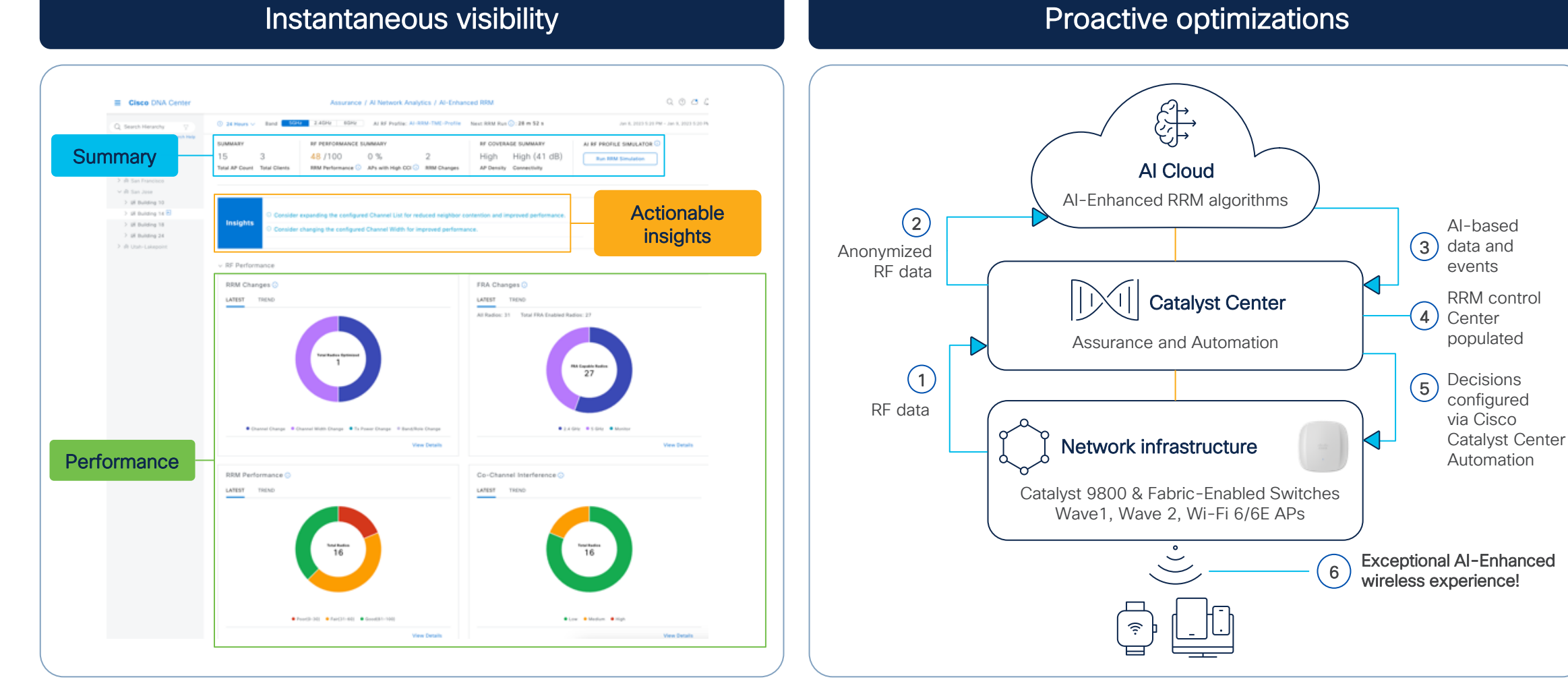

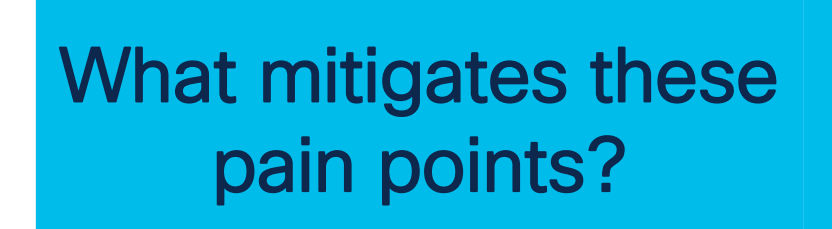

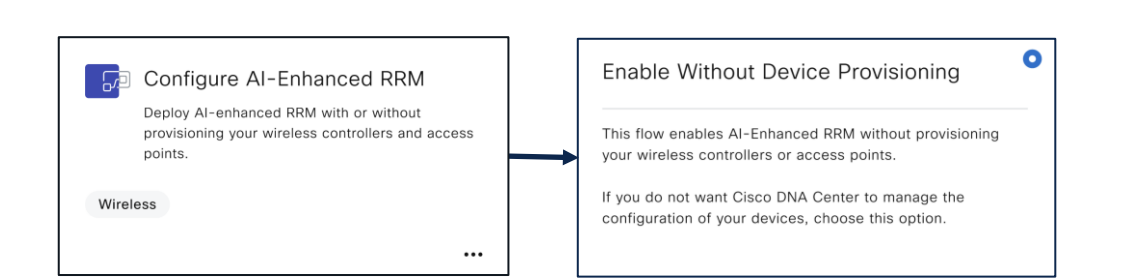

#### pain points? Mew AI-Enhanced RRM Workflow for Assurance Only Customers!

 $\csc \sqrt{i/2}$ 

### For More Information

aludu<br>cisco The bridge to possible

#### **Cisco Wireless AlOps BRKEWN-2029**

Karthik Iyer, Technical Marketing Engineer Vishal Desai, Principal Engineer

 $\frac{1}{\sqrt{2}}$  cisco  $\frac{1}{\sqrt{2}}$ 

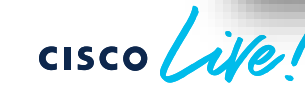

# AP Power Optimization

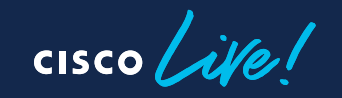

#### AP Power Optimizations Feature Suite Save Power, Reallocate Power, and Visibility into Savings

#### AP Power Save Mode Lower AP Power Usage

- Create a calendar profile for off-peak hours.
- Create a power profile to lower the power consumption budget during off-peak hours.
- Power Profile: Shut AP Radio or lower spatial Stream, lower port speed, disable USB port.

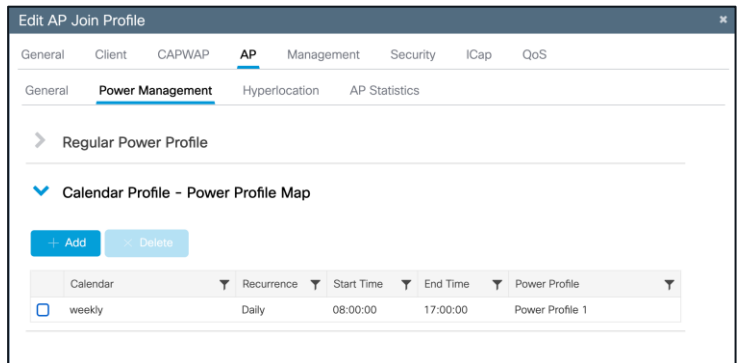

IOS-XE 17.8

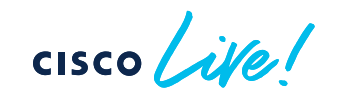

AP Power Distribution Control over how power is

- Reallocate extra AP Power to different radios while operating on PoE+ (30W). used
- Customization of your PoE power budget.
- Example: Disable 2.4 GHz radio -> use extra power for 6 GHz radio.

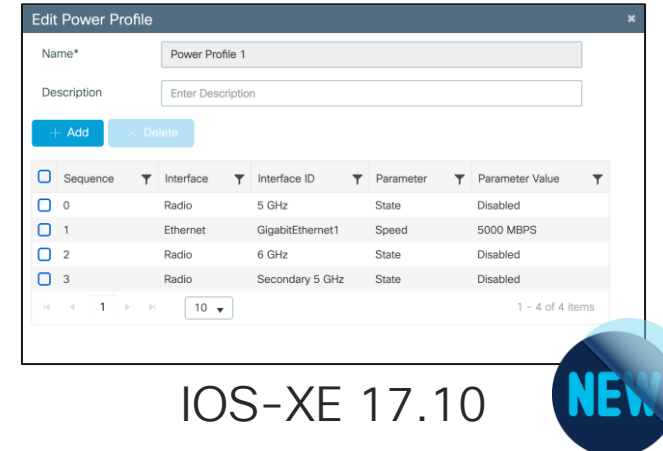

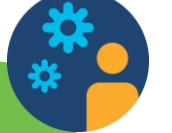

AP Power Savings Insight Power, Money, and Emissions Savings on Cisco Catalyst Center

- Cisco Catalyst Center PoE dashboard integration.
- **Power Savings, Money Savings,** Emissions Reductions.
- **•** Visibility into trends and insights.
- Both site level and AP level view.

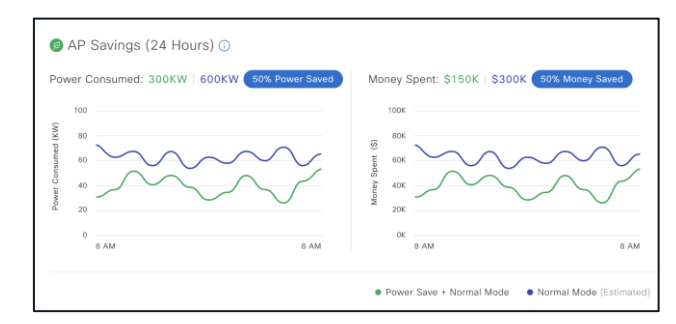

### Catalyst AP Power Save (PS): Client logic change

From 17.12.1! (originally was coming in 17.13)!!

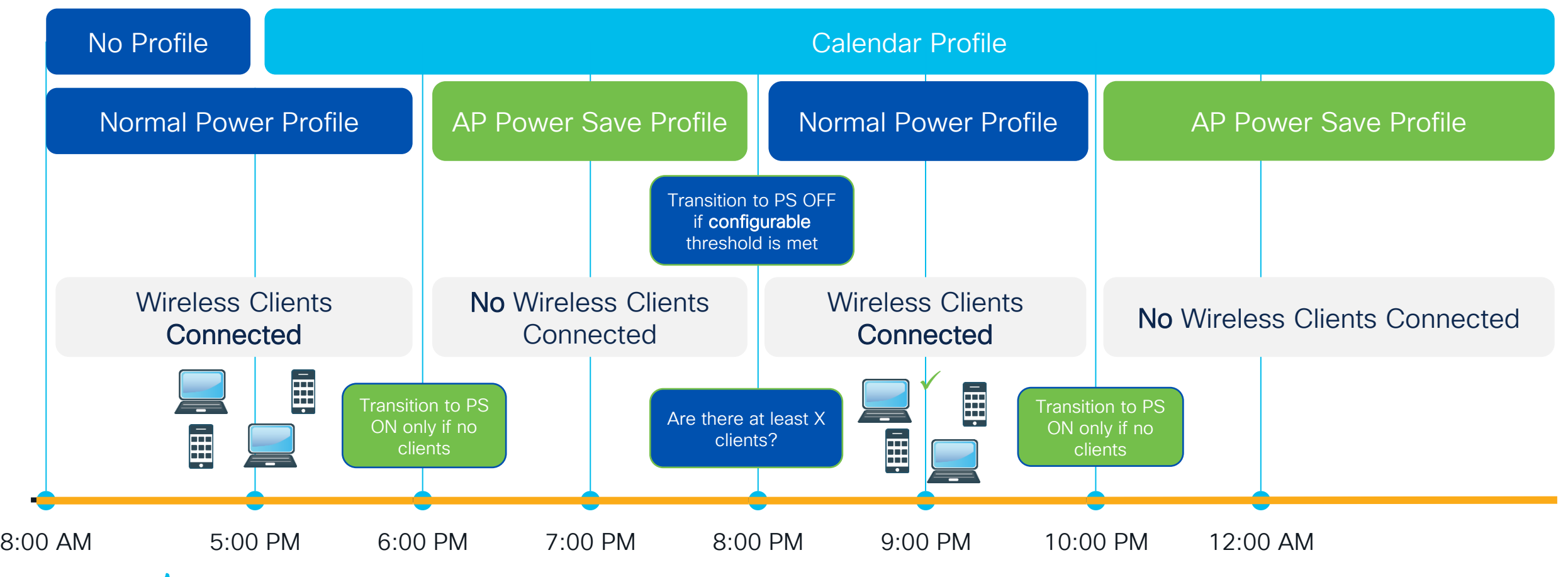

 $\csc \sqrt{i/2}$ 

# Rogues

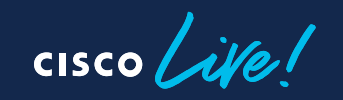

### Rogue rules on C9800

Rogue rules can be configured on C9800 to classify and contain rogues and set thresholds.

At a minimum, the security level should be set to High

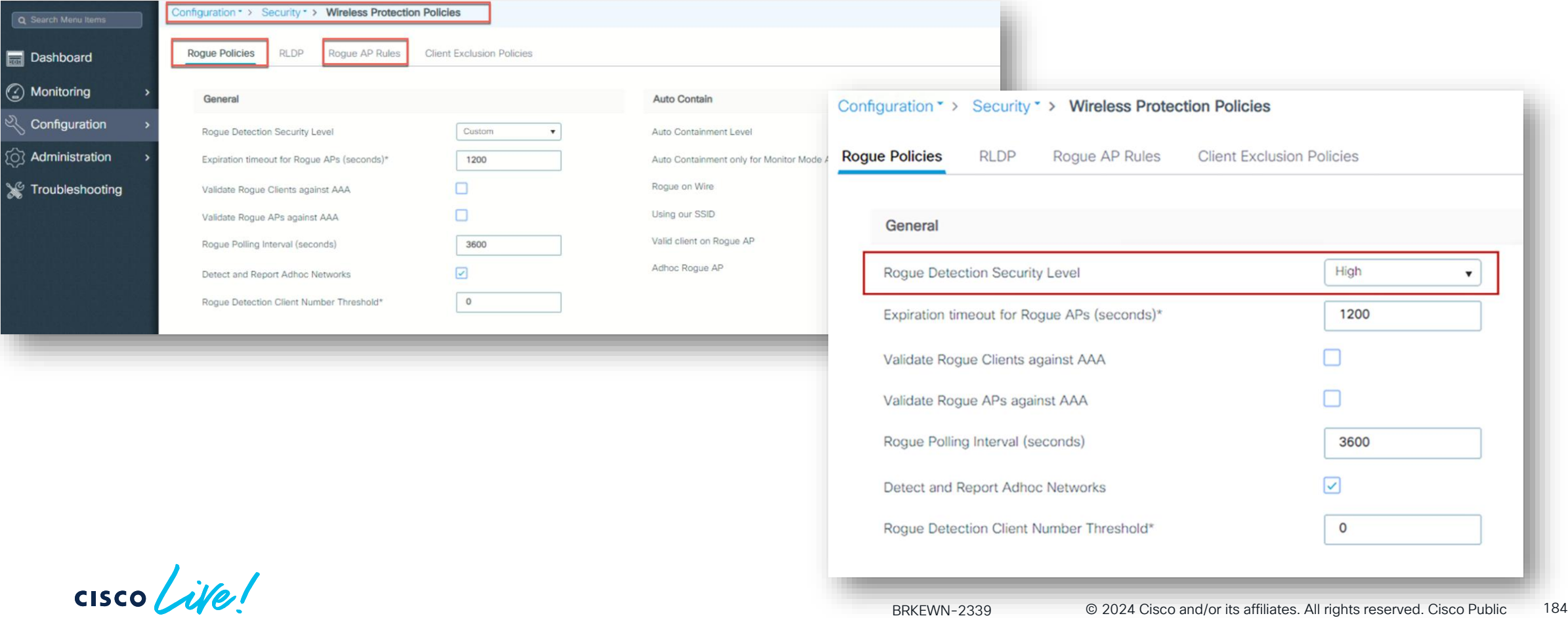

#### Rogue Monitoring Channels Configuration v > Radio Configurations v > RRM

- For higher security, choose to scan all channels.
- Choose DCA channels for higher performance, as the system will scan the least number of channels.
- For a balance of performance and security, choose the country channel option.

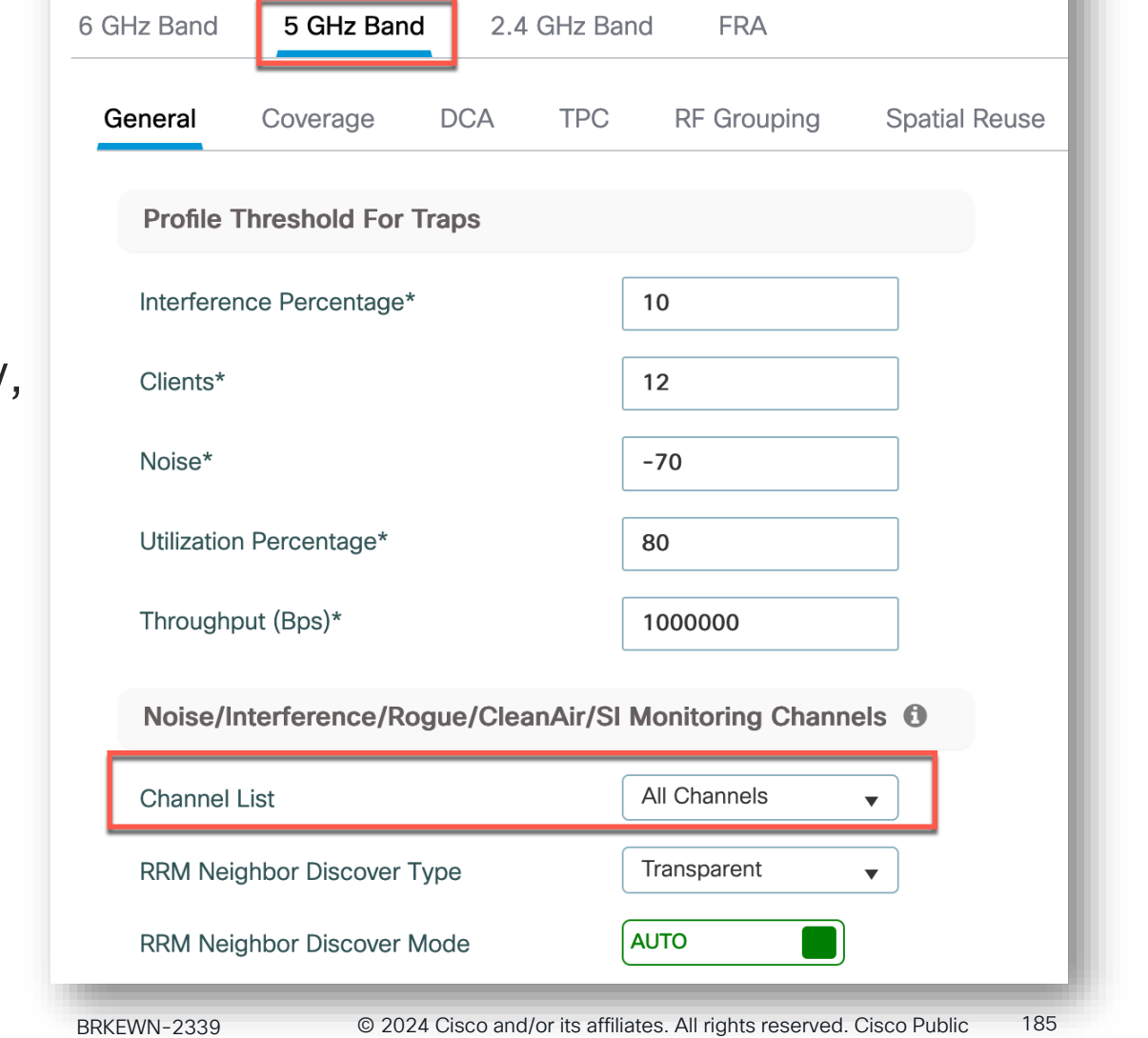

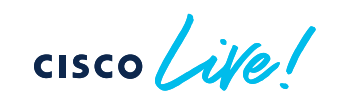

# Rogue AP rules

Recommended malicious rogue AP rules

Managed SSIDs: Any rogue APs using managed SSIDs, like your wireless infrastructure, must be marked as malicious.

Minimum RSSI >-70 dBm: For Enterprise deployments

User-configured SSID/substring SSIDs: Monitor any SSIDs that use different variations.

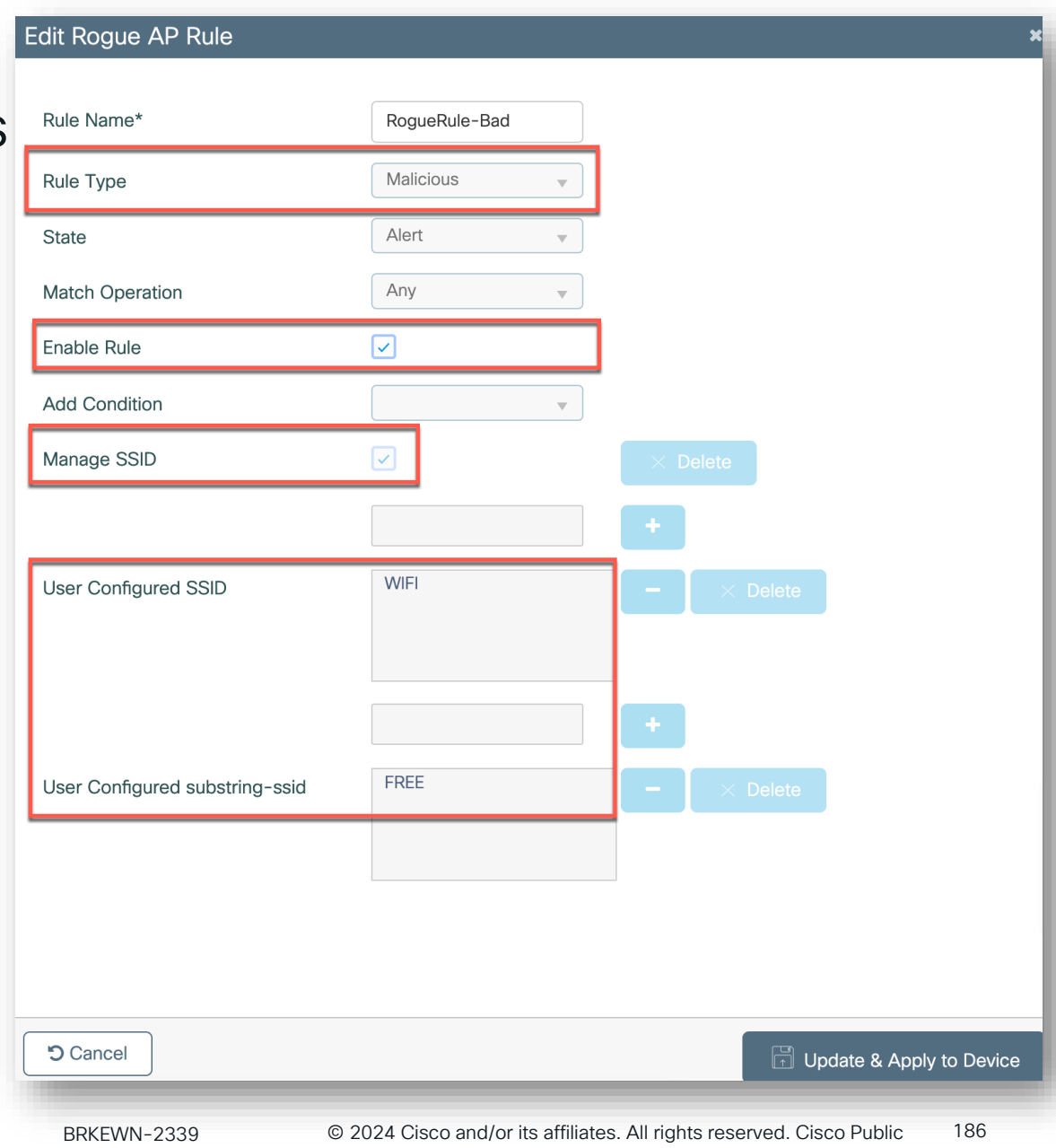

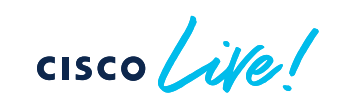

# CleanAir Pro™

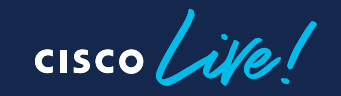

## Introducing Cisco CleanAir Pro™

15 years of innovations and excellence carried forward

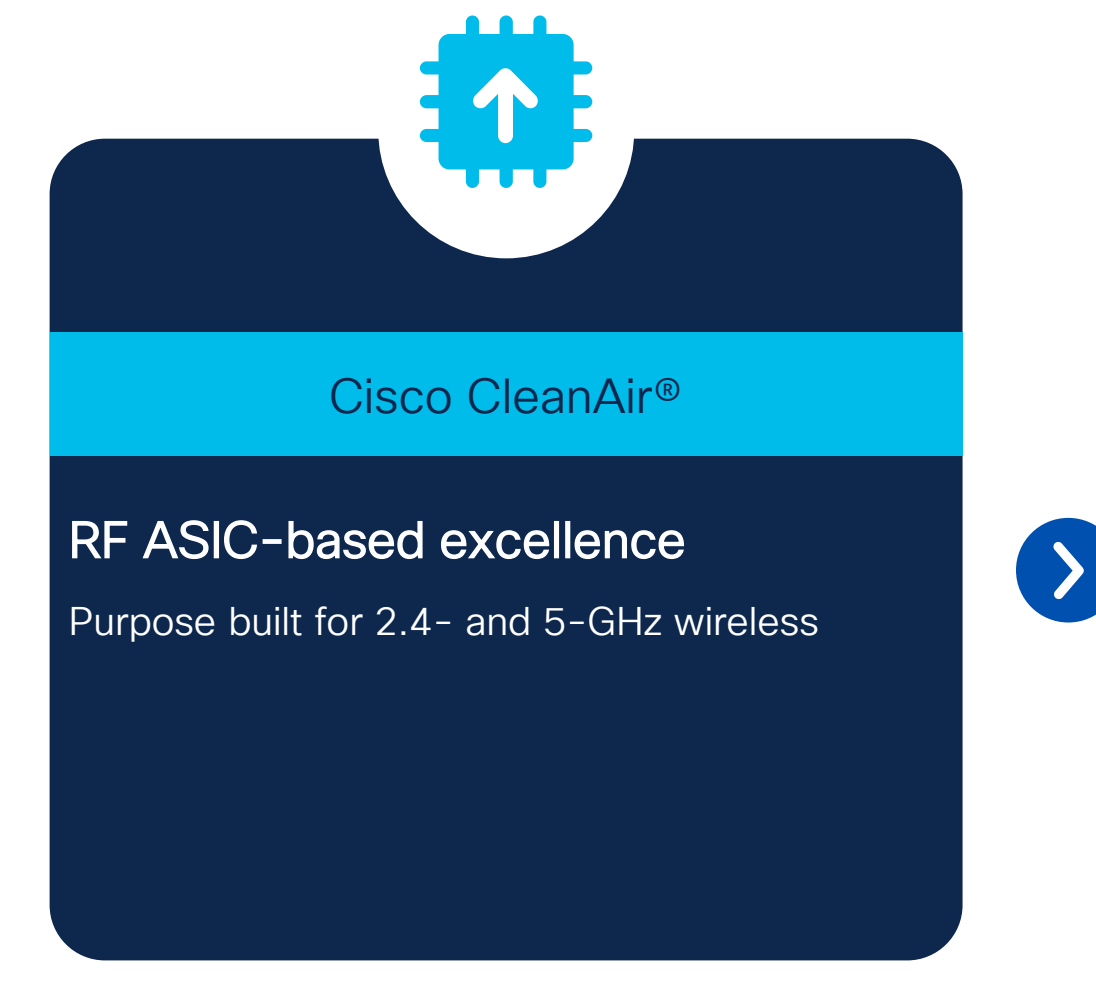

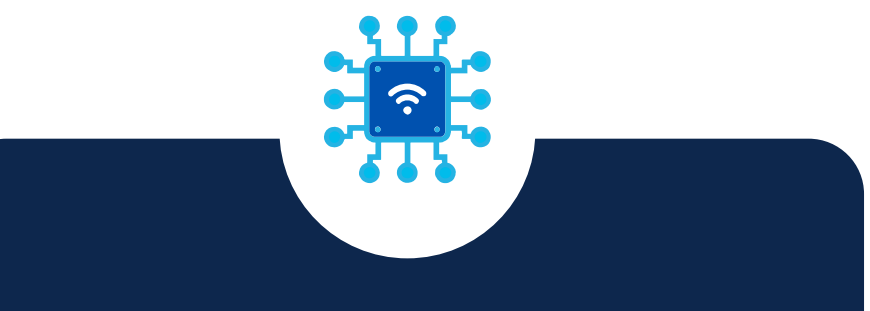

#### Cisco CleanAir™ Pro

#### Evolving Wi-Fi excellence into 6 GHz

- Full 2.4-, 5-, and 6-GHz band support
- Multiradio architecture
- AI/ML-driven scanning radio decoding HE frames
- ML-based interferer classification, on AP

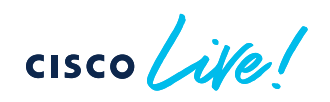

## CleanAir Pro™ ML Based Classification

- ML-based
	- Train classifier based on the collected metrics/statistics
	- Data set includes both cabled and OTA data, mixed/unmixed with WiFi
		- Thousands of samples per device type
- Data Collection
	- Built-in command that triggers saving off raw spectrogram data for later offline retraining of classifier
	- Enhancements can be distributed back through WLC or Catalyst Center

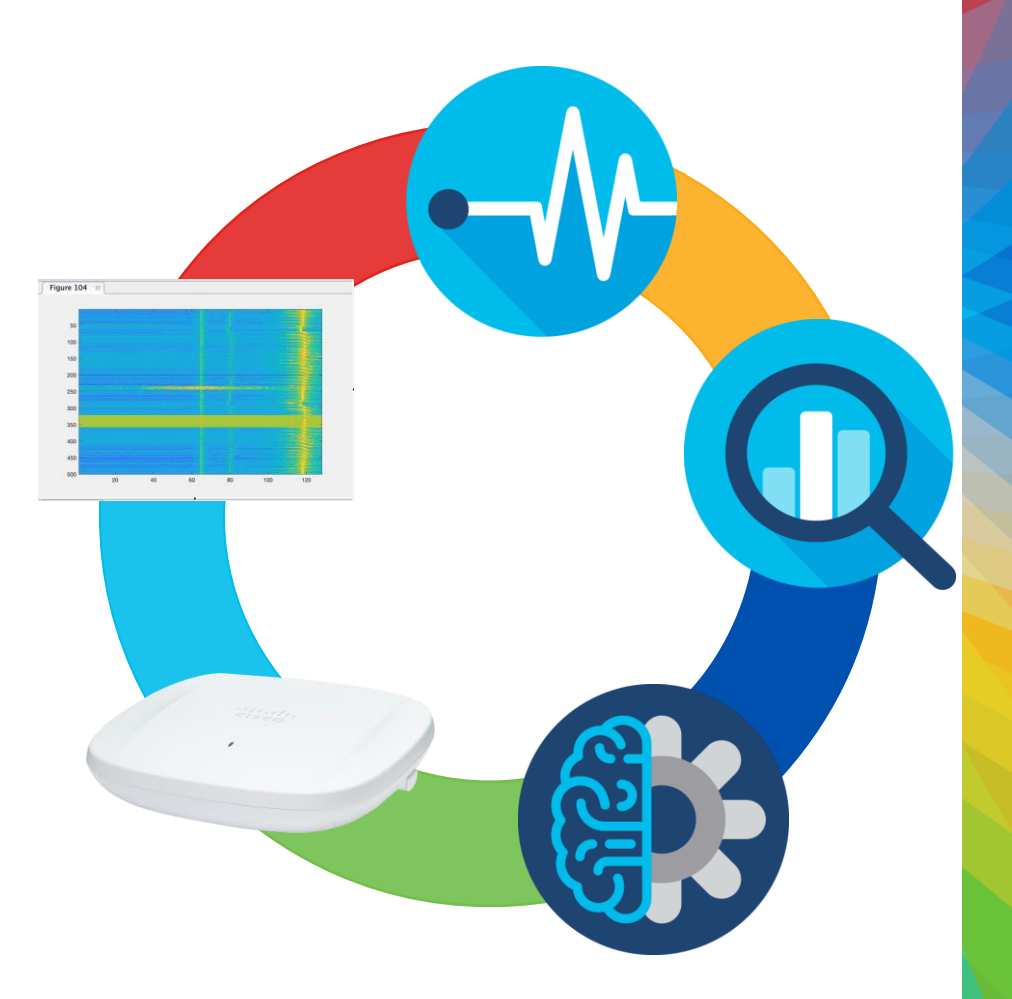

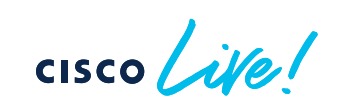

#### Cisco CleanAir Pro™ Detect/Classify

- CleanAir Pro =CA-Pro
- 5 GHz Video Camera is on Channel 157
- All the CleanAir and CleanAir Pro radios agree – channel 157 is messed up and it is severe.
- Some Disagreement on device type
- All agree on the Duty Cycle

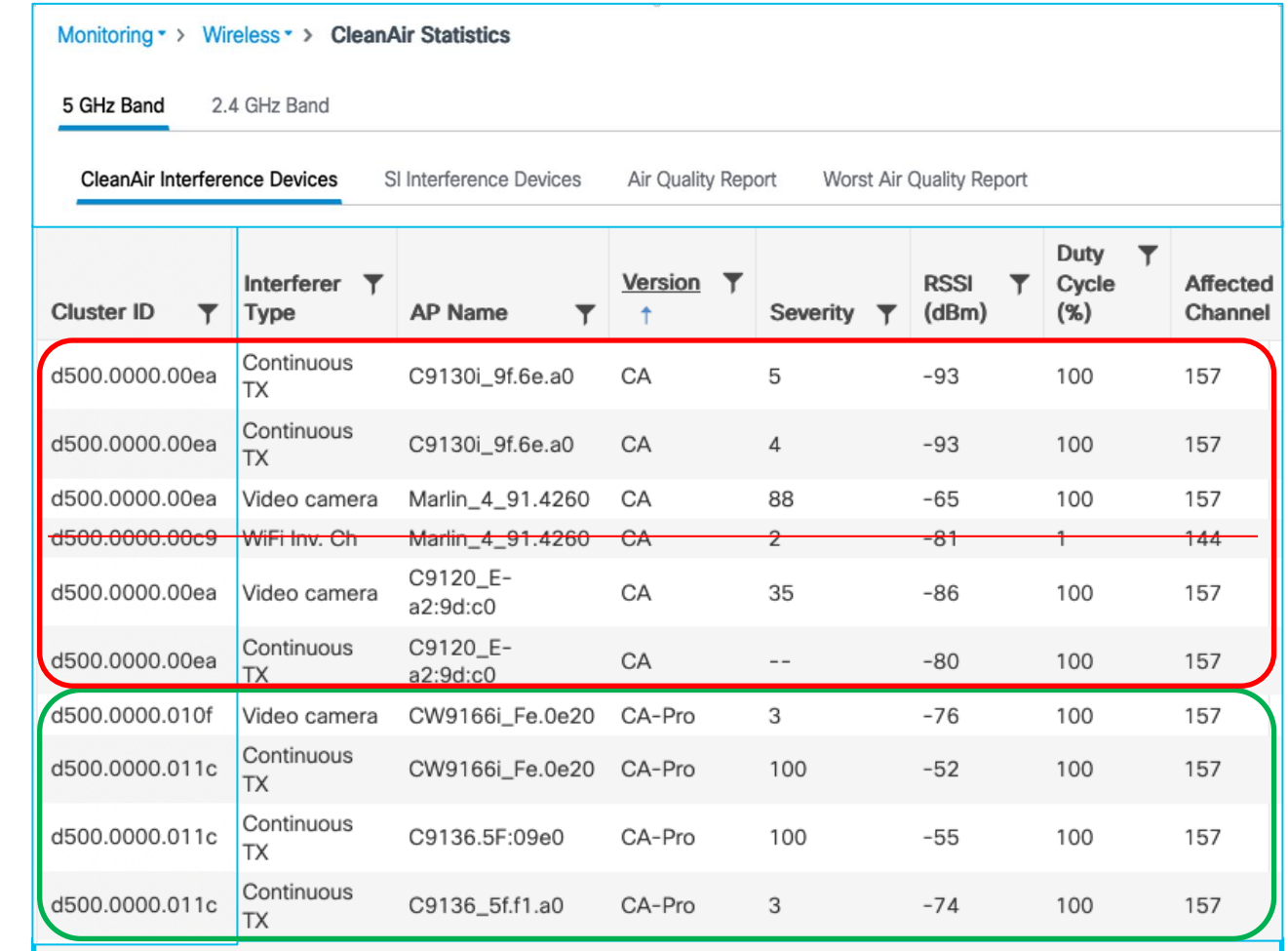

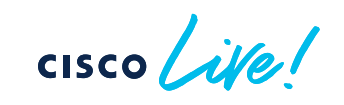

#### Cisco CleanAir Pro™ Detect/Classify

- CleanAir Pro =CA-Pro
- 5 GHz Video Camera is on Channel 157
- C9130i\_9f.6e.a0 see's 100% DC at -93 dBm and a minor severity of 5 (meh..)
- C9136 and CW9166 see it at -52 to - 55 dBm with a high severity of 100 (very bad)

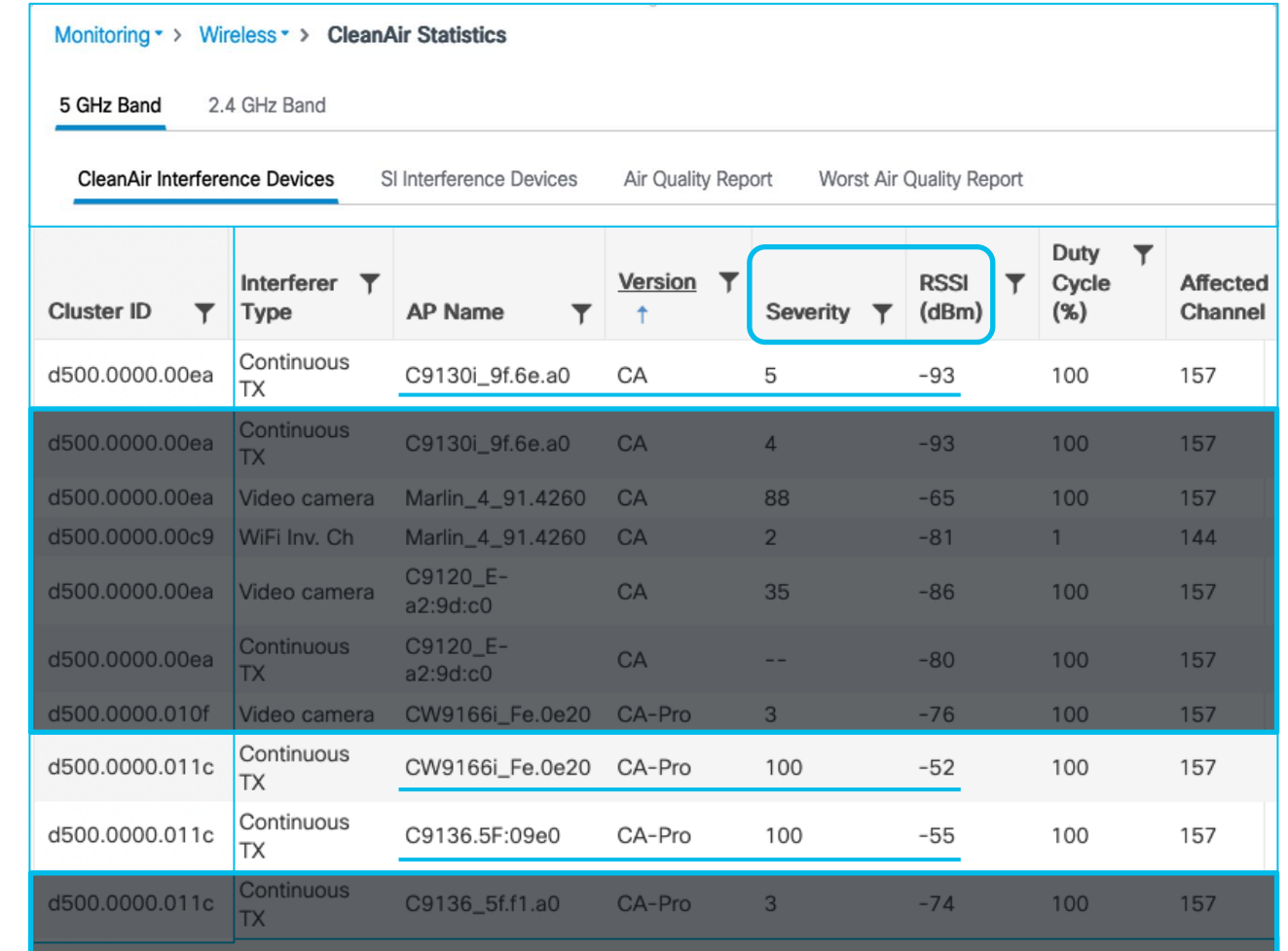

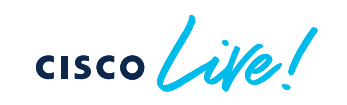

Software Updates

 $\frac{1}{2}$  cisco  $\frac{1}{2}$ 

# Rolling AP Update/Upgrade Infrastructure

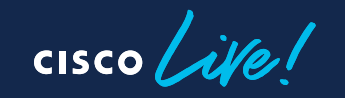

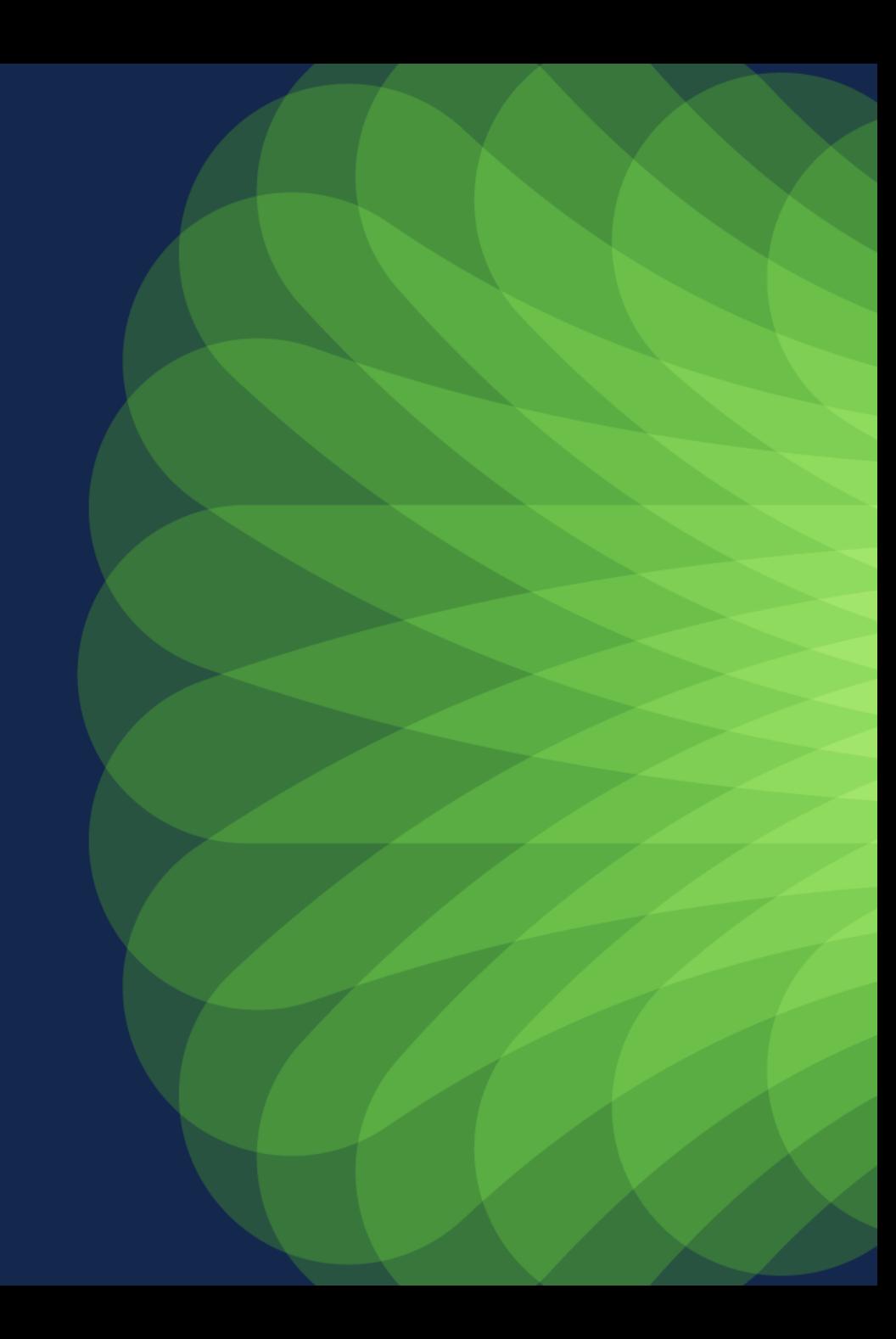

### Rolling AP Upgrade: Neighbor AP marking

How does it work?

- Group APs into multiple groups and upgrade one group at a time.
- Grouping is done based on RF neighbors
- Admin user can control the impact and determines the number of iterations taken and the Rolling Upgrade time

#### • Candidate AP selection

- With  $N = 4$ : If the AP in blue is selected and 4 of its best neighbours marked unavailable for selection. The resultant selection will be about P  $= 50\%$  of APs
- For P = 25%, N = 6, expected iterations all ap upgrade  $\sim$  5 >  $\sim$  1h
- For P = 15%, N = 12, expected iterations all ap upgrade  $\sim$  12 >  $\sim$ 2h
- For P = 5%, N = 24, expected iterations all ap upgrade  $\sim$  22 >  $\sim$ 4h
- APs reload and re-join (AP image pre-download is used) determines the Rolling AP Upgrade time

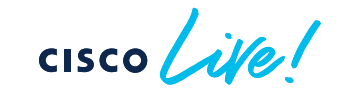

# N+1 Site Based Hitless Upgrade

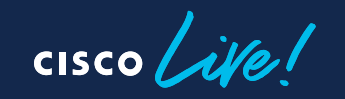

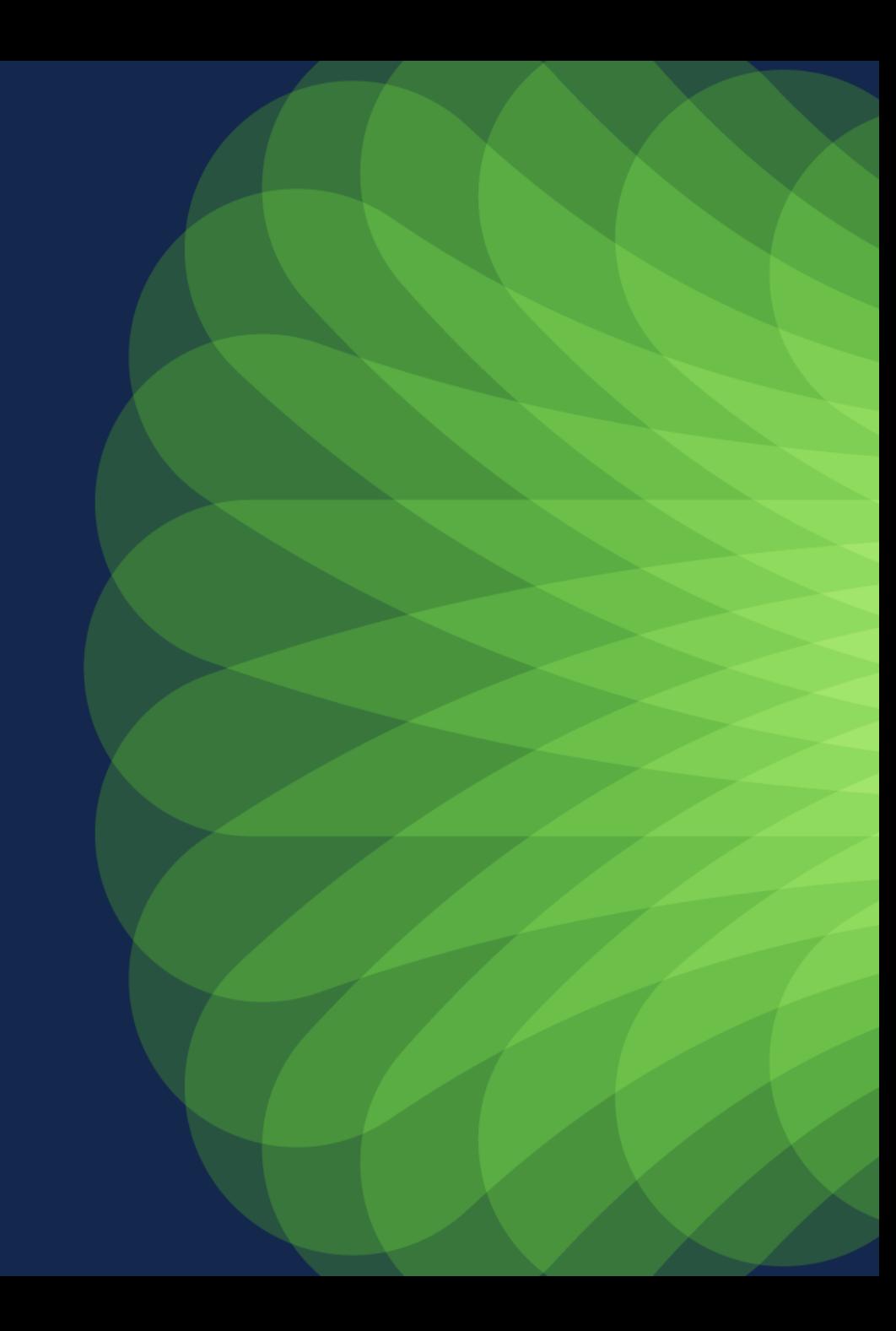

### N+1 Site Based Hitless Upgrade

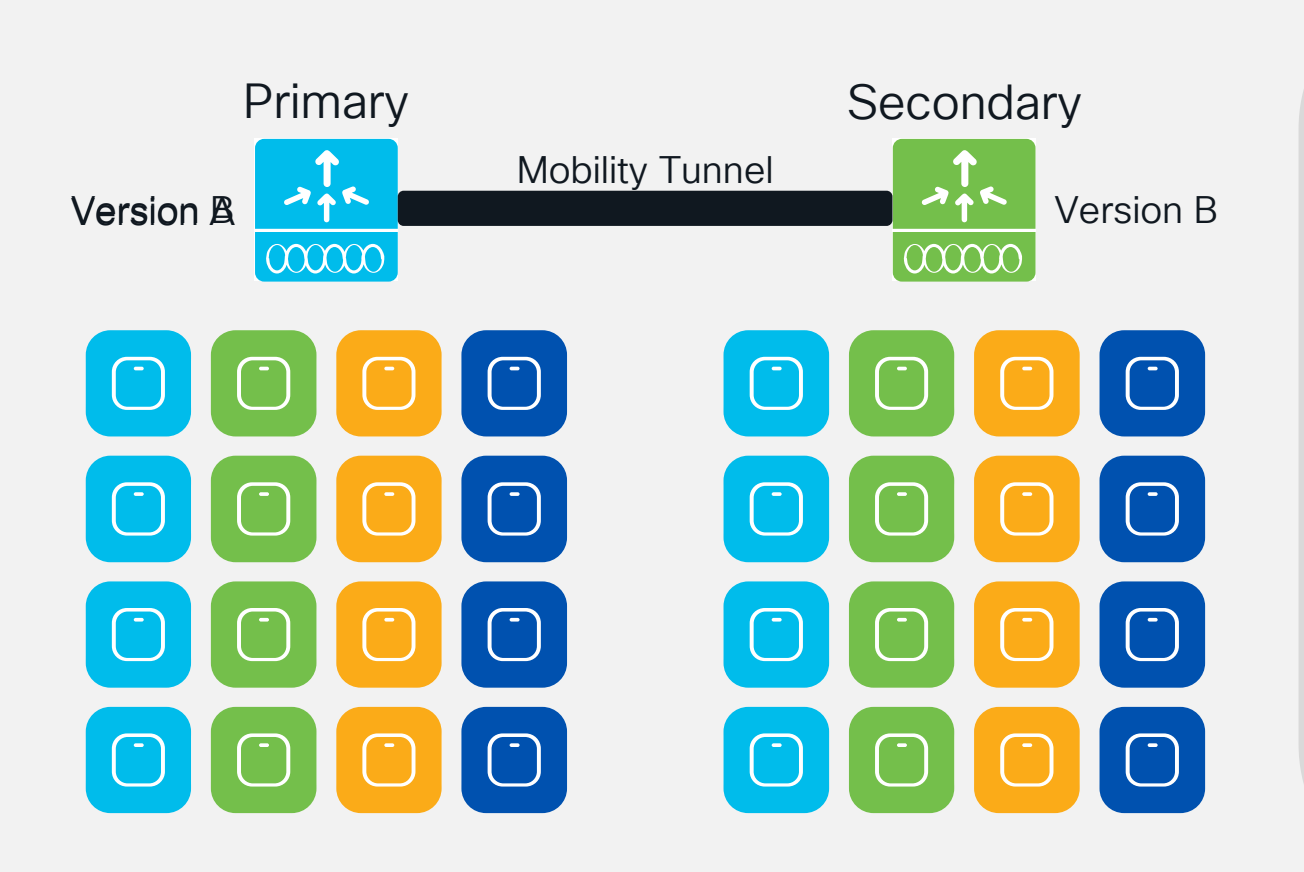

- Use new Site Filters for per-site image upgrades of APs in N+1 scenarios
- Like the previous N+1 Hitless Upgrades, APs will pre-download the images
- During site upgrades, APs will upgrade to new image in rolling fashion
- After the primary controller is upgraded, APs can move back in similar fashion

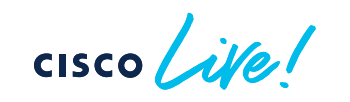
In-Service Software Upgrade (ISSU)

 $\frac{1}{2}$  cisco  $\frac{1}{2}$ 

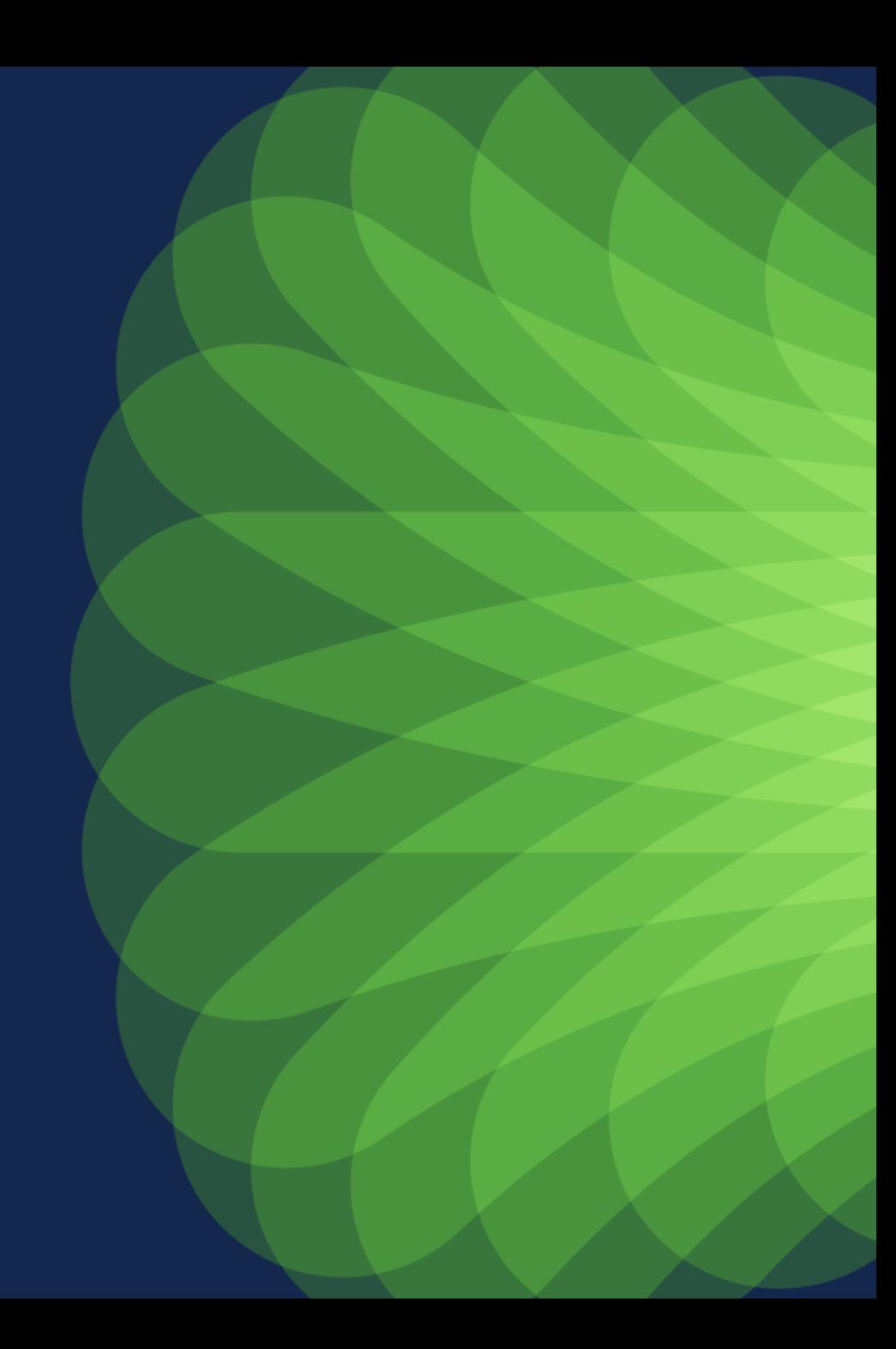

# Why ISSU?

### What is **ISSU** ?

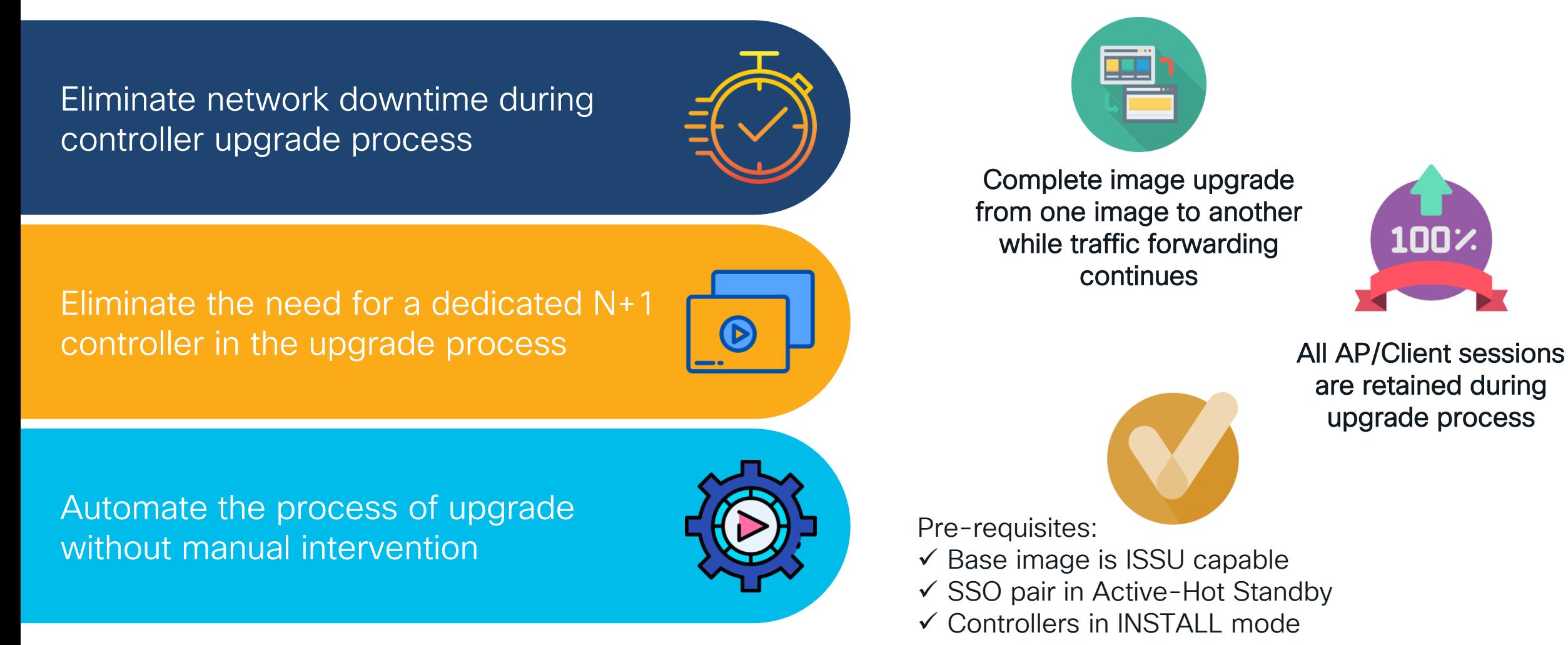

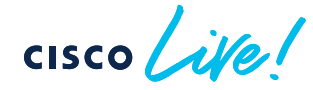

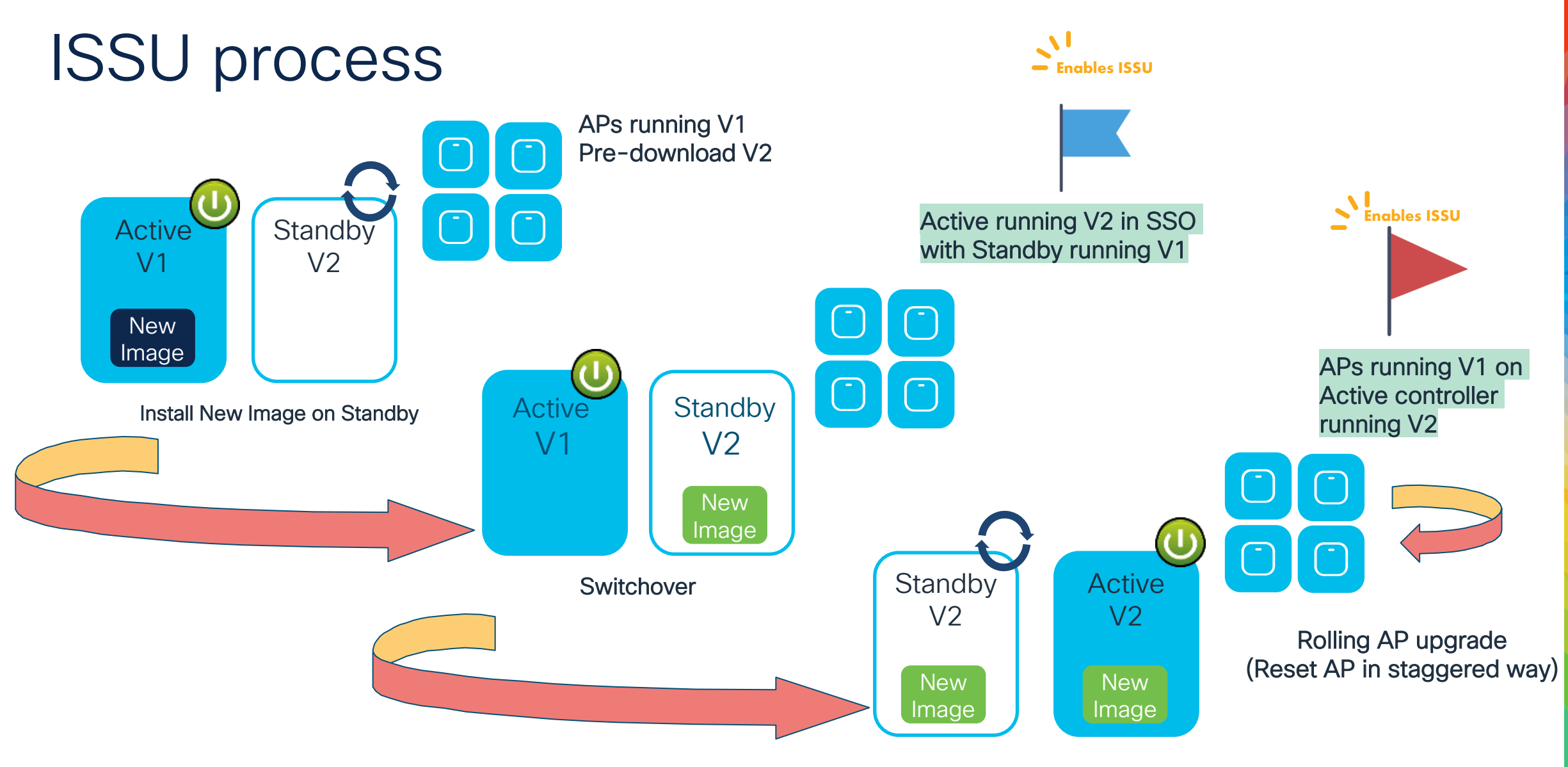

#### Install New Image on New Standby

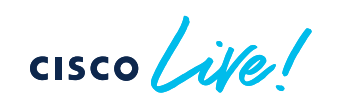

### How can I improve AP image download time?

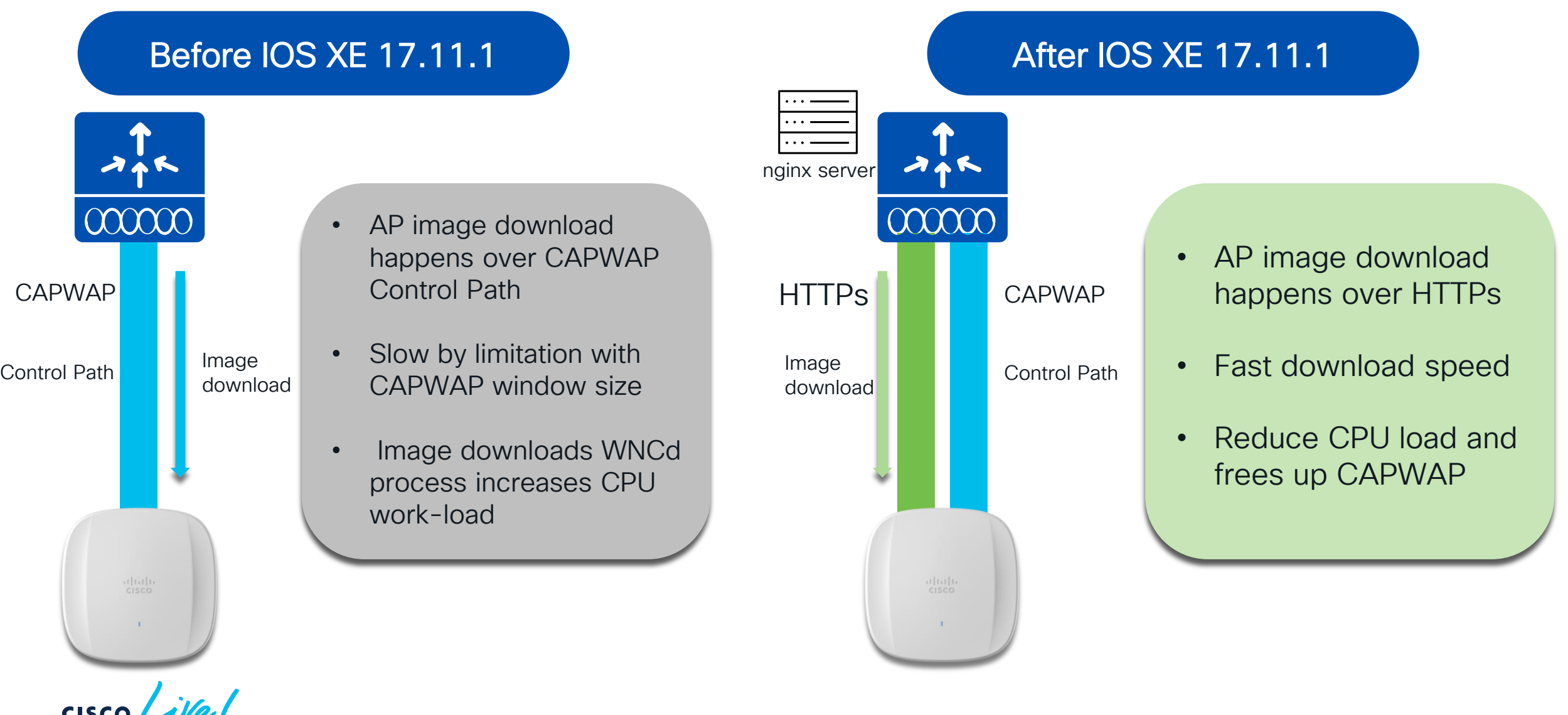

### Fallback to CAPWAP if HTTPs Failure

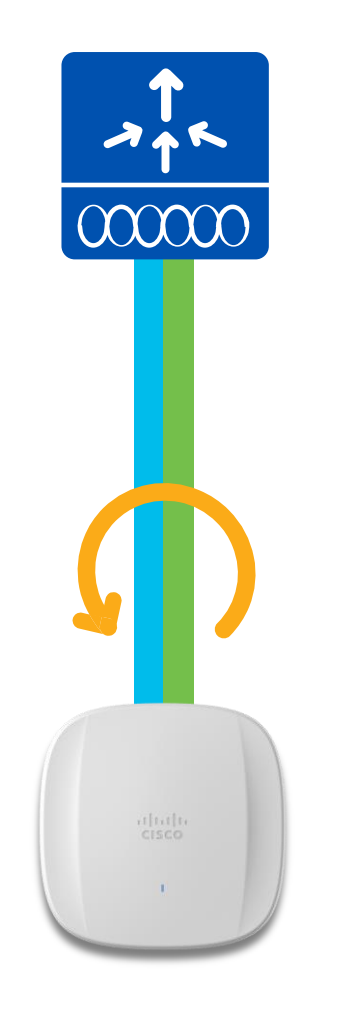

If any failure happens in image download over http, it will fall back to CAPWAP method to keep the upgrade functionality.

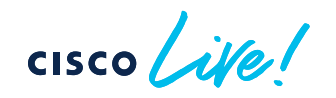

**Wireless** Controller SMU (Software **Maintenance** Update)

 $\csc$   $\mathcal{L}$ 

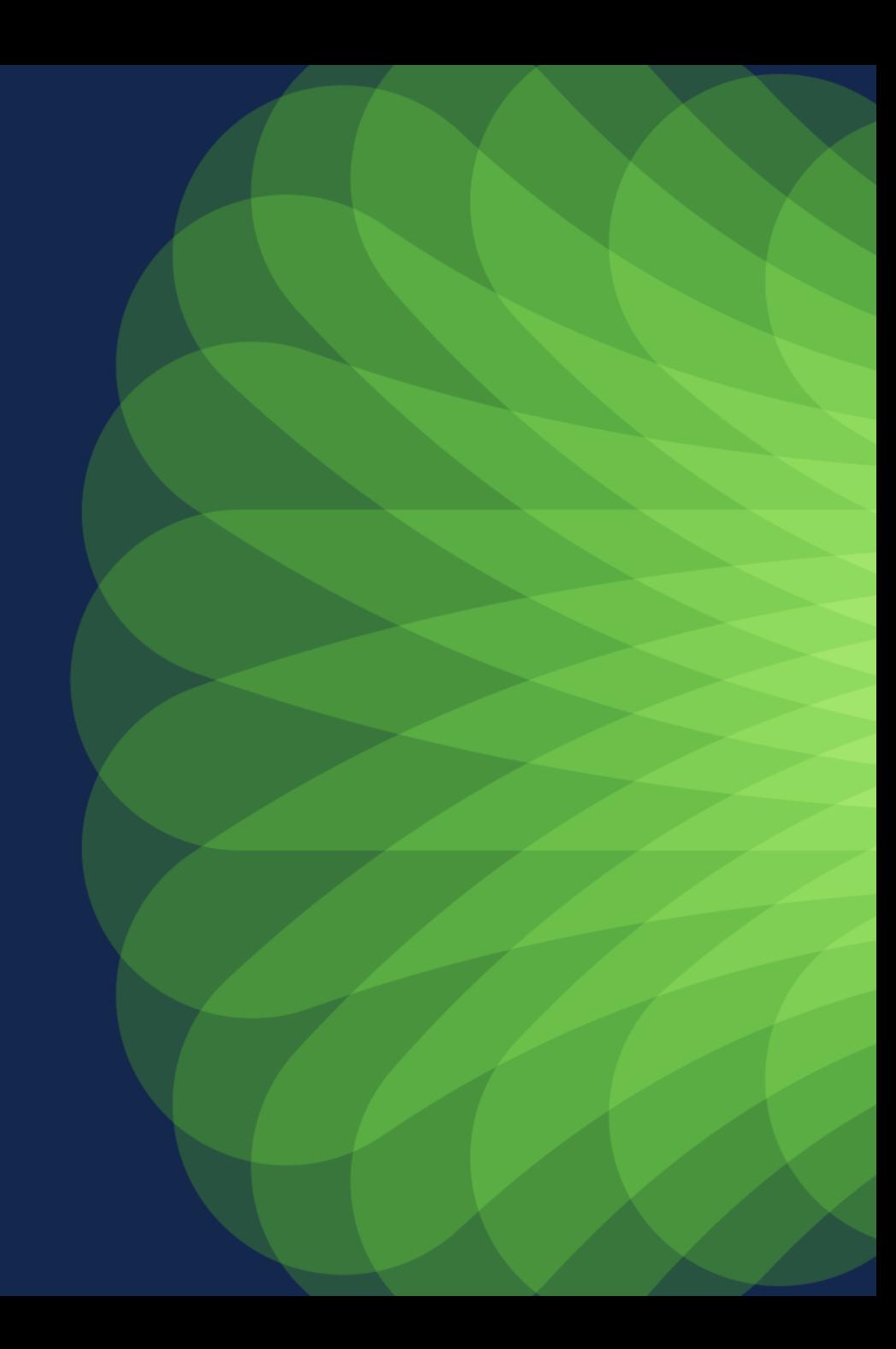

### Controller SMU

### Standalone vs Redundant Wireless Controller

Hot Patch (No Wireless Controller reboot) Auto Install on Standby

Cold Patch Wireless Controller Reboot

**Standalone** box

Redundant box

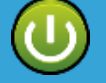

No reload of Controller. AP & Client session won't be affected.

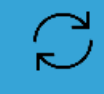

Reload controller. AP & Client sessions would be affected.

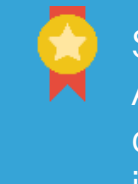

SMU activation applies patch on Active & Standby. There is no controller reload and there is no impact to AP and Client sessions. Follows ISSU path and both Standby & Active controller reloaded but there is no impact to AP and Client session.

### CLI required for ISSU

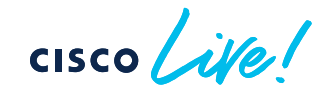

Per-site & Per-AP Model AP Service Pack

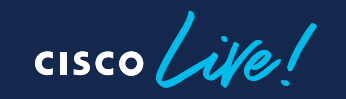

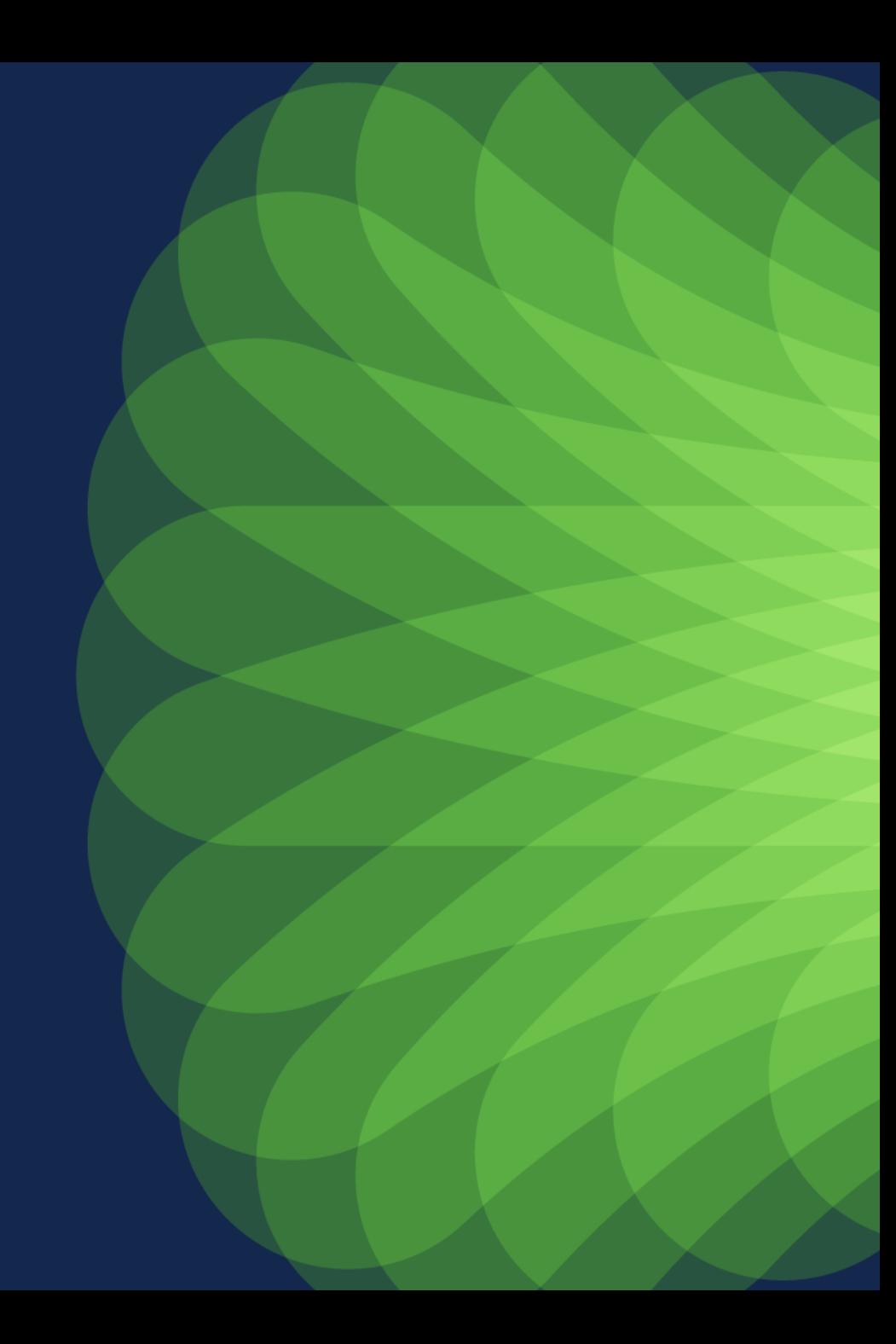

### APSP workflow

### Applying APSP for 9115/9120 APs on per-site and per-model basis

ap image site-filter file APSP1 add SiteA Install prepare activate Install activate Install commit

Apply on Site A in rolling AP fashion

ap image site-filter file APSP1 add Site B ap image file APSP1 site-filter apply

Not applicable for building with 9130AX

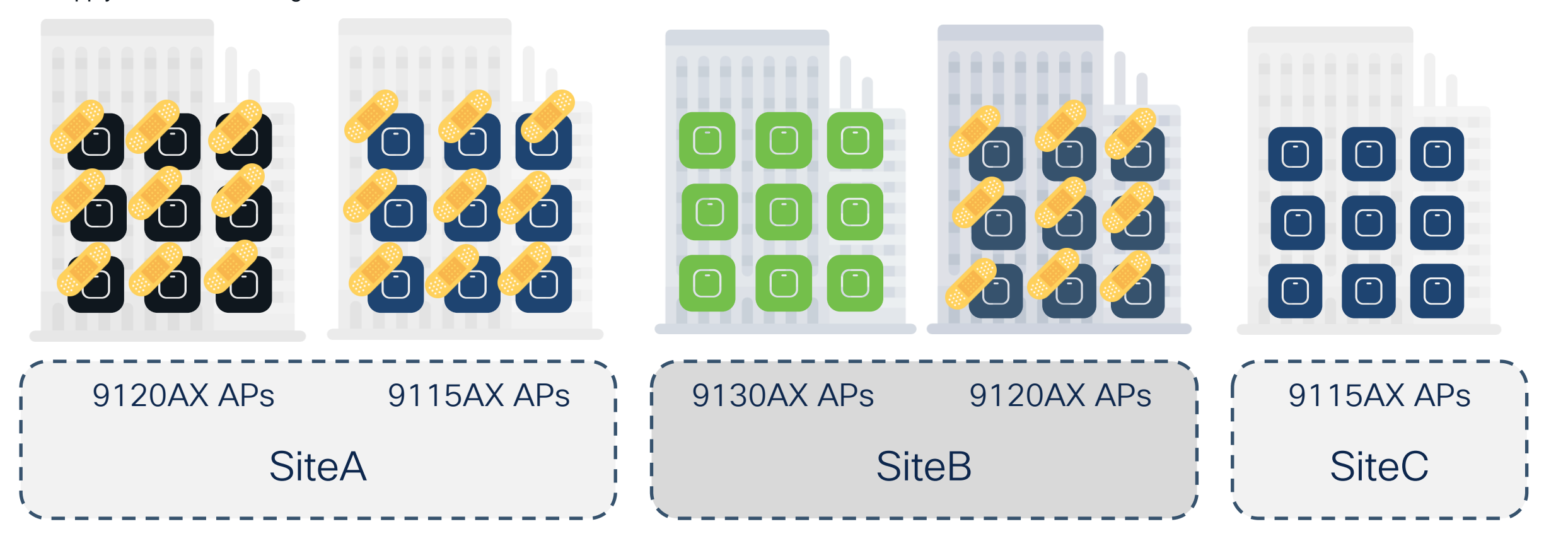

# More info?

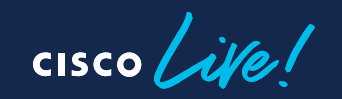

# Where can I find more info?

Wireless and Mobility page on CCO:

<https://www.cisco.com/c/en/us/products/wireless/index.html>

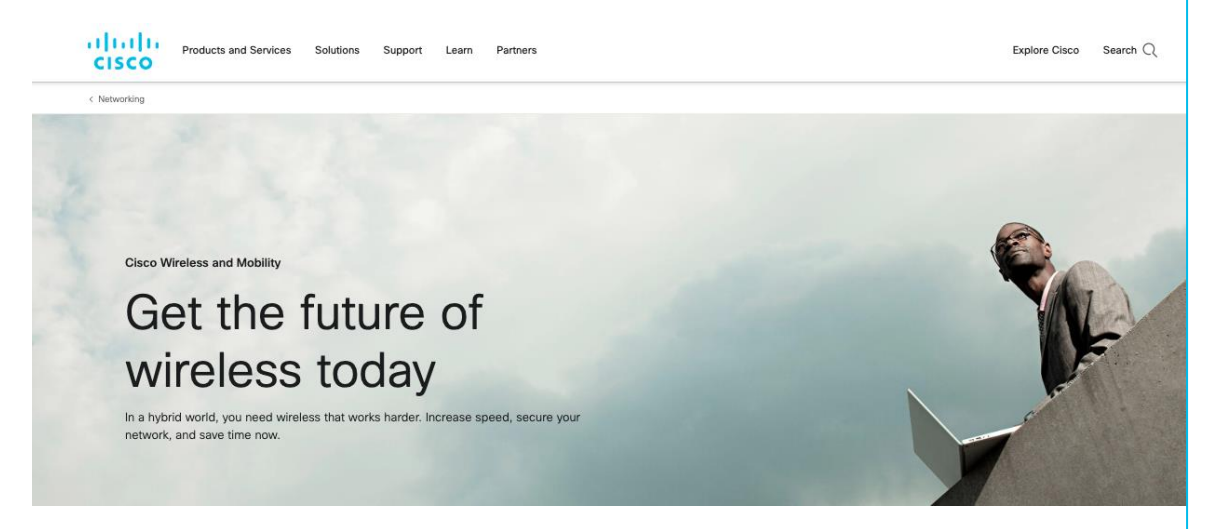

Other links on CCO:

- C9800 Best Practices: https://www.cisco.com/c/en/us/products/collateral/wireless/cataly [st-9800-series-wireless-controllers/guide-c07-743627.html](https://www.cisco.com/c/en/us/products/collateral/wireless/catalyst-9800-series-wireless-controllers/guide-c07-743627.html)
- Wireless Migration Tech guide (Partners only): [https://salesconnect.cisco.com/open.html?c=2afc6956-71cd-](https://salesconnect.cisco.com/open.html?c=2afc6956-71cd-4562-aab3-2728d3d48d0f)4562-aab3-2728d3d48d0f
- C9800 YouTube channel: [https://www.youtube.com/results?search\\_query=ciscowlan](https://www.youtube.com/results?search_query=ciscowlan)

### • **IRCM Development Guide:**

https://www.cisco.com/c/en/us/td/docs/wireless/controller/techno [tes/8-8/b\\_c9800\\_wireless\\_controller-aireos\\_ircm\\_dg.html](https://www.cisco.com/c/en/us/td/docs/wireless/controller/technotes/8-8/b_c9800_wireless_controller-aireos_ircm_dg.html)

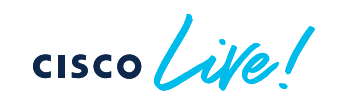

# **Networking**

### **Wi-Fi 6/6E**

Learn from experts on wireless topics such as WIFI6 and WIFI6E standards enhancements. You will understand what you need to know about designing for 6GHz, migrating from AireOS to Catalyst 9800 or to Cloud management with Meraki. You will understand how to design your enterprise wireless network using Cisco on-premise, cloud or hybrid portfolio.

START **O** 

**TECEWN-2234** 

Monday, February 518:45 a.m.

Demystify Wi-Fi: because fundamentals matter

Tuesday, February 6 I 11:30 a.m.

**BRKEWN-2339** Catalyst 9800 Configuration Best

**Practices** 

Tuesday, February 6 I 1:30 p.m. **BRKEWN-1742** 

7 Ways to Fail - on Wi-Fi 6(E)

Tuesday, February 6 | 2:45 p.m. **BRKEWN-2094** 

**Successfully Configuring Catalyst** 9800 Wireless on Your First Shot

Wednesday, February 7 | 8:30  $a.m.$ **BRKEWN-2087** 

High Density Wi-Fi Design, Deployment, and Optimization

Wednesday, February 7 | 10:30  $a.m.$ **BRKEWN-2024** 

**Architecting Next Generation Wireless Network with Catalyst** Wi-Fi 6E Access Points

Thursday, February 8 I 10:30 a.m. **BRKEWN-1538** 

Internet of Things on the Next **Generation Cisco Catalyst** Wireless Wi-Fi 6E Access Points

Thursday, February 8 | 3:00 p.m. **BRKEWN-3413** 

Advanced RF Tuning for Wi-Fi6E with Catalyst Wireless: Become an Expert, while getting a little help from AI

**FINISH** 

# **Networking**

#### **Wireless Automation & Troubleshooting**

Learn from experts on wireless topics such as automation and analytics for enterprise wireless networks, and best practice in troubleshooting wireless networks from speakers who are at the forefront of wireless innovation. You will understand our AI/ML strategy for Cisco Wireless.

Monday, February 512:15 p.m. **TECEWN-3369** START **C** 

> TAC stories: WiFi networks that save lives...and your job

> Tuesday, February 6 | 8:00 a.m. **BRKEWN-2014**

Meraki Wireless AIOps - An Intuitive AI Solution to Optimize Wi-Fi at Scale!

Tuesday, February 6 I 4:45 p.m. **BRKEWN-2029** 

**Cisco Wireless AIOps** 

Wednesday, February 7 | 4:00  $D.m.$ **BRKEWN-2097** 

Monitoring Catalyst Wireless with the Meraki Dashboard

Thursday, February 8 I 10:45 a.m. **BRKEWN-2667** 

Cisco Wireless Supercharged by Cisco Catalyst Center - The Ultimate Guide to Bring Your Wireless Operation to the Next Level

Thursday, February 8 | 1:30 p.m. **BRKEWN-2043** 

Saving Energy and Money with **Your Cisco Wireless Network** 

BRKEWN-2339

#### Friday, February 919:00 a.m. **BRKEWN-3628**

**Troubleshoot Catalyst 9800 Wireless Controllers** 

Friday, February 9111:00 a.m. **BRKEWN-2399** 

Meraki Wireless from a **Troubleshooter Perspective** 

Friday, February 9111:00 a.m. **BRKEWN-3006** 

Keep your Catalyst 9800 & **AP-COS Wireless Network** Healthy, with Wireless Config Analyzer Express and other **Advanced Tools** 

**FINISH O** 

# **Networking**

#### **Wireless Securely Designed Solutions**

Learn about design best practices for Cisco wireless solution, including many security optimizations. You will also learn about energy optimizations for Cisco Wireless deployments. Finally you will learn how to enable Smart Workspaces and locations based services that leverage your Cisco Wireless and BLE solution.

**START** 

Monday, February 518:30 a.m. **TECEWN-2005** 

Secure, Scalable, Enterprise Wi-Fi Deployment using Meraki Cloud

Tuesday, February 6 I 11:45 a.m. **IBOEWN-2031** 

The Inner Workings of QoS for **Modern Wireless Networks** 

Tuesday, February 6 | 1:15 p.m. **BRKEWN-2926** 

Tune your Cisco Wi-Fi designs for the most demanding clients and applications, boosted with applied  $\overline{A}$ 

Tuesday, February 6 I 2:00 p.m. **IBOEWN-2000** 

Design/Deployment and tuning of Outdoor Wi-Fi & Workgroup Bridges (WGBs)

Tuesday, February 6 | 4:45 p.m.

#### **BRKEWN-2035**

Meraki Wireless: Ready for Enterprise

Wednesday, February 7 | 2:15  $p.m.$ **BRKEWN-2042** 

Cisco Spaces: How to Turn your Wi-Fi Network into Location Based Intelligence

Wednesday, February 712:15  $p.m.$ **IBOEWN-2349** 

An Open Discussion on Shaping the Future of Buildings with Cisco **Spaces** 

#### Thursday, February 8 | 8:30 a.m. **BRKEWN-3004**

**Understanding Wireless Security** and the Implications for Secure **Wireless Network Design** 

Thursday, February 8 | 8:45 a.m. **BRKOPS-2402** 

Automate the Deployment of a Wireless Network with the Help of **Cisco Catalyst Center** 

Thursday, February 8 I 5:00 p.m. **BRKEWN-2037** 

Open Roaming under the hood

**FINISH** 

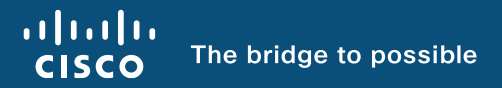

# Thank you

 $\frac{1}{2}$  cisco  $\frac{1}{2}$ 

cisco Live!

Let's go